# The Department's Manual for Family Medical Leave Process and Procedures

**Training Notes:** 

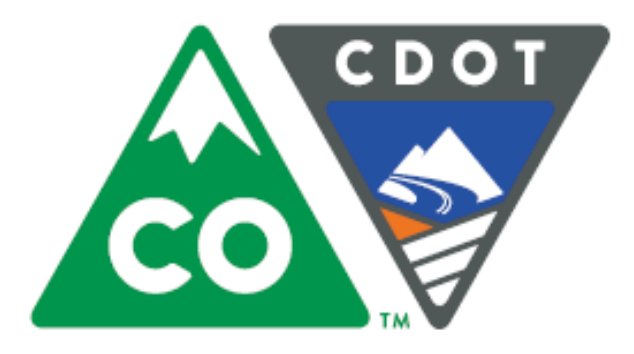

*FML Manual*

*Instructors Christine Andersen and Rachel Grafton January 18, 2016 Version: Final*

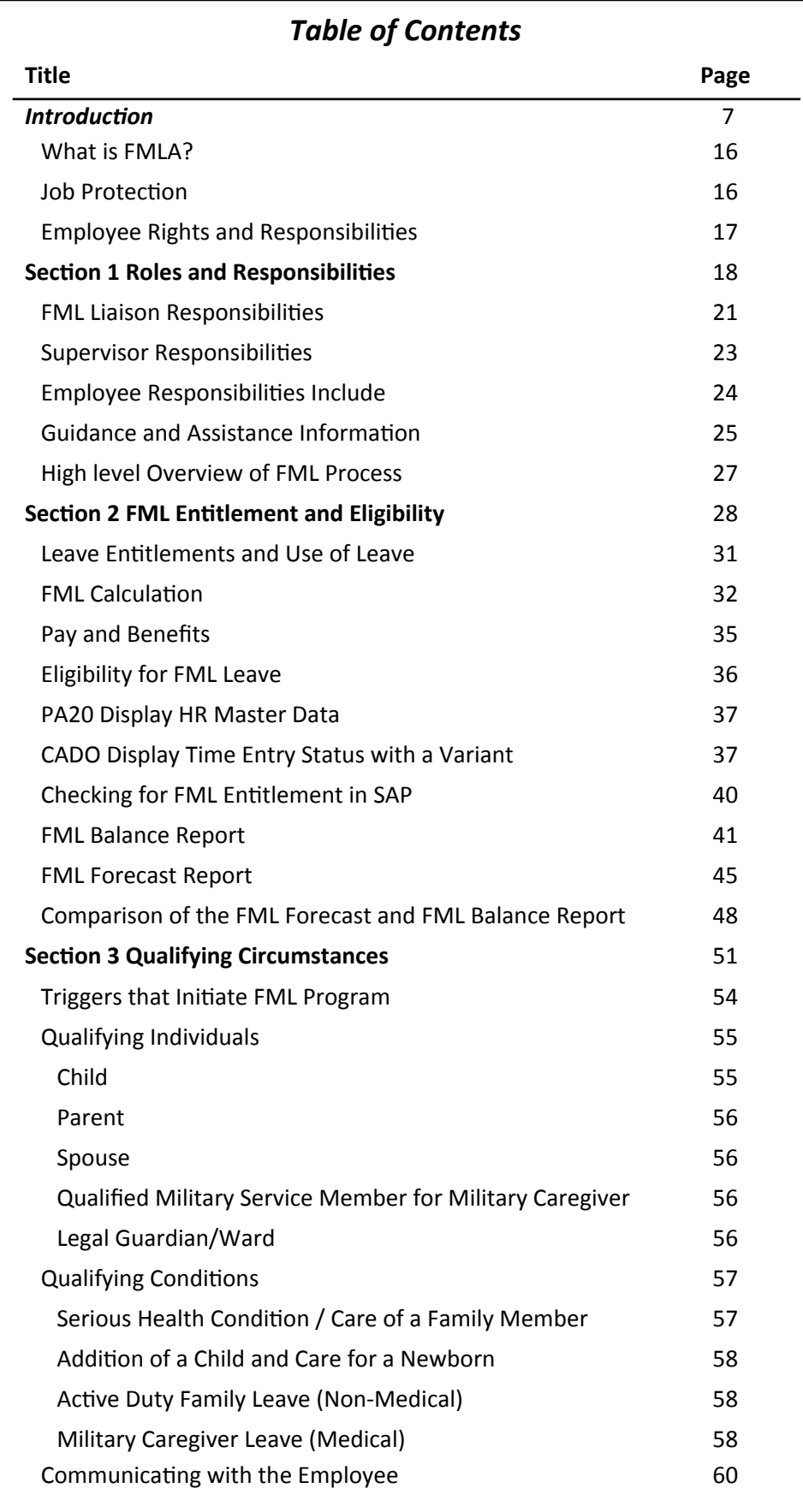

### **Table of Contents**

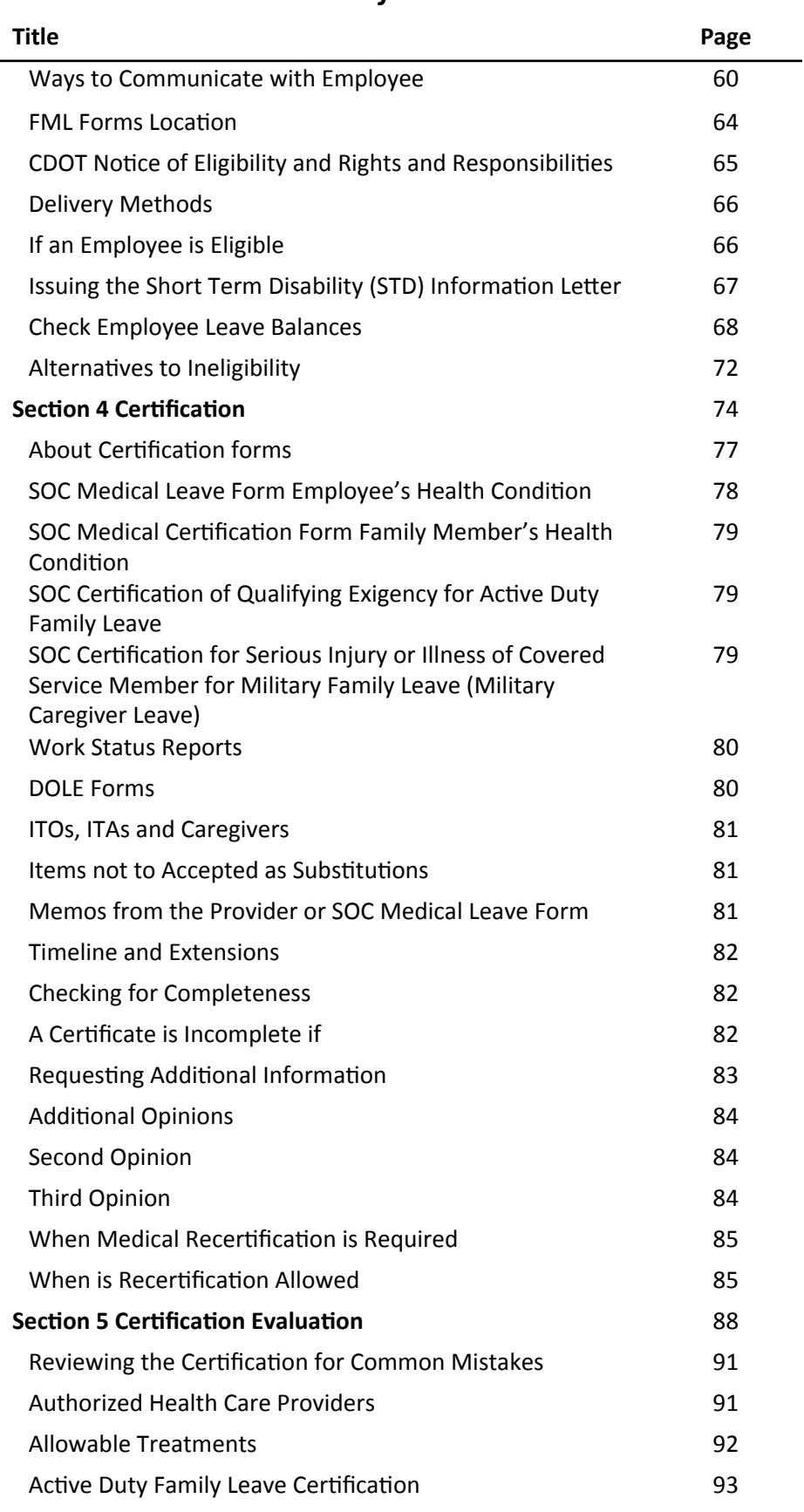

### **Table of Contents**

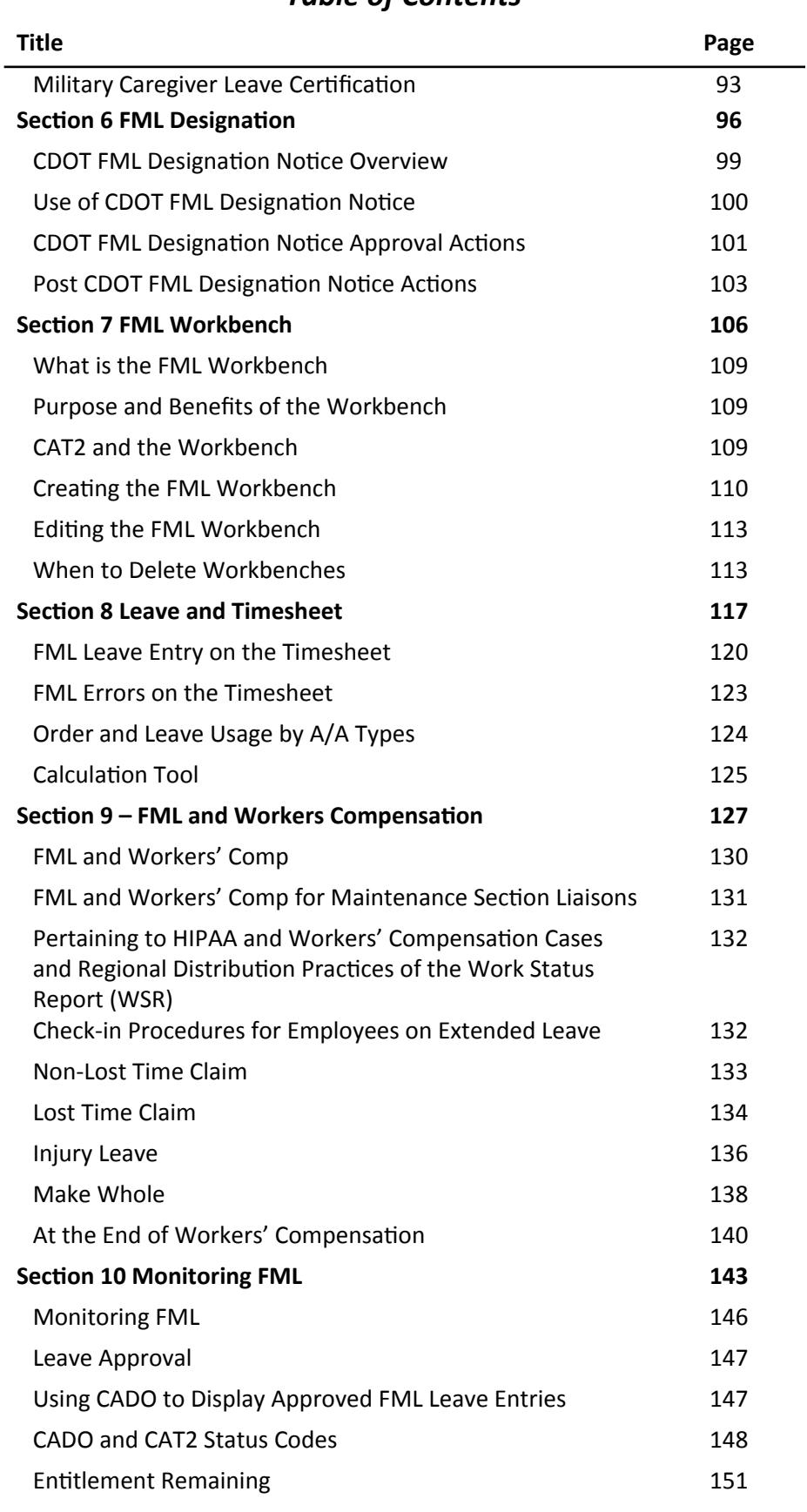

### **Table of Contents**

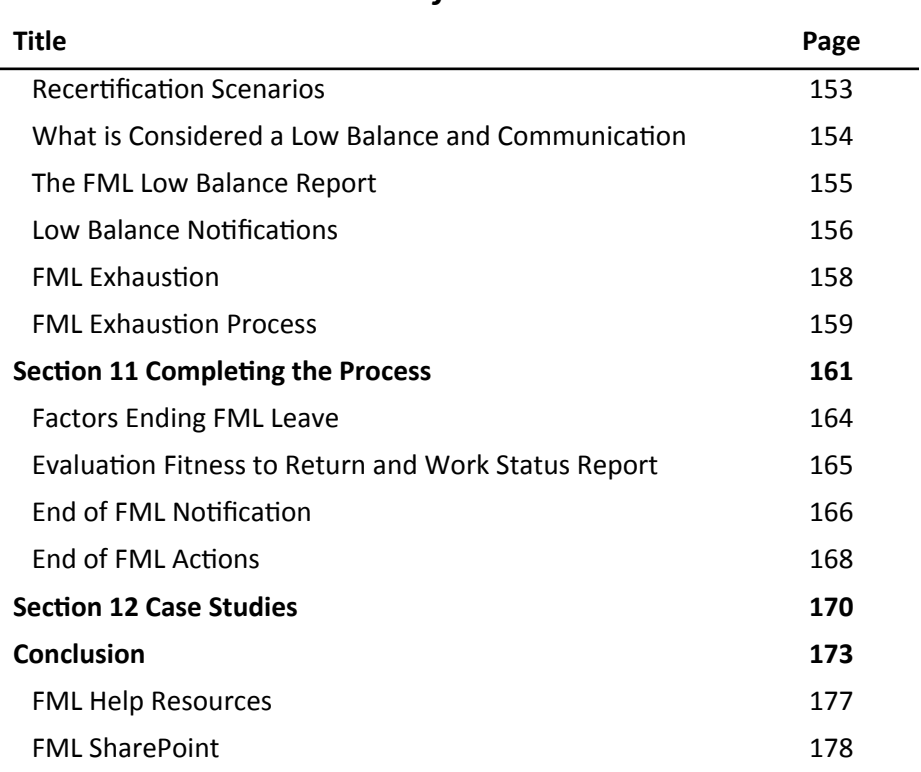

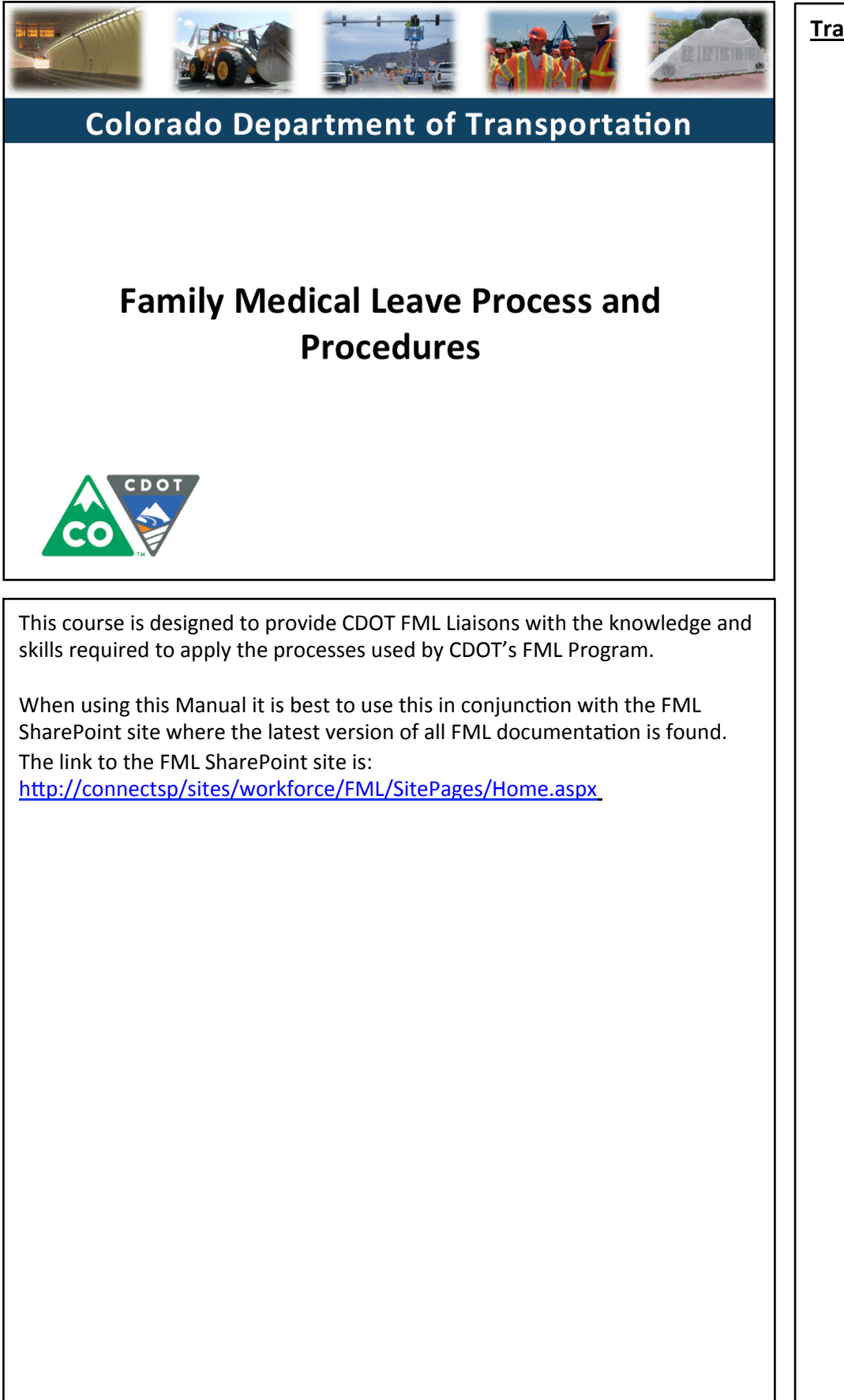

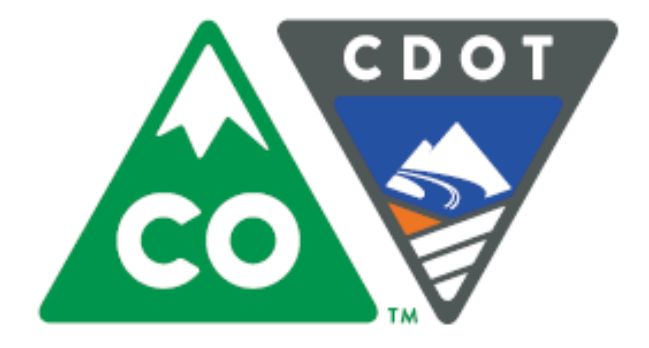

# **Introduction**

*The\$Department's\$Manual\$for\$FML Process\$and\$Procedures*

Slide 8

## **Course Agenda**

### **Introduction**

- Section 1 Roles and Responsibilities
- Section 2 FML Entitlement and Eligibility

**SAP** 

- Section 3 Qualifying Circumstances
- Section 4 Certification
- Section 5 Certification Evaluation
- Section 6 FML Designation

#### **Colorado Department of Transportation**

This course is broken out into 12 sections. The introduction and the first six sections are described below:

- **Introduction** The Introduction provides you with an overview of the course and the training logistics
- **Section One** Describes the roles and responsibilities of all participants in the FML process
- **Section Two** Outlines who is eligible for FML leave and how to use SAP to determine if an employee is eligible
- Section Three Explains the circumstances under which an employee is able to qualify for FML leave.
- **Section Four** Discusses the certification process including forms, substitutions, requirements and actions to take when you need additional opinions
- Section Five Provides details of how to review the certifications for completeness and how to determine which providers and treatments are allowed
- **Section Six** Identifies the requirements of the FML Designation Notice and the responsibility of the FML Liaison in the designation process

The description of sections 7 through 12 are continued on the next page

### **Course Agenda**

Section 7 - FML Workbench

Section 8 – Leave and Timesheet

Section 9 - FML and Workers' Comp

Section 10 - Monitoring FML

Section  $11$  – Completing the Process

SAP

Slide 9

Section 12 - Case Study

Conclusion

#### **Colorado Department of Transportation**

The course is broken out into 12 sections. Sections 7 through 12 and the conclusion are described below:

- Section Seven Provides you with an overview of the FML Workbench and how to create and maintain a workbench
- Section Eight Discusses how to maintain the timesheet for FML qualifying Employees, resolving errors, and entering holidays
- Section Nine Explains the connection between FML and Workers' Comp
- **Section Ten** Provides an explanation of how FML is monitored through Leave approval, entitlement remaining, re-certification and low and exhausted balances
- Section Eleven Covers the actions of the FML Liaison once the Employee no longer is taking FML leave
- **Section Twelve** Consists of case studies used to practice what you have learned in the course
- **Conclusion** At the end of this course you will have the opportunity to evaluate the course and identify where to get help

There is an open work session at the end of this course where you can practice and ask additional questions.

## **Course Prerequisites**

Prior to taking this course, you should have completed the following courses:

- SAP Navigation
- SAP Timekeeping

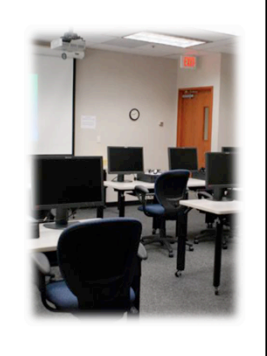

Slide 10

**Colorado Department of Transportation** 

If you have not taken the courses above and are concerned about your ability to effectively participate in this class, let the instructor know at the first available break. The instructor will work with you to get additional training on the above courses, or will reschedule the course for another time, after you have completed the above courses.

SAP

## **Course Learning Objectives**

At the end of this course, you should be able to:

- Identify the roles and responsibilities of the FML Liaison, employees, supervisors and the appointing authorities (or designee) based on Procedural Directive 1206.1
- Determine qualifying conditions for FML Eligibility  $\bullet$
- Certify individuals for FML
- Evaluate FML forms such as the Medical Certification for completeness and accuracy
- Perform transactions in SAP to support CDOT's FML Program

#### **Colorado Department of Transportation**

TAB 01 - CDOT Procedural Directive 1206.1

• The slide above contains the high-level learning objectives from the course. At the end of this course you should be able to complete and/or describe each of the items bulleted above. At the end of this course the instructors will review the list and confirm your understanding.

SAP

• The procedural directive describes the FML Program and process that is taught in this course.

#### **Training Notes:**

т

Slide 11

## **Participant Introductions**

Please take a moment to share:

- Your name  $\bullet$
- Your role within CDOT  $\bullet$
- Your FML and SAP experience  $\bullet$
- Your expectations of this course  $\bullet$

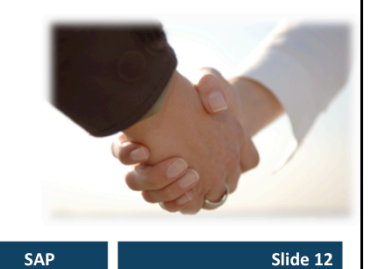

**Colorado Department of Transportation** 

- Introduce yourself, and briefly tell us why you are the taking this course, your experience with CDOT, your expertise with the subject matter and SAP.
- The expectations you state about the course will be used by the instructors to stress the content you want to get from the course.

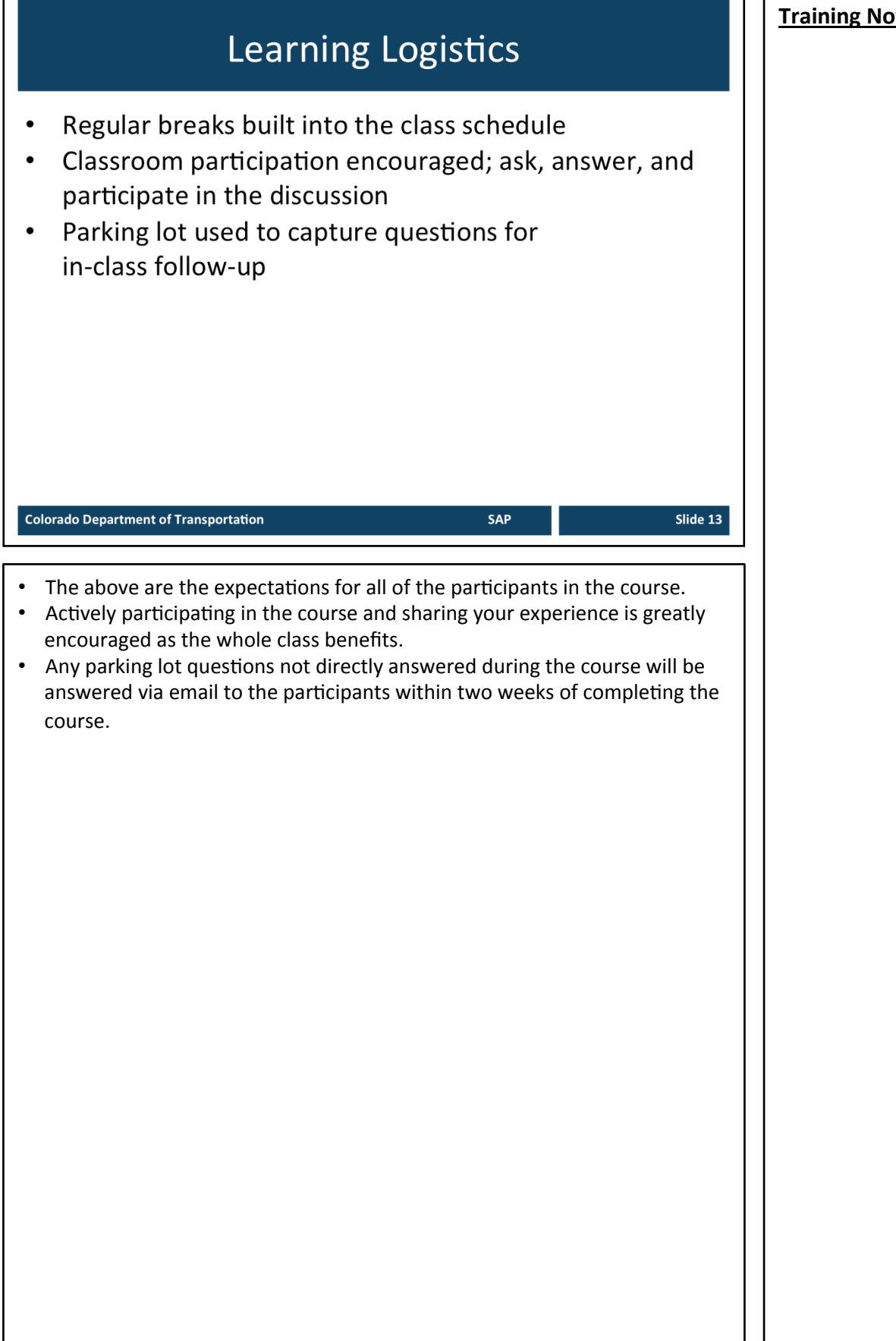

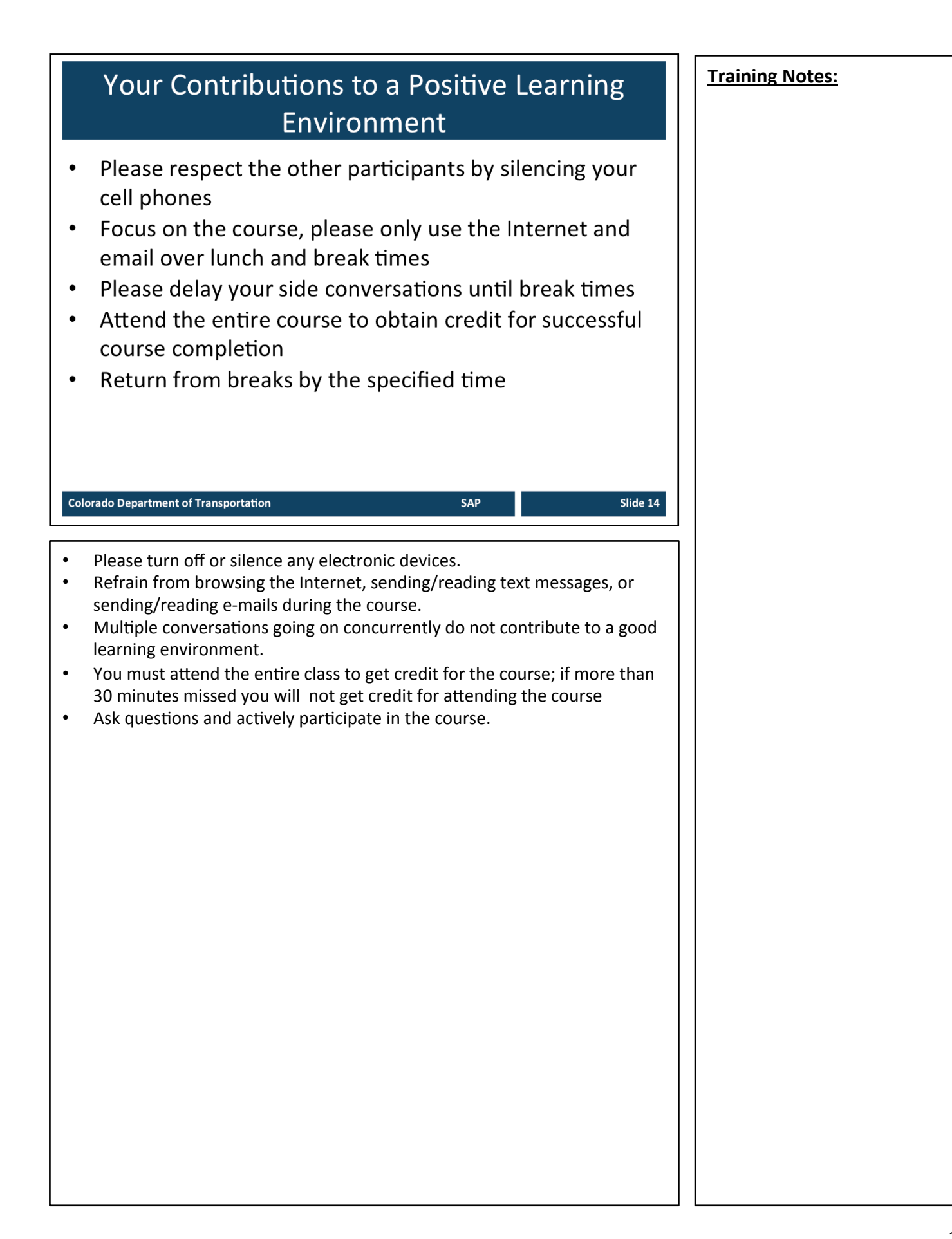

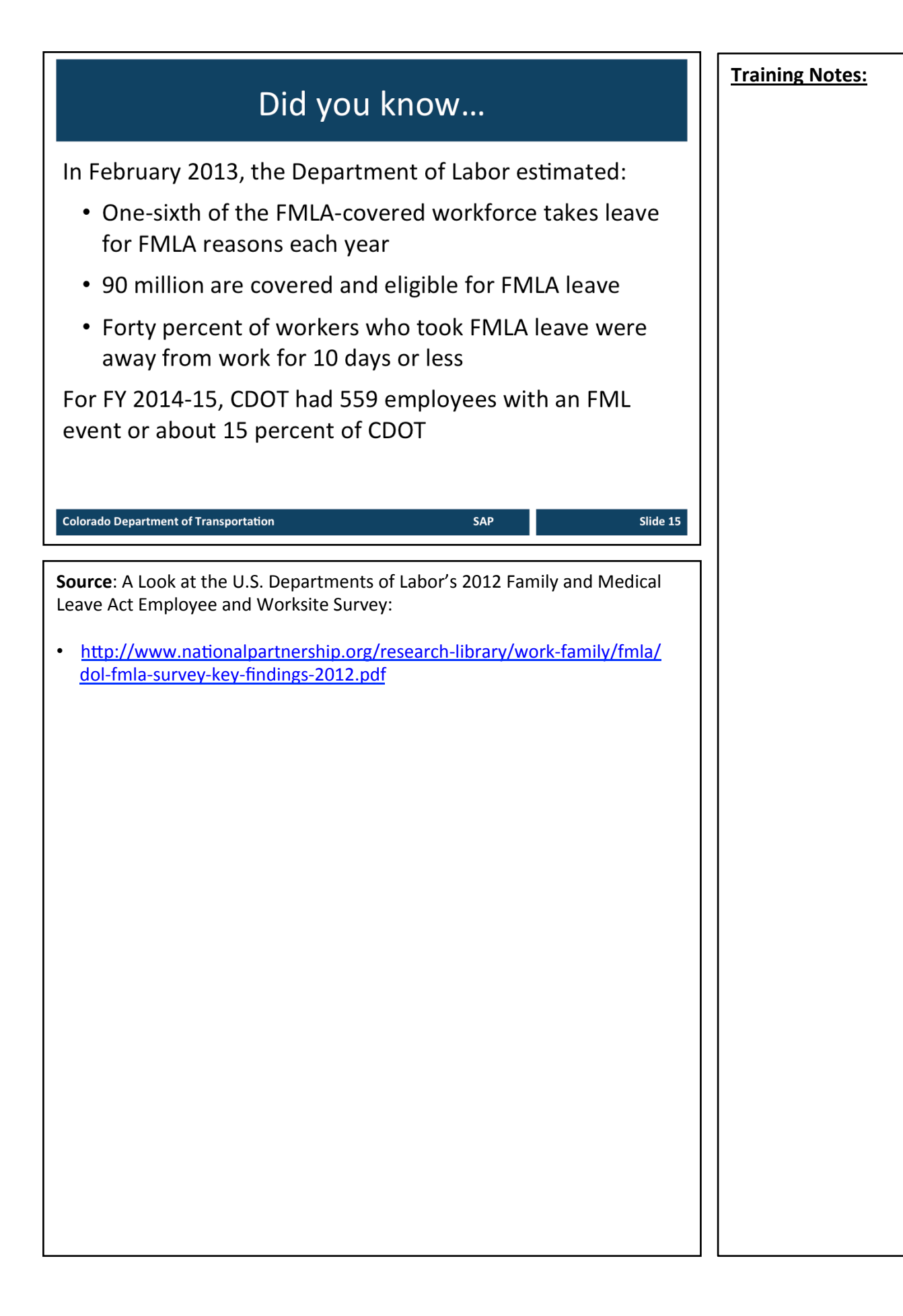

## What is FMLA?

- FMLA started in 1993 as a Federal law that permits employees to take up to 12 weeks of unpaid leave with job protection
- The State of Colorado provides 13 weeks of unpaid  $\bullet$ leave with job protection
- $\bullet$ Federal Law requires employers to post the Employee **Rights and Responsibility poster**

SAP

Slide 1

**Colorado Department of Transportation** 

TAB 02 - State Personnel Board Rules Chapter 5 **TAB 01 - CDOT Procedural Directive 1206.1** 

#### **What is FMLA?**

The Family and Medical Leave Act (FMLA) 1993 is a federal law that permits employees to take up to 12 weeks of *unpaid leave with job protection*. Colorado has an additional week. Previously there was no federal job protection for personal illness, pregnancy or family medical conditions. As the name suggests, the reason for the leave must be related to family and medical issues. 

#### **Job Protection**

One of the primary benefits of FMLA is job protection it offers to an employee who uses the leave. Upon returning to work, the employee must be restored to their original job or an equivalent position. This prevents employers from demoting someone as "punishment" for using the leave.

State Personnel Director's Administrative Procedures Chapter 5 determine the usage of Family Medical Leave in the State Personnel System.

CDOT Procedural Directive 1206.1 details the implementation of the Family and Medical Leave Program for this Department.

**Continued on next page** 

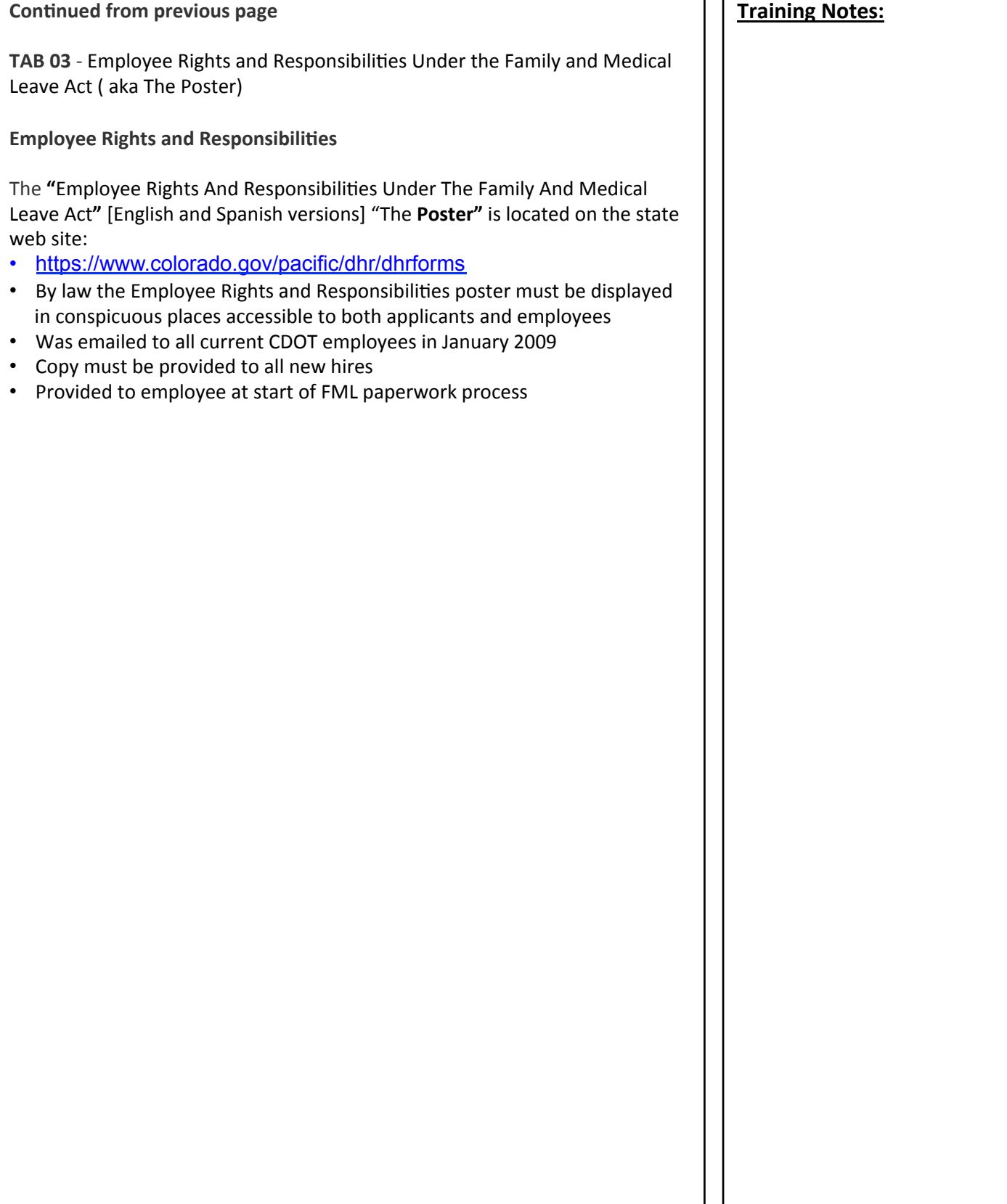

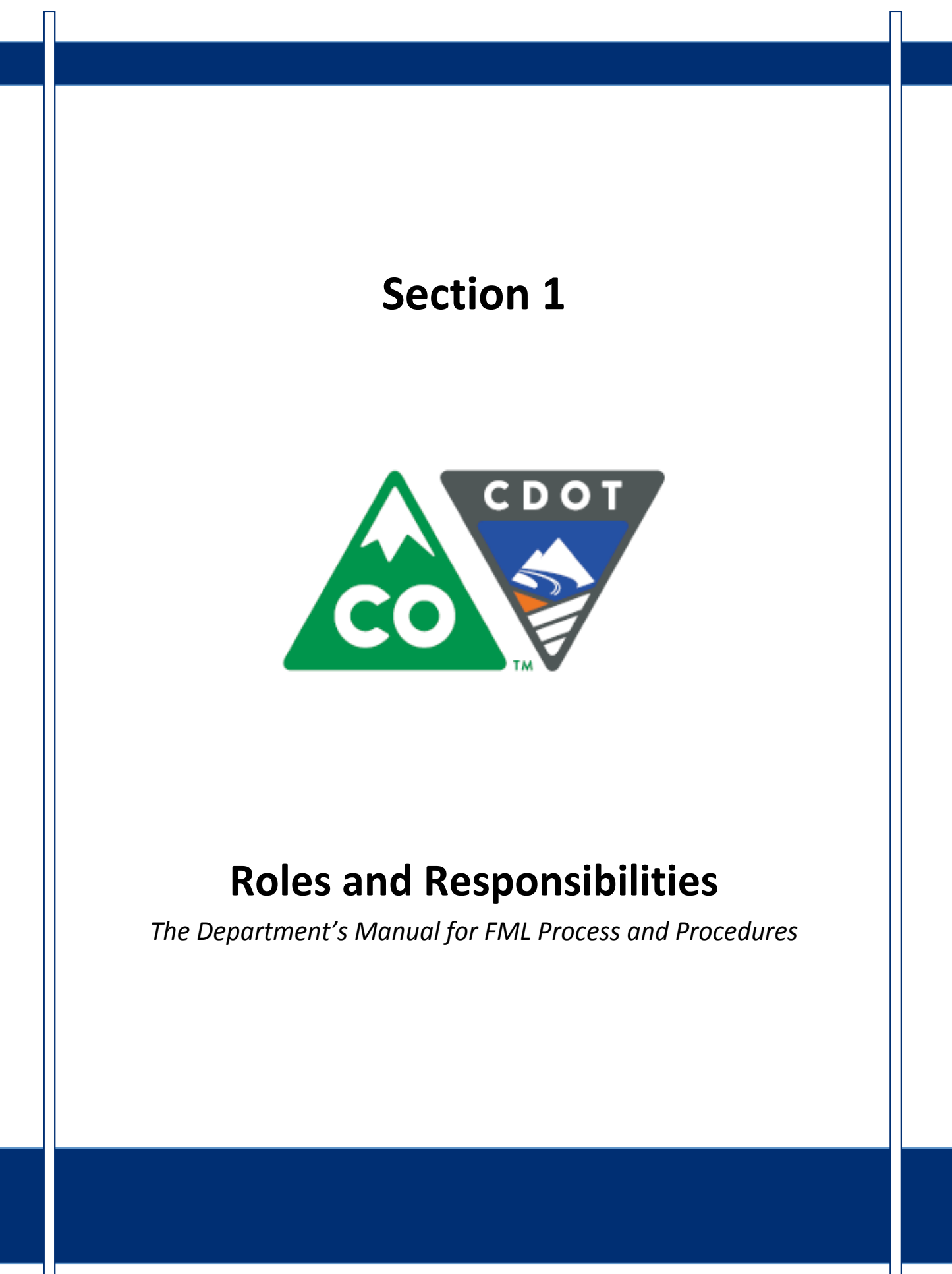

## **Course Agenda**

Introduction

## Section 1 - Roles and Responsibilities

Section 2 - FML Entitlement and Eligibility

SAP

Slide 19

Section 3 - Qualifying Circumstances

Section 4 – Certification

Section 5 - Certification Evaluation

Section 6 - FML Designation

**Colorado Department of Transportation** 

This course is broken out into 12 sections. The introduction and the first six sections are described below:

- **Introduction** The Introduction provides you with an overview of the course and the training logistics
- **Section One** Describes the roles and responsibilities of all participants in the FML process
- **Section Two** Outlines who is eligible for FML leave and how to use SAP to determine if an employee is eligible
- Section Three Explains the circumstances under which an employee is able to qualify for FML leave.
- **Section Four** Discusses the certification process including forms, substitutions, requirements and actions to take when you need additional opinions
- Section Five Provides details of how to review the certifications for completeness and how to determine which providers and treatments are allowed
- Section Six Identifies the requirements of the FML Designation form and the responsibility of the FML Liaison in the designation process

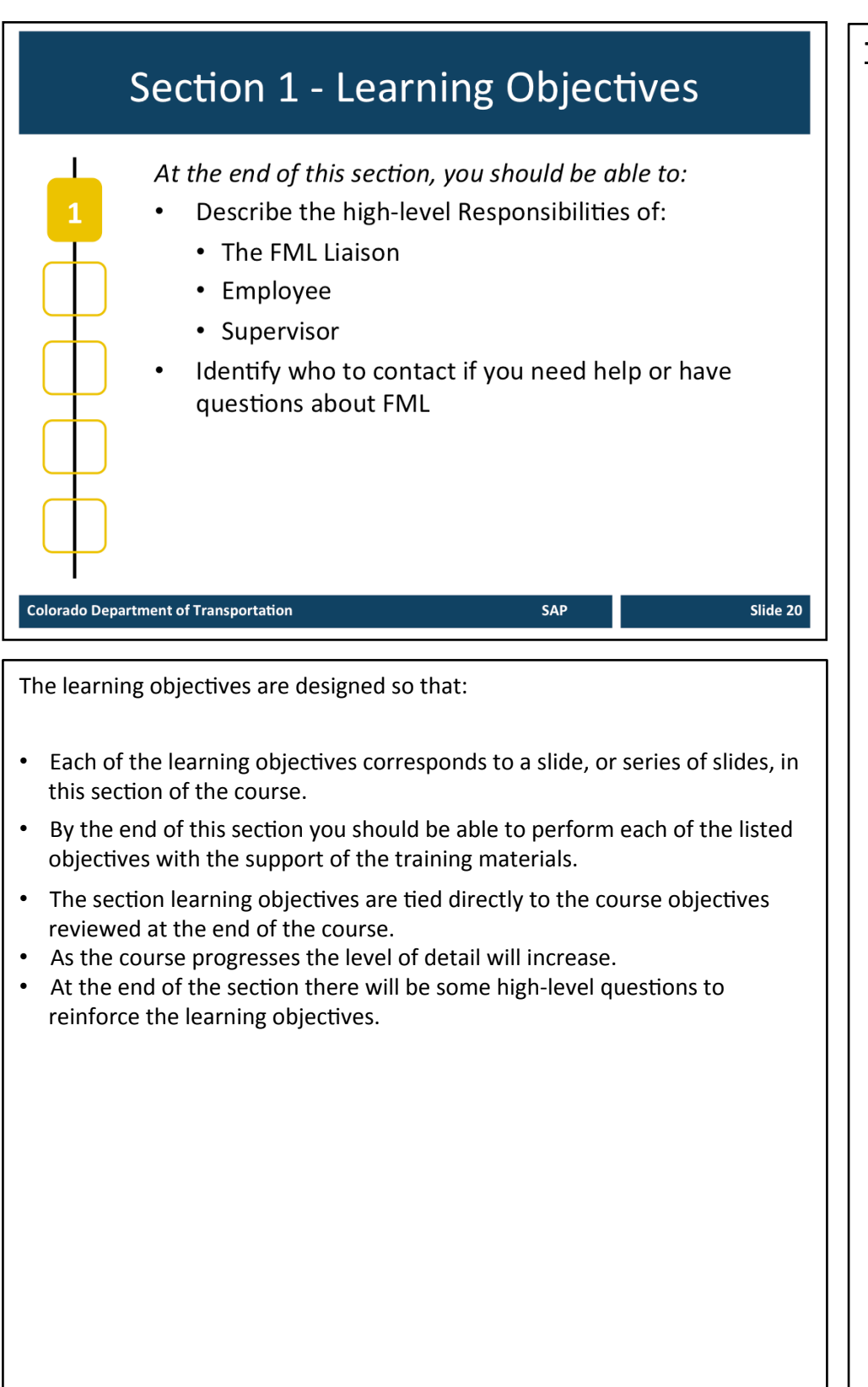

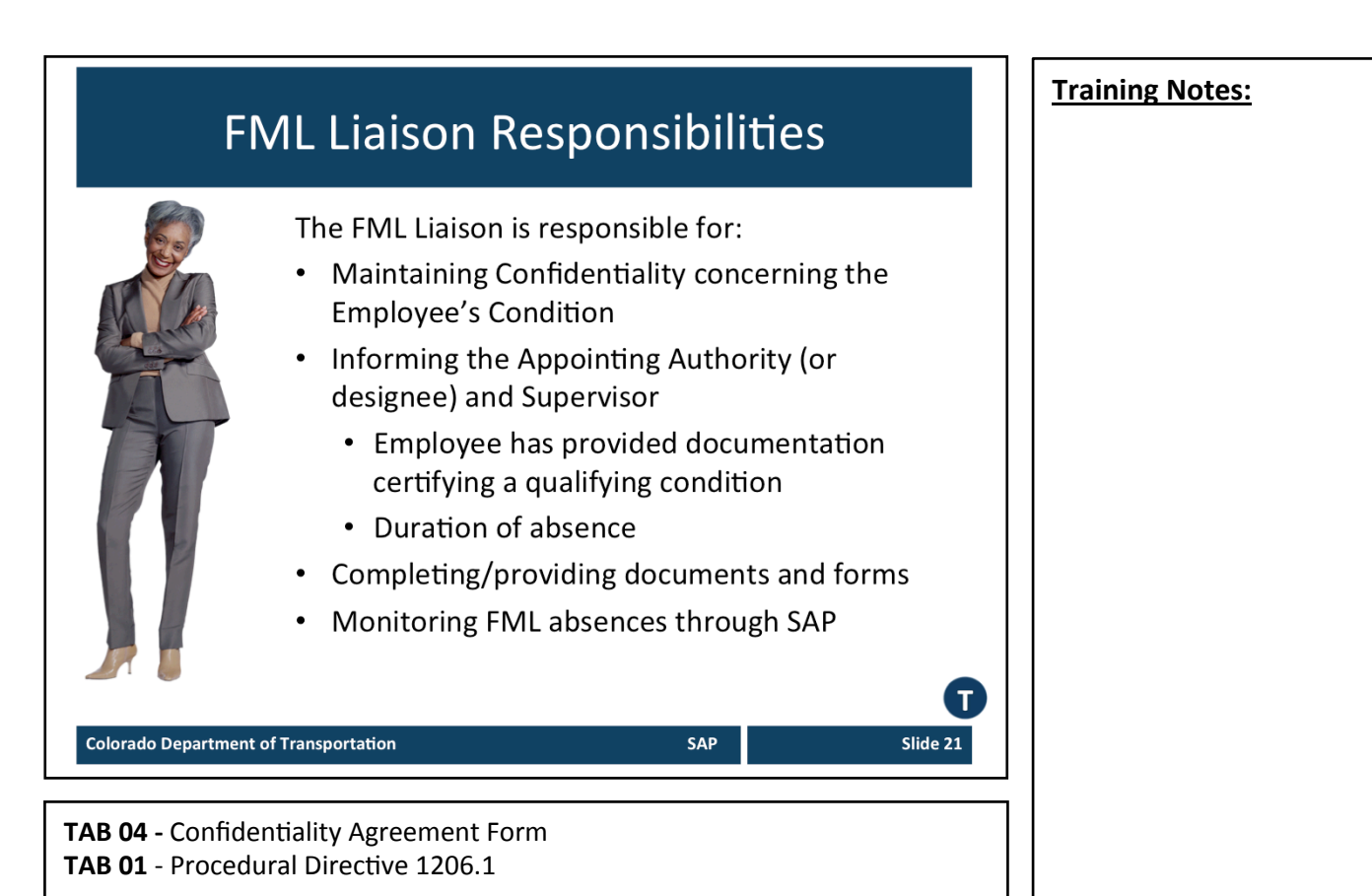

#### **FML Liaison Responsibilities**

One of the most critical components of this role is to maintain confidentiality concerning an employee's condition. To ensure confidentiality, only the FML Liaison will have knowledge of the medical condition involved. The FML Liaison will inform the Appointing Authority (or designee) and supervisory chain only that an employee has provided documentation certifying a qualifying condition under FMLA. Additionally, the FML Liaison will share information concerning the anticipated duration of absence and/or need for intermittent leave usage, reduced work schedule and/or work restrictions.

#### **Responsibilities include:**

- Sign a confidentiality agreement which becomes a part of the FML Liaison's official personnel file
- Act as the contact point to initiate the FML intake and paperwork process
- Initiate the FML paperwork process when notified of a Workers' Comp case
- Issue the Short Term Disability (STD) information letter
- Receive and evaluate medical certification forms
- Facilitate completion of the FML Designation form by the Appointing Authority (or designee)
- Establish and maintain accuracy of PTFMLA workbench in SAP

#### **Continued on next page**

#### **Continued from previous page Training Notes: Training Notes:**

- Assist employee with completing his/her time sheet
- Notify Payroll by the 15<sup>th</sup> of any month when there is Leave Without Pay (LWOP)
- Monitor usage of the FML year entitlement and keep employee as well as supervisory chain apprised regarding the employee's FML status
- Request recertification of FML documents as appropriate/necessary from employee
- Reconcile timesheets of employees on FML, including concurrent usage of Injury Leave/Make Whole for employees on Workers' Compensation
- Provide an employee's FML files to the ADA Coordinator in the event of a potential evaluation under the ADA

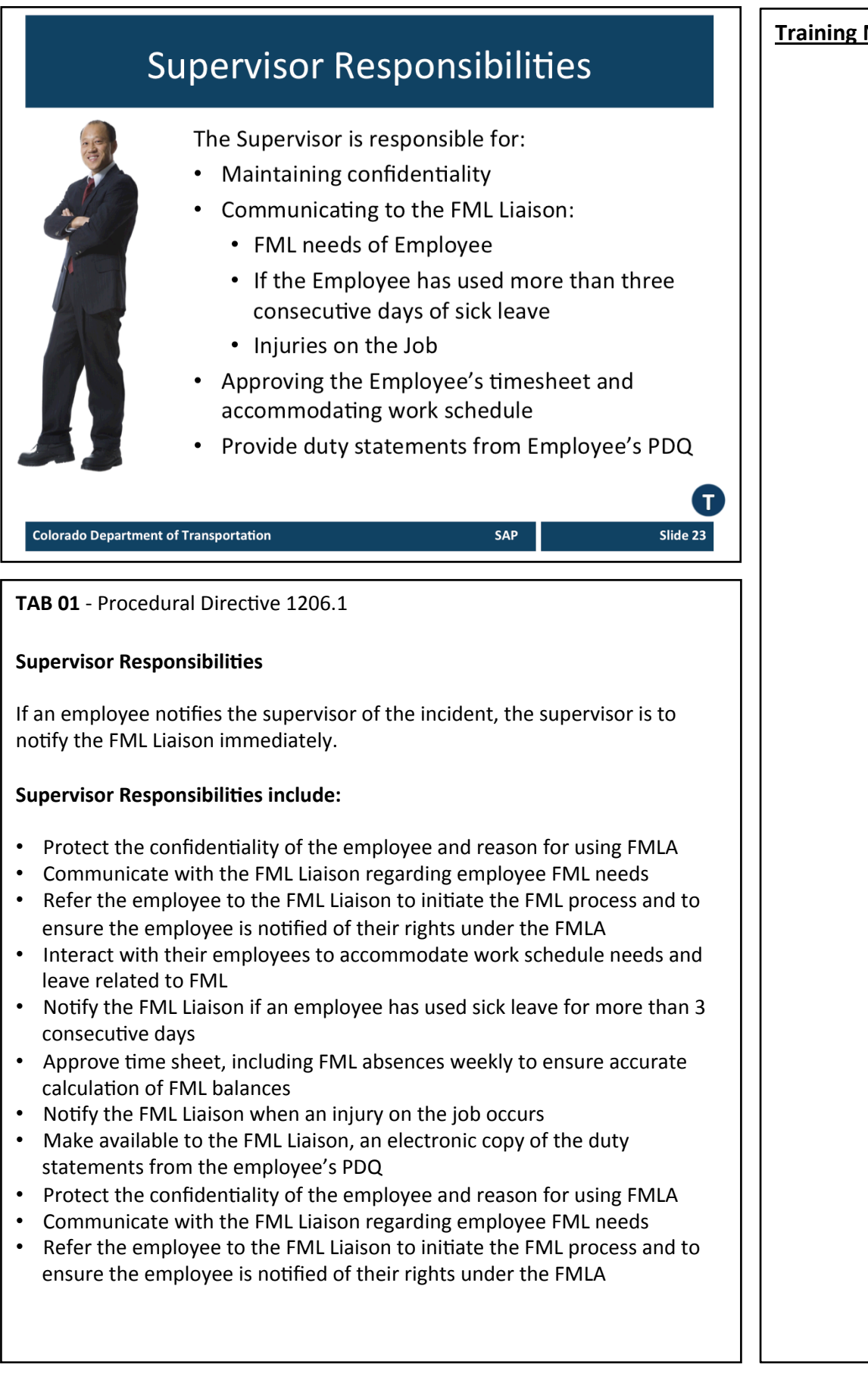

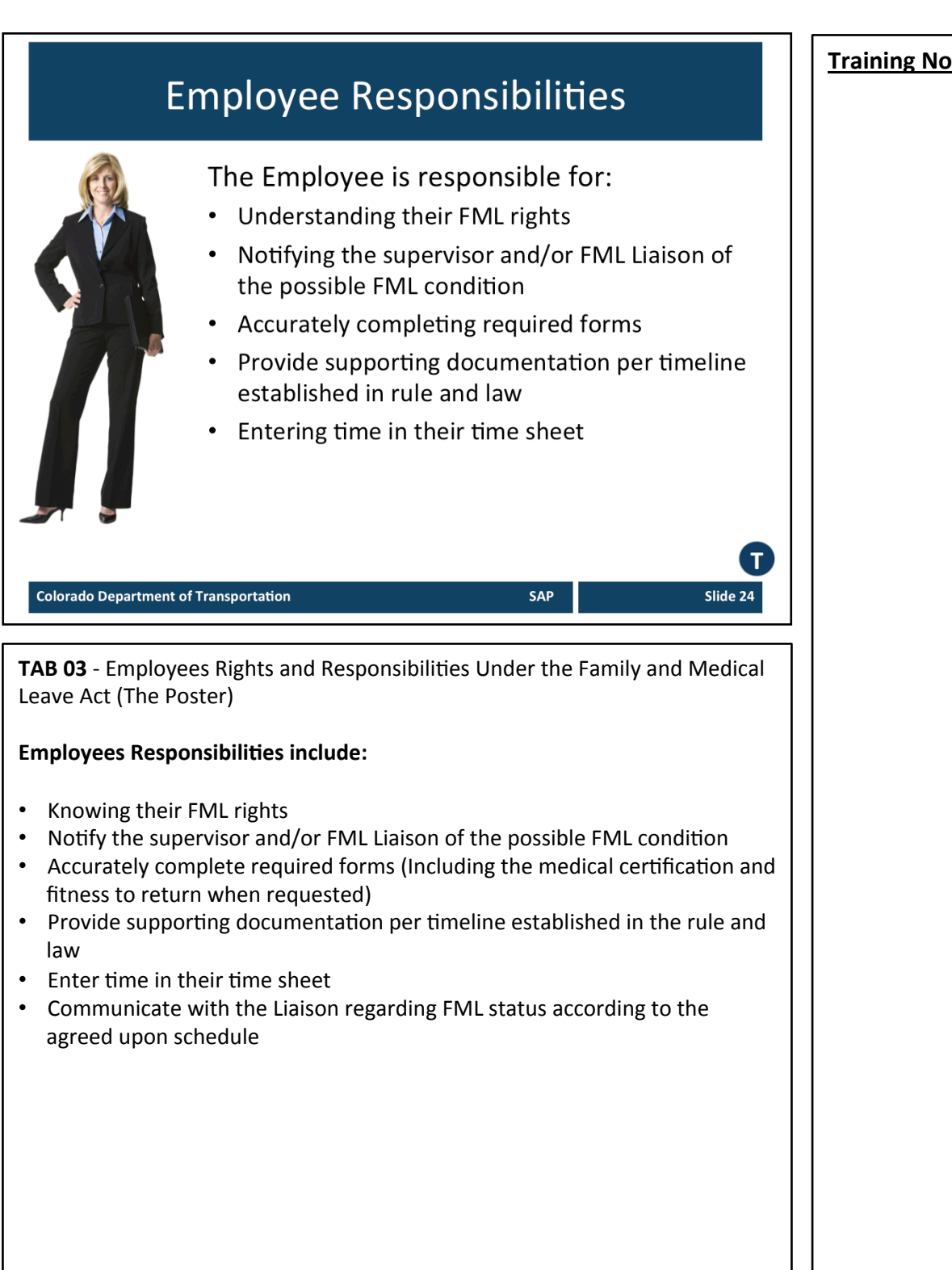

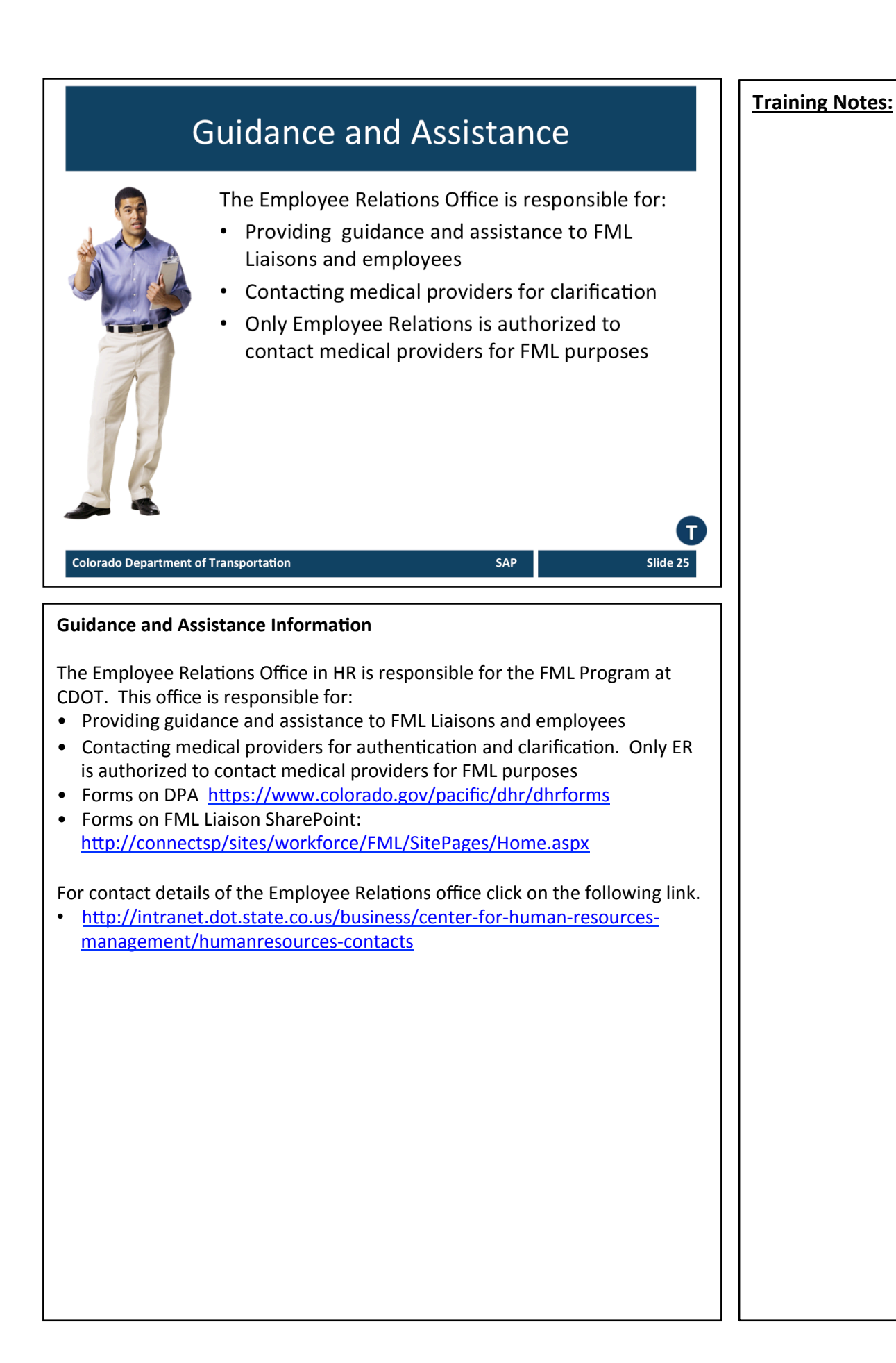

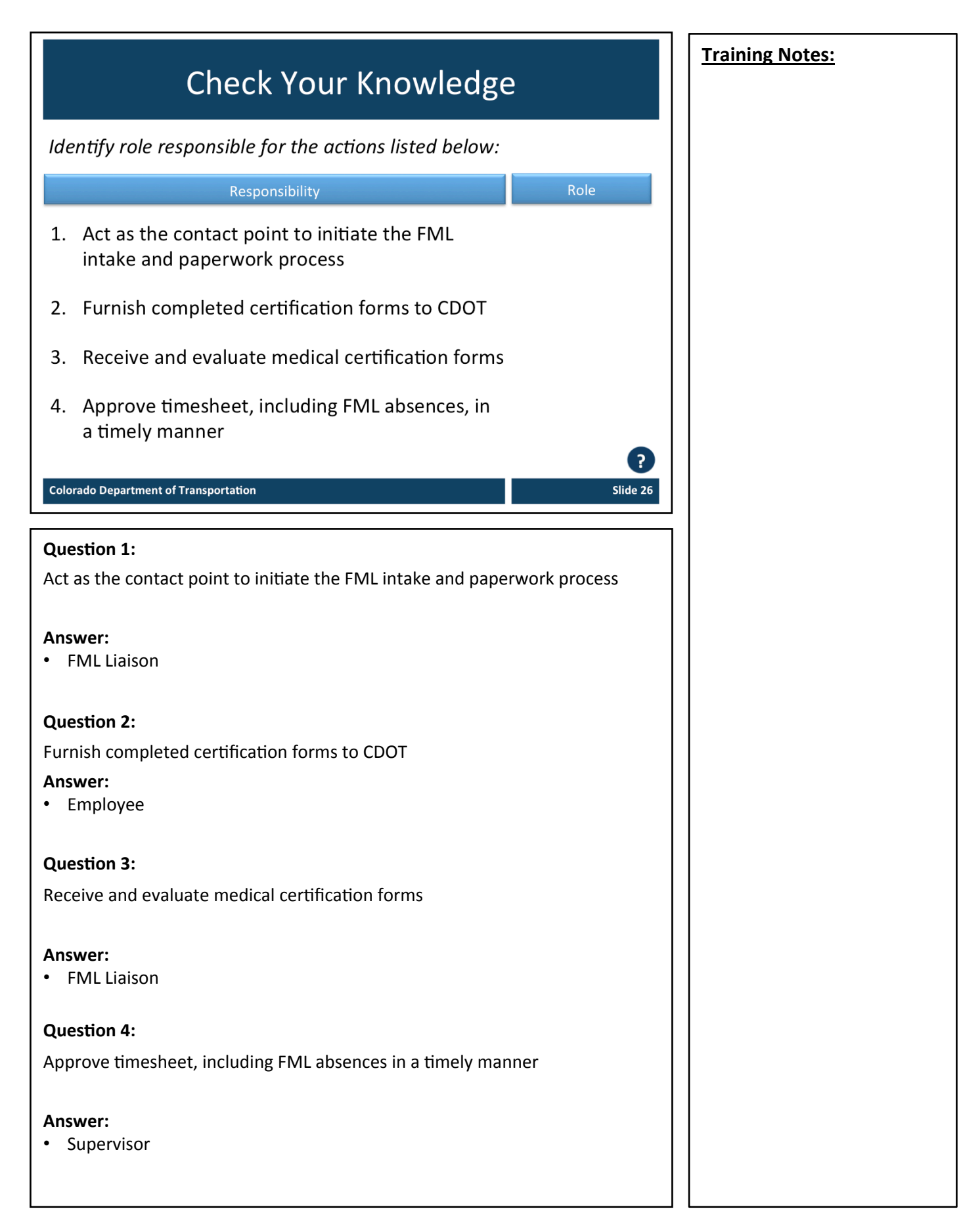

# **Training Notes: FML Process Overview** Pre FML Approv ost FML Approva  $\mathbf T$ Slide 27 **Colorado Department of Transportation** SAP TAB 05 - FML Process Overview TAB 06 - FML Checklist **High level Overview of FML Process** • The following is a high-level overview of the FML Process. This is a summary of the FML process and all of the steps of this process will be explained in more details later in the course

- Light Yellow: Pre FML Approval Process
	- $\triangleright$  Green: Eligibility check
	- $\triangleright$  Orange: Designation process
- Dark Yellow: Post FML Approval Process
	- $\triangleright$  Blue: Managing the FML event
	- $\triangleright$  Purple: Tracking FML usage and exhaustion
- Because there are many steps to the FML process, the FML Checklist has been created to help make sure all steps of the process are completed.

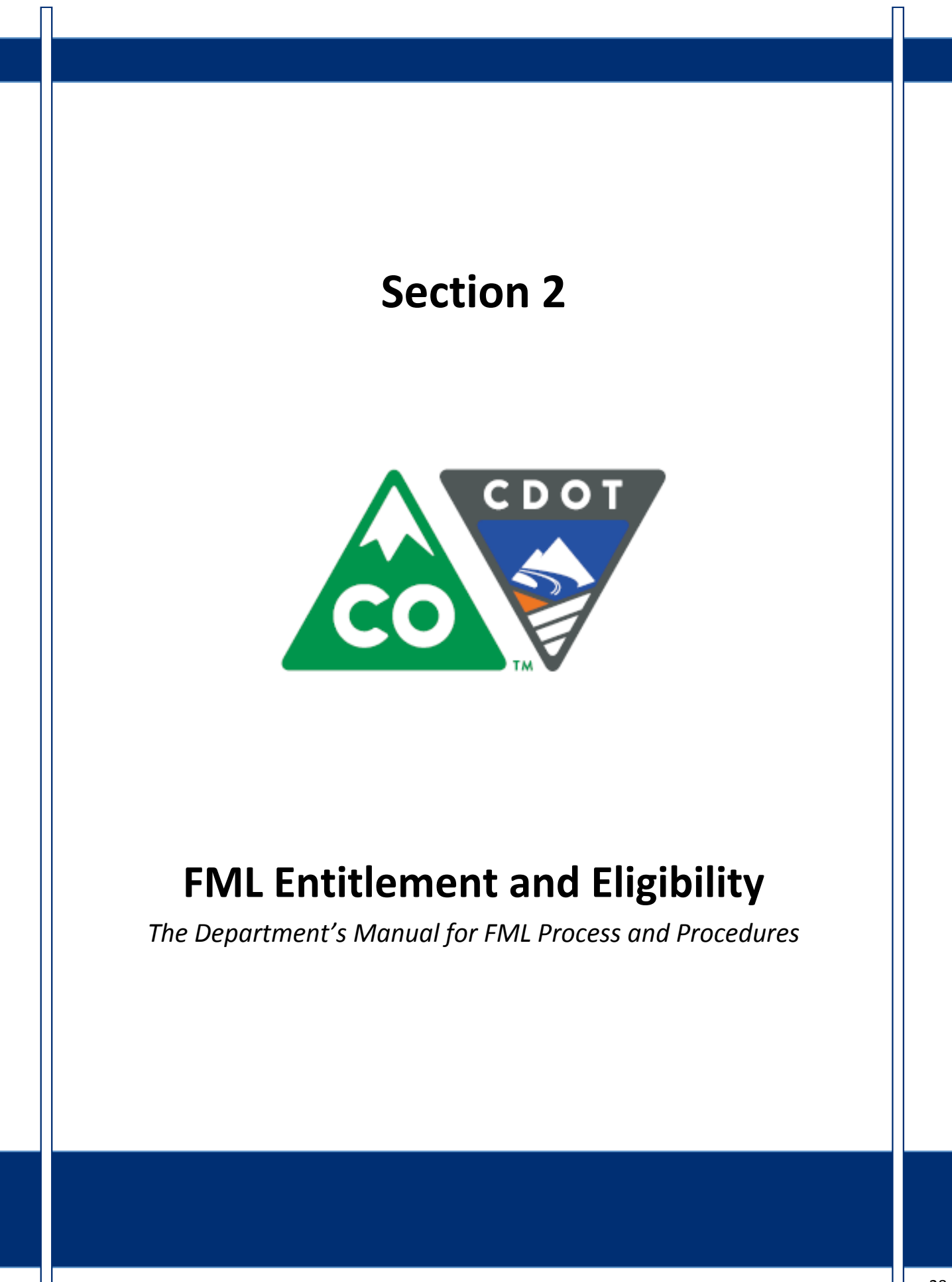

Slide 29

## **Course Agenda**

### **Introduction**

Section 1 – Roles and Responsibilities

Section 2 - FML Entitlement and Eligibility

**SAP** 

Section 3 - Qualifying Circumstances

Section 4 – Certification

Section 5 - Certification Evaluation

Section 6 - FML Designation

#### **Colorado Department of Transportation**

This course is broken out into 12 sections. The introduction and the first six sections are described below:

- **Introduction** The Introduction provides you with an overview of the course and the training logistics
- **Section One** Describes the roles and responsibilities of all participants in the FML process
- **Section Two** Outlines who is eligible for FML leave and how to use SAP to determine if an employee is eligible
- Section Three Explains the circumstances under which an employee is able to qualify for FML leave.
- **Section Four** Discusses the certification process including forms, substitutions, requirements and actions to take when you need additional opinions
- Section Five Provides details of how to review the certifications for completeness and how to determine which providers and treatments are allowed
- Section Six Identifies the requirements of the FML Designation form and the responsibility of the FML Liaison in the designation process

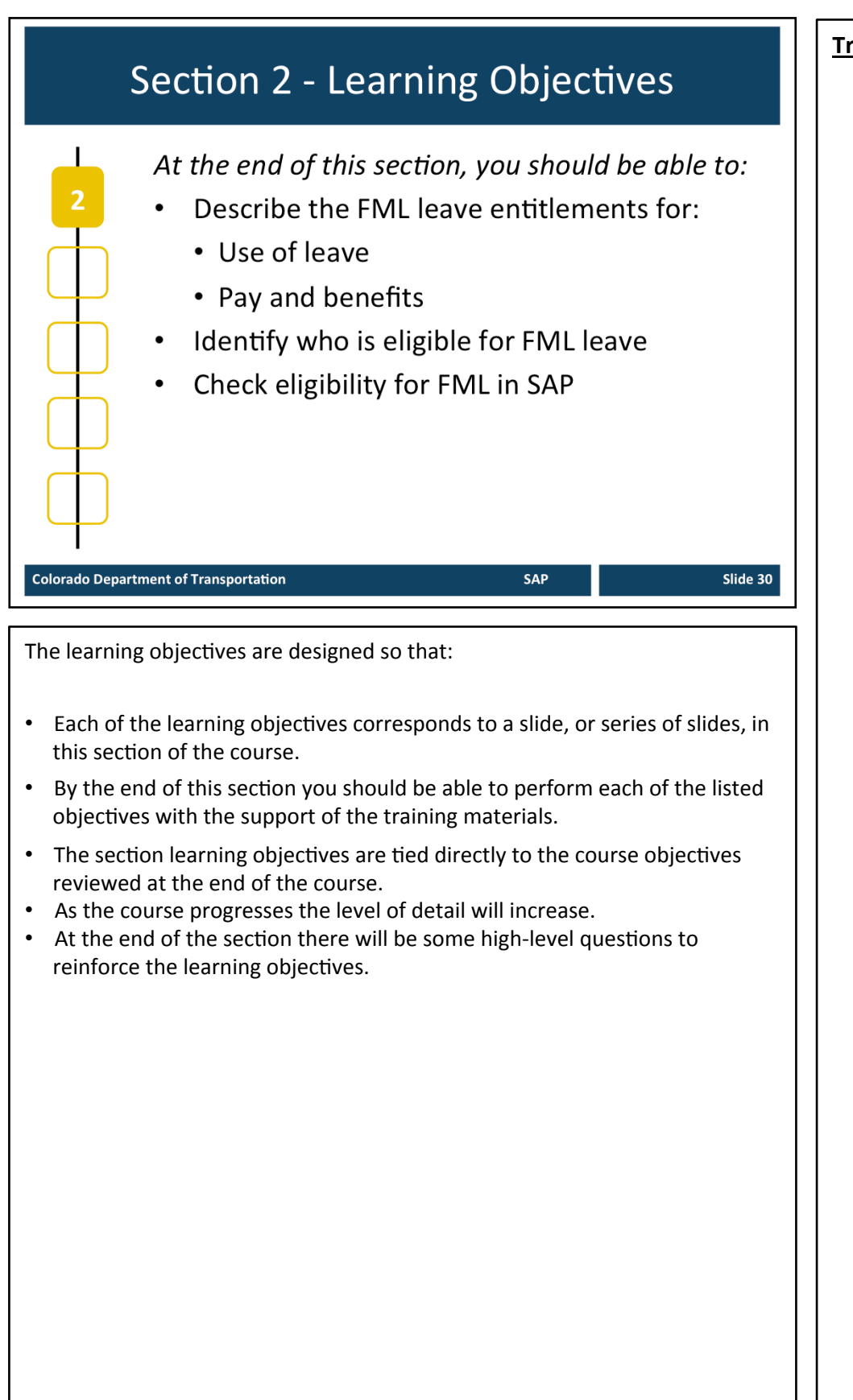

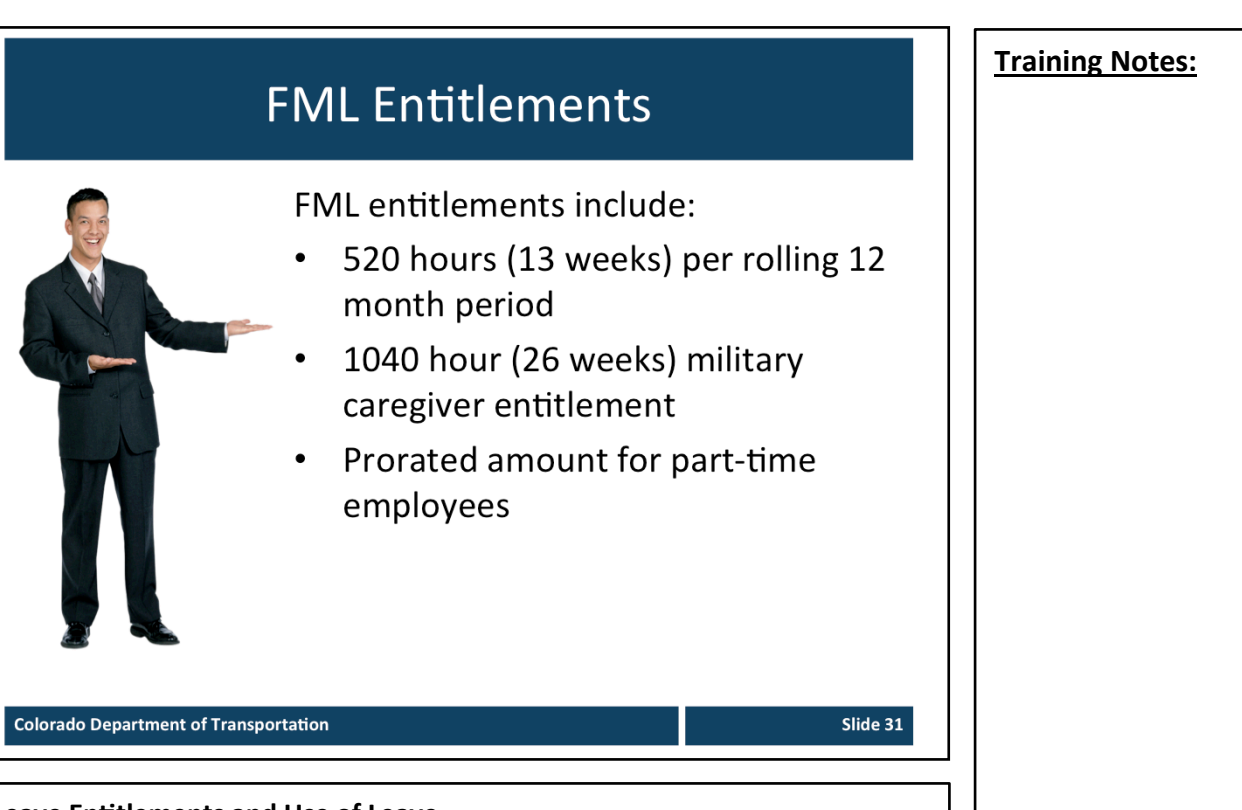

#### **Leave Entitlements and Use of Leave**

The following are the FML leave entitlements and use of leave for FML qualified Employees: 

- Regular FML allows 520 hours [13 weeks] per unique 12 month period
- PRORATED for Permanent Part Time-(PPT)
	- Based on planned work schedule
- Military Family Caregiver FML allows 1,040 hours [26 weeks] in a single twelve month period (PRORATED for PPT)
- Can be used on continuous, intermittent, or reduced schedule basis

### **FML Calculation**

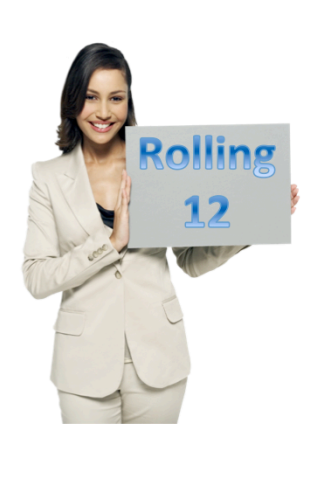

FML entitlement is calculated based on a "rolling" 12 month period measured backwards from the date an employee begins using FML Leave

SAP

Slide 32

#### **Colorado Department of Transportation**

#### **FML Calculation**

- The time period when the FML entitlement is available for use is calculated based on a rolling 12 month calculation
- Under the "rolling" method, CDOT adds up all the FMLA time the employee has used during the previous 12 months and subtracts that total from the employee's 13-week leave allotment
- Therefore, when calculating an employee's available FML entitlement, the balance equals 13 weeks minus whatever portion of FML the employee used during the 12 months preceding that day
- This is covered in more detail as we go through the course and there are two examples which follow which help to explain how the "rolling" 12 month calculation is derived.

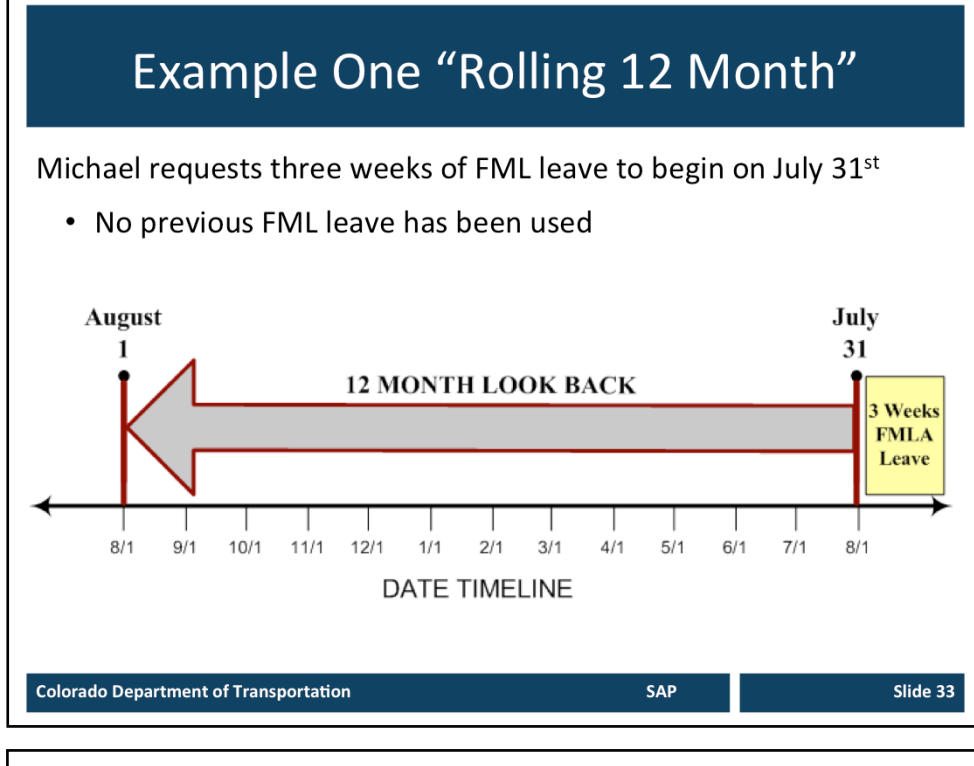

In this example, the FML Liaison looks back 12 months (from July 31st back to the previous August 1st) to see if any FML leave had been used.

*Michael had not taken any previous FML leave, so he is entitled to the three weeks he requested and has ten more weeks available.* 

## Example Two "Rolling 12 Month"

Patricia requests two weeks of FML leave to begin on November 1st and has taken the following FML leave:

- Four weeks beginning January  $1<sup>st</sup>$
- Four weeks beginning March 1st

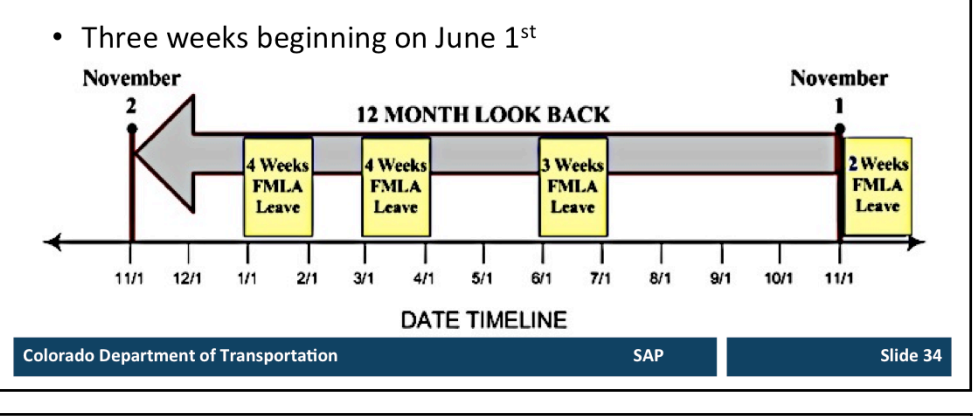

In this example, the FML Liaison looks back 12 months (from November 1st back to the previous November 2) and sees that Patricia had taken four weeks of FMLA leave beginning January 1st, four weeks beginning March 1st, and three weeks beginning June 1st. Patricia has taken 11 weeks of FMLA leave in the 12 month period and only has two weeks of FMLA-protected leave available. 

After Patricia takes the two weeks in November, she can next take FMLA *leave beginning January 1st as the days of her previous January leave "roll* off" the leave year.

# **FML and Benefits** Provides unpaid job protection Runs concurrently with paid leave, STD, Workers' Comp Continuation of health benefits **Contact Benefits Coordinator for** help **Colorado Department of Transportation SAP** Slide 35 **Pay and Benefits**

The following are the pay and benefits extended to FML qualified Employees:

- FMLA guarantees UNPAID job protection
- FMLA is not a new type of additional paid leave
- State of Colorado requires that all paid leave, comp time, and make whole under worker's comp run concurrently with FMLA, and does not extend the time to which the employee is entitled.
- Employee must use all accrued paid leave before being placed on unpaid leave for the remainder of FML.
	- **EXCEPTION**: Exhaustion of annual leave is not required while receiving Short Term Disability (STD) salary benefits
- While an employee has paid leave running concurrently with FML, leave accrual continues. Leave accruals are prorated for partial months of LWOP.
- During paid FML, the employee's portion of health insurance premiums will continue to be covered by regular payroll deduction. During unpaid FML or unpaid STD leave, the State continues to pay its share of premiums, but the employee becomes responsible to pay their share by the first of the month of coverage. Once all FML and/or STD job protection is exhausted, the employee becomes responsible to pay BOTH portions of insurance premiums.
- STD job protection (up to 180 days in a twelve month period) runs concurrently with FML
- Contact CDOT Benefits Coordinator dot benefits@state.co.us for more information regarding benefits and STD
- **Employee Benefits Website:** http://intranet.dot.state.co.us/employees/benefits

# Who is Eligible for FML Leave Permanent Employee with 12 months of state service Temporary Employees with 12 months of state service and 1250 hours of work within the last 12 months Slide 36 **SAP**

**Colorado Department of Transportation** 

#### **Eligibility for FML Leave**

- Permanent employees require a total of 12 months of state service (including temporary time) **AND** have entitlement remaining in the unique twelve month period during which FML leave is requested
- The 12 months do not need to be continuous
- Temporary employees require 12 months total of state service; PLUS must have worked 1,250 hours within the 12 months prior to the date leave will begin

#### **NOTE**:

Temporary employees can be eligible for the job protection provided by FMLA, but do not accrue any paid leave and do not track LWOP on the timesheet; therefore, FML hours cannot be tracked in SAP. For Permanent Part Time employees, the workbench can be used for FML while the employee is on paid leave; however, FML - LWOP cannot be tracked on the workbench because Permanent Part Time employees do not enter LWOP on their timesheet. In these instances contact the FML Program Manager for additional assistance.
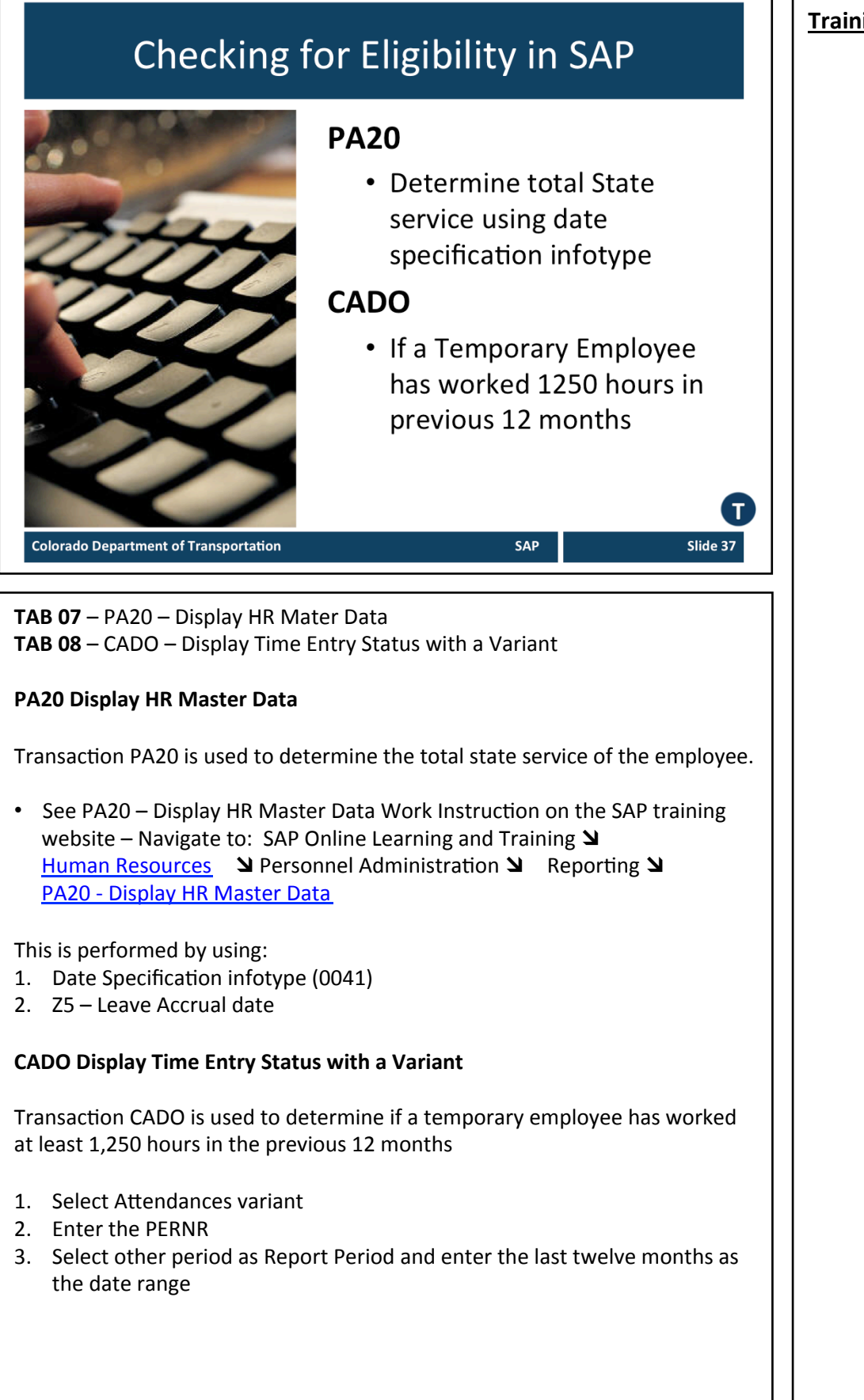

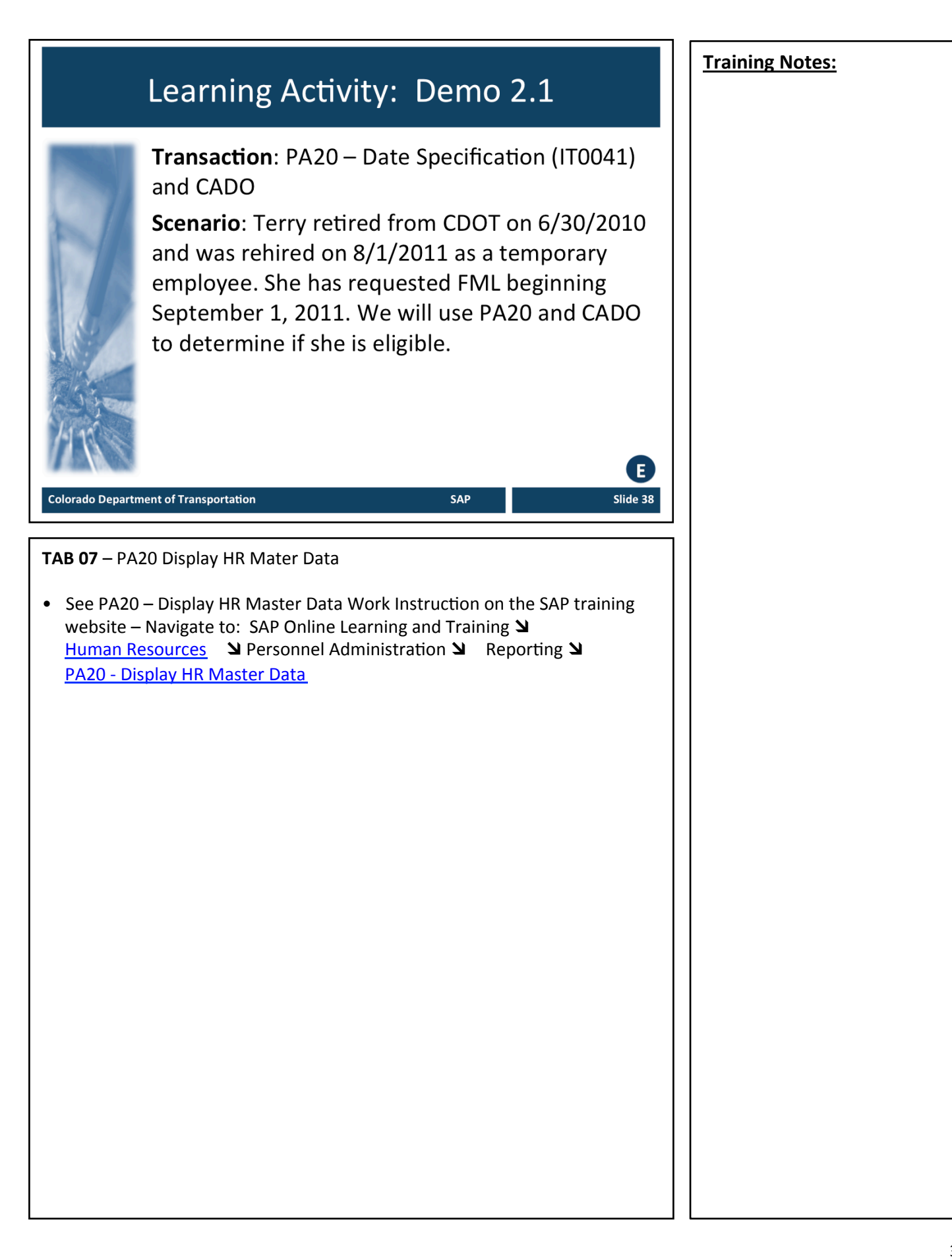

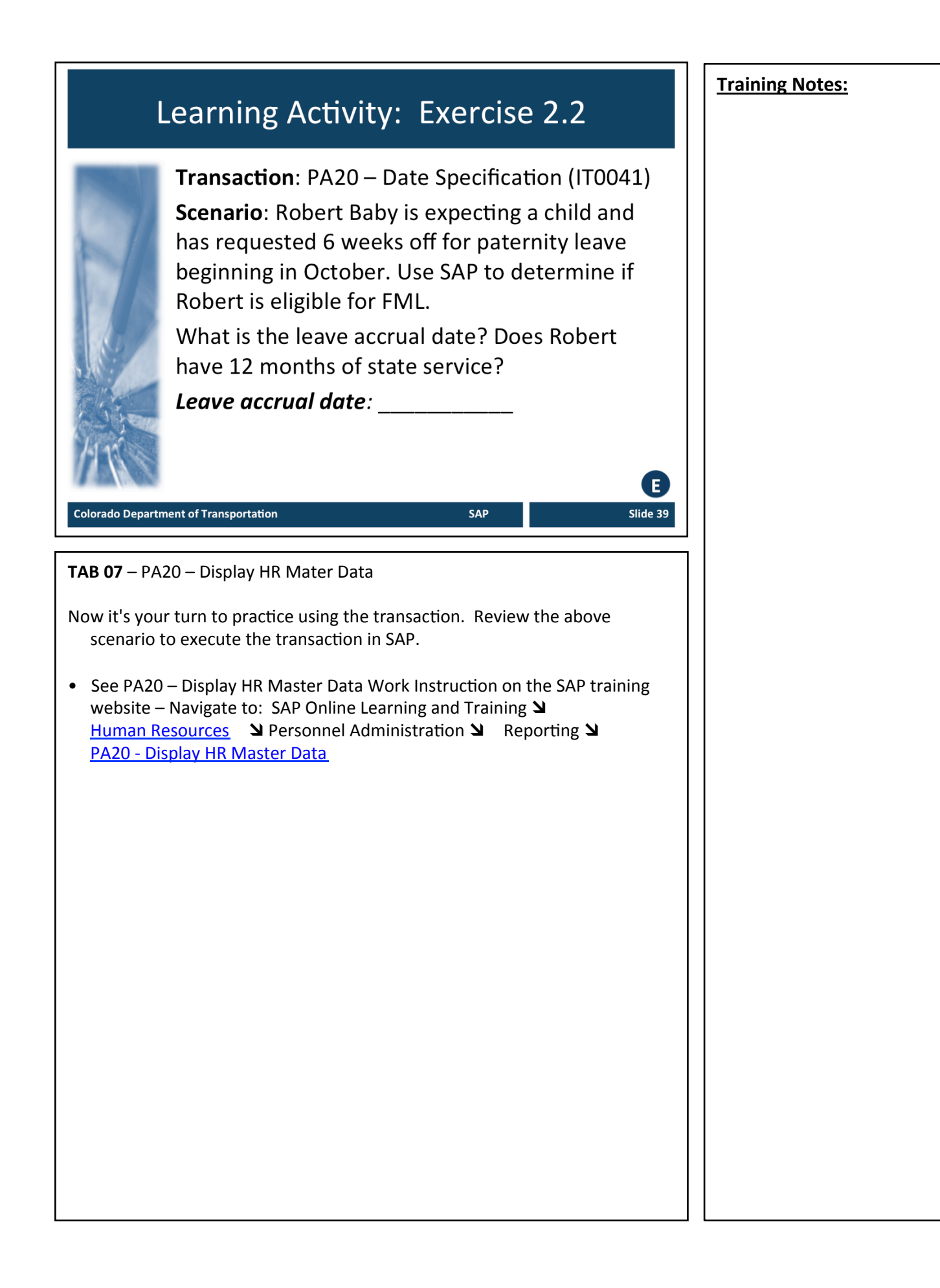

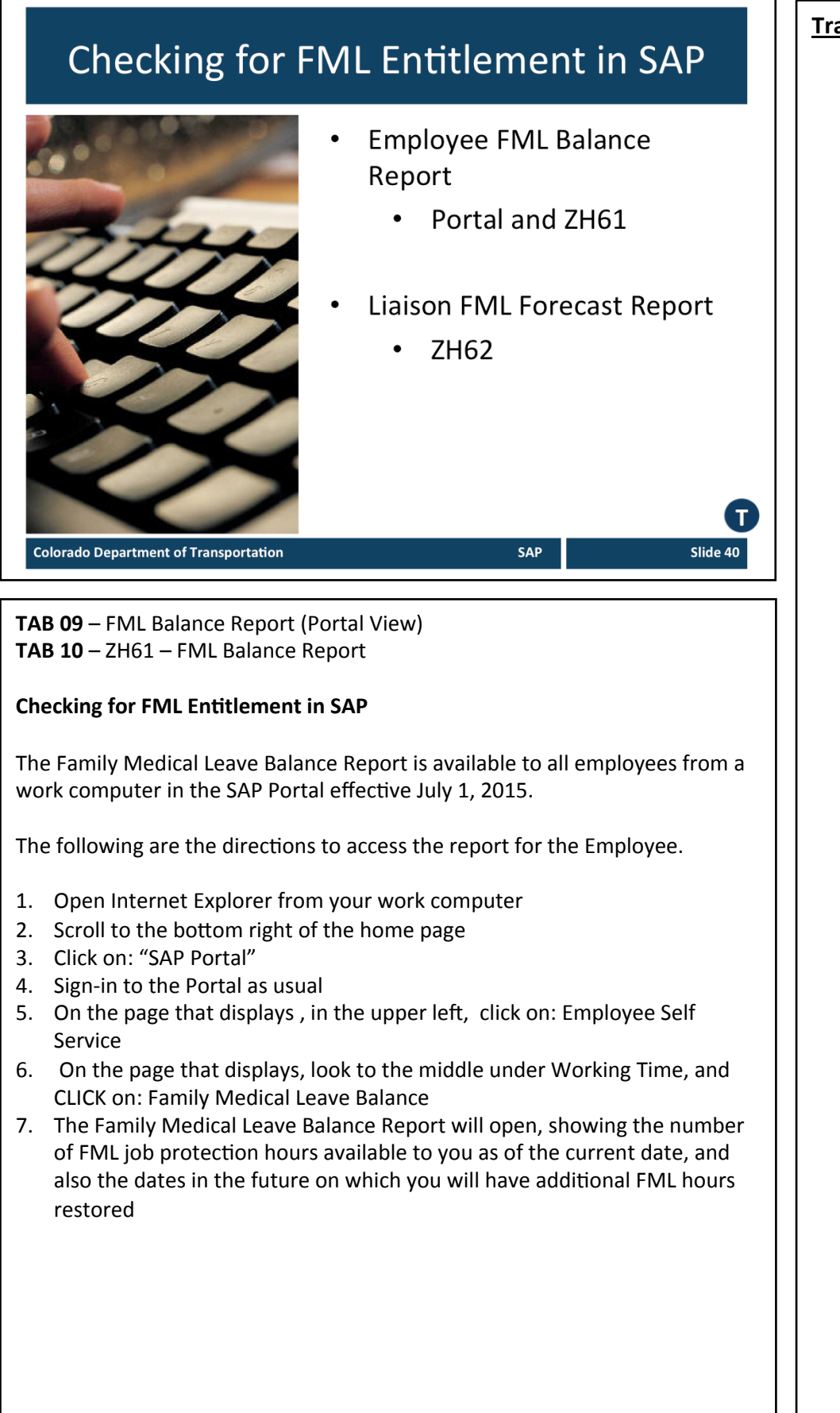

## **FML Balance Report** Employee FML Balance report: • A report used by the Employee to obtain FML balances • Based on approved FML absences • Available in SAP portal and in SAP using t-code ZH61 • Displays FML balances as of the system date **Colorado Department of Transportation** SAP Slide 41 TAB 10 - ZH61 FML Balance report **FML Balance Report** The FML Balance Report is a custom transaction created to display the FML

balances of an Employee based upon the system date when the report runs. The following are details of the report:

- Calculated based on **approved** FML absences on the timesheet in the last 12 months
- Does not include Future approved FML absences
- Displays the date and number of FML hours that will be earned back in the upcoming 12 months
- Takes leap year into account
- Serves as notification to the employee when entitlement amounts change
- Only available to Permanent Full Time Employees
- PPT needs to be manually calculated

## **FML Balance Report**

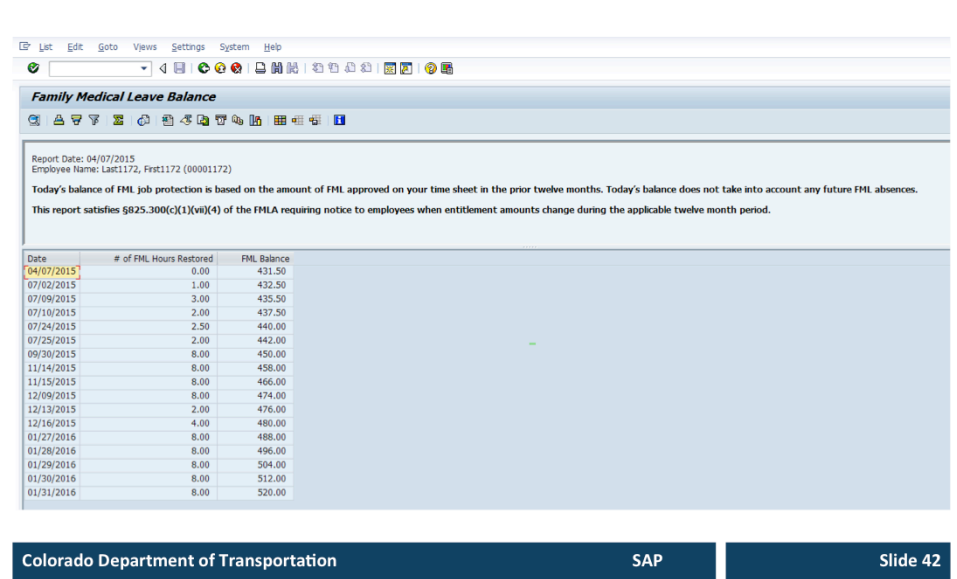

#### **FML Balance Report**

The FML Balance report is accessed by the Employee through the Portal. If there is a discrepancy between what the Employee believes to be the amount of entitlement available and the amount shown in the report, ensure the employee has read and understands that this report is based on **approved** FML absences within the past 12 months.

A separate report available to FML Liaisons accounts for future FML time on the timesheet. That report will be discussed on upcoming slides.

The columns of the report are described below:

- Date This field displays the date that the FML Balance will be restored to the Employee. This is based on any FML leave taken over the past year.
- # of FML Hours Restored The total of the number of hours restored to the employee based on the amount taken one year before the FML absence occurred.
- FML Balance The total number of hours available to the employee based upon their balance and the number of hours restored.

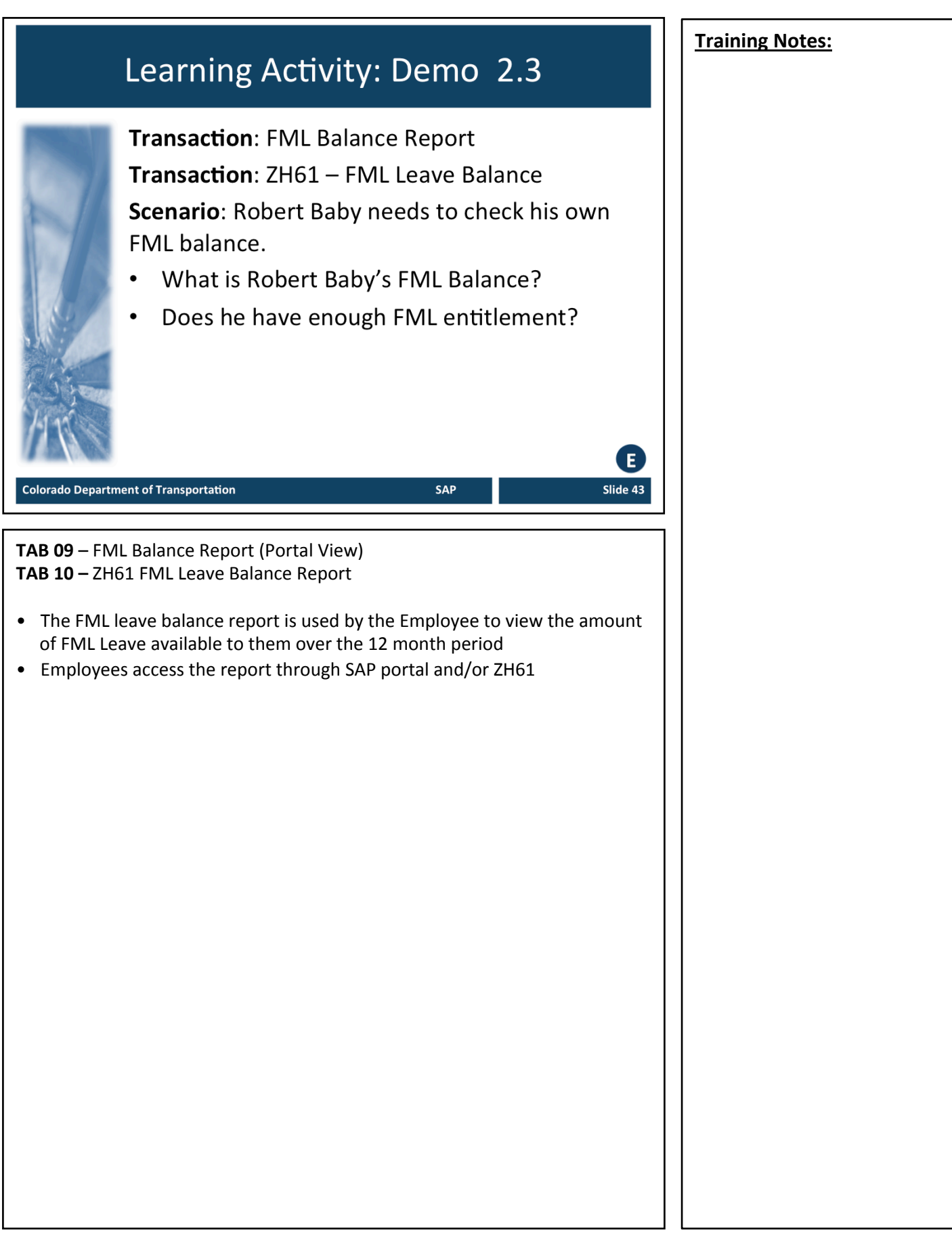

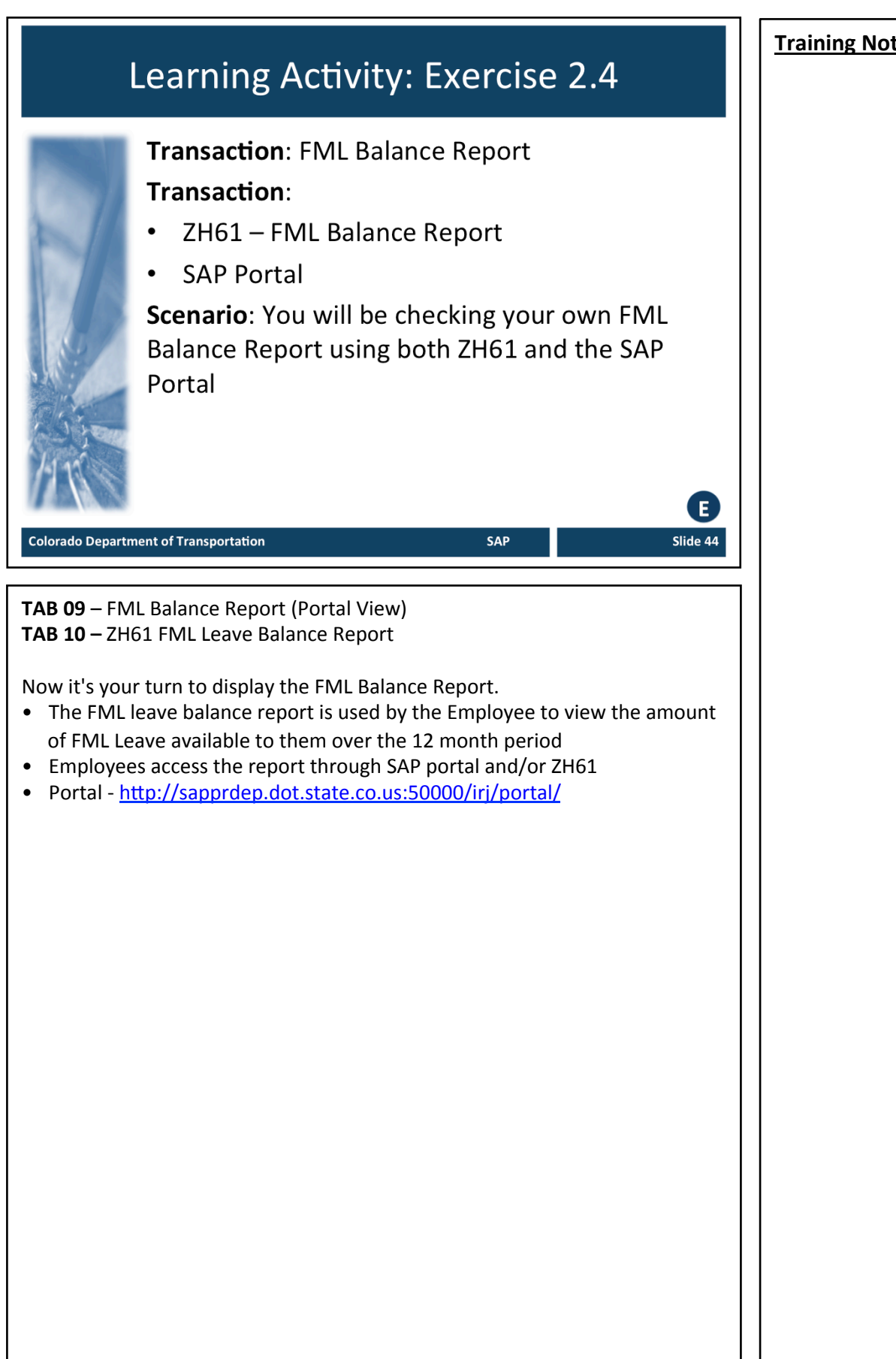

# **FML Forecast Report** Family Medical Leave Forecast report: • Provides FML Liaisons with an employee's current FML entitlement balance • Provides future dates for when an employee will earn back FML entitlement • The output of the report includes a future usage column in addition to the same columns as the FML Balance report • Can only be run for Permanent Full-time Employees - Part-time Employees will receive a disclaimer on the Employee Leave Balance Report **Colorado Department of Transportation** SAP Slide 45 **FML Forecast Report** Available only in SAP using t-code ZH62 The FML Forecast report requires the personnel number of the employee and the date in which you are running the report. When you run the report be careful in your selection of the date.

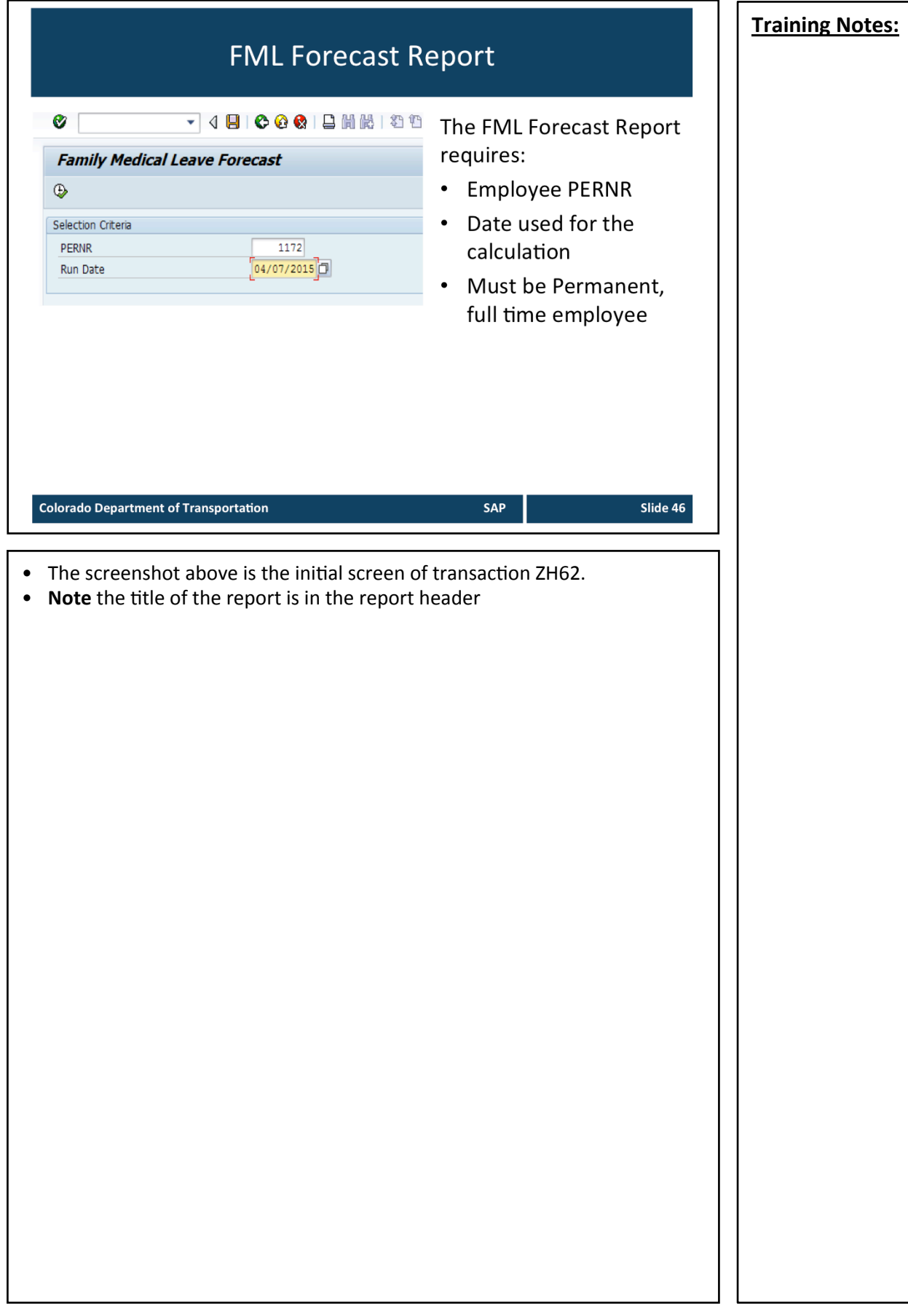

Slide 47

### **FML Forecast Report**

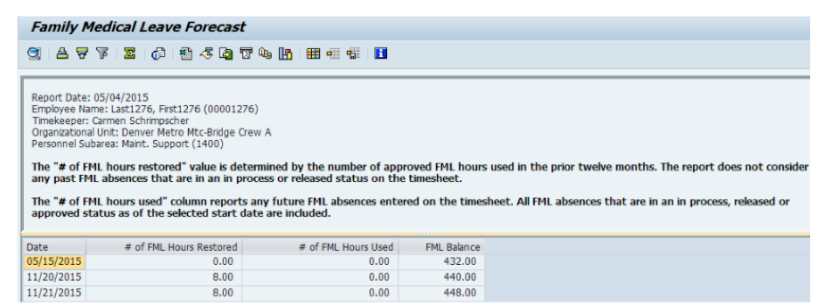

The FML Forecast report:

- Does not include any past FML absences that are in process or released in the # of FML Hours Restored column
- # of FML Hours Used column reports on any future FML absences including in process, released or approved status

SAP

**Colorado Department of Transportation** 

TAB 11 - ZH62 FML Forecast Report

#### **FML Forecast Report Continued**

The output is very similar to the Employee Leave Balance Report, but it allows the FML Liaison to forecast FML leave entitlement that will become available in the future

### **Comparison of FML Forecast and FML Balance** Report

### **ZH61**

**ZH62** 

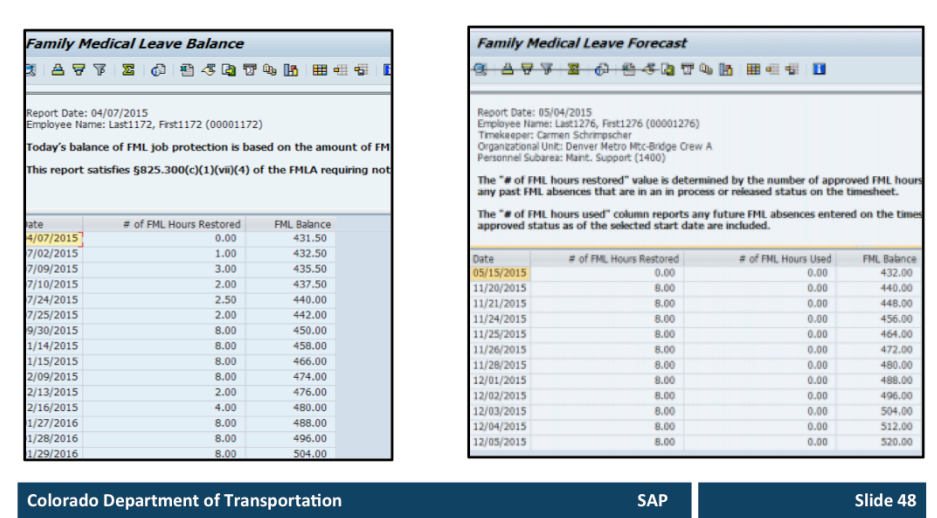

### **Comparison of the FML Forecast and FML Balance Report**

FML Forecast report is like the Employee FML Balance Report tool except:

- Can enter alternative date as start date to calculate FML balance
- Able to *look up FML balances for employees for whom you have access to create FML workbenches*
- Includes "# of FML hours used" column which displays any future FML absences entered on the timesheet in an in process, released, or approved status
- Takes into account future FML time

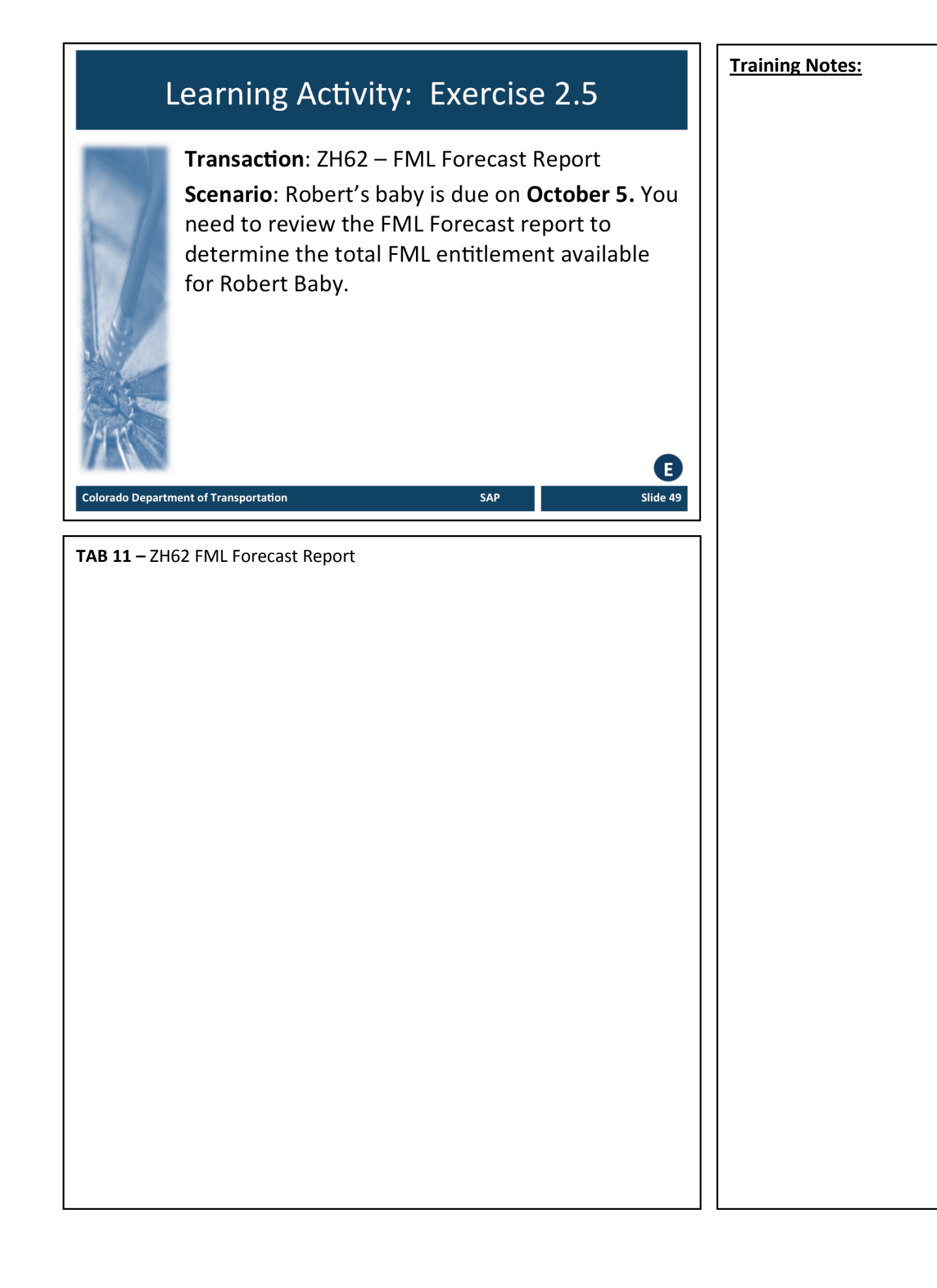

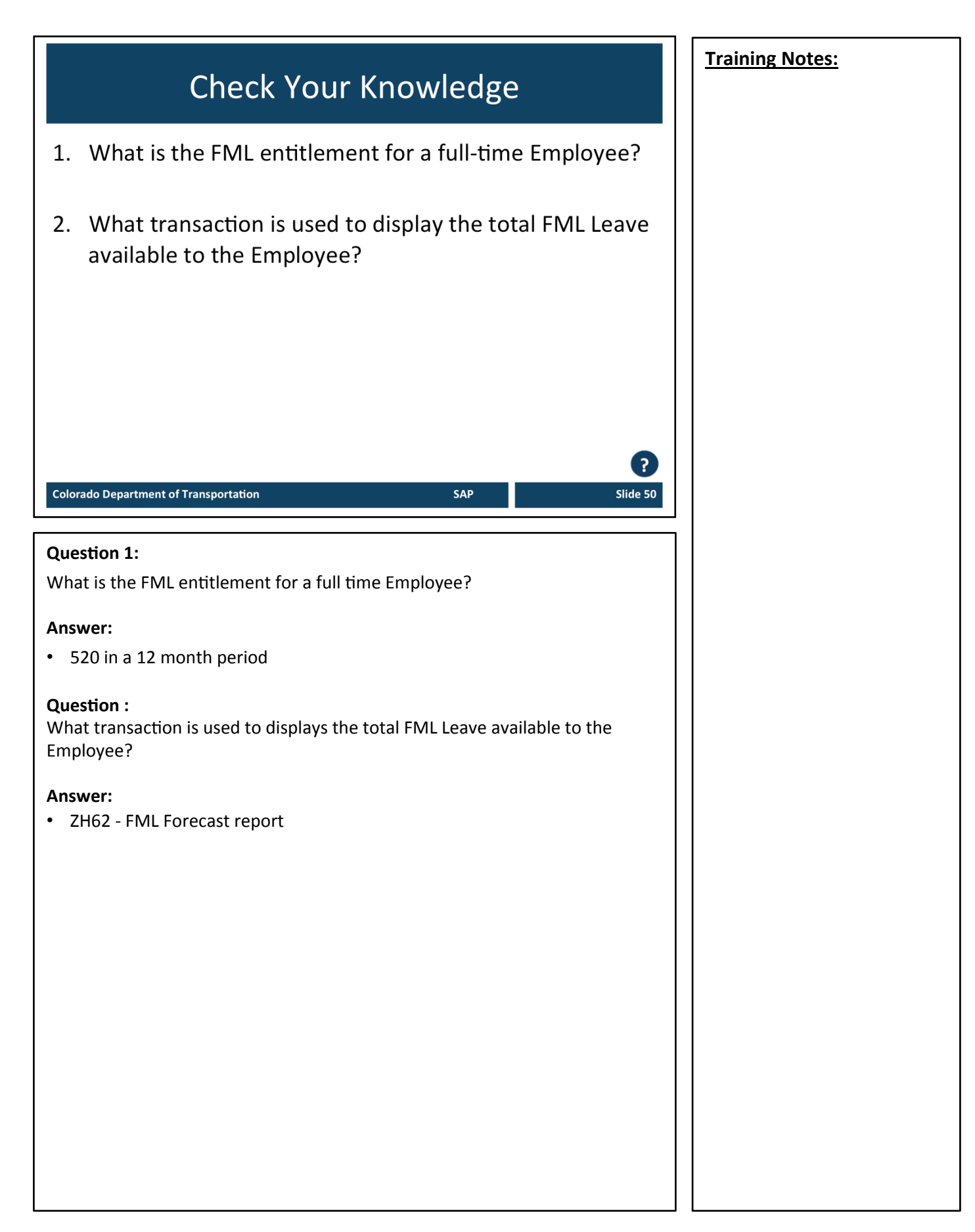

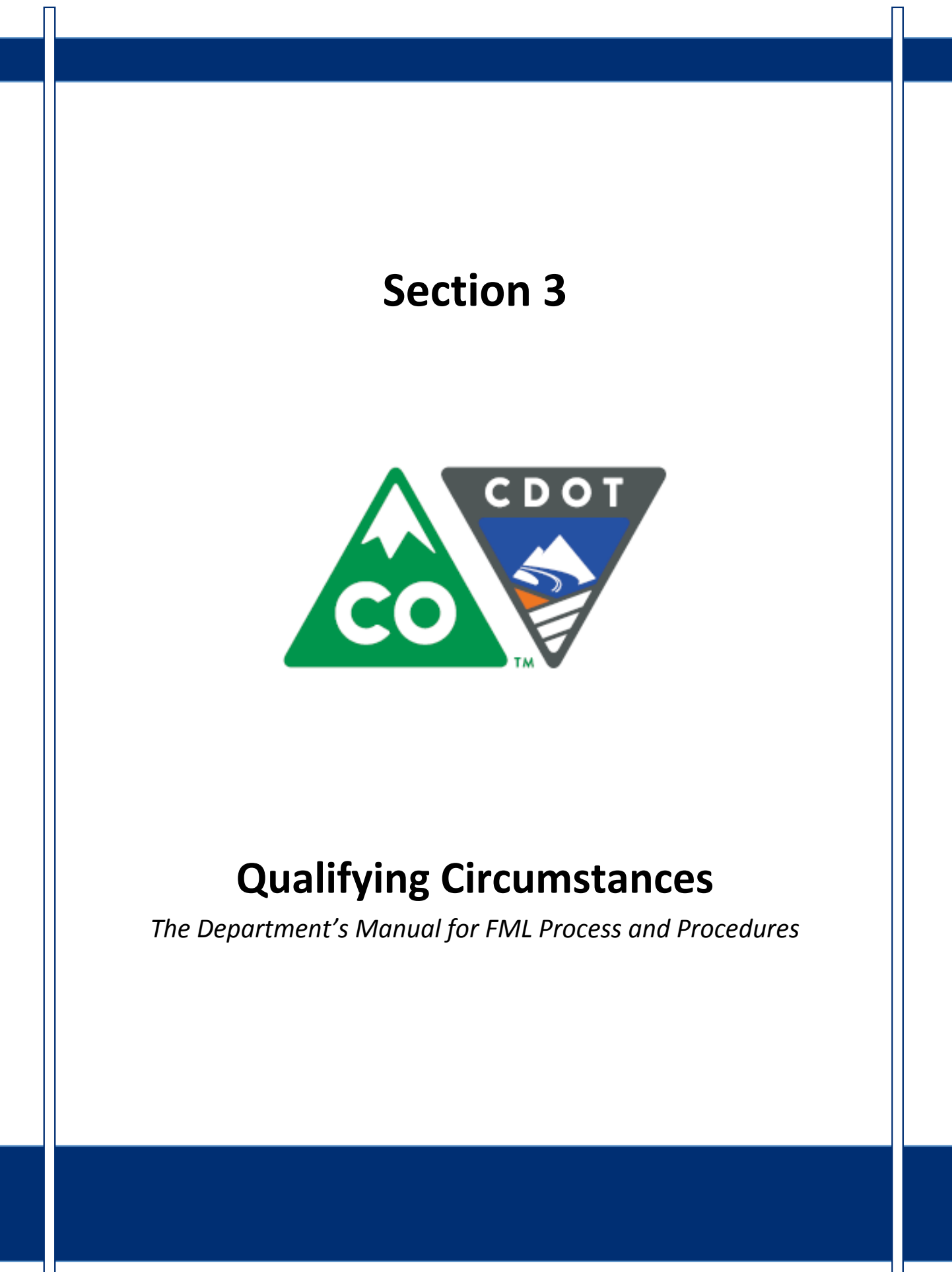

### **Course Agenda**

Introduction Section 1 – Roles and Responsibilities Section 2 - FML Entitlement and Eligibility **Section 3 - Qualifying Circumstances** Section 4 – Certification Section 5 - Certification Evaluation Section 6 - FML Designation **Colorado Department of Transportation SAP** Slide 52 This course is broken out into 12 sections. The introduction and the first six sections are described below: • **Introduction** – The Introduction provides you with an overview of the course and the training logistics • **Section One** – Describes the roles and responsibilities of all participants in the FML process • **Section Two** – Outlines who is eligible for FML leave and how to use SAP to determine if an employee is eligible • Section Three – Explains the circumstances under which an employee is able to qualify for FML leave. • **Section Four** – Discusses the certification process including forms, substitutions, requirements and actions to take when you need additional opinions • Section Five – Provides details of how to review the certifications for completeness and how to determine which providers and treatments are allowed • Section Six - Identifies the requirements of the FML Designation form and the responsibility of the FML Liaison in the designation process

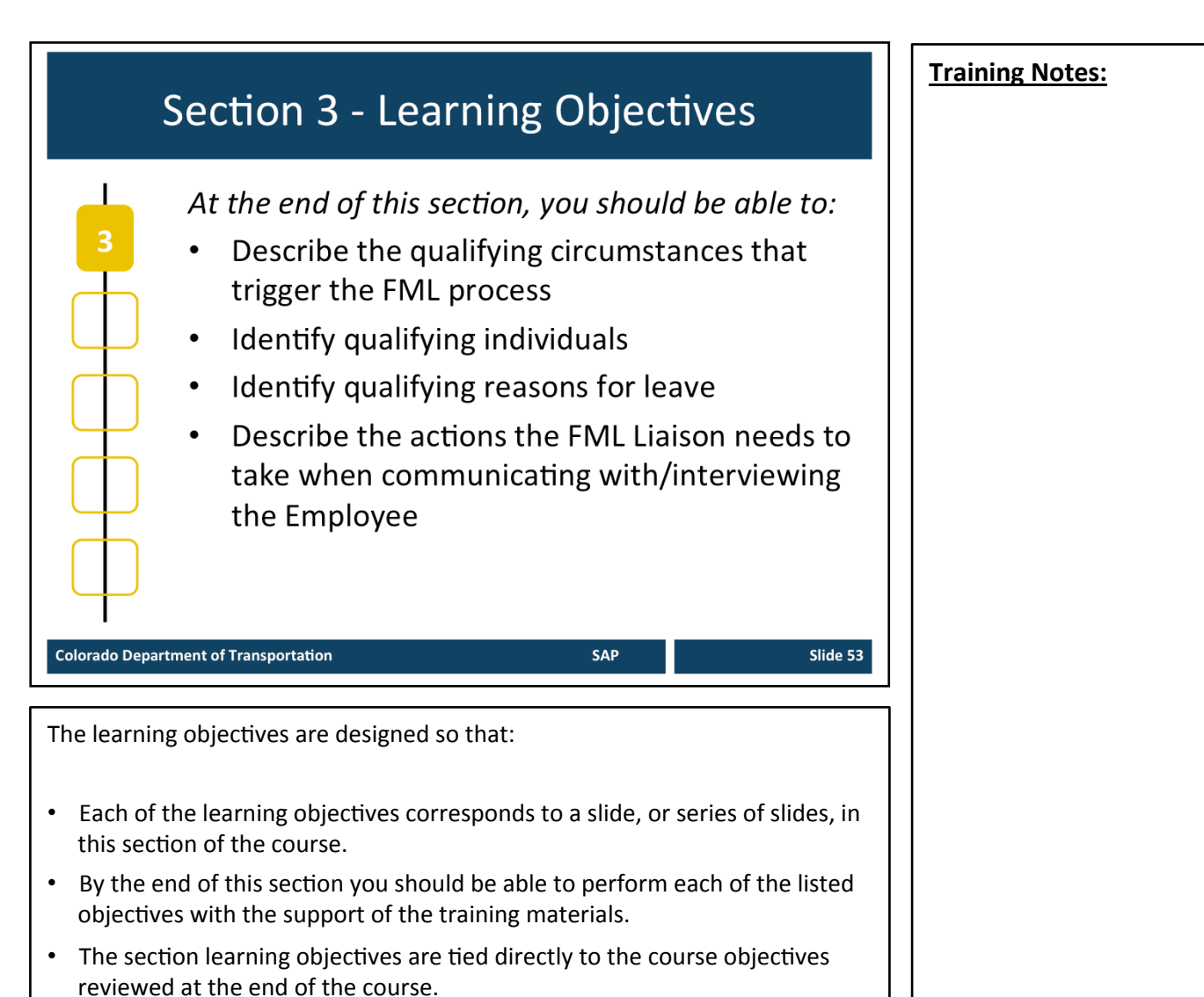

- As the course progresses the level of detail will increase.
- At the end of the section there will be some high-level questions to reinforce the learning objectives.

 $\mathbf{T}$ 

Slide 54

### **FML Initiation Triggers**

- Requests for leave for a foreseeable personal health reason
- Requests extended leave to care for a qualifying family member with a serious health condition
- Sick more than 3 full consecutive work days
- Workers' Comp first report of injury or claim number memo
- **Military Deployment**
- Military family member illness /injury

SAP

### **Colorado Department of Transportation**

### TAB 12 - Claim Number Memo

### **Triggers that Initiate FML Program**

- Employee requests leave regarding foreseeable personal health circumstance (planned surgery, pregnancy, etc.)
	- Must provide at least 30 DAY'S notice before the leave is to begin
	- If 30 days is not practicable must be given as soon as possible
- In an emergency, employees should provide notice either the same day or the next business day
- In all cases must take into account all individual facts and circumstances
- Employees are required to comply with the usual and customary notice and procedural requirements for requesting leave
- Failure to comply could result in the delay or denial of leave
- *Employee reports in sick more than three full consecutive workdays*
- FML Liaison is notified with a letter from Risk Management that an employee has made a work comp claim. An example of the Claim Number Memo is listed in the tab above.
- Employee submits a Workers' Compensation Incident Report; is treated by a Workers' Compensation practitioner (Authorized Treating Provider); and the work status report from the ATP indicates at least one of the following:
	- An extended period of absence
	- Work restrictions that cannot presently be accommodated
	- A regimen of continuing treatment
- Employee requests leave for a qualifying FML event such as active duty family leave or military caregiver leave

## **Qualifying Individuals** The following is a list of qualifying individuals: Self Child Parent Legal Spouse Qualified Military Service Member for **Military Caregiver** Legal Guardian/Ward **SAP** Slide 55 **Colorado Department of Transportation TAB 02 - State Personnel Board Rules Chapter 5 Qualifying Individuals** Refer to the sections below for details of a qualifying individual under FML. **Child**

- Defined as an employee's biological, adopted or foster child, stepchild, legal ward, or a child for whom the employee stood "in loco parentis" (taking on the responsibilities of a parent with someone else's child, as provider of daily care and financial support)
	- Per the U.S. Department of Labor: "Under the FMLA, persons who are in loco parentis include those with day-to-day responsibilities to care for or financially support a child. The fact that a child has a biological parent in the home, or has both a mother and a father, does not prevent an employee from standing in loco parentis to that child. The FMLA does not restrict the number of parents a child may have. The employer's right to documentation of family relationship is the same for an individual who asserts an in loco parentis relationship as it is for a biological, adoptive, foster or step parent. Such documentation may take the form of a simple statement asserting the relationship."
- Does include children of same gender partner
- For health-related FML, child is under 18 or medically disabled at the time leave would commence [ADAAA]
- For Military Active Duty family Leave or Military Caregiver Leave, child is of any age

### **Continued on next page**

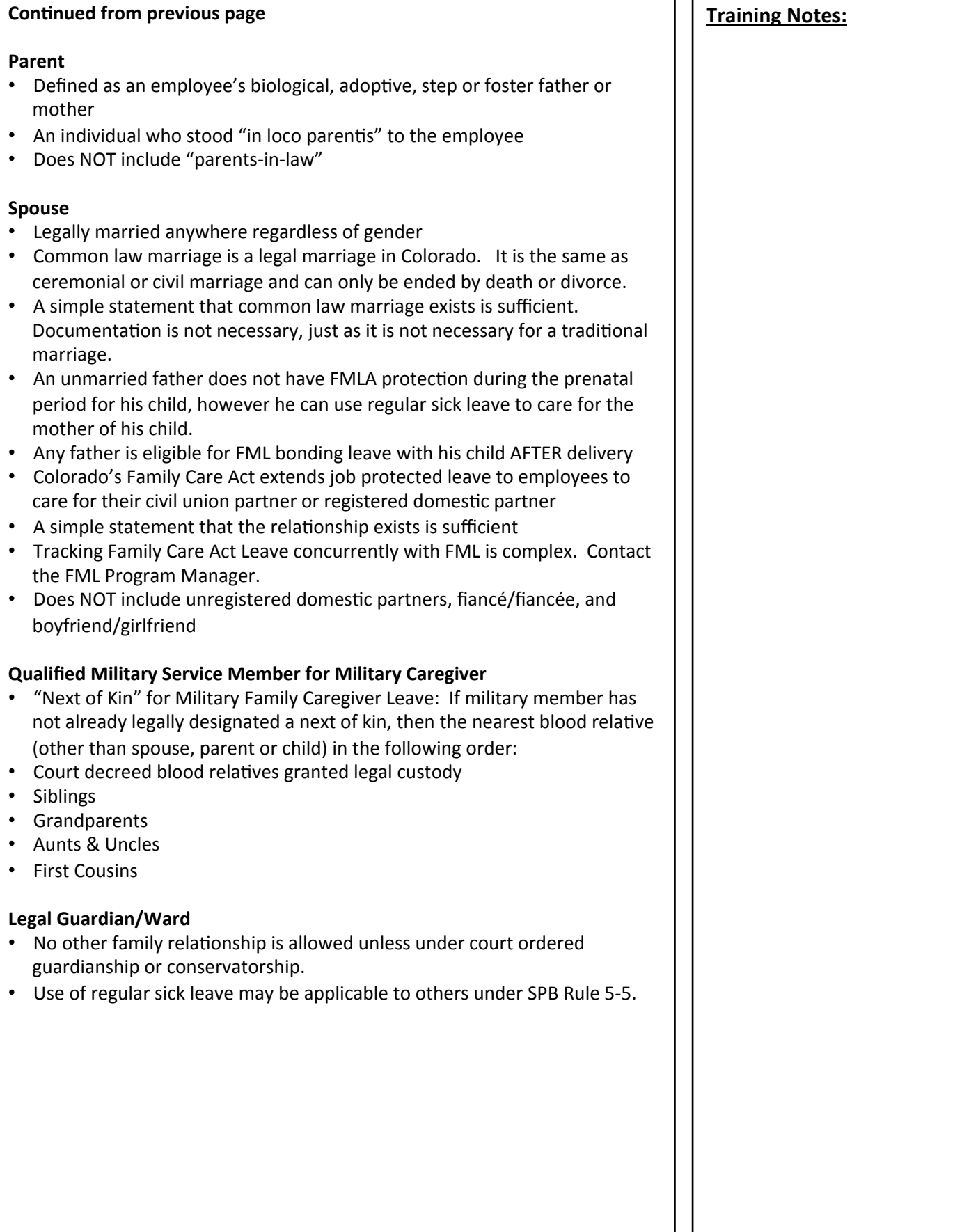

### **Qualifying Conditions**

The following are qualifying reasons for leave:

- **Serious Health Condition**
- Care of a Family Member
- Addition of a Child
- **Active Duty Family Leave**
- **Family Military Caregiver Leave**

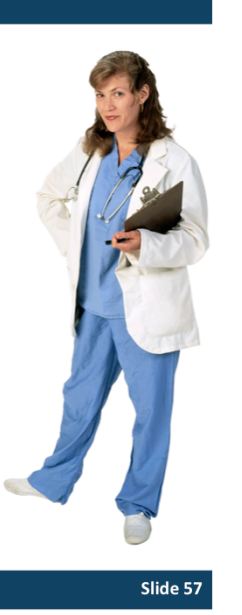

#### **Colorado Department of Transportation**

#### **Qualifying Conditions**

Refer to the sections below for details of qualifying conditions under FML.

**SAP** 

### **Serious Health Condition / Care of a Family Member**

- Injury, illness, impairment, or physical or mental condition that involves inpatient care or continuing treatment by a health care provider
- Incapacity-inability to perform ESSENTIAL JOB FUNCTIONS due to the serious illness or injury for more than 3 full consecutive workdays
- Serious health condition of the immediate family member can relate to either physical care or psychological comfort

### **Addition of a Child and Care for a Newborn**

- Leave for addition of a child must be completed within 12 months of birth or placement or adoption
- Pregnancy coverage includes pre-natal care, severe morning sickness and delivery. A visit to the health care provider is not necessary for each absence.
- Paternity leave is available to the woman's spouse to assist in prenatal care
- FML Sick Leave is used by both parents during pre-natal care, childbirth, and recovery from childbirth
- After recovery, FML-Annual Leave must be used during the bonding period. FML-Sick Leave is not applicable

### **Continued on next page**

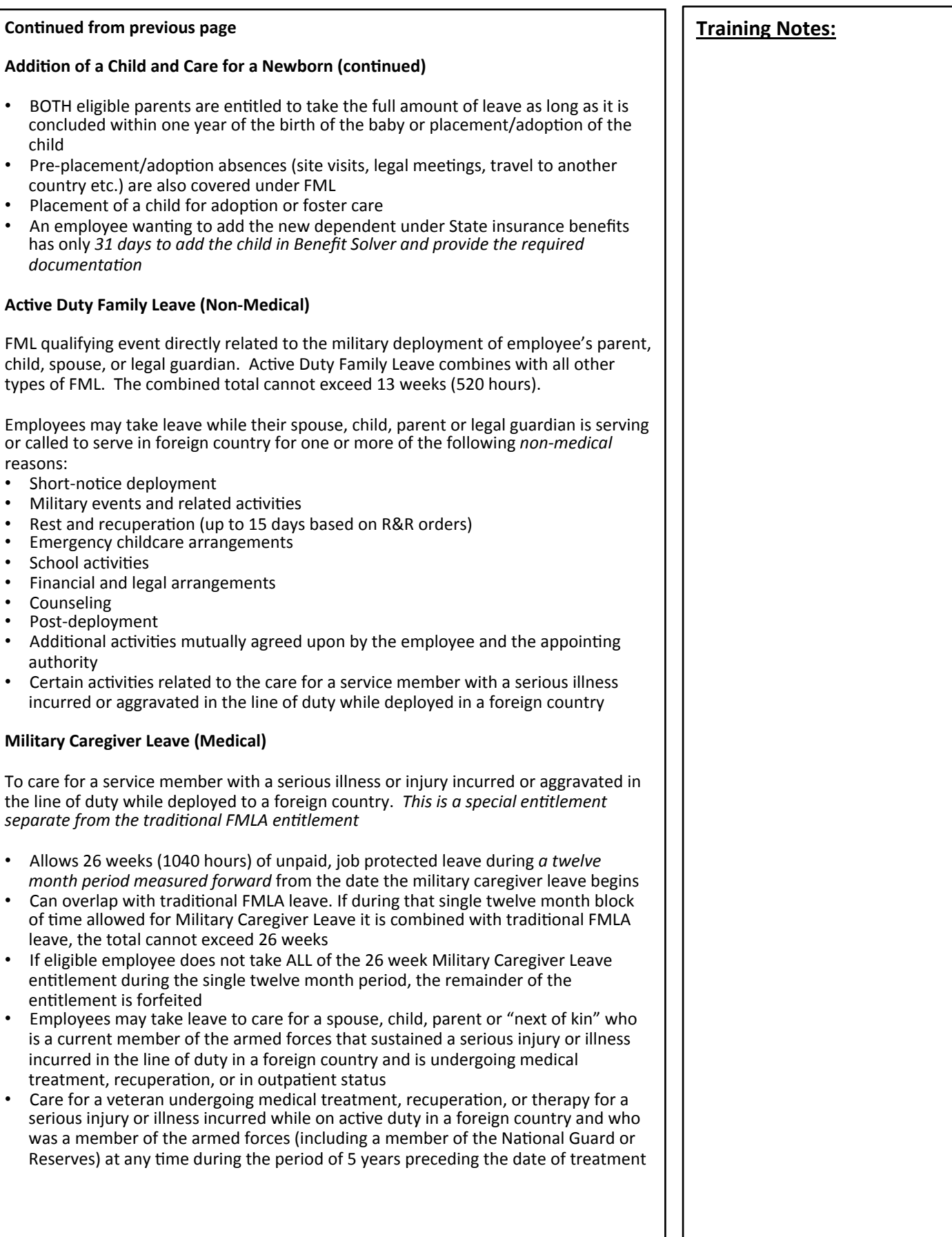

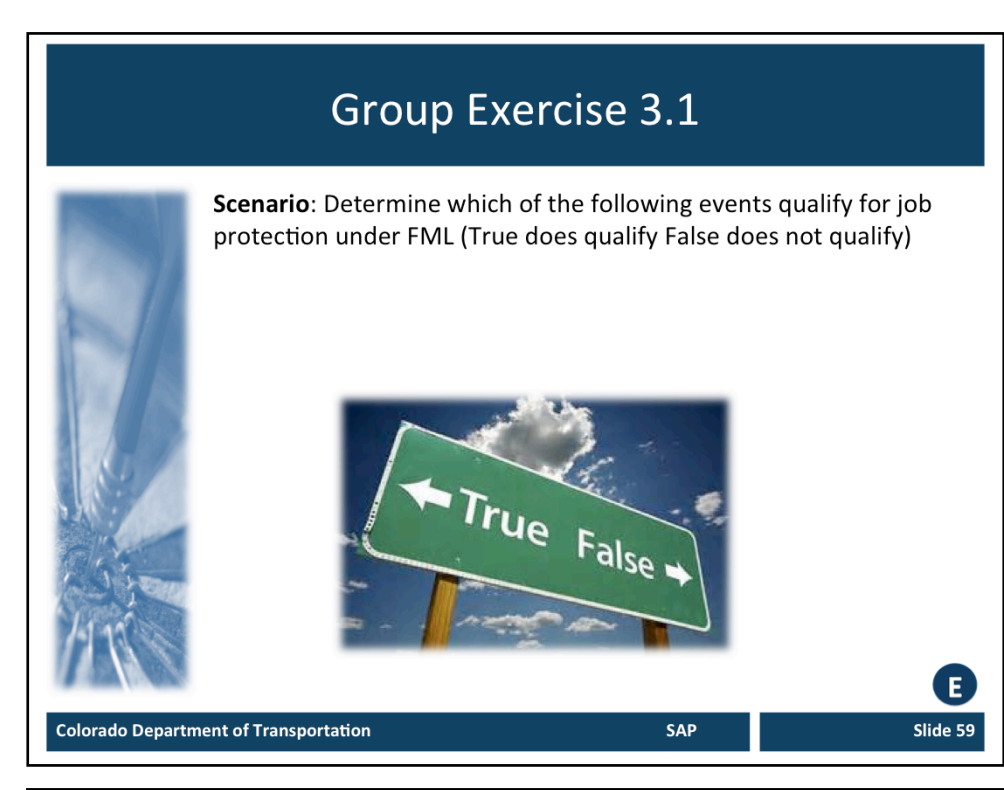

Use the Scenario to answer the following statements:

- 1. Care of an employee's sister during recovery from childbirth
- 2. Disc replacement surgery due to an employee's injury on the job
- 3. Illness of child from employee's first marriage who no longer lives with the employee
- 4. Adoption of a child by an employee and her same gender domestic partner
- 5. Inpatient rehabilitation for alcohol addiction
- 6. Employee's wife is called to National Guard training in Texas
- 7. Psychological comfort for employee's severely depressed father following the death of his wife
- 8. Time for employee to attend funeral and deal with the estate of his parent
- 9. Student-teacher conferences for employee's children under age eighteen
- 10. Employee with six months of full time state service and previously three months of temporary service

### **Communicating to the Employee** Communication with the employee is required by the FML Liaison: • Within 5 WORKING DAYS after initial notification • To determine if a qualifying event meets the criteria of FML To ensure the FML is initiated based on information received from the employee or the representative • To explain/send FML rights from the FML Poster To determine the details of the event **Colorado Department of Transportation SAP** Slide 60 **TAB 13** – Email Confidentiality Disclaimer **TAB 03 –** Employee Rights and Responsibilities Under the Family Medical Leave Act (The Poster) TAB 14 - Questions to Ask or Not to Ask **Communicating with the Employee** The FML Liaison is required to communicate with the employee within 5 WORKING DAYS after CDOT's initial notification of need for FML. Additional information is needed from the employee to determine if a qualifying event meets the criteria of FML as outlined later in this course. The FML process may ONLY be initiated based on information received from the employee or the employee's representative—NEVER on hearsay or assumption. FML requests initiated by the supervisor must be verified by the employee or the employee's representative. **Ways to Communicate with Employee** The following are effective ways to communicate with employees about FML questions: In person (recommended) • Phone Email (requires confidentiality disclaimer) Example of a Confidentiality Disclaimer is<br>located in TAB 13. If the employee is unavailable, a personal representative may represent the employee. Typically a spouse, parent, child, next of kin, or legal representative will act as a personal representative for the purposes of FML. **Continued on next page**

### **Continued from previous page the set of the set of the set of the set of the set of the set of the set of the set of the set of the set of the set of the set of the set of the set of the set of the set of the set of the s**

- Postal mail (certified and regular)
- To locate an employee address: See PA20 Display HR Master Data Work Instruction on the internal website – Navigate to:  $SAP$  Training Website  $\bullet$ *Human Resources* ! *Personal Administra3on* ! *Repor3ng* ! *PA20 - Display HR Master Data*

It is essential to explain to the employee or employee's personal representative the employee's rights and to gather the following information during initial contact with the employee or their personal representative:

- The FML Liaison must provide the "Employee rights and responsibilities under the family and medical leave act" document. (aka "the poster") located in TAB 03.
	- Review Federal rights including entitlements and duration
	- English and Spanish versions are located on the State of Colorado's website: https://www.colorado.gov/pacific/dhr/dhrforms
- Duration of the leave being requested
- Reason for leave request (who, what when, where, why)
- Request begin date and end date of desired leave
- Identify first and second level supervisor contacts (Use SAP transaction ZH45 if employee is unable to provide this information)
- Exchange contact information between the FML Liaison and employee
- NOTE: A helpful resource to assist in interviewing the employee can be found in "Questions to Ask/Not to Ask" located in the FML Manual TAB 14.

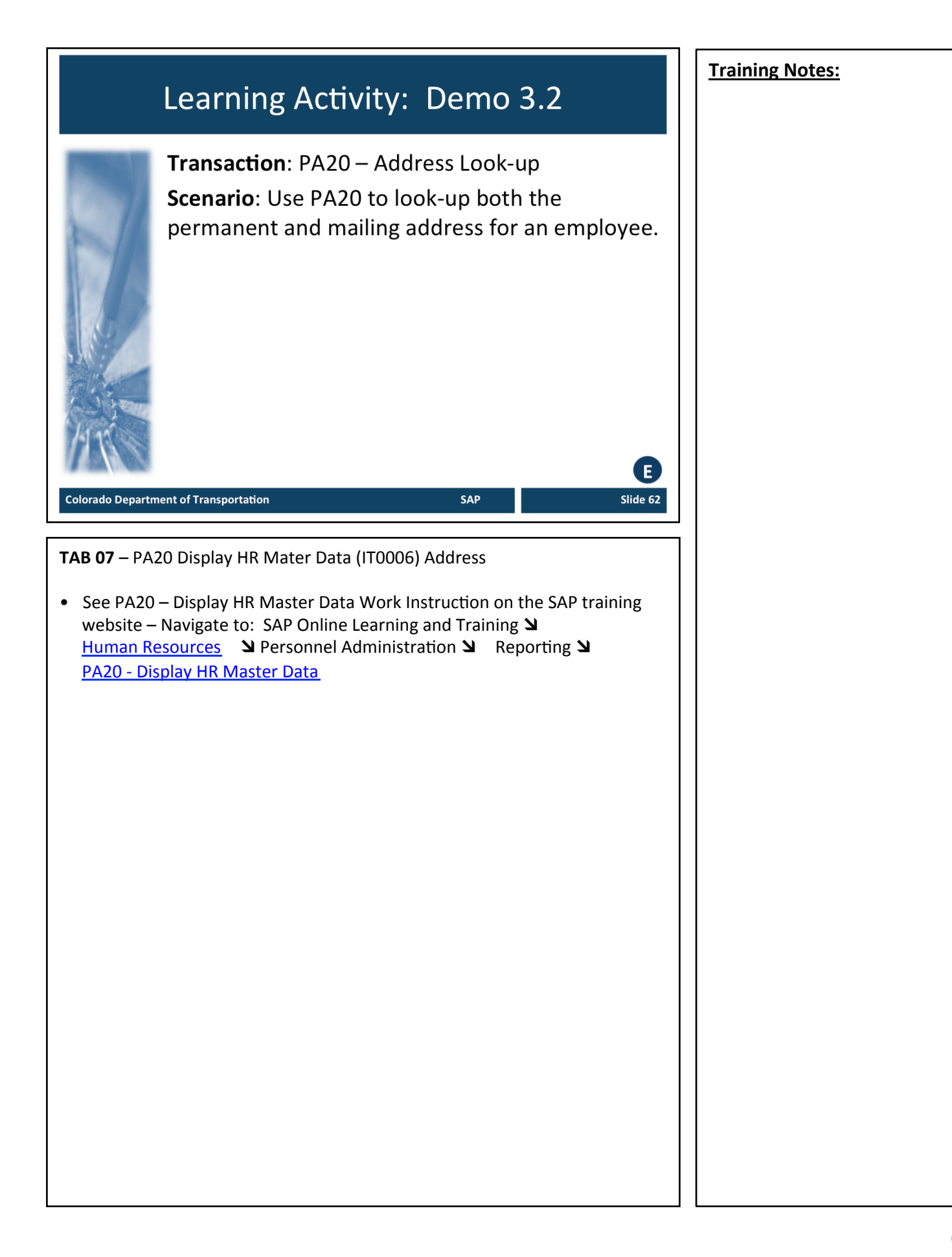

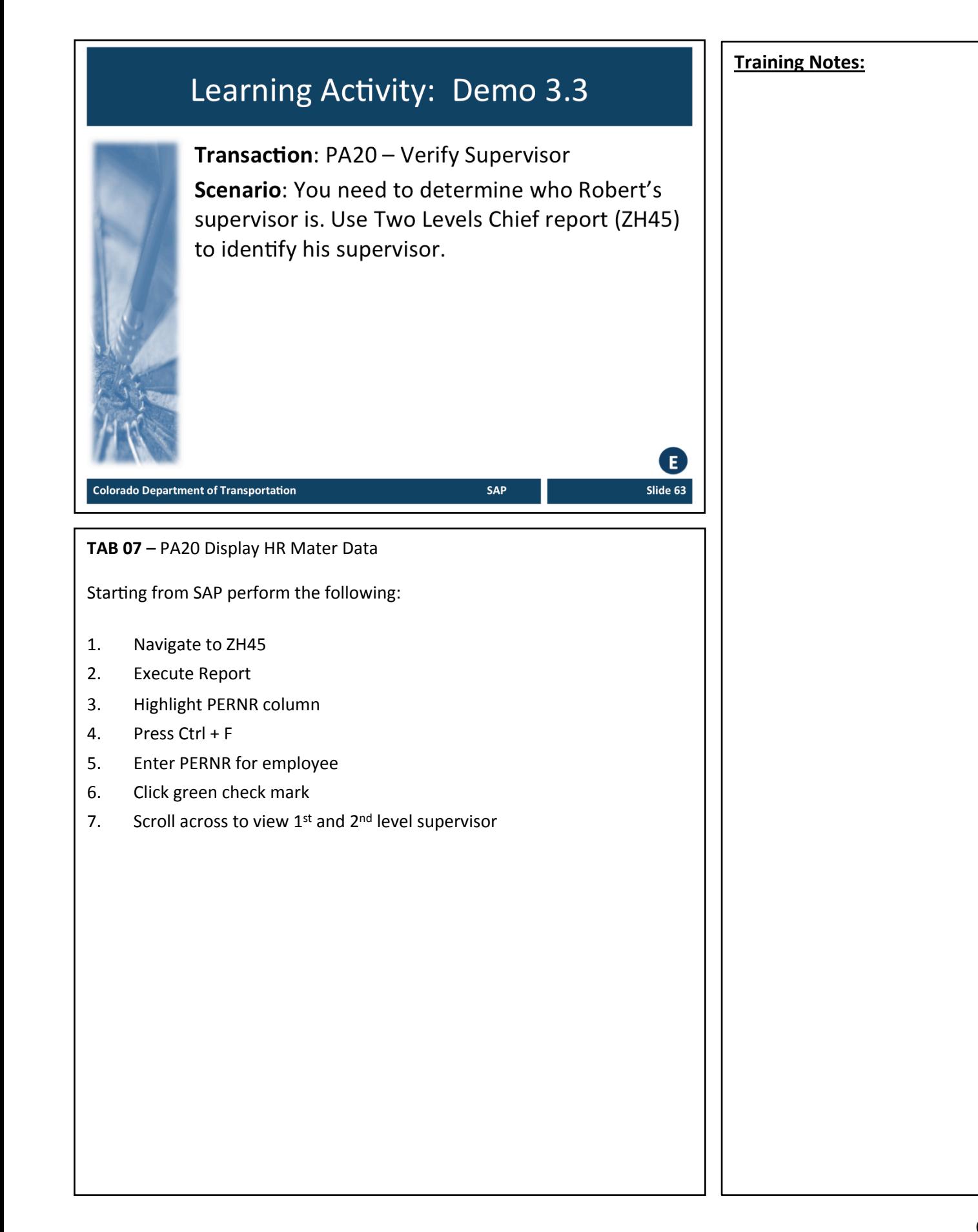

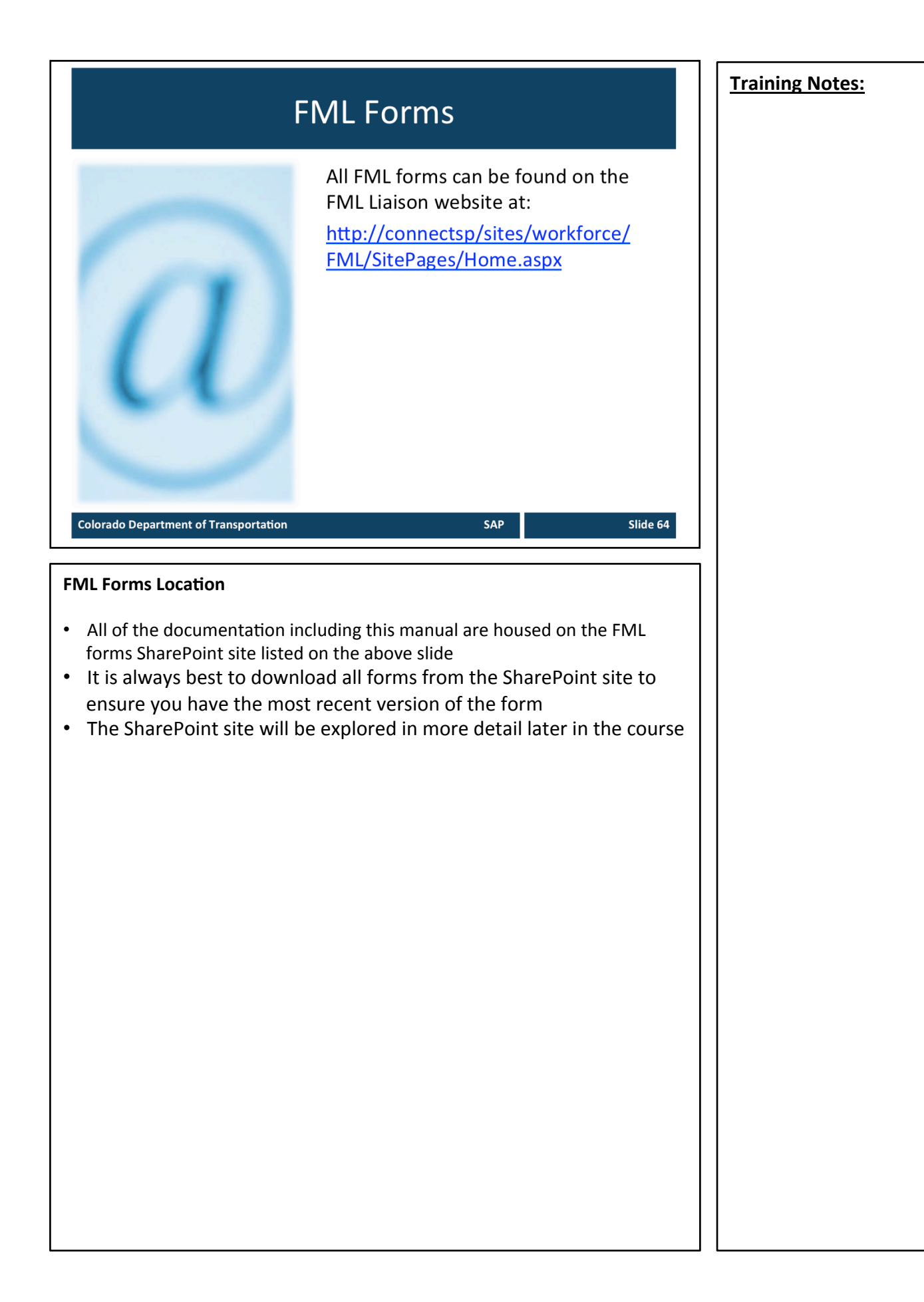

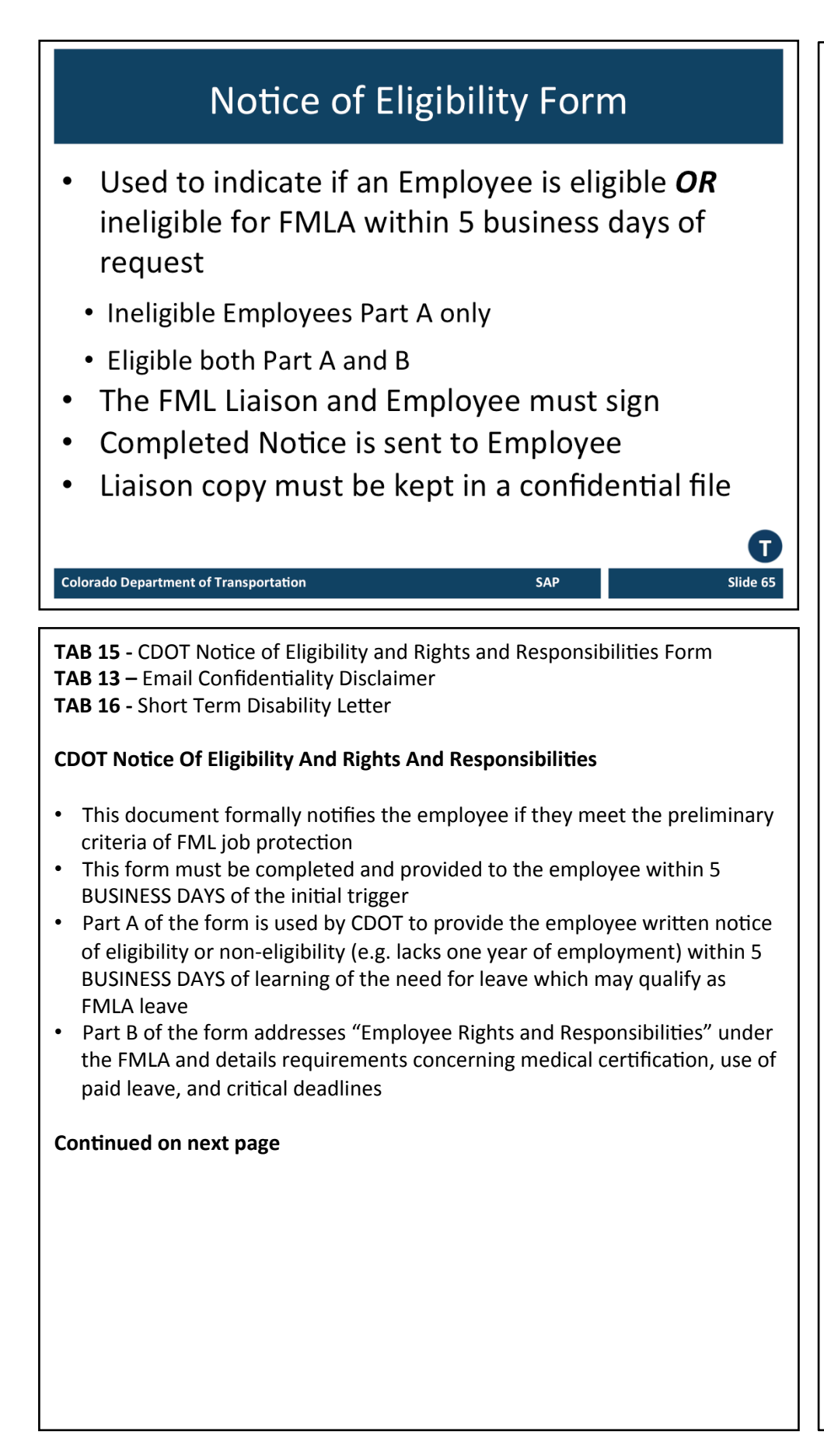

### **Continued from previous page the set of the set of the set of the set of the set of the set of the set of the set of the set of the set of the set of the set of the set of the set of the set of the set of the set of the s**

• If any information concerning the FML situation (except leave balances) contained on the Notice of Eligibility/Rights and Responsibilities changes during leave, the employer must provide a new notice within 5 BUSINESS DAYS 

### **Delivery Methods**

- In-person: the poster and form should be presented and reviewed when meeting with the employee
- Mail: the poster and form sent both certified/return receipt and regular mail
- Email: Poster and form can be emailed as long as it includes a confidentiality disclaimer statement FML Manual TAB 03

If an employee is **ineligible** due to exhaustion of FMLA entitlement or the employee has not met the 12-month length of service requirement:

- Complete part A of the Notice of Eligibility form including the reason the employee is not eligible
- Be sure to include FML Liaison signature on page 1 and the employee signature on page 3

### **If an Employee is Eligible:**

- Complete part A and B of the Notice of Eligibility form
- Review the employee responsibilities listed in part B
- Fill-in employee's current leave balances
- Establish check-in expectations for extended leave
- For employees own health condition attach percentage duty statements from PDQ. An electronic copy of the PDQ may be obtained from the supervisor
	- This must be the official signed version.
- Attach any appropriate certification documentation required
- Attach Fitness to Return for continuous leave requests for employee's own health condition
	- If the Fitness to Return is not included initially, then the employee must be allowed FIFTEEN CALENDAR DAYS to provide it when later requested
- Be sure to include FML Liaison signature on page 1 and the employee signature on page 3

### **Continued on next page**

### **Continued from previous page**  $\blacksquare$  **Training Notes:**

### Also issue the Short Term Disability (STD) information letter

• http://connectsp/sites/workforce/FML/SitePages/Home.aspx

To be eligible for the job protection of STD leave, employees must have one year of state service and an application must be submitted within THIRTY DAYS of the beginning of the absence or at least THIRTY DAYS prior to the exhaustion of all accrued sick leave.

Once Notice of Eligibility is issued, establish CONFIDENTIAL FML employee file that contains copies of ALL documentation related to the FML request and leave. 

- File should be kept separate from any other employee file
- File accessibility is limited to the FML Liaison, the employee, and the FML Program Manager
- Secured (locked filing cabinet)
- Files must be kept for three years after completion of leave for the condition or event. After three years, the files must be shredded and destroyed
- When an employee is in litigation with the CDOT, the file may never be destroyed

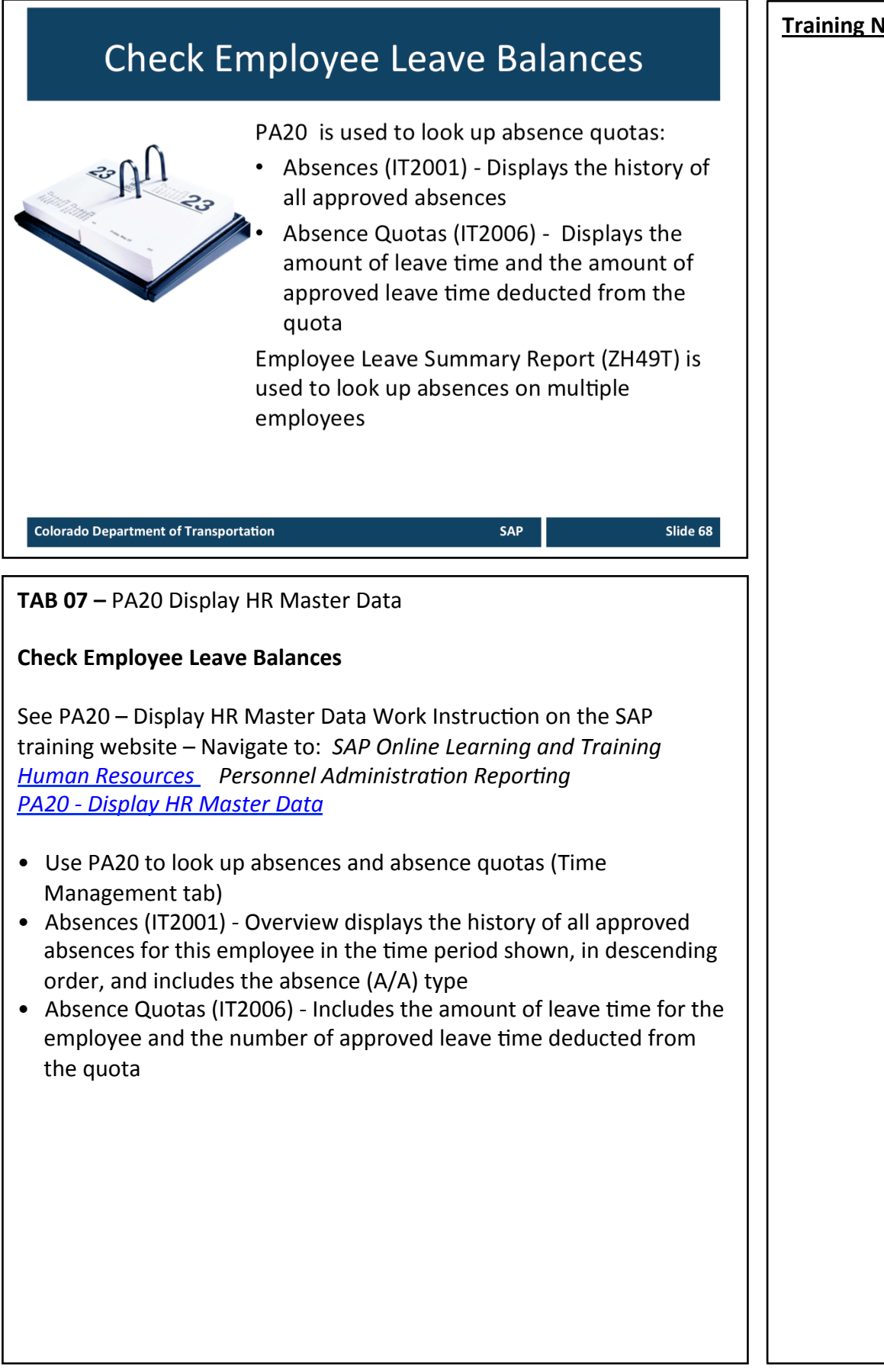

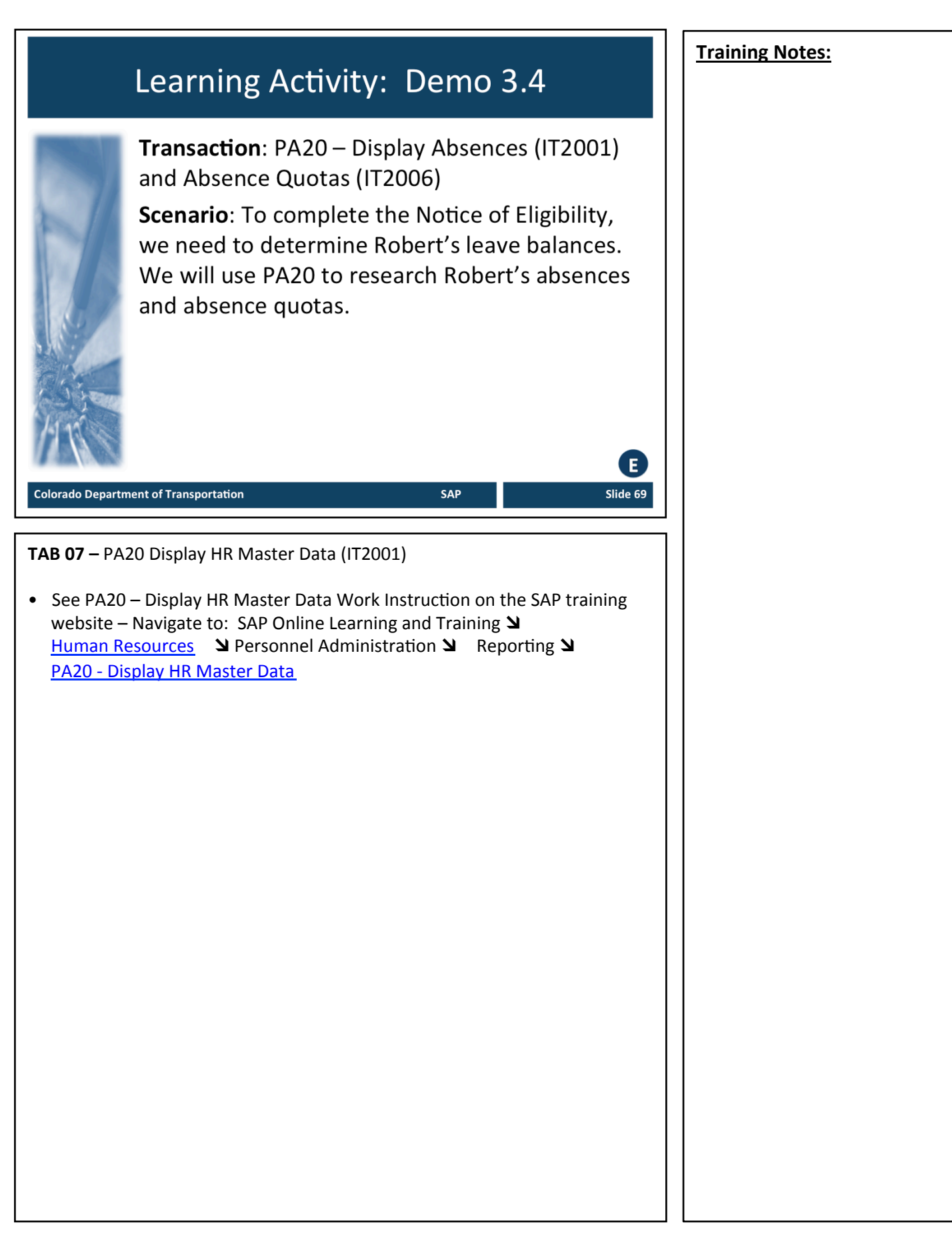

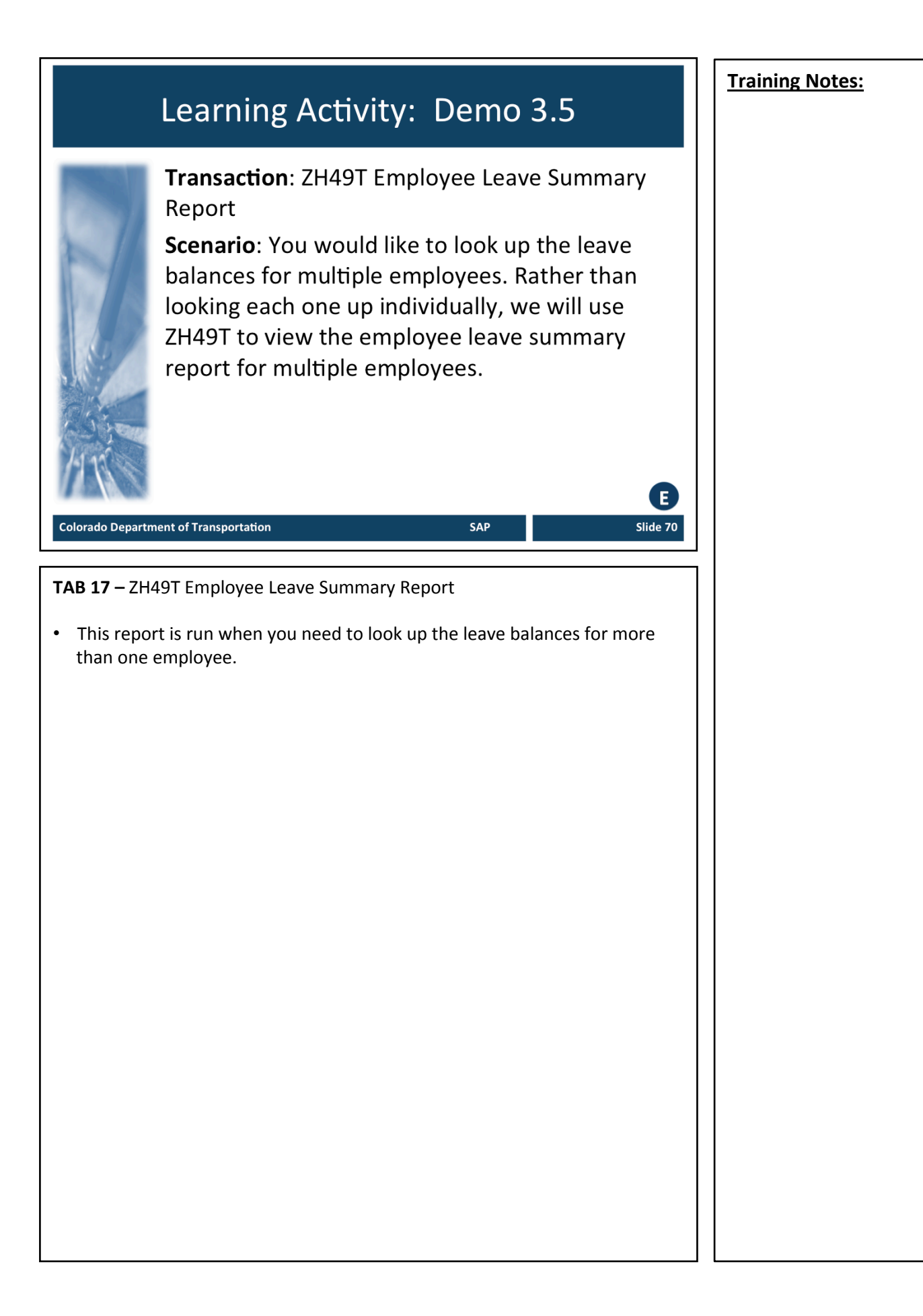

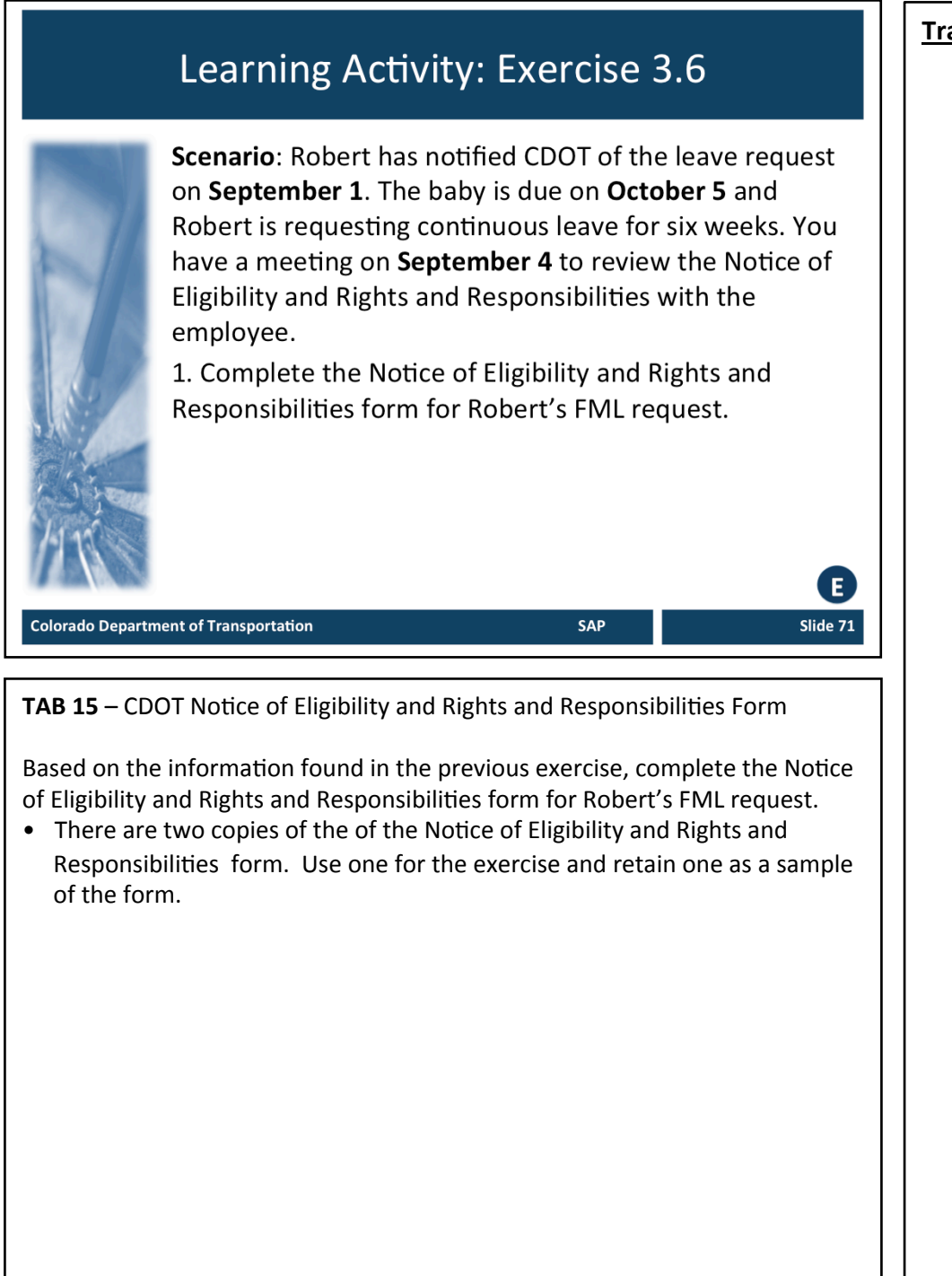

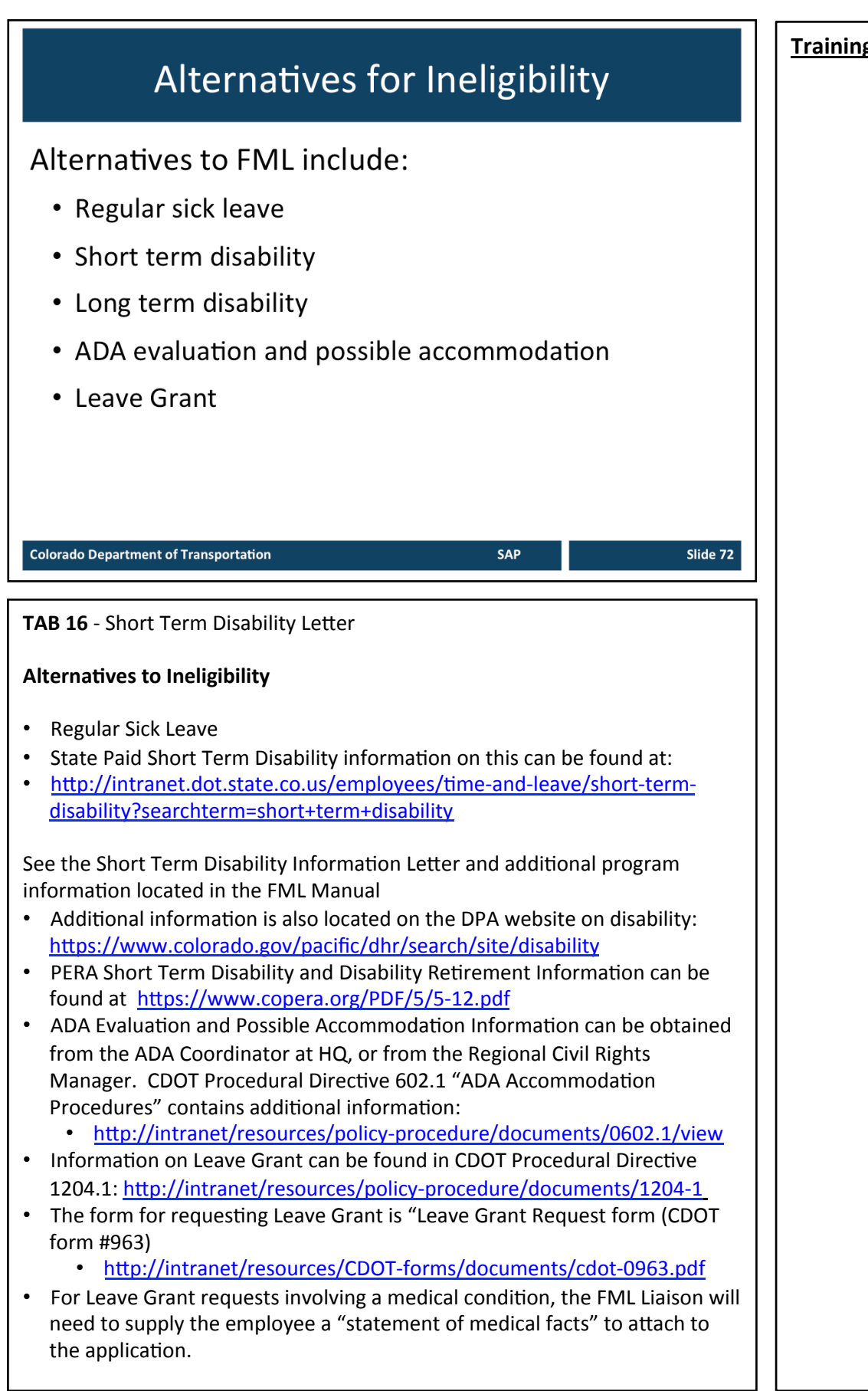
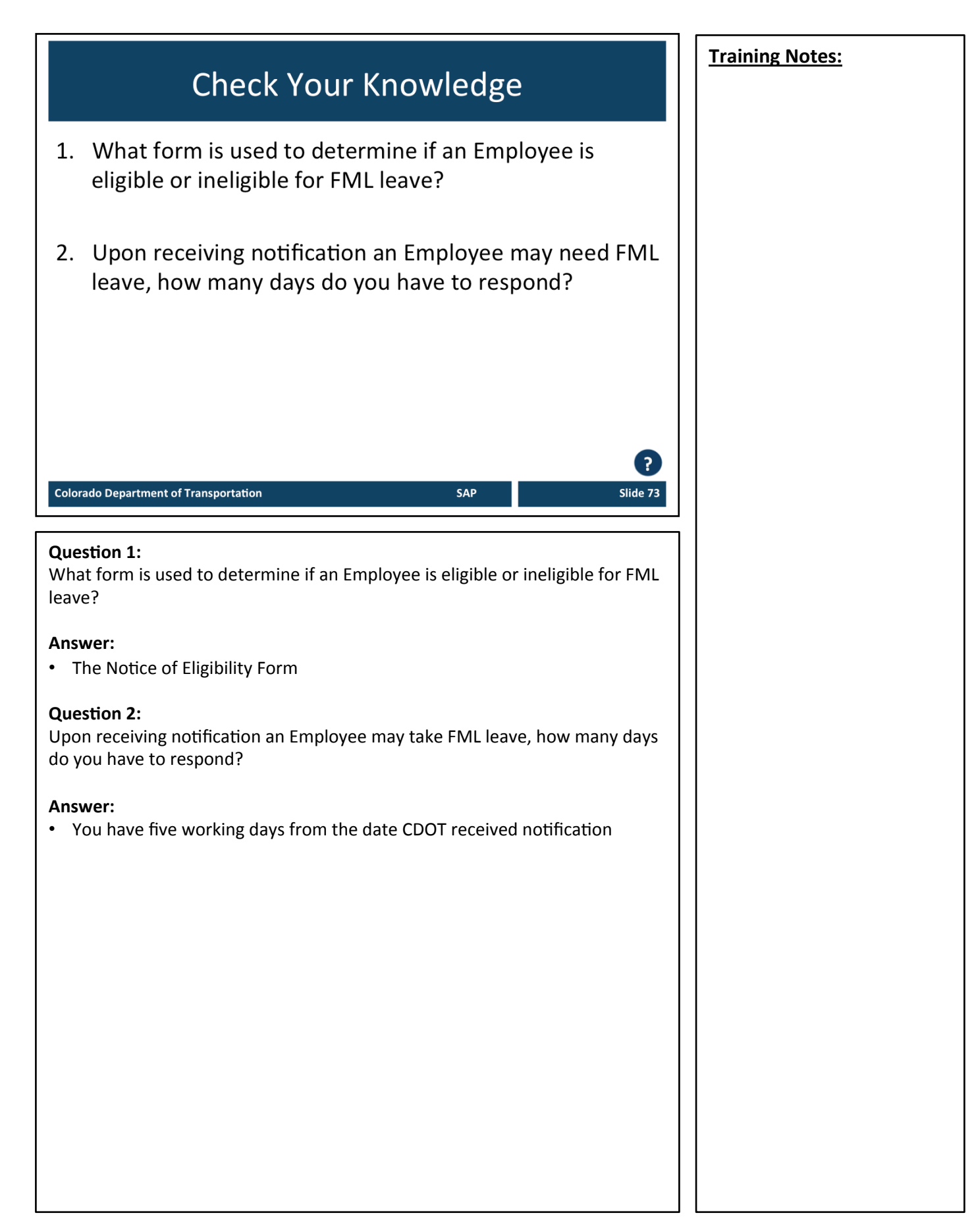

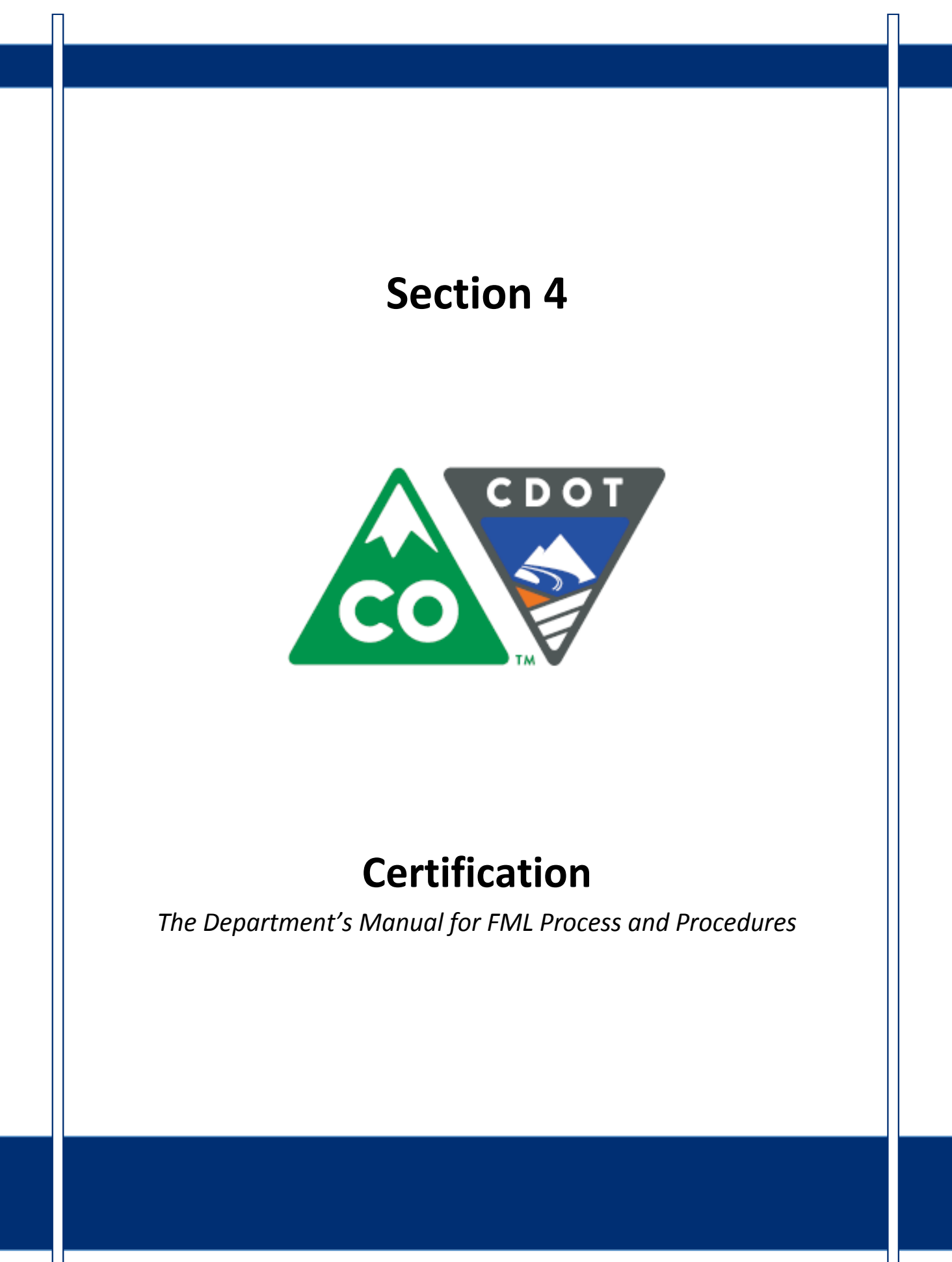

Slide 75

# **Course Agenda**

### **Introduction**

- Section 1 Roles and Responsibilities
- Section 2 FML Entitlement and Eligibility

SAP

Section 3 - Qualifying Circumstances

### Section 4 – Certification

- Section 5 Certification Evaluation
- Section 6 FML Designation

#### **Colorado Department of Transportation**

This course is broken out into 12 sections. The introduction and the first six sections are described below:

- **Introduction** The Introduction provides you with an overview of the course and the training logistics
- **Section One** Describes the roles and responsibilities of all participants in the FML process
- **Section Two** Outlines who is eligible for FML leave and how to use SAP to determine if an employee is eligible
- Section Three Explains the circumstances under which an employee is able to qualify for FML leave.
- **Section Four** Discusses the certification process including forms, substitutions, requirements and actions to take when you need additional opinions
- Section Five Provides details of how to review the certifications for completeness and how to determine which providers and treatments are allowed
- **Section Six** Identifies the requirements of the FML Designation Notice and the responsibility of the FML Liaison in the designation process

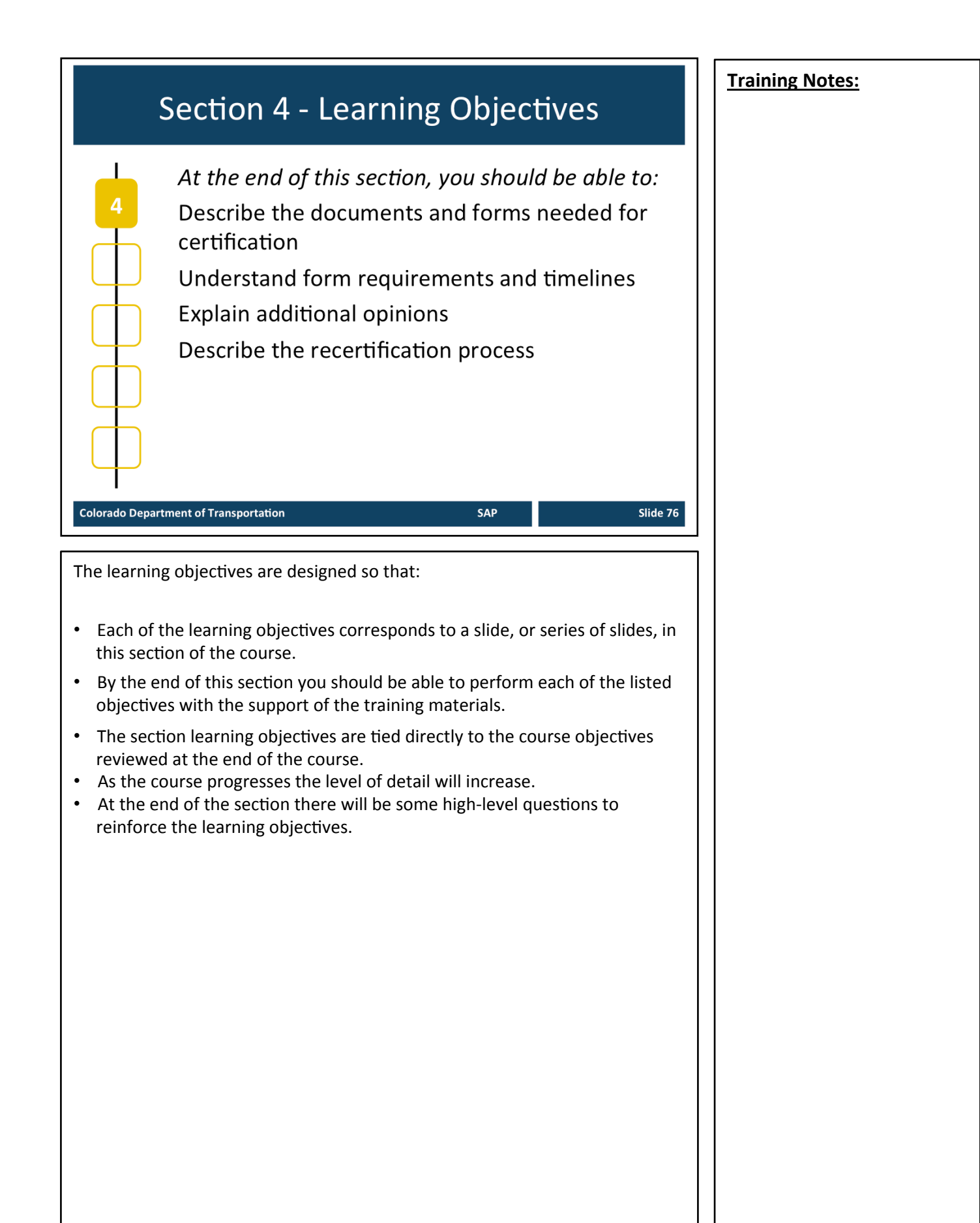

### **Training Notes: Certification Forms** • Once it has been determined an event is an FML qualifying condition, Documentation is always required in order to authenticate the use of FML **Colorado Department of Transportation** Slide 77 **TAB 18** - SOC Medical Certification Form Employee's Health Condition TAB 19 - SOC Medical Leave Form **About Certification Forms** When issuing the previously discussed "Notice of Eligibility and Rights and Responsibilities," also issue the appropriate certification forms located on the Department of Personnel & Administration (DPA) website: • https://www.colorado.gov/pacific/dhr/dhrforms Liaisons can find all form on their Liaison SharePoint site: http://connectsp/sites/workforce/FML/SitePages/Home.aspx Per SPB Rule5-5B, a SOC Medical Certification Form Employee's Health Condition is required for any absence longer than three days. Non-FML qualifying sick leave in excess of three consecutive work days (for either employee or family member) can now be authenticated by using the State of Colorado Medical Leave Form. SOC Medical Certification Form Employee's Health Condition (includes request for Maternity leave) • FML Liaison must complete Employee information on page 1 and attach job duties from the PDQ • Employee ID is the 4-digit SAP Personnel Number (PERNR) • FML Liaison should advise employee that all questions on the form must be completed by the health care provider. • *N/A should be used by the provider for all questions that do not apply. Blank responses will not be accepted.*

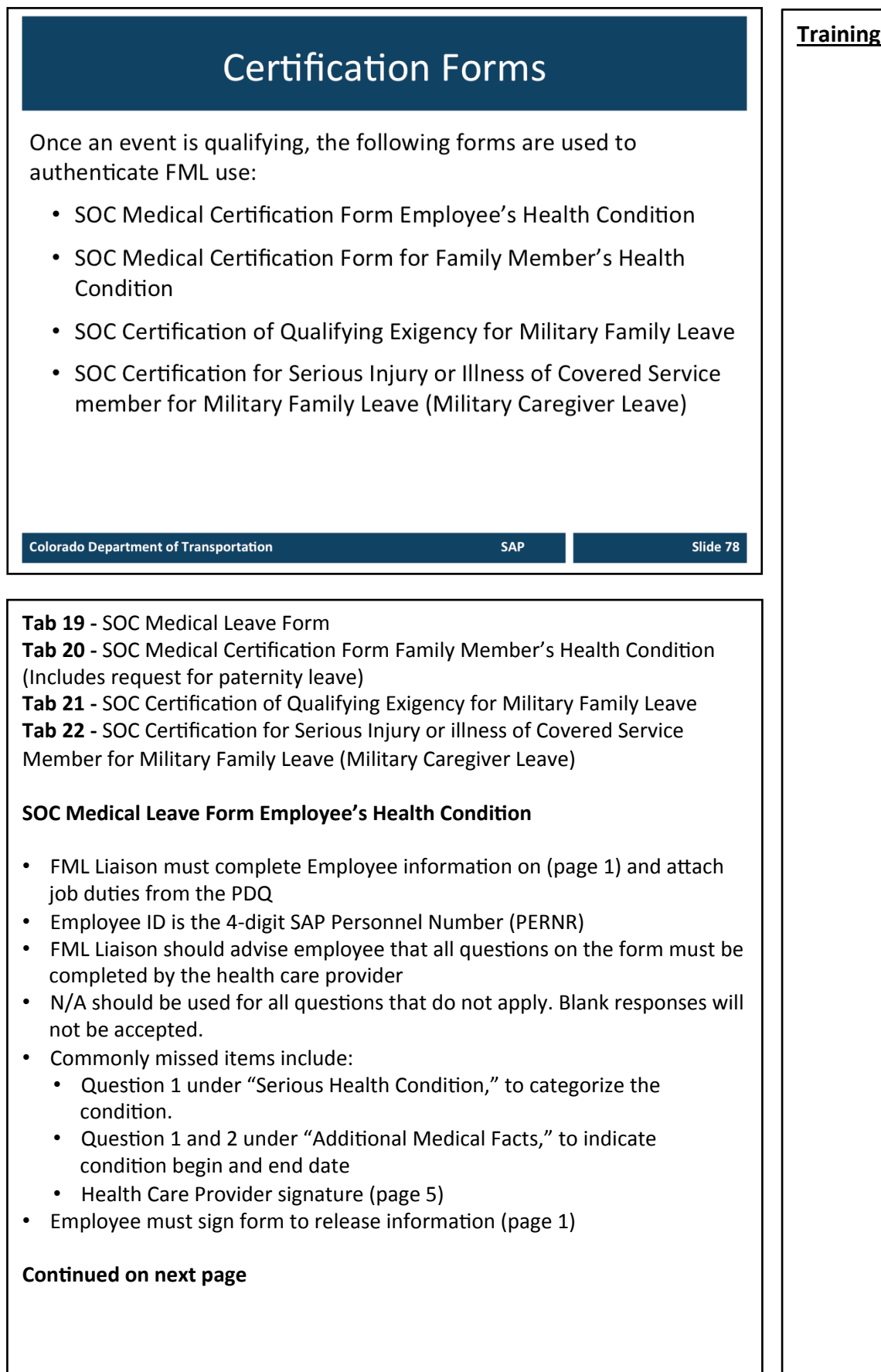

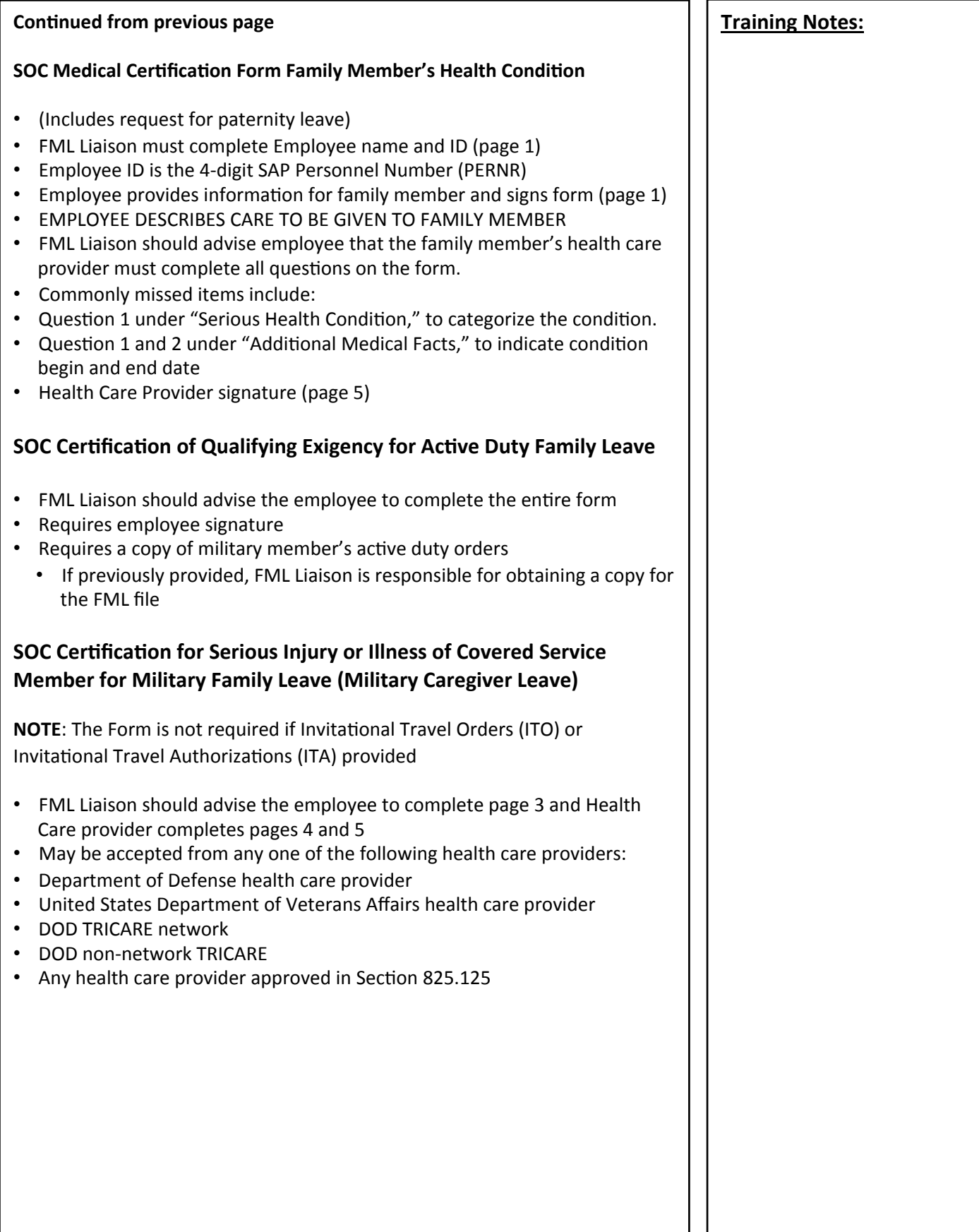

### **Training Notes:** Substitutions **Work Status Report DOLE** forms ITOs (Invitational Travel Orders) • ITAs (Invitational Travel Authorizations) VA Family Caregiver Program **Colorado Department of Transportation** SAP Slide 80 **TAB 23** - WC164 Physicians Report of Injury Form (Work Status Report) **TAB 24 - WH 380E Form TAB 25 - WH 380F Form Work Status Reports**  In Workers' Compensation cases, DPA allows substitution of the Work Status Report from the Authorized Treating Physician (ATP) instead of the medical certification as long as it covers the questions asked on the certification form and provides all the restriction information. **The Work Status Report must include:** • Diagnosis • Employee ability to work • Limitations/restrictions • Follow-up care required • Physician signature • \*\*For RETURN to WORK in WC cases, the authorization must be given by the primary WC physician, not by a specialist or surgeon the employee has consulted. **DOLE Forms** For employee and family member health conditions it is permissible to accept the US Dept. of Labor forms WH 380E and WH 380F in lieu of the State of Colorado forms. **Continued on next page**

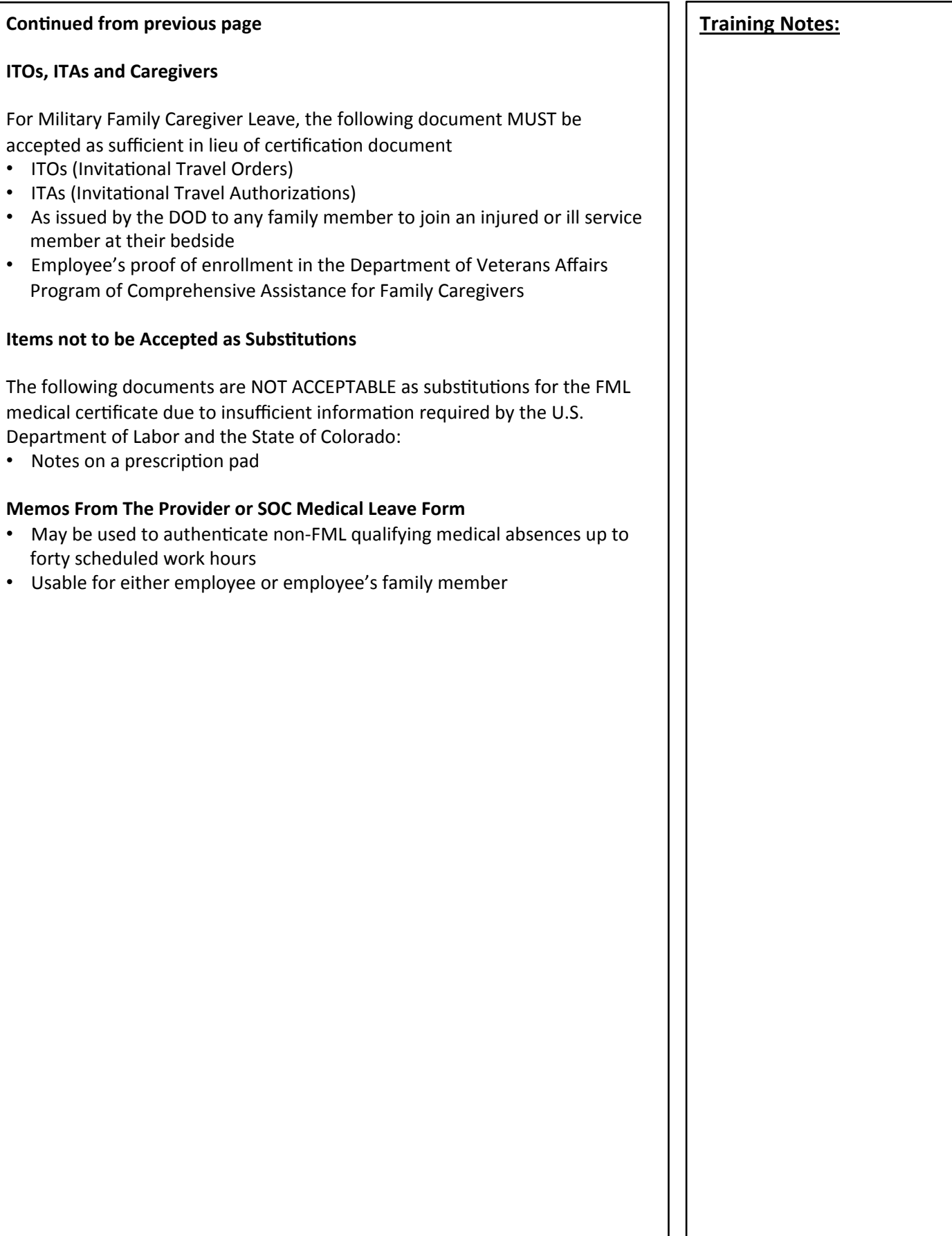

ı

# **Form Requirements**

- $\checkmark$  Timeline and extensions
- $\checkmark$  Checking for completeness
- $\checkmark$  Requesting additional information

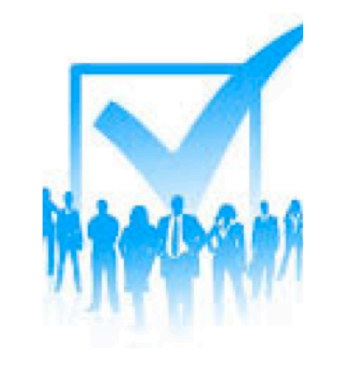

Slide 82

**SAP** 

**Colorado Department of Transportation** 

#### **TAB 26 - CDOT FML Designation Notice**

#### **Timelines and Extensions**

- Allow 15 CALENDAR DAYS for employee to furnish complete and sufficient certification form
- If not received within the time limit, use "CDOT FML Designation Notice" to advise and allow an additional 7 CALENDAR DAYS for employee to furnish certification form.

#### **Checking for Completeness**

- Once the certification is submitted by the employee evaluate for completeness and eligibility within 5 WORKING DAYS:
- If certificate is complete, additional information cannot be requested
- If the Certificate is incomplete, an employee has 7 CALENDAR DAYS to provide the missing information once notified
- Use "CDOT FML Designation Notice" to state in writing what is deficient with the certification and what additional information is required

#### **A Certificate is Incomplete if:**

- One or more applicable entries is not completed
- Information provided is vague, ambiguous, or non-responsive

#### **Continued on next page**

#### **Continued from previous page**  $\blacksquare$  **Training Notes:**

- If medical certification is in a language other than English, the employee must provide a written translation of the certification upon request at their own cost
- If the employee never produces the certification, the leave will not be protected under FMLA
- Per Chapter 5 of State Personnel Rules: "Failure to provide the certificate shall result in denial of leave and possible corrective/disciplinary action."
- Use "CDOT FML Designation Notice" to deny the leave request
- Whenever FML is to be denied, the FML Liaison must first consult with the FML Program Manager

#### **Requesting Additional Information**

For completed certifications, ONLY the HQ FML Program Manager has the authority to contact the health care provider for authentication and clarification of a certificate. FML Liaisons, supervisors and Appointing Authorities (or designee) CANNOT contact the health care provider. If authentication or clarification is needed, contact the FML Program Manager immediately. 

- Authentication: providing the health care provider with a copy of the certification and requesting verification that the information contained on the certification form was completed by the authorized health care provider
- Clarification: contacting the health care provider to understand the handwriting on the medical certification or to understand the meaning of a response

## **Additional Opinions**

If the medical certification is in doubt CDOT is able to:

Request additional opinions

**SAP** 

Slide 84

- Second opinions
- Third opinions

**Colorado Department of Transportation** 

#### **Additional Opinions**

- If there is reason to doubt the validity of the medical certification, CDOT is entitled to seek a second opinion at CDOT's expense.
- Diagnosis and/or treatment is questionable or seems unreasonable
- If any additional opinion is warranted, the FML Liaison should initiate further discussion with the Appointing Authority (or designee) and FML Program Manager before a decision is made
	- Designation Notice is required if seeking a second or third opinion

#### **Second Opinion**

- CDOT can choose the provider, but the provider cannot be employed by the State. CDOT will schedule the appointment
- Pending the second opinion, the employee has provisional FML job protection
- CDOT must provide the employee with a copy of the second opinion within **5 BUSINESS DAYS** 
	- If an employee or family member is receiving treatment from a iistian Science practitioner, the employee cannot object to examination (though may decline treatment) by a non-Christian Science practitioner in order to obtain a second or third opinion).

#### **Third Opinion**

- If the opinion of the employee's and CDOT's designated health care providers differ, CDOT may require a third opinion at CDOT's expense.
- The employee cannot refuse a third opinion, but the third health care provider must be approved jointly by CDOT and the employee
- The third opinion shall be final and binding
	- Pending the third opinion, the employee has provisional job protection
	- CDOT must provide the employee a copy of the third opinion within 5 **BUSINESS DAYS**

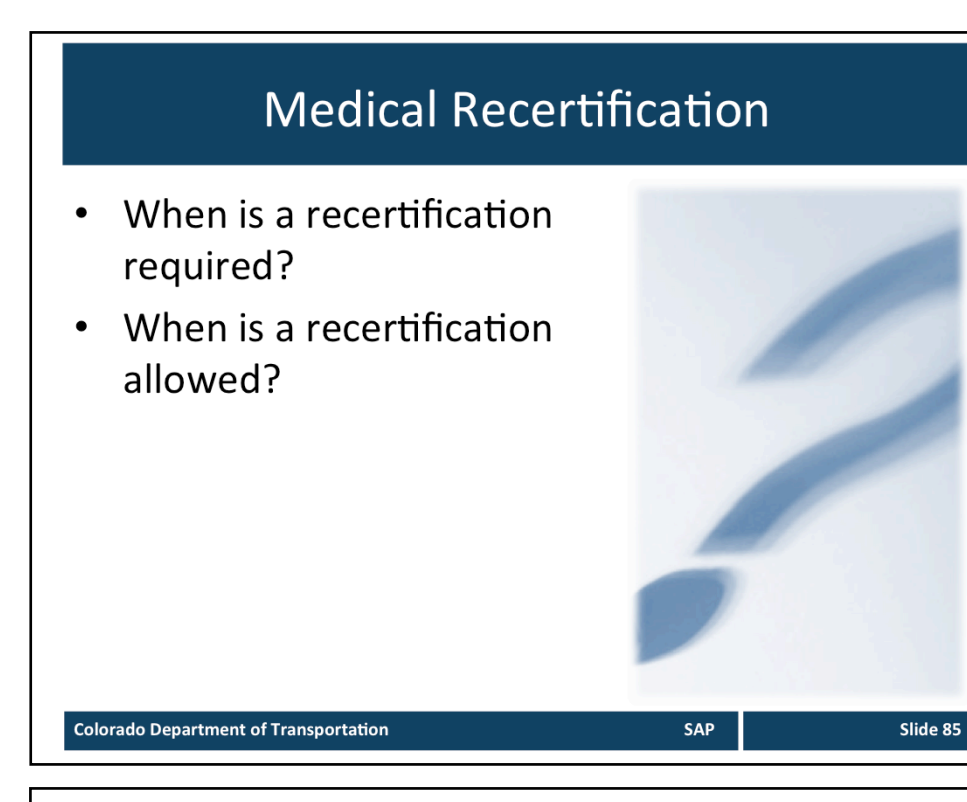

#### **When Medical Recertification is Required:**

- There are absences related to the FML condition that are unanticipated as outlined in the documentation provided
- The circumstances and/or condition changes
- The first absence related to the condition in a new twelve-month period
- CDOT is allowed to obtain recertification once the "probable duration of the condition" as indicated on the medical certification has been met or 30 DAYS-whichever is longer
- If the duration of the incapacity has not been specified in the medical certification, CDOT may request recertification every 30 DAYS

#### **When is Recertification is Allowed:**

CDOT may request recertification in less than 30 DAYS if

- Employee requests an extension of leave
- Circumstances described in the previous certification have changed significantly
	- Duration or frequency of absences
	- Severity of illness
	- Complications
	- Information that casts doubt on the stated reason for leave

#### **Continued on next page**

#### **Continued from previous page**  $\blacksquare$  **Training Notes:**

- In connection with an absence for an "ongoing chronic condition," employer may request recertification every six months
- No second or third opinions permitted on recertification unless it is the first certification in a new twelve month period. Recertification in a new twelve month period is actually a reassessment of the qualifying condition and is considered an original certificate, so second and third opinions would be allowed.
- The Notice of Eligibility and Designation process must be completed again as part of the recertification process
- In a new twelve month period, recertification cannot be required simply because an employee MIGHT use leave because of a previous FMLA condition. The process is triggered when an employee is absent due to the previous condition in the new twelve month period.

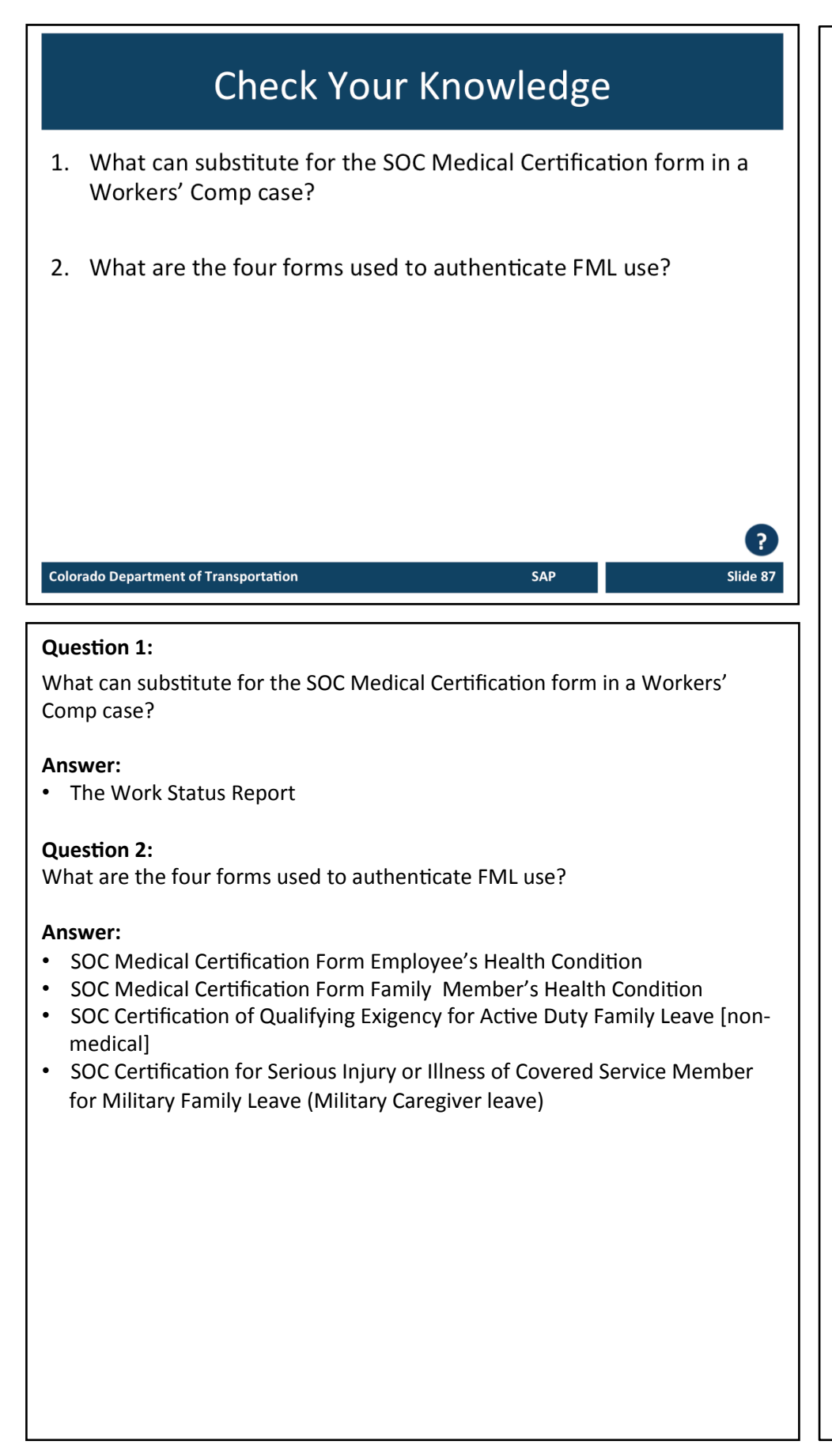

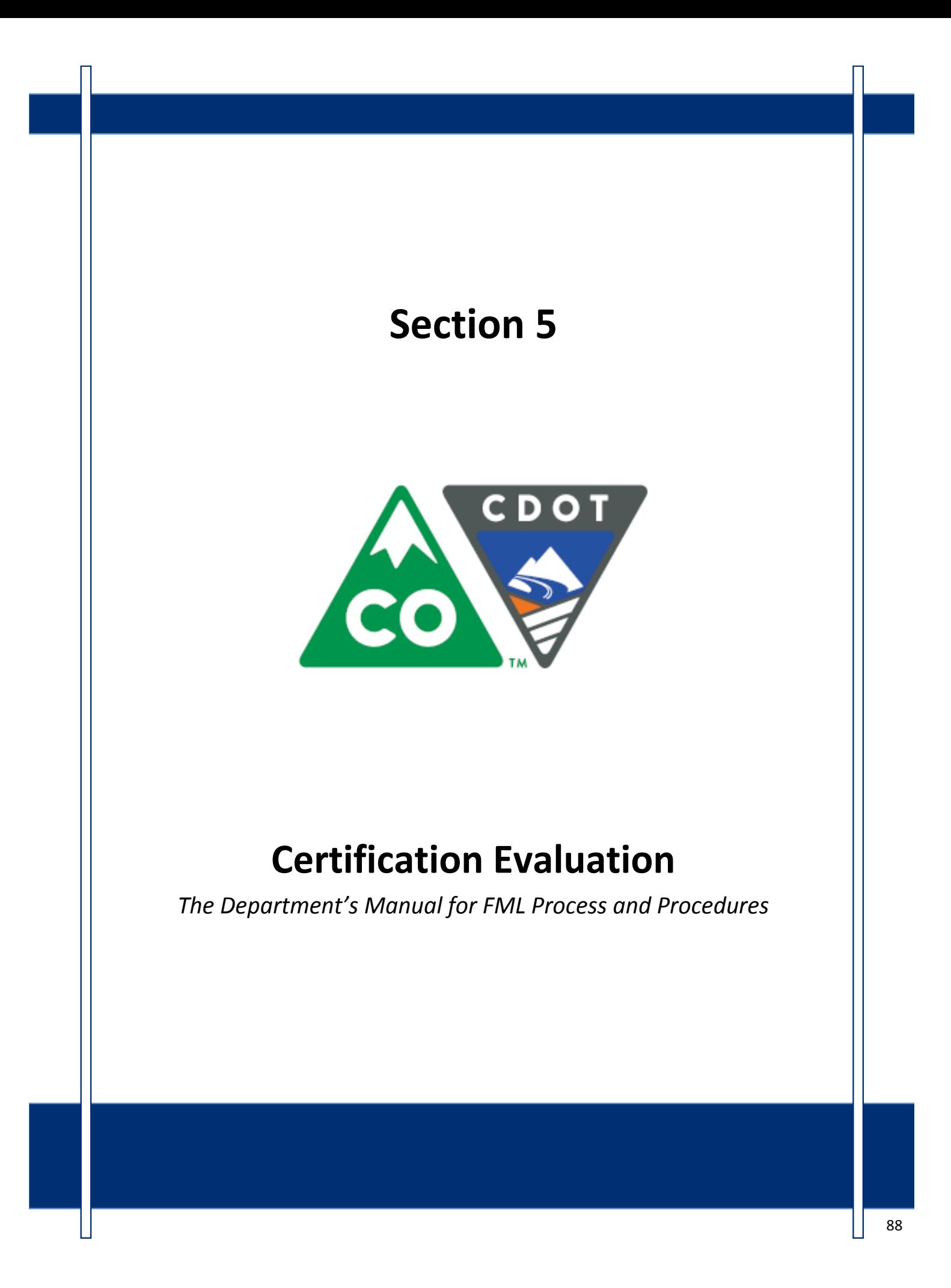

# **Course Agenda**

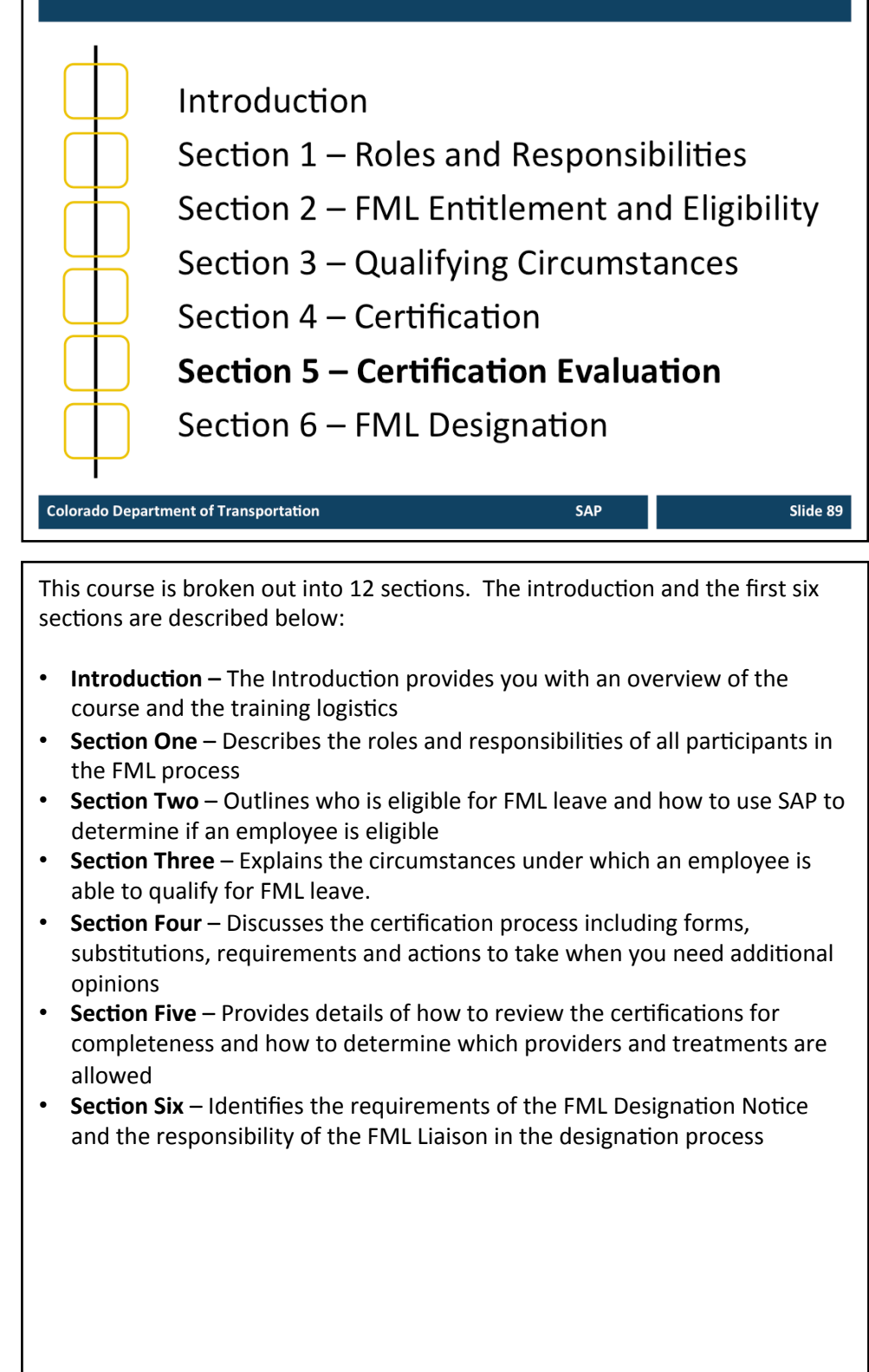

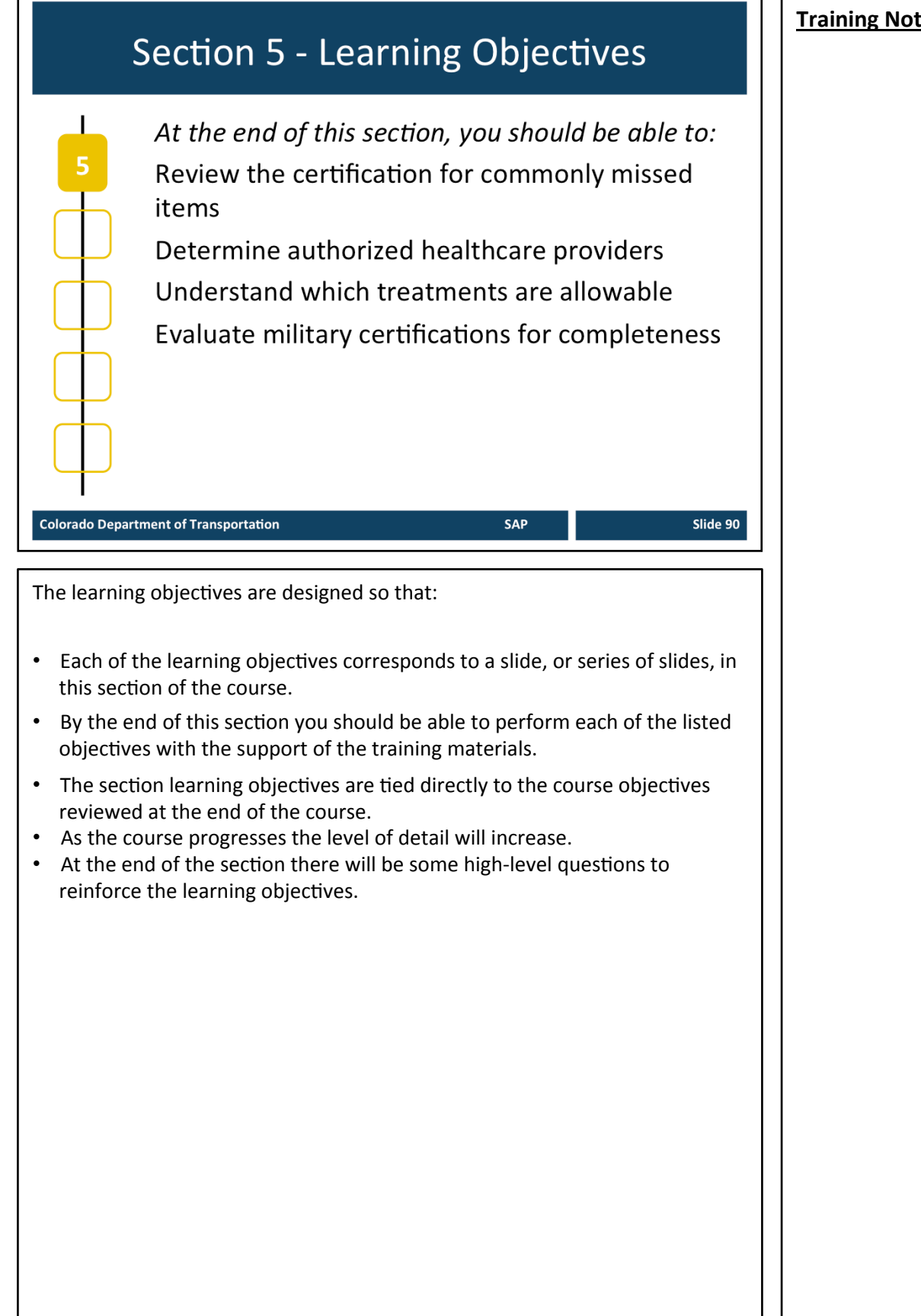

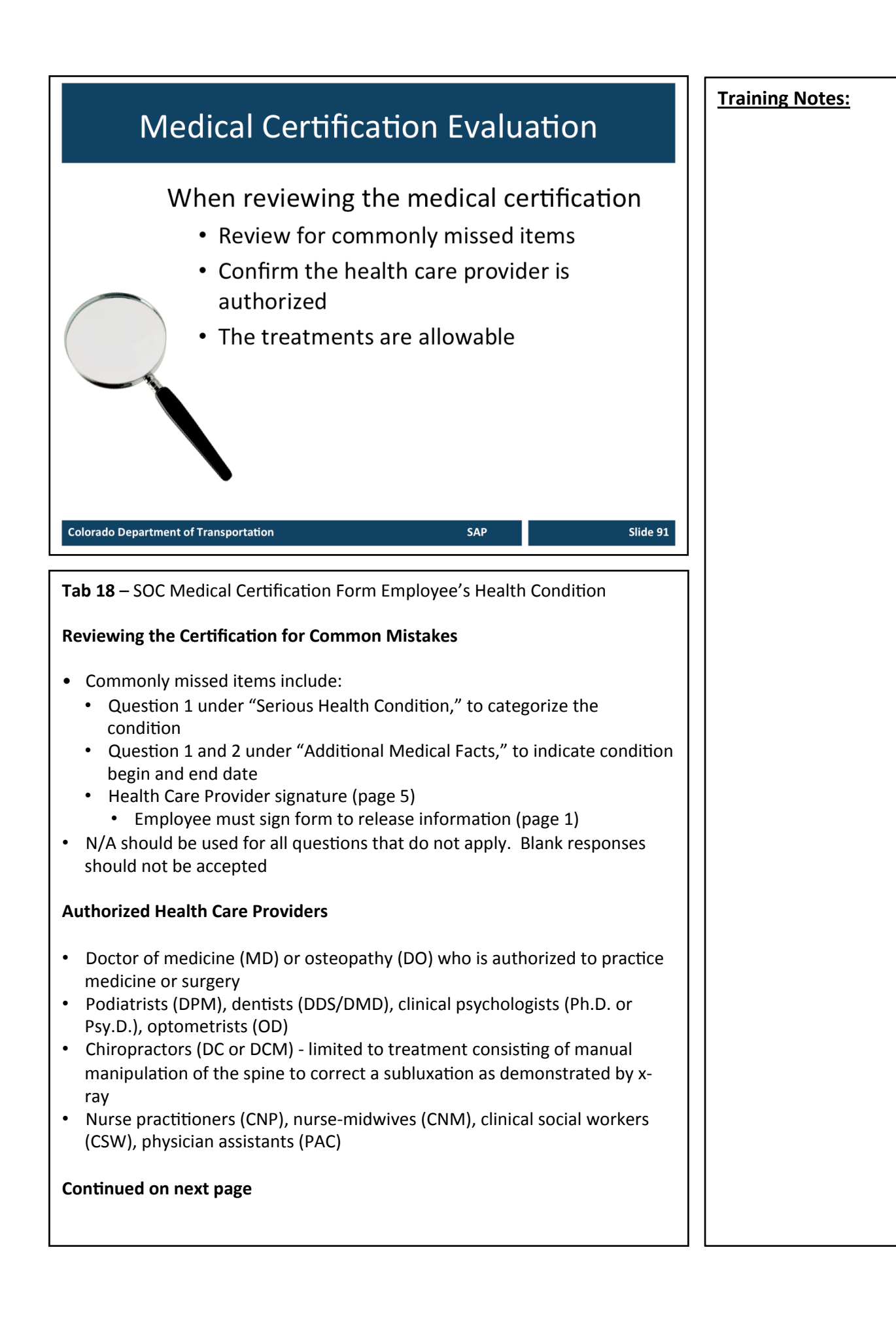

# **Continued from previous page**  $\blacksquare$  **Training Notes:** • Christian Science Practitioners (CS) – listed with the First Church of Christ, Scientist in Boston, MA • Any health care provider from the employers group health plan • Health care provider who practices in a country other than the US, who is authorized to practice in accordance with law • **Does NOT** include naturopathic practitioners (ND) They are not licensed or regulated **Allowable Treatments** • Inpatient care - an overnight stay in a hospital, hospice, or residential medical care facility, including any period of incapacity or any subsequent treatment in connection with such inpatient care • Incapacity - requires in person treatment by a health care provider once within first seven days of incapacity • Continuing treatment - two or more times within a thirty day period by a health care provider treating the same condition • Chronic health condition - requires periodic visits to health care provider at least twice a year. (e.g. migraines, asthma, diabetes, epilepsy) • Permanent, long-term condition - when treatment may not be effective, but the patient is under the supervision of a health care provider for the condition (e.g. Alzheimer's, terminal illness) • Multiple treatments and recovery for a condition that would likely result in an incapacity if not treated (e.g. radiation, physical therapy, dialysis, chemotherapy)

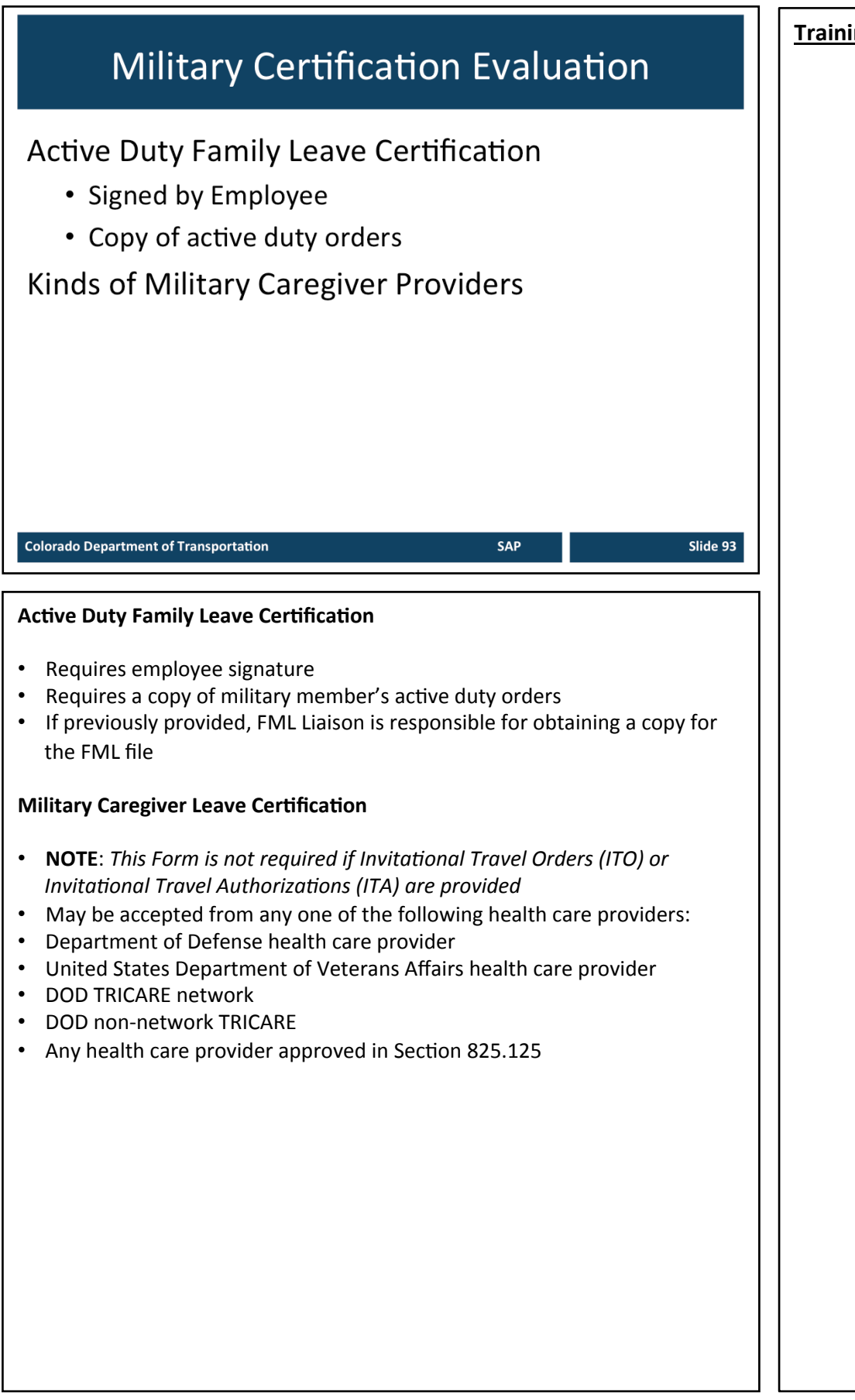

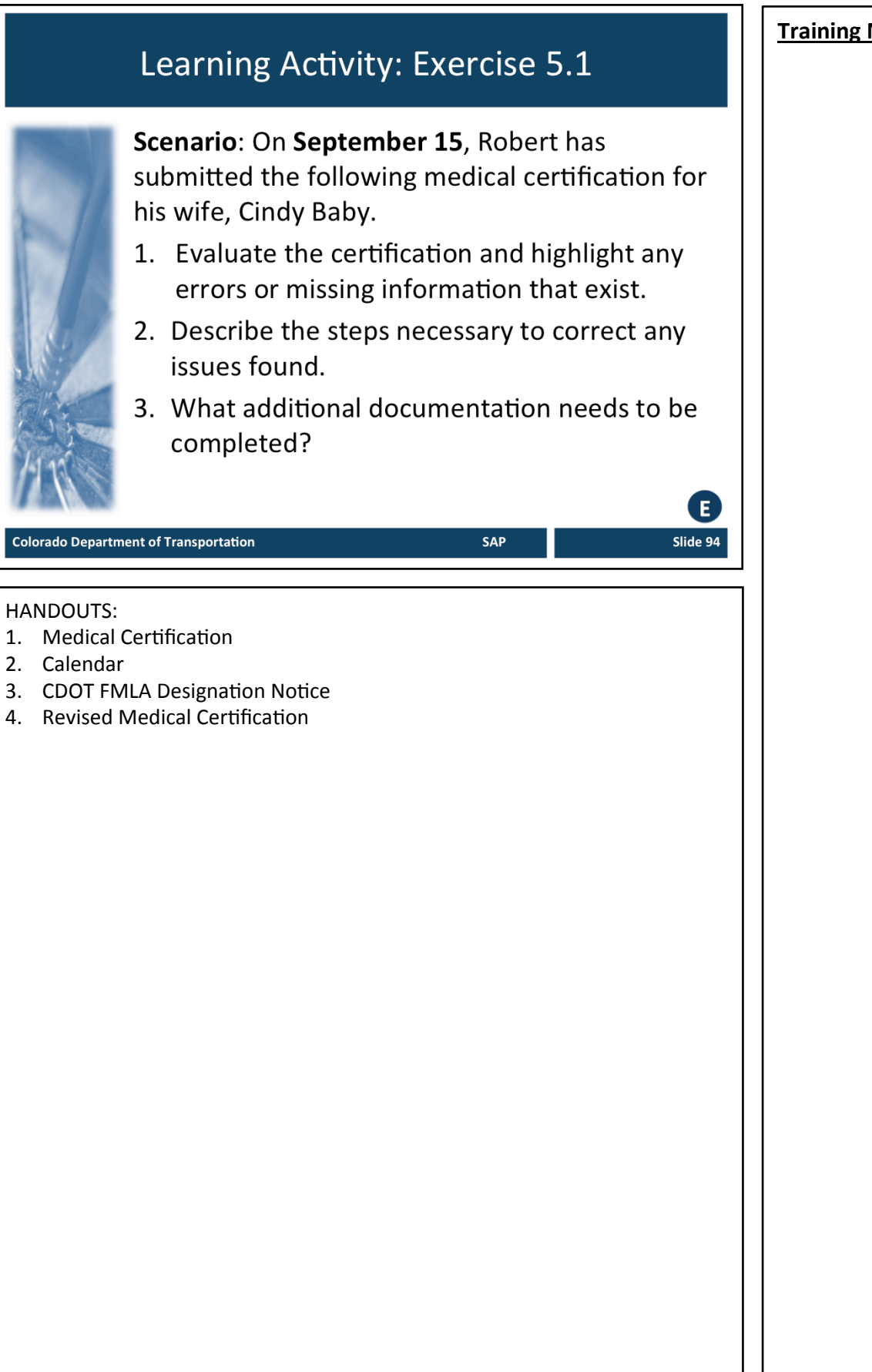

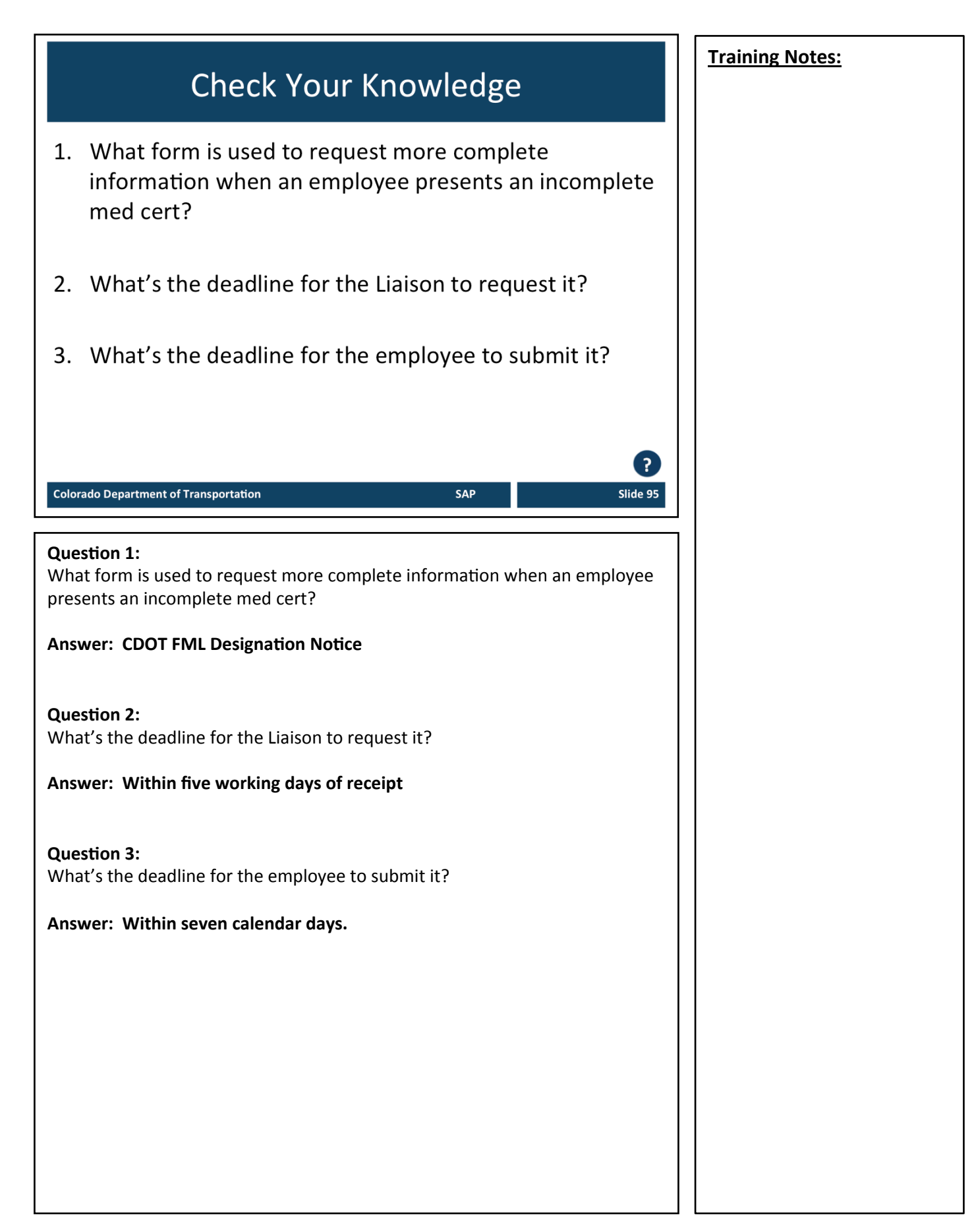

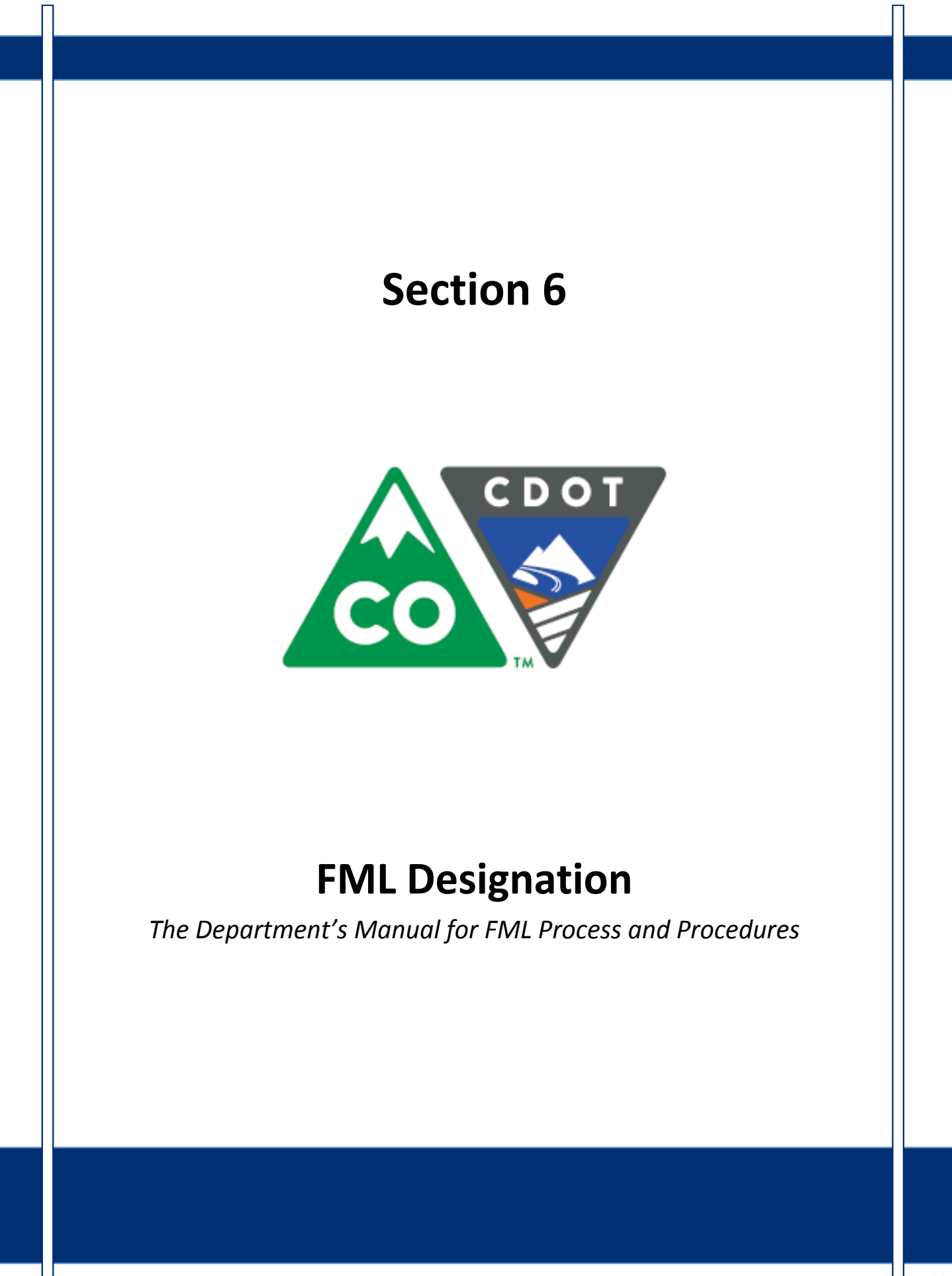

Slide 97

# **Course Agenda**

### **Introduction**

- Section 1 Roles and Responsibilities
- Section 2 FML Entitlement and Eligibility

SAP

- Section 3 Qualifying Circumstances
- Section 4 Certification
- Section 5 Certification Evaluation

### Section 6 - FML Designation

#### **Colorado Department of Transportation**

This course is broken out into 12 sections. The introduction and the first six sections are described below:

- **Introduction** The Introduction provides you with an overview of the course and the training logistics
- **Section One** Describes the roles and responsibilities of all participants in the FML process
- **Section Two** Outlines who is eligible for FML leave and how to use SAP to determine if an employee is eligible
- Section Three Explains the circumstances under which an employee is able to qualify for FML leave.
- **Section Four** Discusses the certification process including forms, substitutions, requirements and actions to take when you need additional opinions
- Section Five Provides details of how to review the certifications for completeness and how to determine which providers and treatments are allowed
- Section Six Identifies the requirements of the FML Designation form and the responsibility of the FML Liaison in the designation process

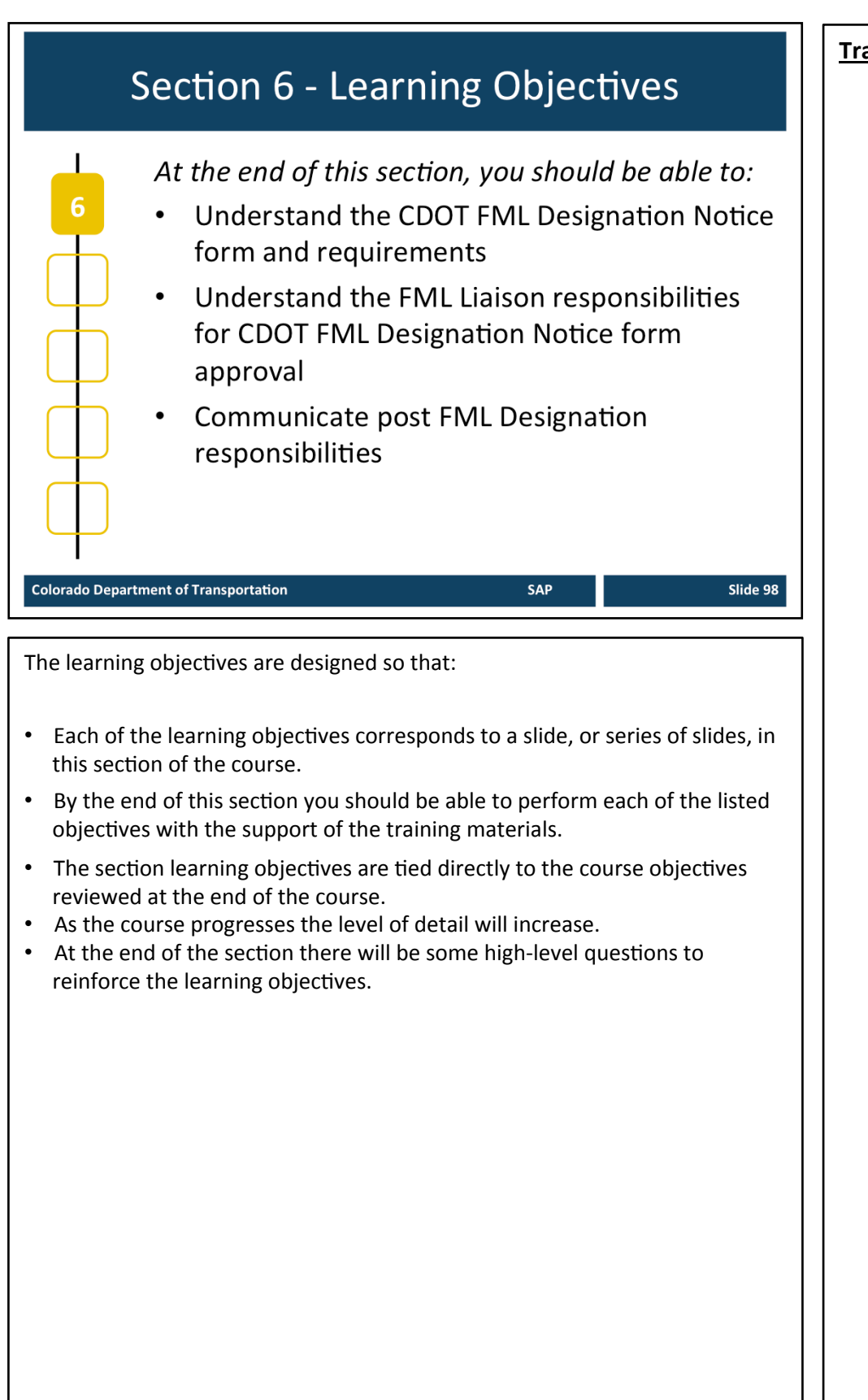

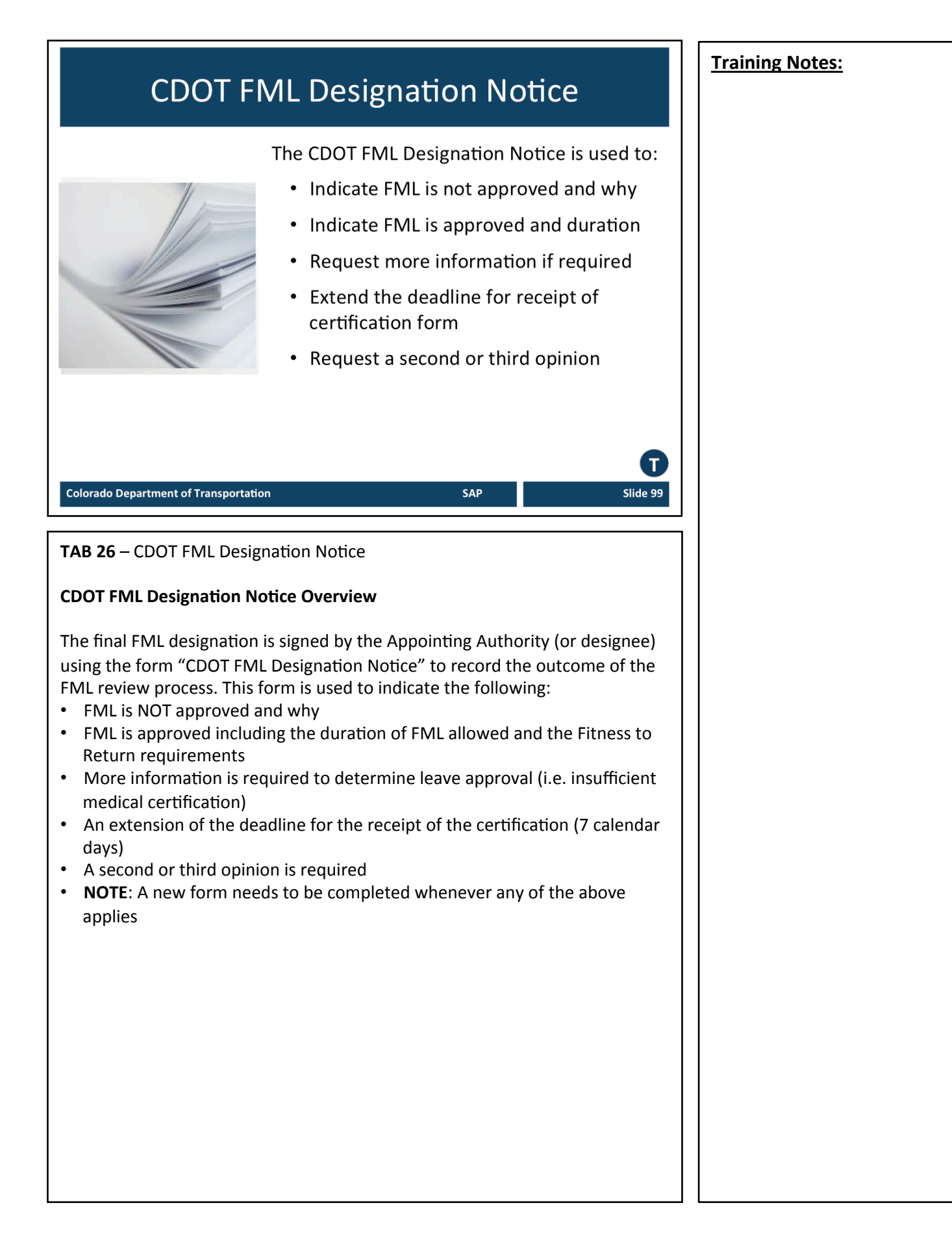

# **CDOT FML Designation Notice**

The CDOT FML Designation Notice:

- Used to approve or deny use of FML
- Used to request additional information
- Must be submitted to the Appointing Authority with a recommendation for action

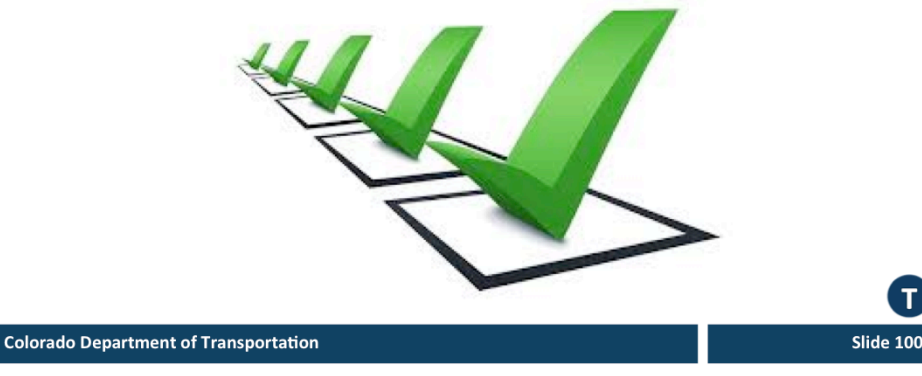

**TAB 27** - Sample Designation Communication

#### **Use of CDOT FML Designation Notice**

- Designation is not an option and must be completed each time the employee is requested to provide certification for FML
- Leave request for a properly certified FML condition or event cannot be denied if FML hours remain
- After the Certification is completed and all the supporting documentation is received, the Designation Notice must be issued within 5 BUSINESS DAYS to authorize usage of FML
- No conditional designations are allowed
- Designation notice needed each time a condition is recertified
- If FML usage is denied, must state the reason why it is to be denied.
- Before denial, the FML Liaison must first consult with FML Program Manager in Employee Relations.
- Decision to designate must be based only on information received from the employee, employee's representative and information contained in the certification form
- Retroactive designation allowed, but may not cause harm or injury to employee
	- Must be mutually agreed to by the Employee and CDOT
- Employee cannot waive FMLA rights

### **CDOT FML Designation Notice Approval Actions**

**Training Notes:** 

The FML Liaison is responsible for:

- 
- Recommending a course of action Preparing the Designation Notice for Appointing Authority signature
- Issuing the Designation Notice to employee within 5 business days after receiving all required documentation

**Slide 101** 

Informing Appointing Authorities and Supervisors of FML qualifying events

**Colorado Department of Transportation** 

TAB 26 - CDOT FML Designation Notice **TAB 27** – Sample FML Designation Communication

### **CDOT FML Designation Notice Approval Actions**

The FML Liaison is responsible for recommending the course of action and preparing Designation Notice for signature of Appointing Authority (or designee). The FML Liaison is also responsible for:

- Issuing the Designation Notice to employee within 5 BUSINESS DAYS after receiving all required information and documentation
- Providing information to Appointing Authorities and supervisory chain only in regards to the FML qualifying event as disclosed by the employee
	- Supervisory chain must be informed of relevant information including anticipated duration of absence and/or need for intermittent leave usage, reduced work schedule and/or work restrictions to accommodate the approved FML usage
	- Information regarding diagnosis, treatment, medical history, and other details found on the medical certification shall not be disclosed.
- See sample CDOT FML Designation Communication

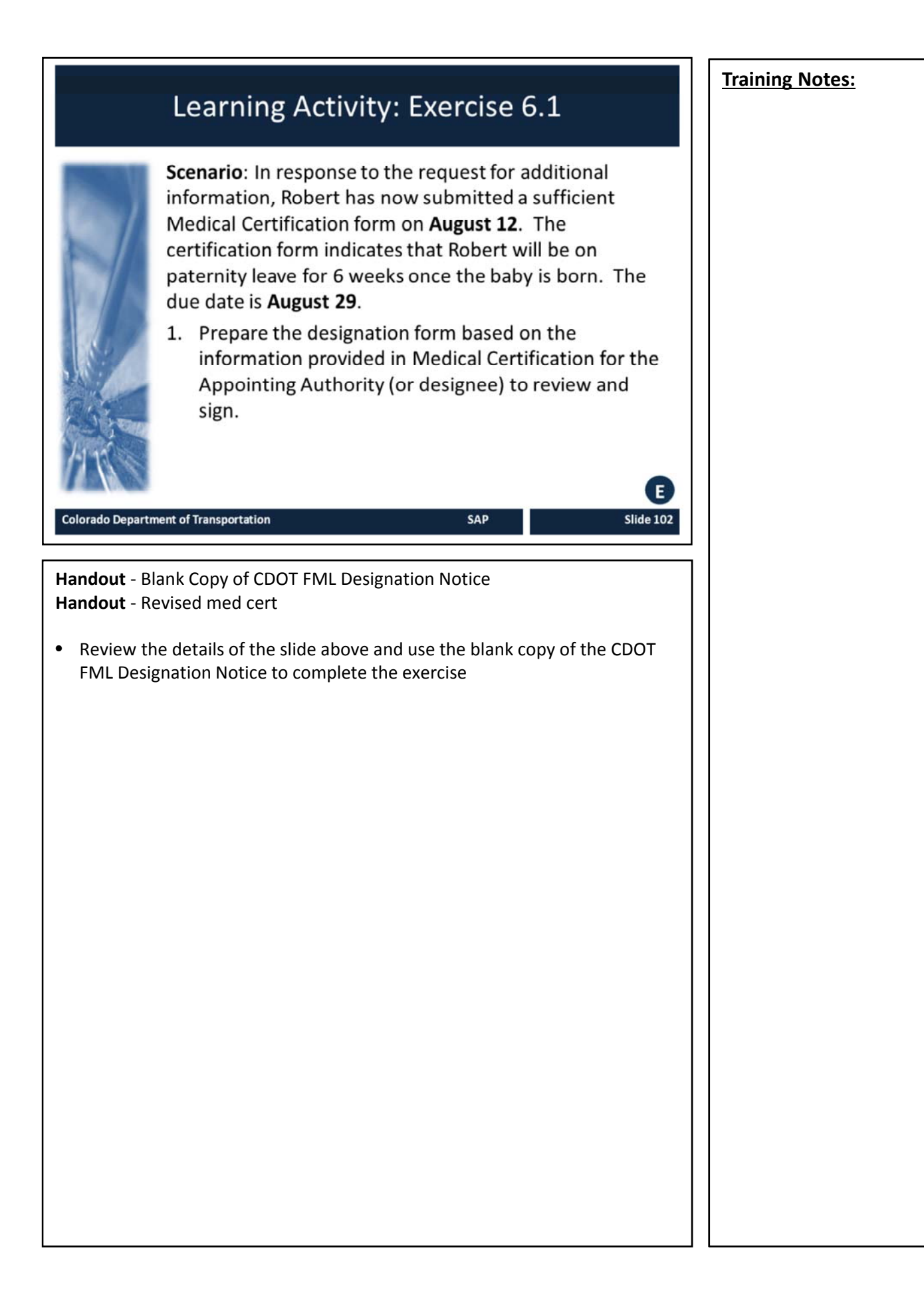

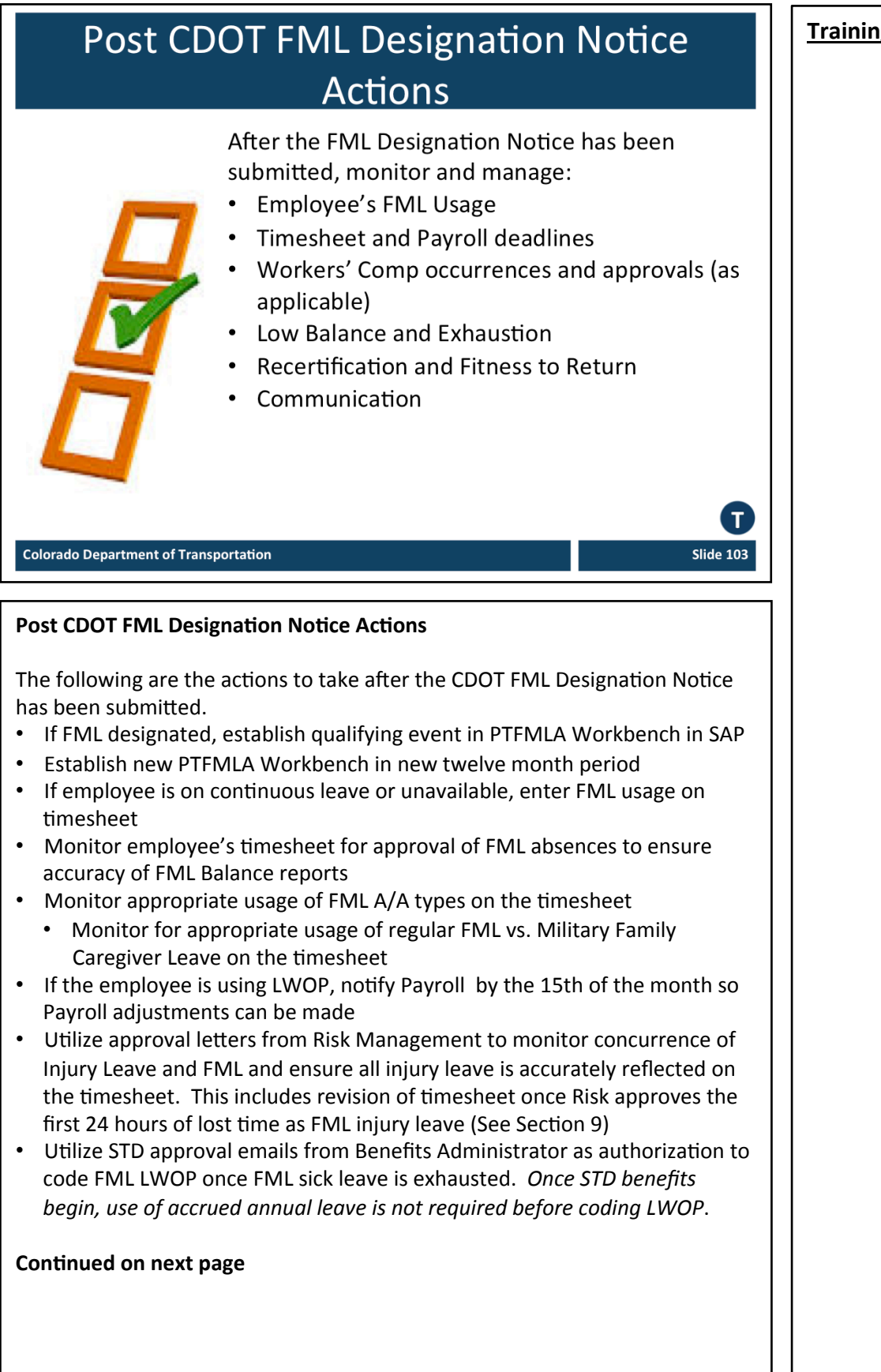

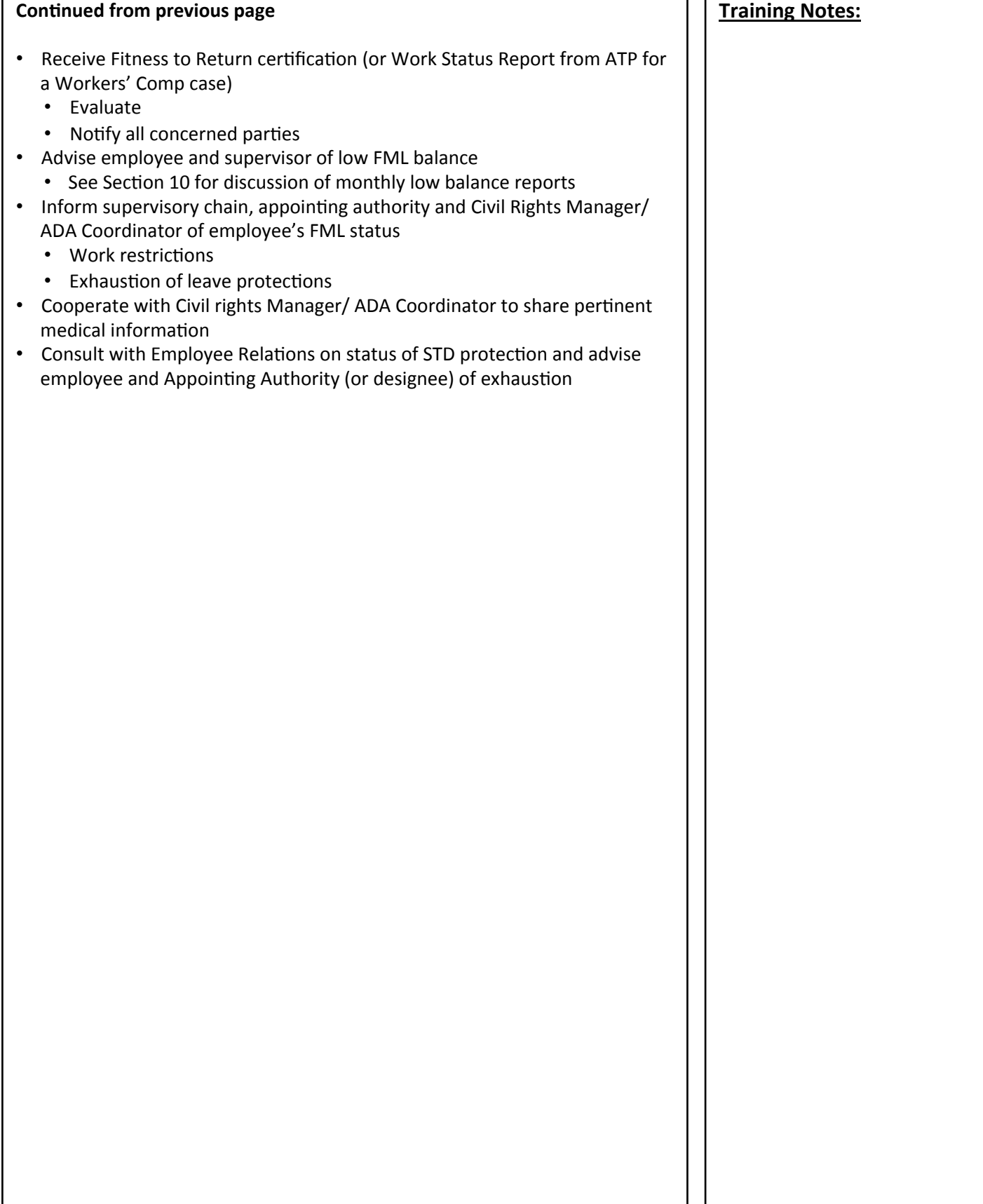

 $\Gamma$ 

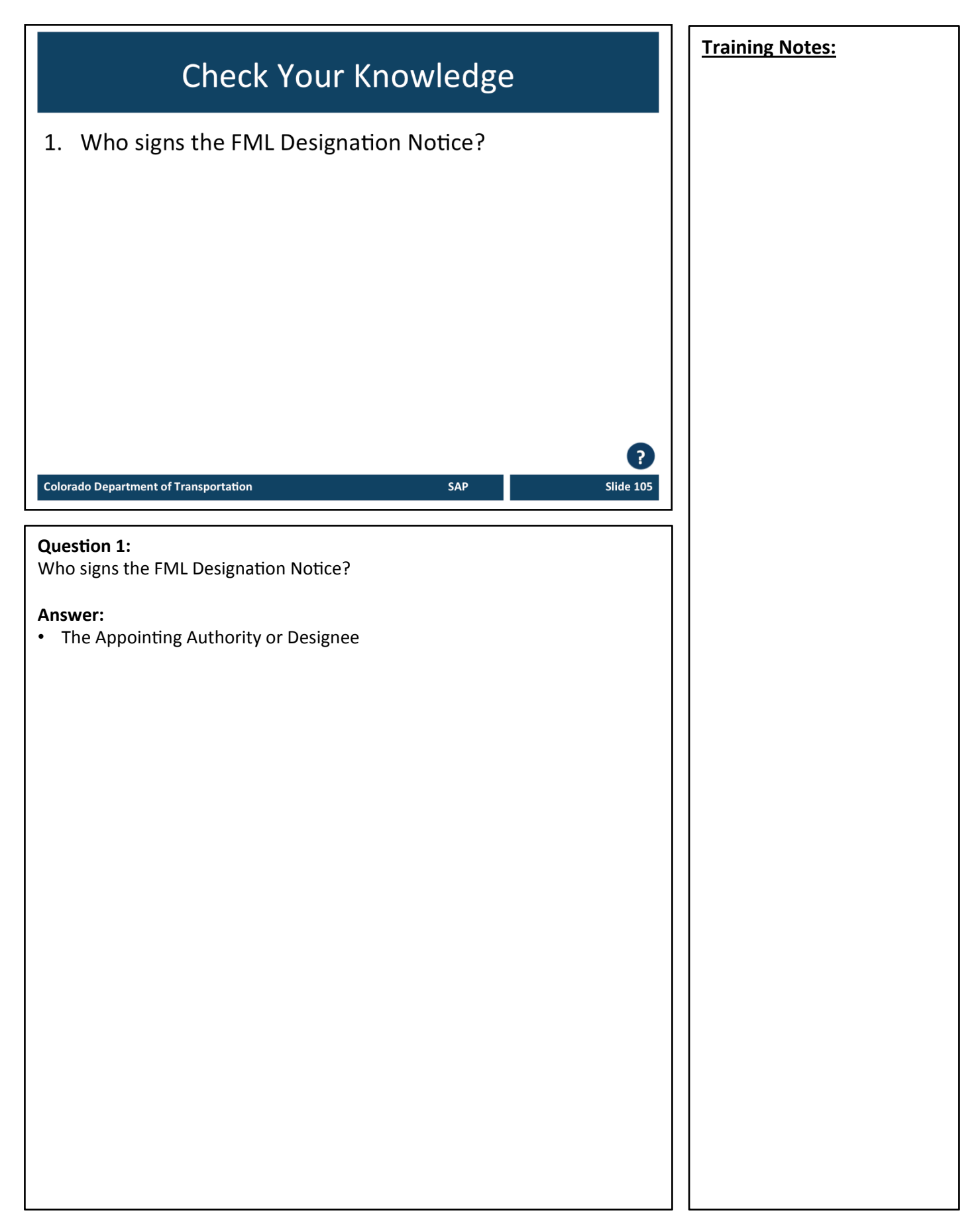

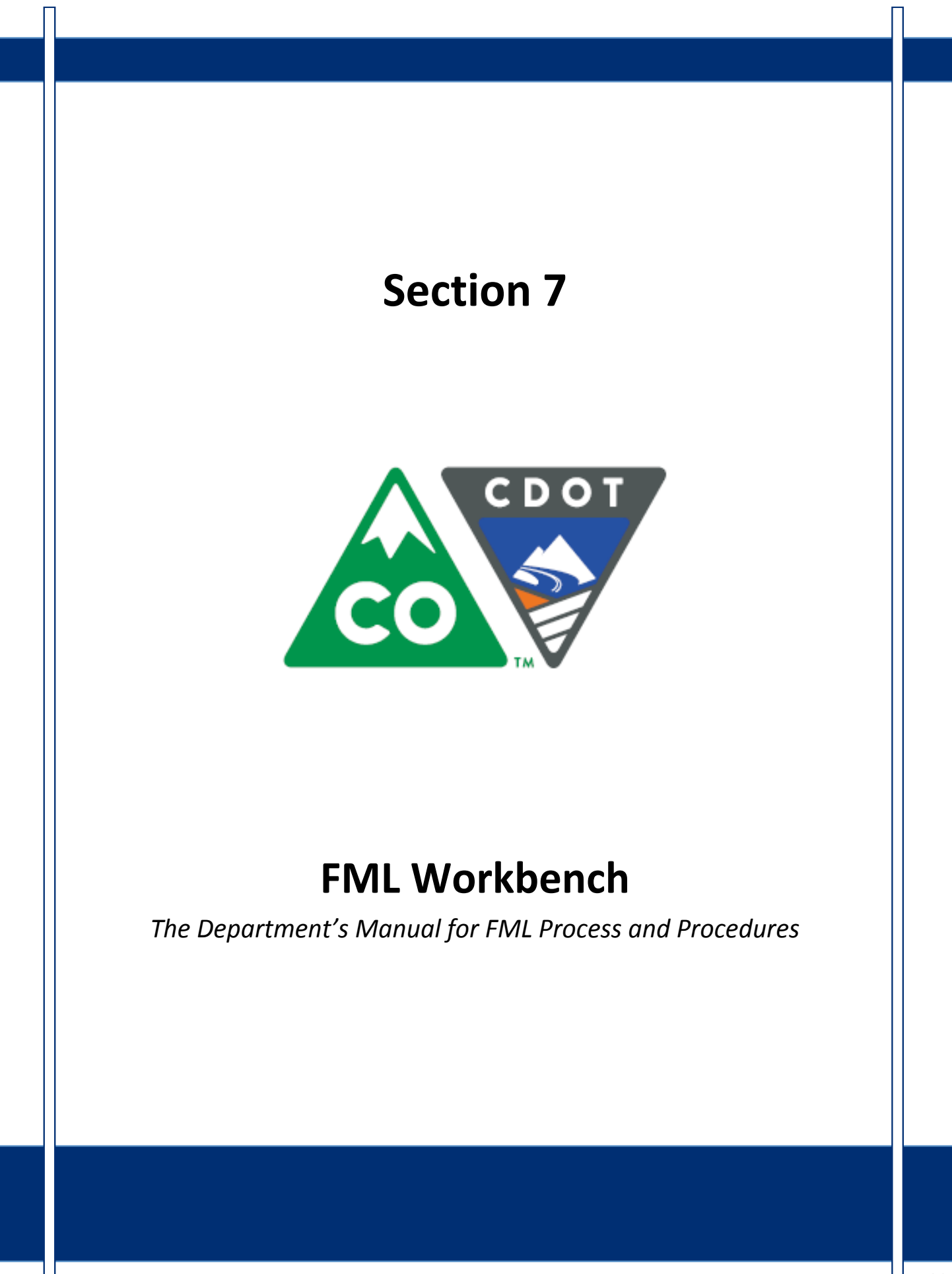

# **Course Agenda**

### Section 7 - FML Workbench

- Section 8 Leave and Timesheet
- Section 9 FML and Workers' Comp
- Section 10 Monitoring FML
- Section 11 Completing the Process

SAP

**Slide 107** 

Section 12 - Case Study

Conclusion

#### **Colorado Department of Transportation**

The course is broken out into 12 sections. Sections 7 through 12 and the conclusion are described below:

- Section Seven Provides you with an overview of the FML Workbench and how to create and maintain a workbench
- Section Eight Discusses how to maintain the timesheet for FML qualifying Employees, resolving errors, and entering holidays
- Section Nine Explains the connection between FML and Workers' Comp
- **Section Ten** Provides an explanation of how FML is monitored through Leave approval, entitlement remaining, re-certification and low and exhausted balances
- Section Eleven Covers the actions of the FML Liaison once the Employee no longer is taking FML leave
- **Section Twelve** Consists of case studies used to practice what you have learned in the course
- **Conclusion** At the end of this course you will have the opportunity to evaluate the course and identify where to get help

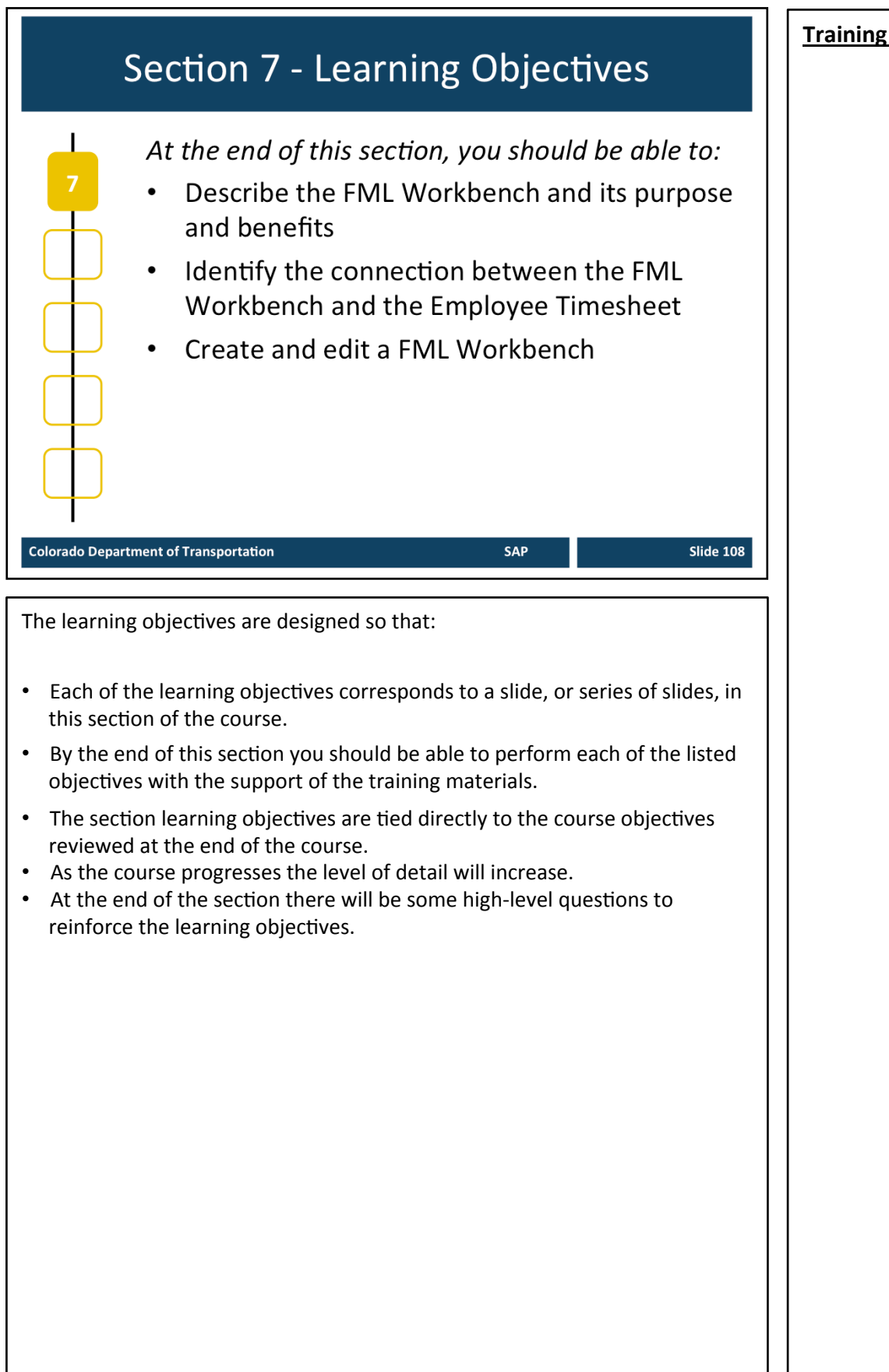
## **FML Workbench** • What is the FML Workbench • Purpose and benefits of the FML Workbench • How CAT2 and the FML Workbench are integrated **Colorado Department of Transportation** SAP Slide 109 **What is the FML Workbench** SAP functionality used to track employee FML events A workbench is created for each approved FML event An employee may have multiple active workbenches at the same time *<u><sup></sub>*</u></sup> **Purpose and Benefits of the Workbench** • When workbench established, FML absence/attendance types can be coded on timesheet Specifies the start and end date when FML A/A types can be used • Records FML history • Data integrity. Employee Relations uses the workbench for Federal reporting of FML usage and investigating for legal purposes **CAT2 and the Workbench** • The employee timesheet (CAT2) tracks when the employee is absent due to an FML event The workbench is created using PTFMLA to track eligibility and FML events • Designated absence types (A/A) types need to be used for leave related to an FML event • In order to use the FML A/A types, an approved workbench must be created *for the employee*

## **Creating the FML Workbench**

The FML Workbench is created:

- Once eligibility is approved and the Designation form is signed by the Appointing Authority
- At the start of each new event  $\bullet$
- At the start of a new 12 month period  $\bullet$
- When FML entitlement is restored and used for the same event more than one month later

**SAP** 

**Colorado Department of Transportation** 

## **Creating the FML Workbench** • Once eligibility is approved and the designation form is signed by the Appointing Authority (or designee), the workbench should be created

- **Note:** The workbench will also check employee eligibility based on the CDOT begin date and the number of hours an employee has worked in the past year. This eligibility check may not be accurate if:
	- The employee is still probationary with CDOT, but has previous state service
- An ineligible determination in PTFMLA can be over-ridden to grant the employee FML eligibility, with approval from the FML Program Manager only.
- For PPT employees, the workbench will automatically prorate the FML hours the employee is entitled to according to the employee's planned working hours.
- The validity date for the FMLA workbench is determined by the date approved on the designation form
- If the FMLA event extends more than 12 months, multiple workbenches will need to be created.

**Training Notes:** 

## Learning Activity: Demo 7.1

# **Transaction: PTFMLA**

Scenario: Debbie's mother is having surgery. FML has been designated and approved for Debbie to use continuous leave November 2 through December 6 of this year. We will use PTFMLA to create a workbench to track Debbie's FML event.

SAP

**Slide 111** 

**Colorado Department of Transportation** 

TAB 28 - PTFMLA Create FML Workbench

Perform this transaction when there is a need to create a request for FMLA workbench for an employee.

Required workbench components:

- Personnel Number
- FMLA Reason
- Validity Dates
- Continuous or Intermittent (including planned hours) indicator
- Certificate Provided indicator
- Status

**NOTE:** If the selection window appears, pick CDOT\_FMLA\_ADMIN. New users may see this window in PRD.

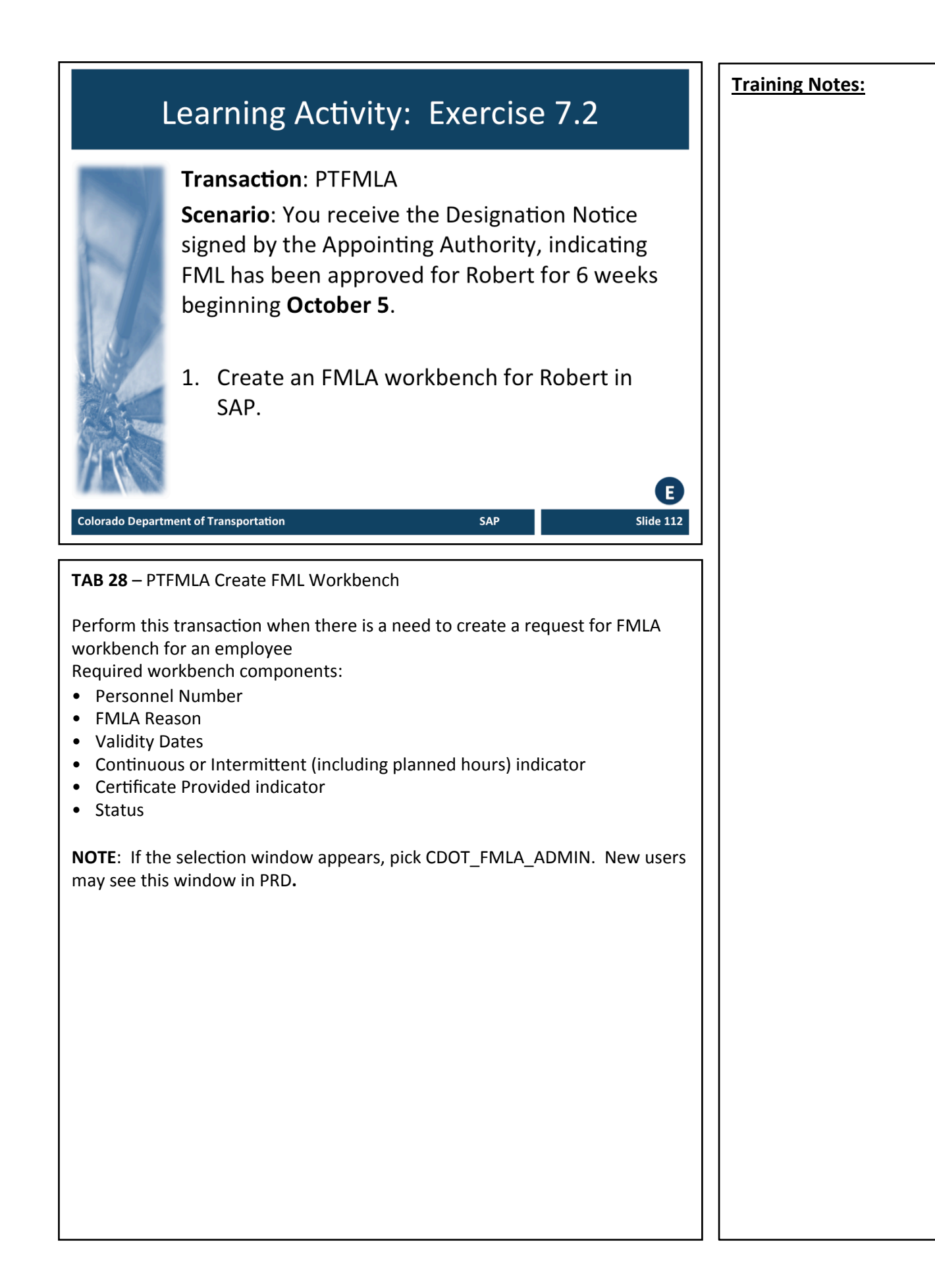

## **Training Notes: Editing the FML Workbench** Changing start and/or end date  $\bullet$ Adding/revising comments  $\bullet$ Deleting a workbench **Colorado Department of Transportation** SAP **Slide 113 Editing the FML Workbench** • Change FML workbench data (i.e. validity period, status) • Add comments • For temps and PPT and Family Care Act, indicate file path to any tracking documents used outside of SAP • Tracking status of recertification • Continuation of condition from a previous twelve month period • Comments should not detail the health condition or details regarding the event • Use to cross-reference Workers' Comp claim number • Note STD approval dates **When to Delete Workbenches** FML Workbenches should only be deleted when: • A workbench was set up prematurely (before medical certification approved) and situation is not FML qualified • Multiple workbenches exist for the same event • A workbench was created for the wrong employee • To delete a workbench, select the desired workbench and click the trashcan *icon TWICE*

## Learning Activity: Demo 7.3

## **Transaction: PTFMLA**

Scenario: You received recertification paperwork to extend the leave through December 31, which will be used intermittently. We will use PTFMLA to update the workbench validity dates and add a comment.

SAP

**Colorado Department of Transportation** 

TAB 29 - PTFMLA Change FML Workbench

**Training Notes:** 

Ε

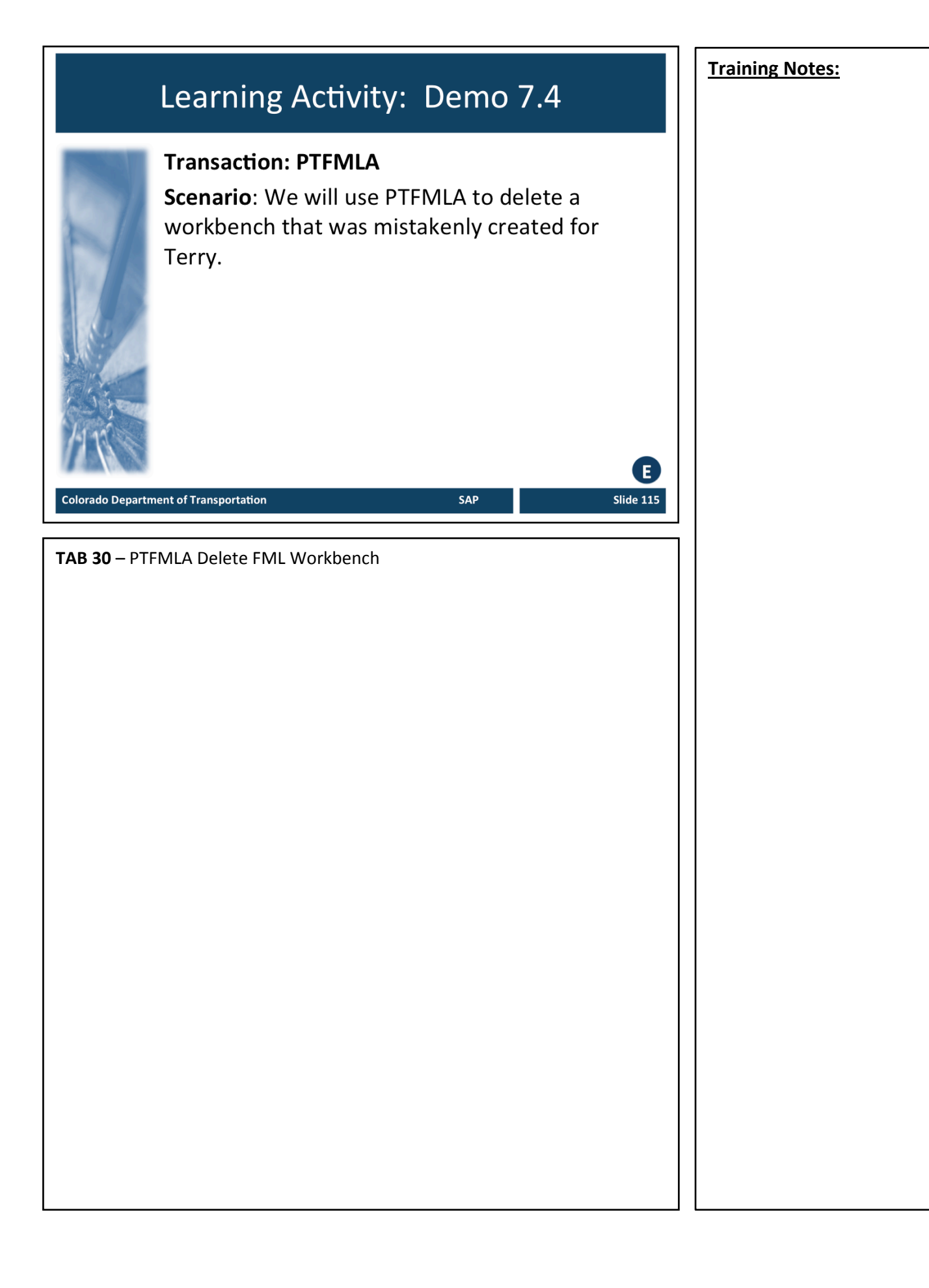

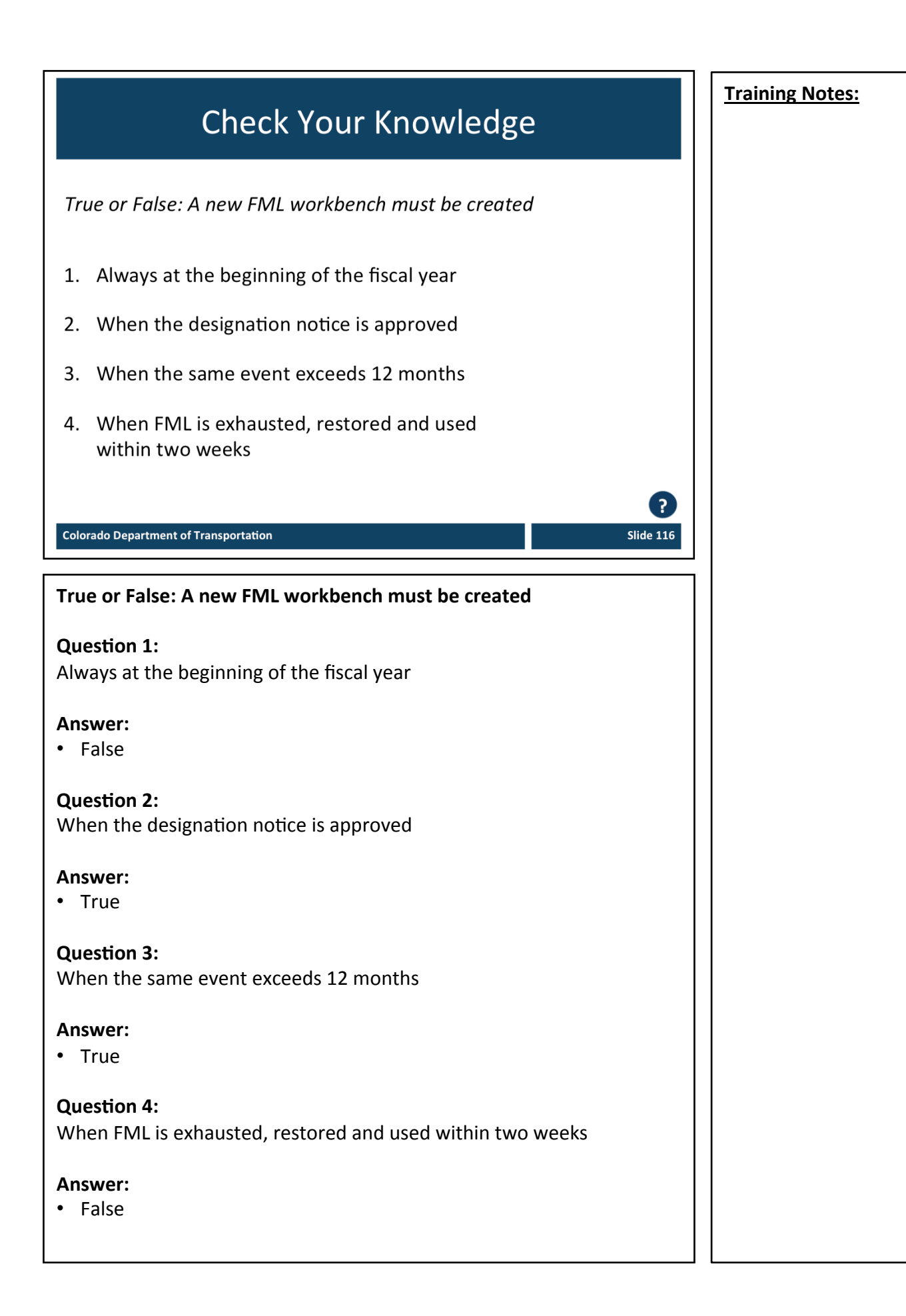

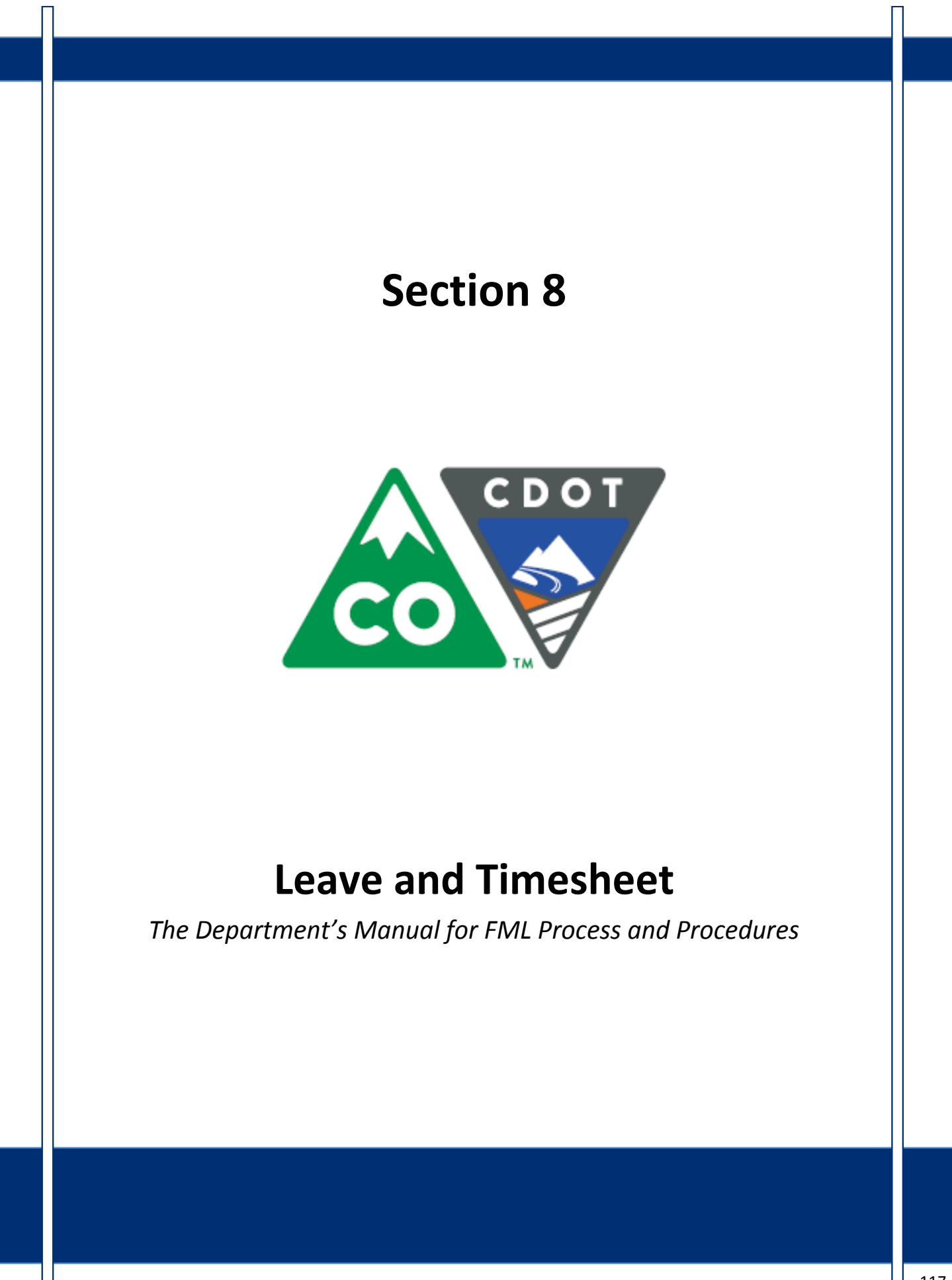

## **Course Agenda**

Section 7 - FML Workbench Section 8 – Leave and Timesheet Section 9 - FML and Workers' Comp Section 10 - Monitoring FML Section 11 – Completing the Process Section 12 - Case Study Conclusion

**Colorado Department of Transportation** 

The course is broken out into 12 sections. Sections 7 through 12 and the conclusion are described below:

• Section Seven - Provides you with an overview of the FML Workbench and how to create and maintain a workbench

SAP

- Section Eight Discusses how to maintain the timesheet for FML qualifying Employees, resolving errors, and entering holidays
- Section Nine Explains the connection between FML and Workers' Comp
- **Section Ten** Provides an explanation of how FML is monitored through Leave approval, entitlement remaining, re-certification and low and exhausted balances
- Section Eleven Covers the actions of the FML Liaison once the Employee no longer is taking FML leave
- **Section Twelve** Consists of case studies used to practice what you have learned in the course
- **Conclusion** At the end of this course you will have the opportunity to evaluate the course and identify where to get help

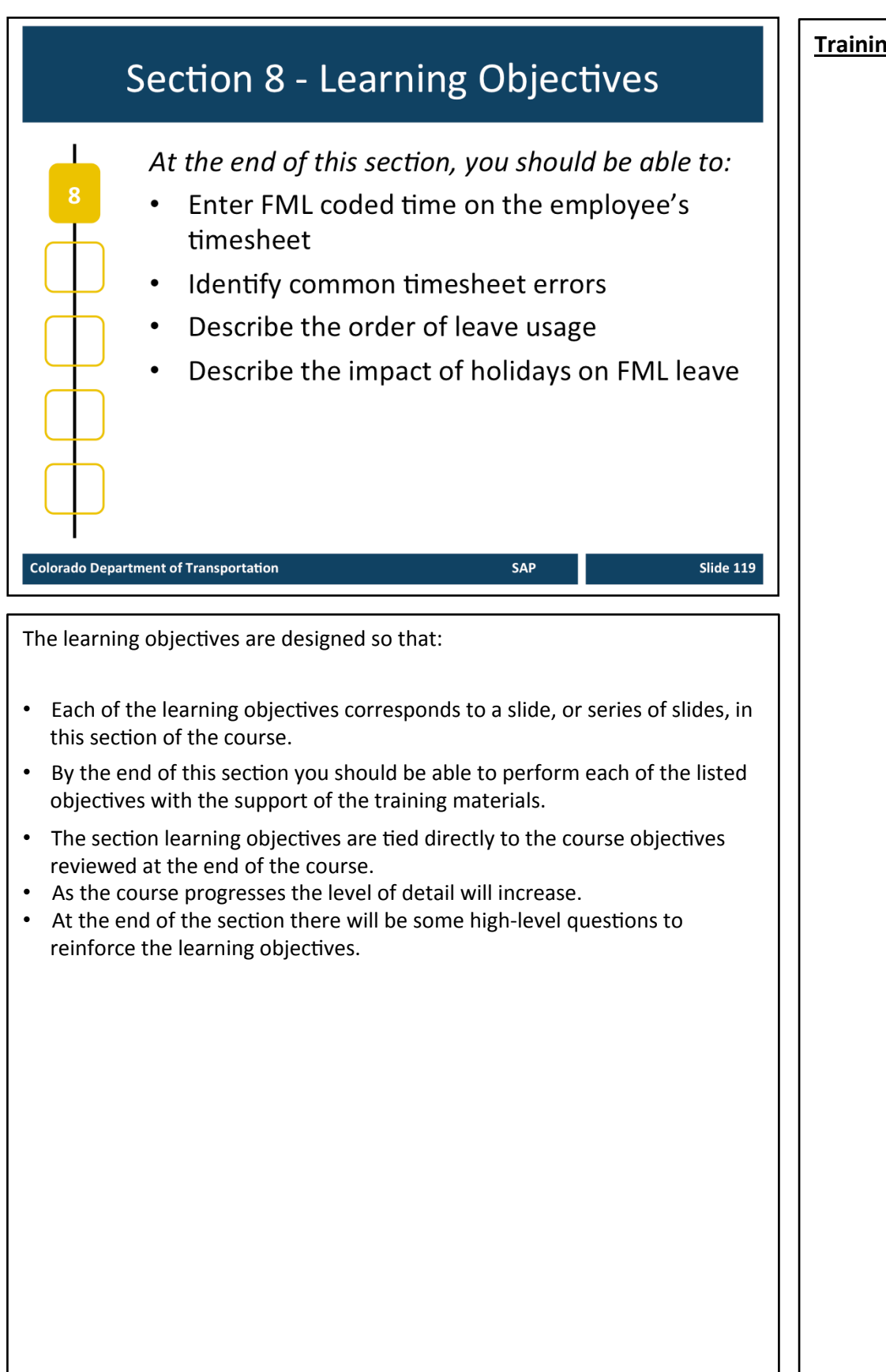

## **FML Leave Entry on Timesheet**

- FML absences are entered on the CAT2 timesheet
- All scheduled time must accounted for
- Only leave accrued can be requested
- Approved leave is deducted from the Employee's leave balance
- May be more complex when multiple leave types are  $\bullet$ used

SAP

**Slide 120** 

**Colorado Department of Transportation** 

**TAB 31 - CAT2 Maintain Timesheet - General TAB 32 - Attendance Absence Types** 

#### **FML Leave Entry on the Timesheet**

FML is entered in the timesheet like any other leave, but special A/A type codes must be used to designate the FML status. For absences the following fields must be completed on the timesheet:

- A/A type
	- $\bullet$  P = Paid
	- $\bullet$  U = Unpaid
- Total hours
- Start and end time (if less than 8 hours is charged to the A/A type)
- Must code 40 hours per week, paid or unpaid for monthly paid employees
- Only leave currently accrued in employee's leave bank can be requested
- Approved leave is deducted from the employee's leave balance at the time it is approved
	- If an employee requests leave in the future and it has been approved, leave balances are deducted immediately, NOT when the requested leave date arrives!
	- If leave has been approved and then changed, the hours are not credited back to available balance until change has been approved, including zero time entries, and processed through Time Evaluation.
- More complex when other types of leave are involved
	- Worker's Compensation, Make Whole, LWOP, Holiday Leave, etc.

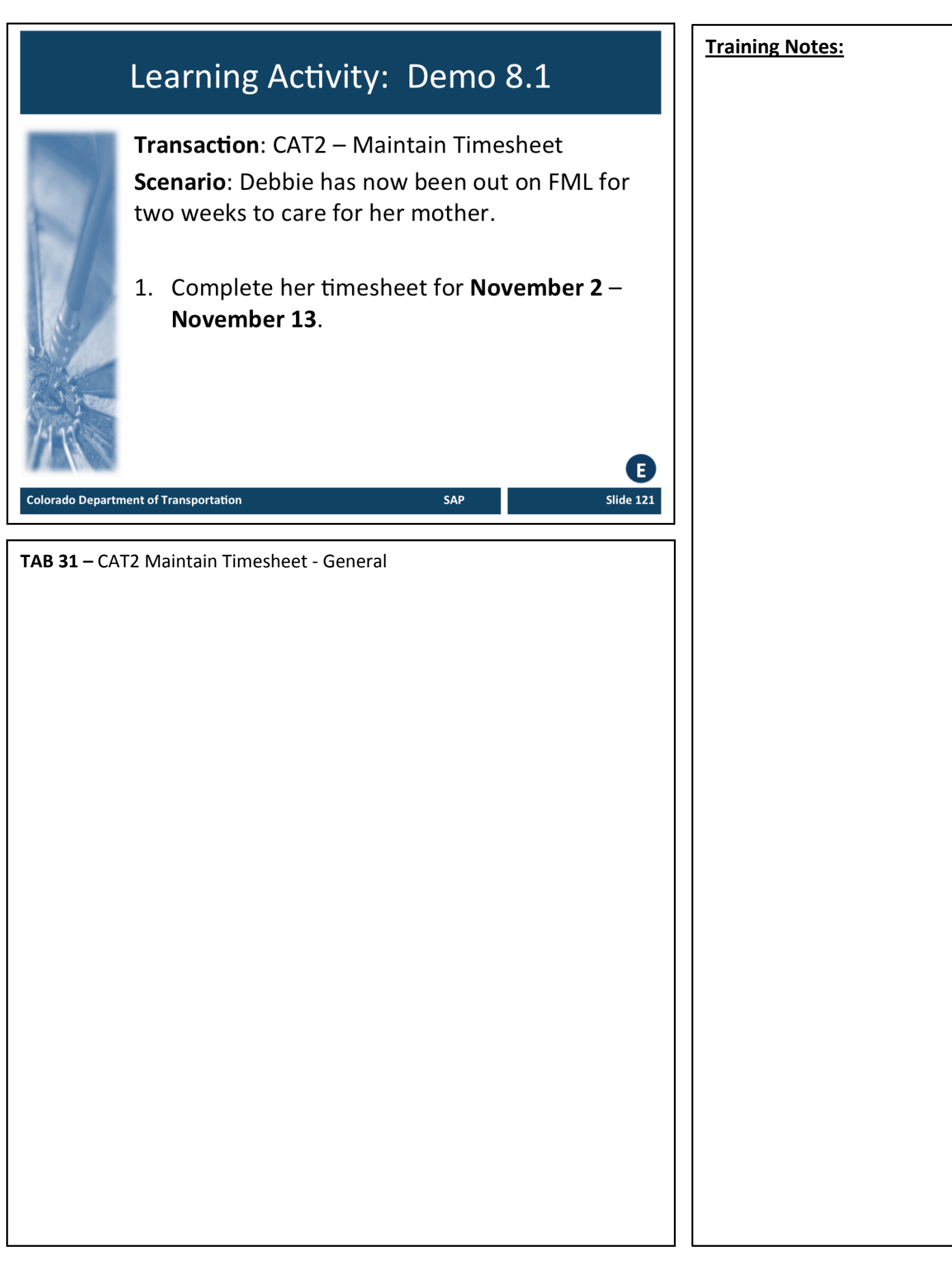

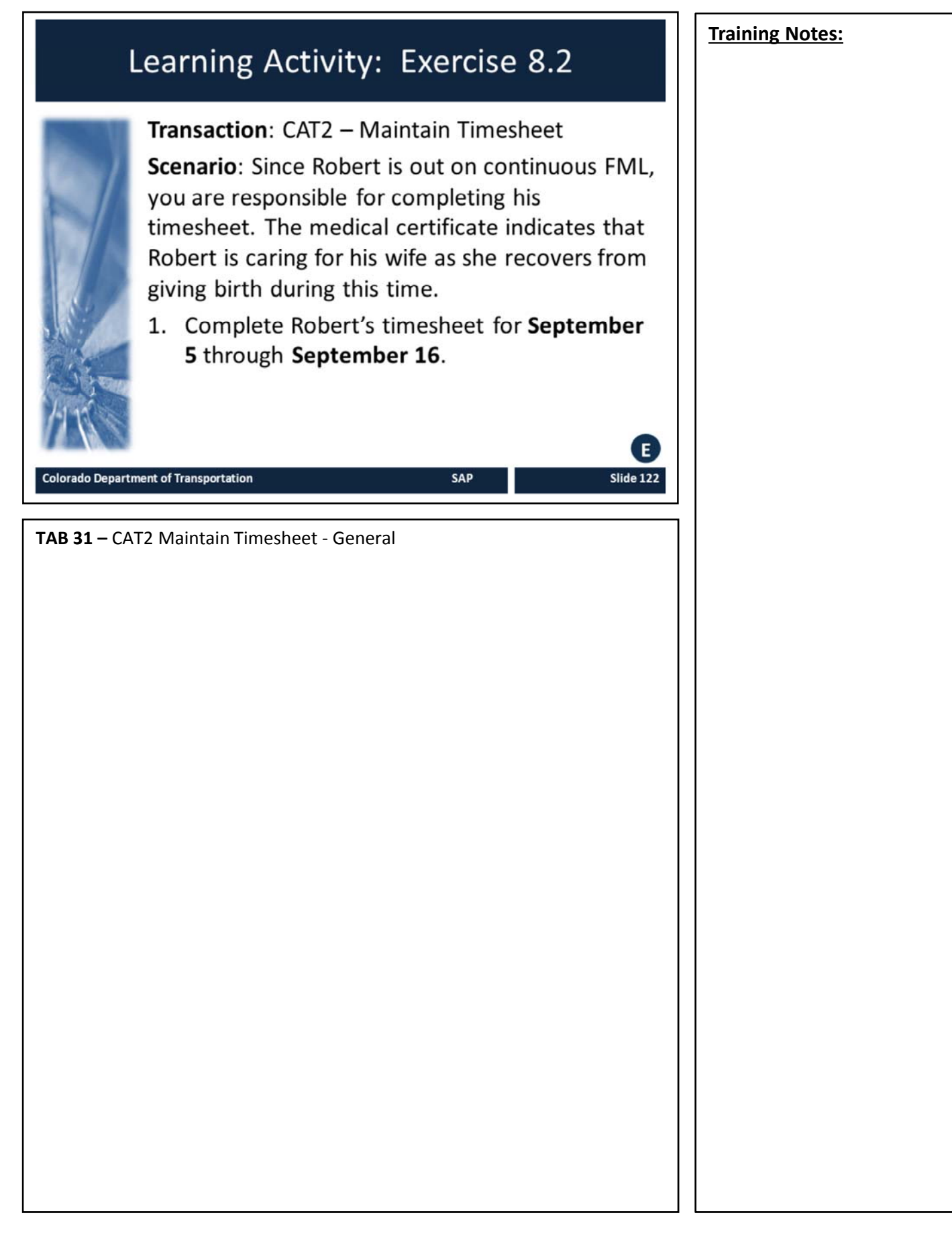

## **FML Timesheet Errors**

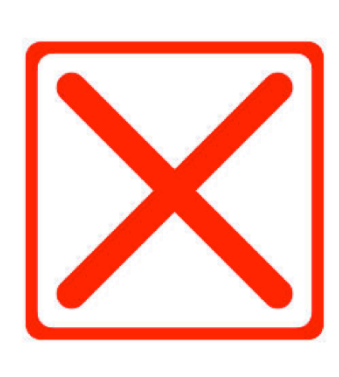

Why can't an FML absence be entered on the timesheet?

- FML workbench must exist
- FML workbench must be approved
- FML workbench must be valid on date absence is entered

SAP

Slide 123

**Colorado Department of Transportation** 

#### **FML Errors on the Timesheet**

For all FML absences entered in the timesheet, a valid FML workbench MUST be created in PTFMLA in order to enter FML Attendance/Absence types (A/A types) into a timesheet. If a workbench is not in "Approved" status and valid for the date the FML leave is being entered on, an error will be generated and the leave cannot be saved on the timesheet.

If an error is generated, verify that the FML absence entered on the timesheet is appropriate. If employee has not been approved for FML, the entry must be changed to a non-FML leave type (i.e. Annual leave, sick leave, etc.). This may require the FML entry to be zeroed out and reapproved.

**Error #1:** "An FML workbench must exist to use this A/A type. Contact your FML liaison for more information."

**Solution:** If the FML absence entered is correct and FML has been designated by the Appointing Authority, create a workbench in PTFMLA, indicating the reason, validity dates, and approved status. An FML workbench should only be created once all FML documentation is completed approved, and FML is designated by the Appointing Authority (or designee).

**Error #2:** "FML workbench request is not in Approved status. Contact your FML liaison for more info."

**Solution:** Confirm FML request has been approved and designated by the Appointing Authority (or designee). If it has, change the status from Pending to Approved in PTFMLA. If not, remove the FML A/A types from the timesheet.

## **Training Notes:** FML Leave Usage and A/A Types Now let's review the Order of Leave usage by A/A type 1. Qualified FML Leave 2. Available FML 3. Annual FML 4. FML Leave without Pay **Colorado Department of Transportation SAP** Slide 124 **Order of Leave Usage by A/A Types:** Employees must use their leave in the following order: 1. Qualified FML leave • Injury, Make whole, Bereavement, Jury, Administrative, Military **2. Available FML** - Comp time, FML - Alternate holiday, and/or FML- sick leave • For leaves related to employee health condition, family health condition, or military caregiver leave, sick leave must be used before annual leave except in a use or lose situation • Use Transaction ZH47T for use or lose report • For FML related to addition of a child, sick leave can only be used for the prenatal and recovery period. Annual leave must be used for bonding period • FML sick leave is not applicable for leave related to adoption and foster care • Comp time and Alternate Holiday should be used within the same fiscal year it is earned **3. FML - Annual** • Annual leave is carried over each fiscal year based on accrual maximums **4. FML Leave without Pay (LWOP)** – must be approved by Appointing Authority (cannot be denied) • All other leave must be exhausted before LWOP can be used • Must be entered by the 15th of every month and reported to Payroll

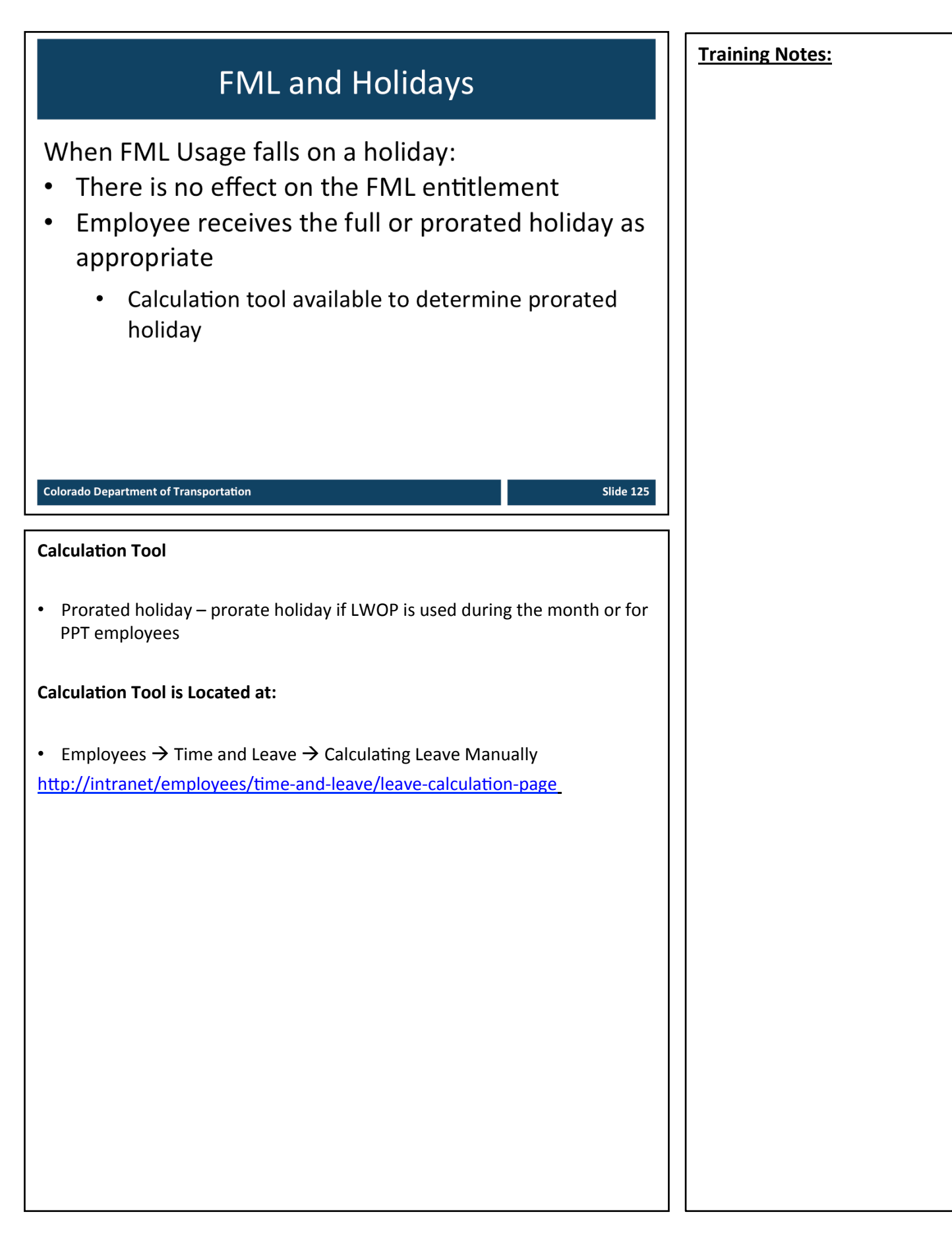

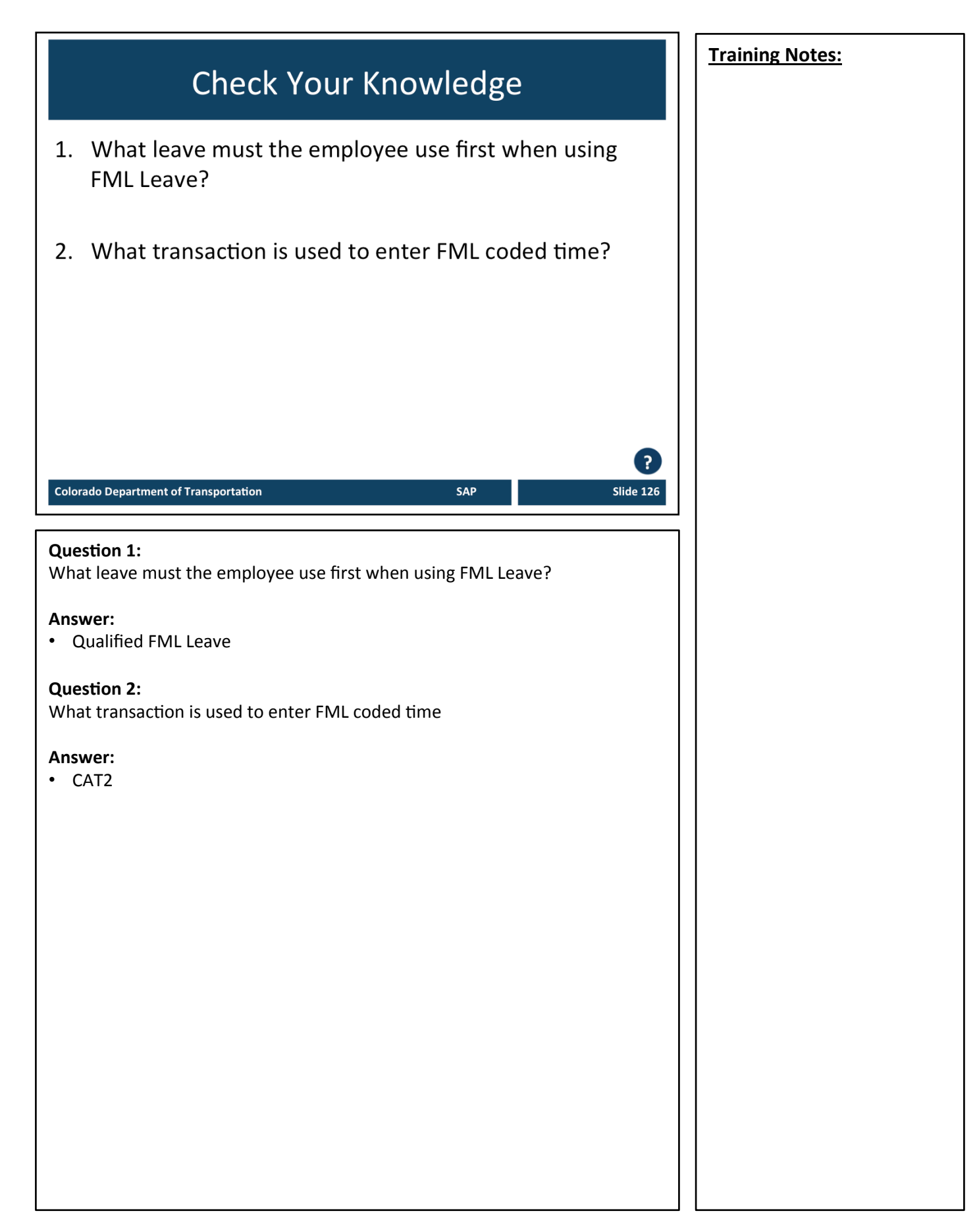

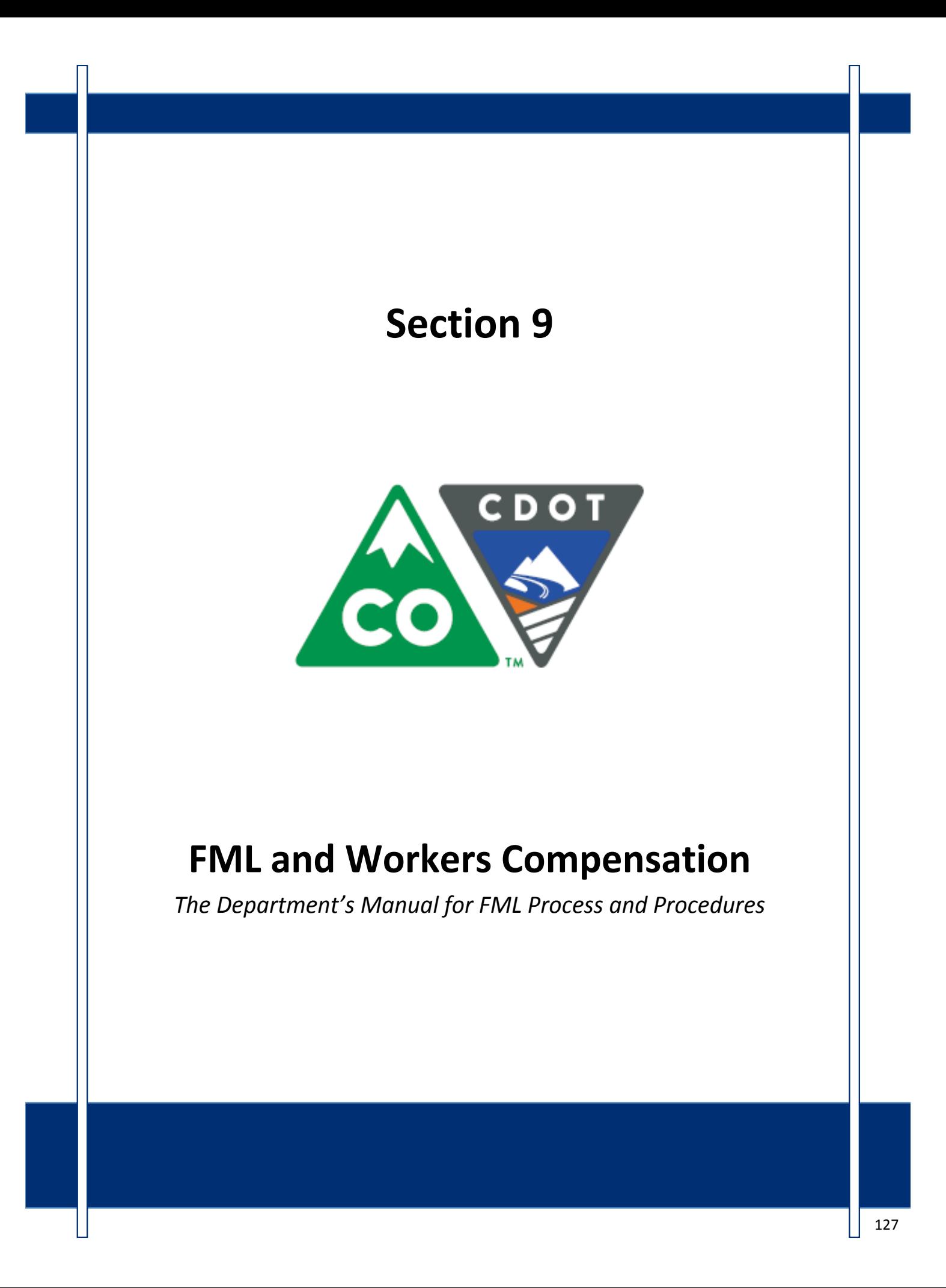

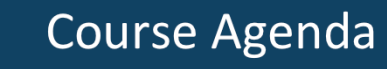

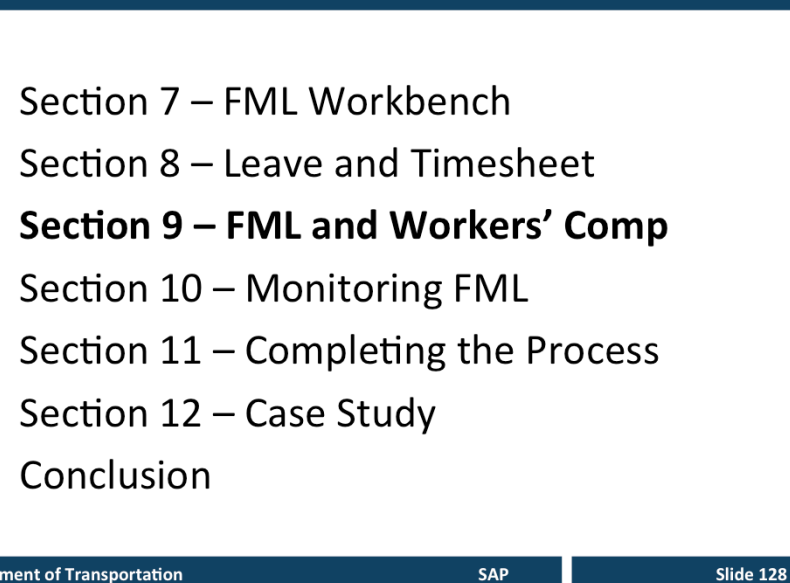

**Colorado Department of Transportation** 

The course is broken out into 12 sections. Sections 7 through 12 and the conclusion are described below:

- Section Seven Provides you with an overview of the FML Workbench and how to create and maintain a workbench
- Section Eight Discusses how to maintain the timesheet for FML qualifying Employees, resolving errors, and entering holidays
- Section Nine Explains the connection between FML and Workers' Comp
- **Section Ten** Provides an explanation of how FML is monitored through Leave approval, entitlement remaining, re-certification and low and exhausted balances
- Section Eleven Covers the actions of the FML Liaison once the Employee no longer is taking FML leave
- **Section Twelve** Consists of case studies used to practice what you have learned in the course
- Conclusion At the end of this course you will have the opportunity to evaluate the course and identify where to get help

There is an open work session at the end of this course where you can practice and ask additional questions.

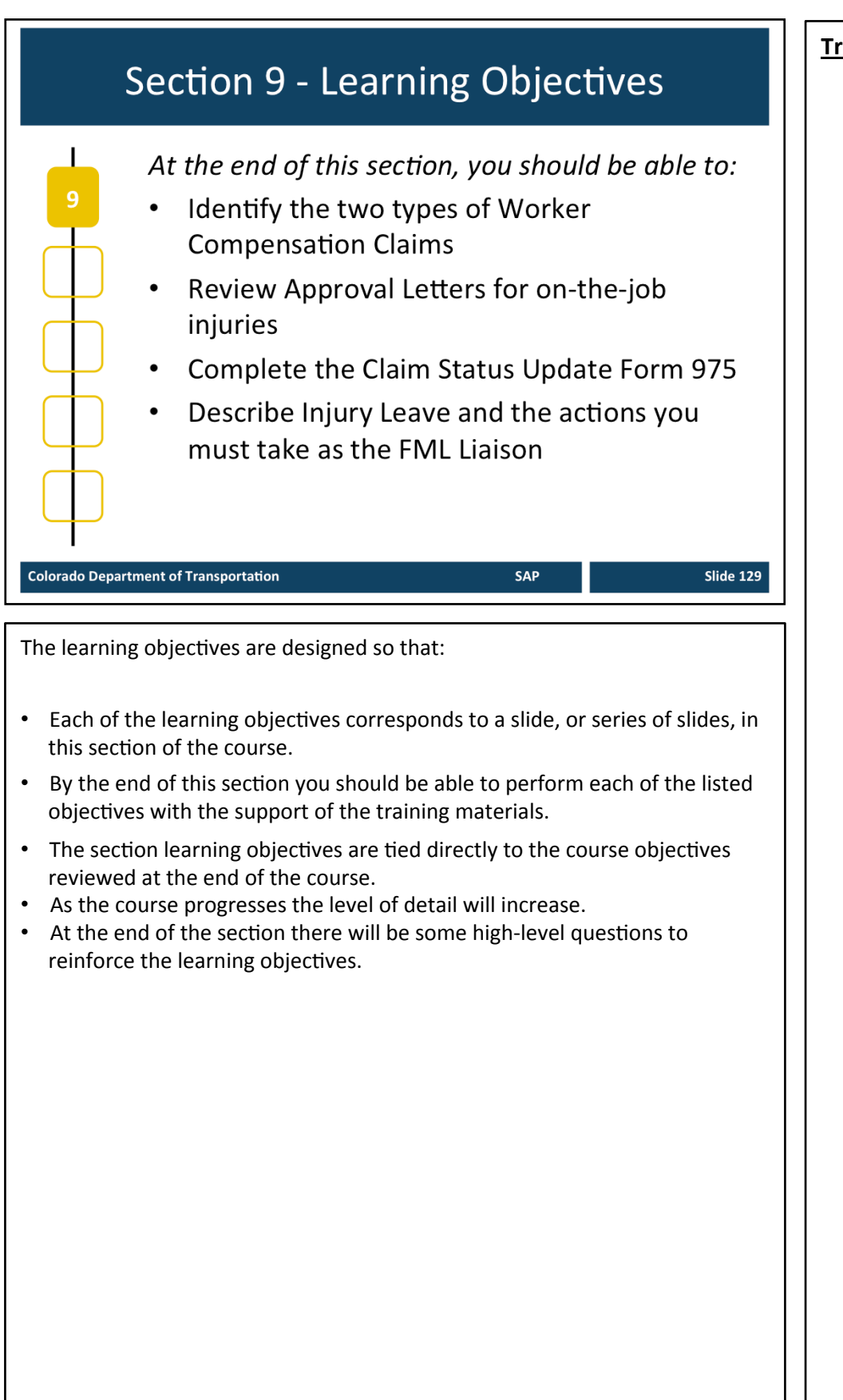

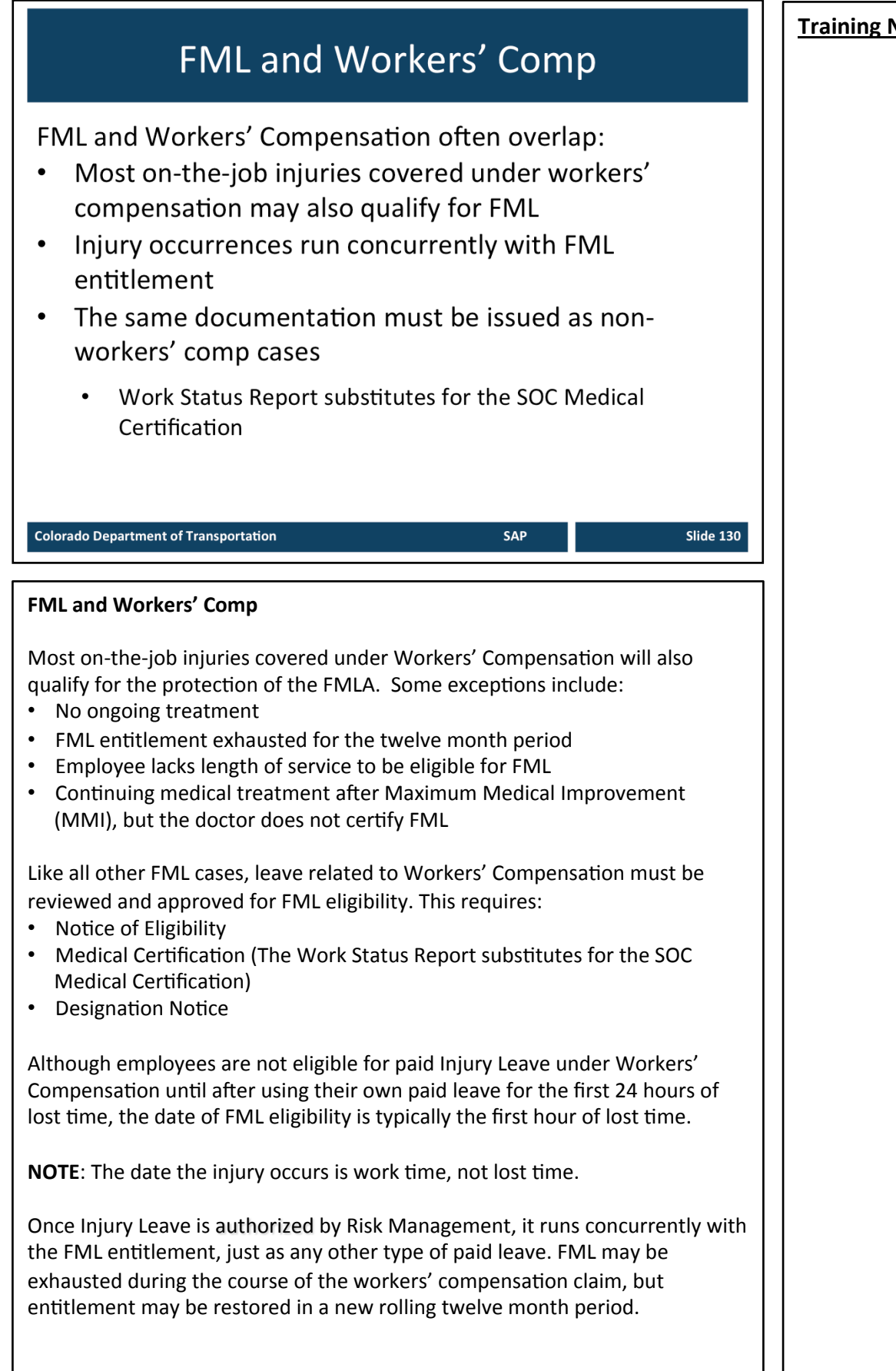

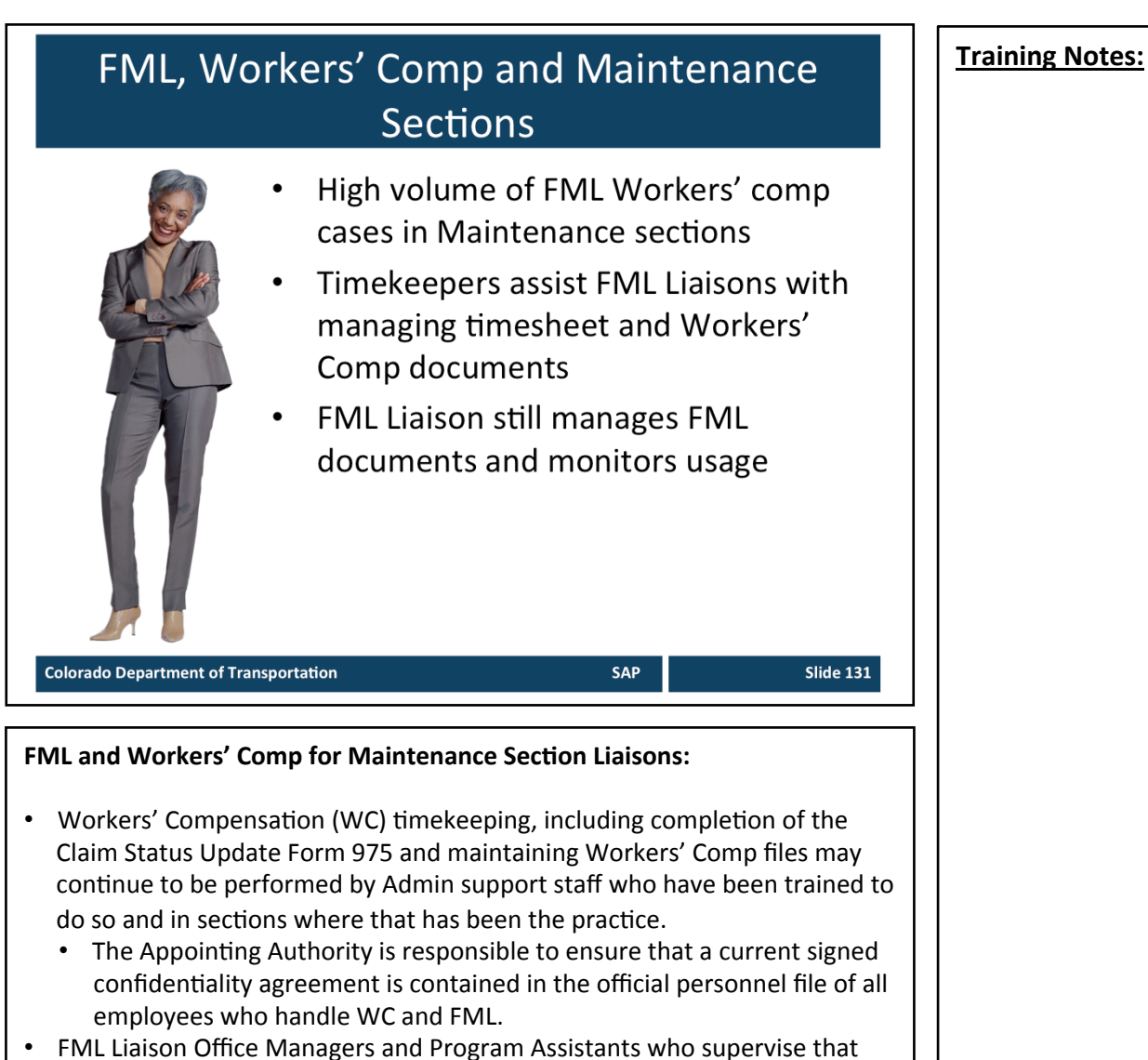

- support staff must communicate the expectation for accuracy on the Claim Status Update Form 975.
- In Maintenance Sections where regular timekeepers continue to prepare and submit the Claim Status Update to Risk Management, a copy must be provided to the FML Liaison.
- FML Liaison Office Managers and Program Assistants remain responsible for quality control of the Claim Status Update Form 975.
- Only FML Liaisons will manage the FML part of the process/paperwork/files in Workers' Comp cases and maintain the FML documents separately from WC files.

#### **Continued on next page**

#### **Con2nued from previous page Training Notes: .**

TAB 33 - Claim Status Update Form 975

- FML Liaisons will remain responsible for reconciliation of timesheet, even in Workers' Comp cases.
	- Liaisons must ensure that Approval Letters from Risk Management are accurately reflected on the timesheet.
	- When FML ends or is exhausted, the Liaison is expected to do a final reconciliation, and then return timekeeping duties to the regular timekeeper.
	- Approval Letters from Risk can be sent to whomever the Regions/ Divisions decide. Personnel to receive the letters should be listed on Supervisory Investigation Report from #1403 as well as Claim Status Update form 975. The Regional/Divisional Liaison must be listed.

#### Pertaining to HIPAA and Workers' Compensation Cases and Regional distribution practices of the Work Status Report (WSR)

- WC law allows a "need to know" basis.
- Accepting that there are varying Regional/Divisional practices concerning to whom the employee delivers a WSR (Admin, first or second level supervisor, etc.), all recipients will need a signed confidentiality agreement on file.
- The confidentiality agreement must be signed by both supervisor and employee and then forwarded to CHRM for inclusion in the employee's official personnel file.
- FML Liaisons have already signed the confidentiality agreement during training. The confidentiality agreement has been co-signed by the FML Program Manager.

#### **Check-in Procedures for Employees on Extended Leave**

- Concerning check-in procedures while an employee is out on extended leave:
	- FML cases will need to check-in with the Liaison according to the agreed upon schedule.
	- When the FML case is also a WC case, the employee will also need to check-in with supervisors per Region practice.

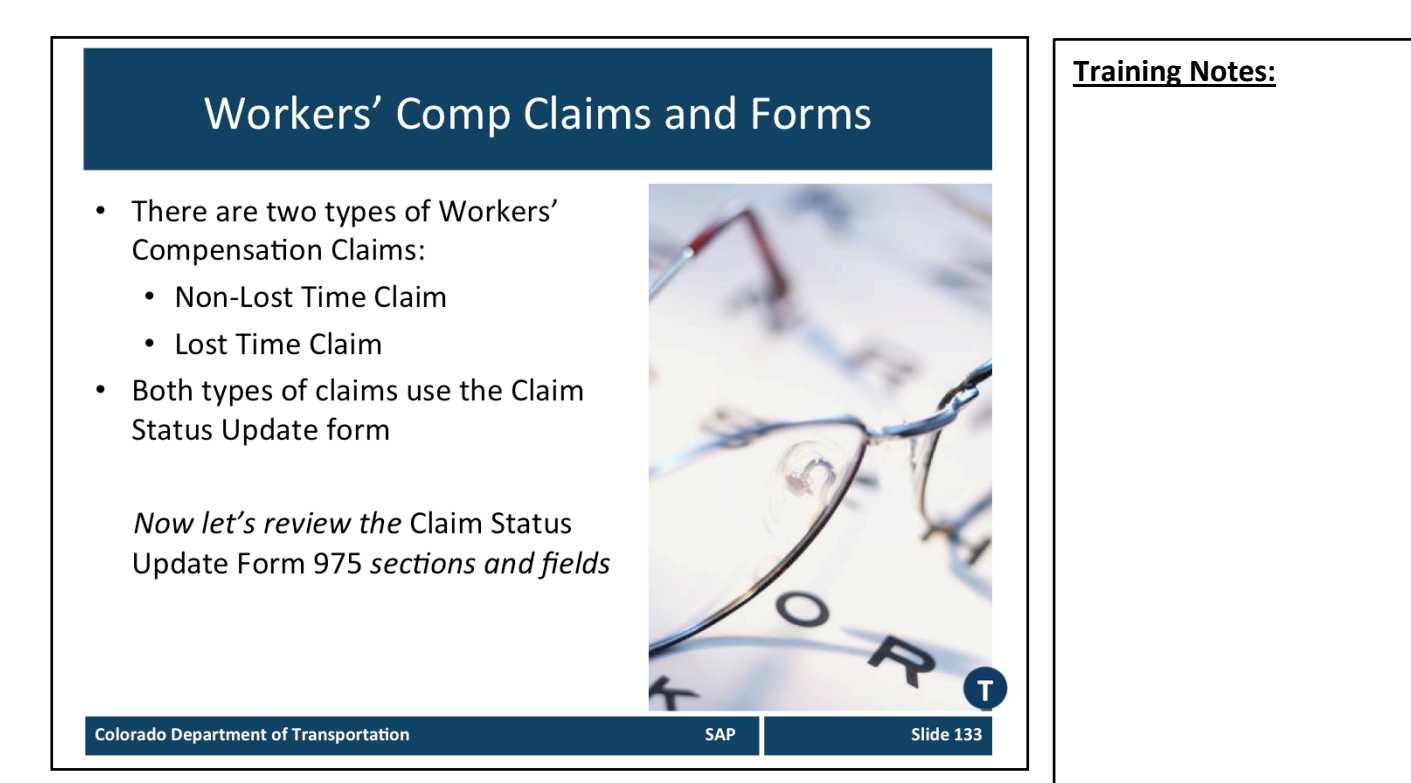

**TAB 33** - Claim Status Update Form 975

#### **Non-Lost Time Claim**

- Employee is off work less than 24 hours due to injury
	- 24 work hours not clock hours
- May be eligible for FML, but not eligible for paid Injury leave
- Time is charged to employee's own Sick Leave, Annual Leave, Comp Time, Alt. Holiday, LWOP
- Time may be consecutive or intermittent
- All time is recorded on the Claim Status Update Form 975 by the FML Liaison for the employee. The claim status update must be submitted to Risk Management. Remember to include:
	- Leave Balances
	- Occurrence Count
	- FMLA start and end dates

Claim Status Update Form 975 can also be found at:

• http://intranet/business/risk-management/policy-procedural-directivesand-forms

**Continued on the next page** 

# **Continued from previous page**  $\blacksquare$  **Training Notes: Lost Time Claim** • More than 24 hours off work (25th hour) • First 24 hours of leave will not be designated as injury leave unless the lost time exceeds 80 hours (81st hour) • Approval letter issued by Risk Management authorizes lost time claim. Once the letter is received, time after the  $24<sup>th</sup>$  hour is charged to Injury Leave as approved. • Risk Management has up to twenty days to take a position whether a claim is compensable or not • Record all time on Claim Status Update Form 975 every two weeks or when a critical event occurs. Critical events include: • First 24 hours and entering into the 25th hour • Entering into the 81st hour – first 24 hours is converted from employee's own leave to paid Injury Leave • 90 Occurrences Injury Leave expires/ Make Whole begins • Change in employee health status - Surgery, Modified Duty, Regular Duty

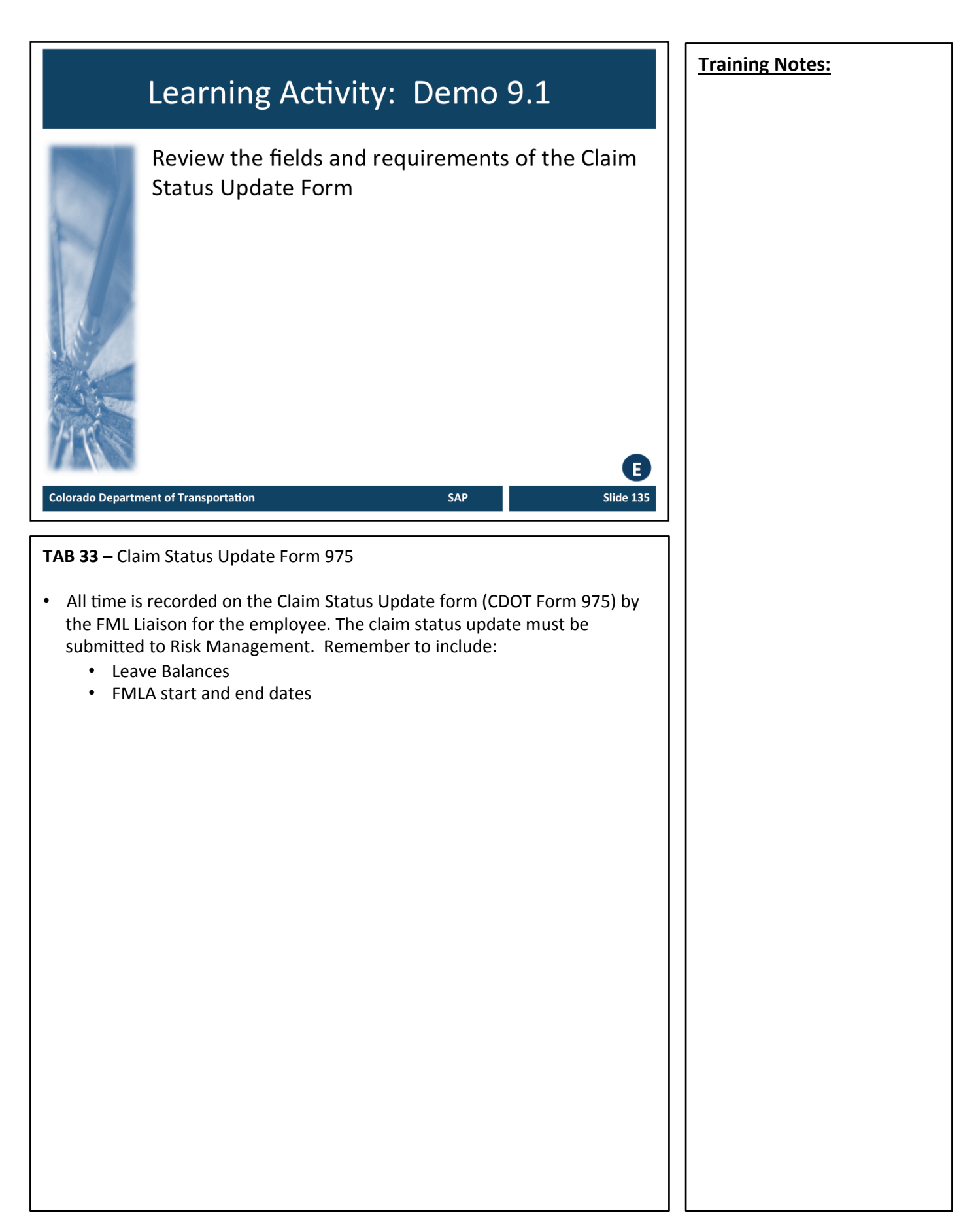

## **Injury Leave** Injury leave allows a maximum of 90 paid occurrences Requires an Injury Leave **Approval Letter** Typically requires timesheet revision **Colorado Department of Transportation SAP** Slide 136 **TAB 34 - Approval Letter for Injury Leave Injury Leave**  • Injury leave is PAID LEAVE allotted to the employee because of a compensable lost time claim. The employee is covered by CDOT's workers' compensation program (Broadspire) once approved by Risk Management.

- Injury leave allows for a maximum of 90 paid occurrences
- 1 occurrence = any injury related leave encompassed in one work day. Examples:
	- 1-2hr doctor appointment
	- 1 single day dedicated to recovery
	- Multiple separate doctor or treatment appointments in a single day
- Employee is not entitled to take the entire day off if the leave related to the injury does not warrant it.
- An employee on intermittent use of FML/Injury Leave is only entitled to declare the actual time of the medical appointment plus round trip travel. If the employee wants additional time off that day, he or she must use annual leave.
- An employee is not allowed to "make-up" time taken for Workers' Compensation medical appointments in order to save declared occurrences
- Employee receives regular pay from CDOT

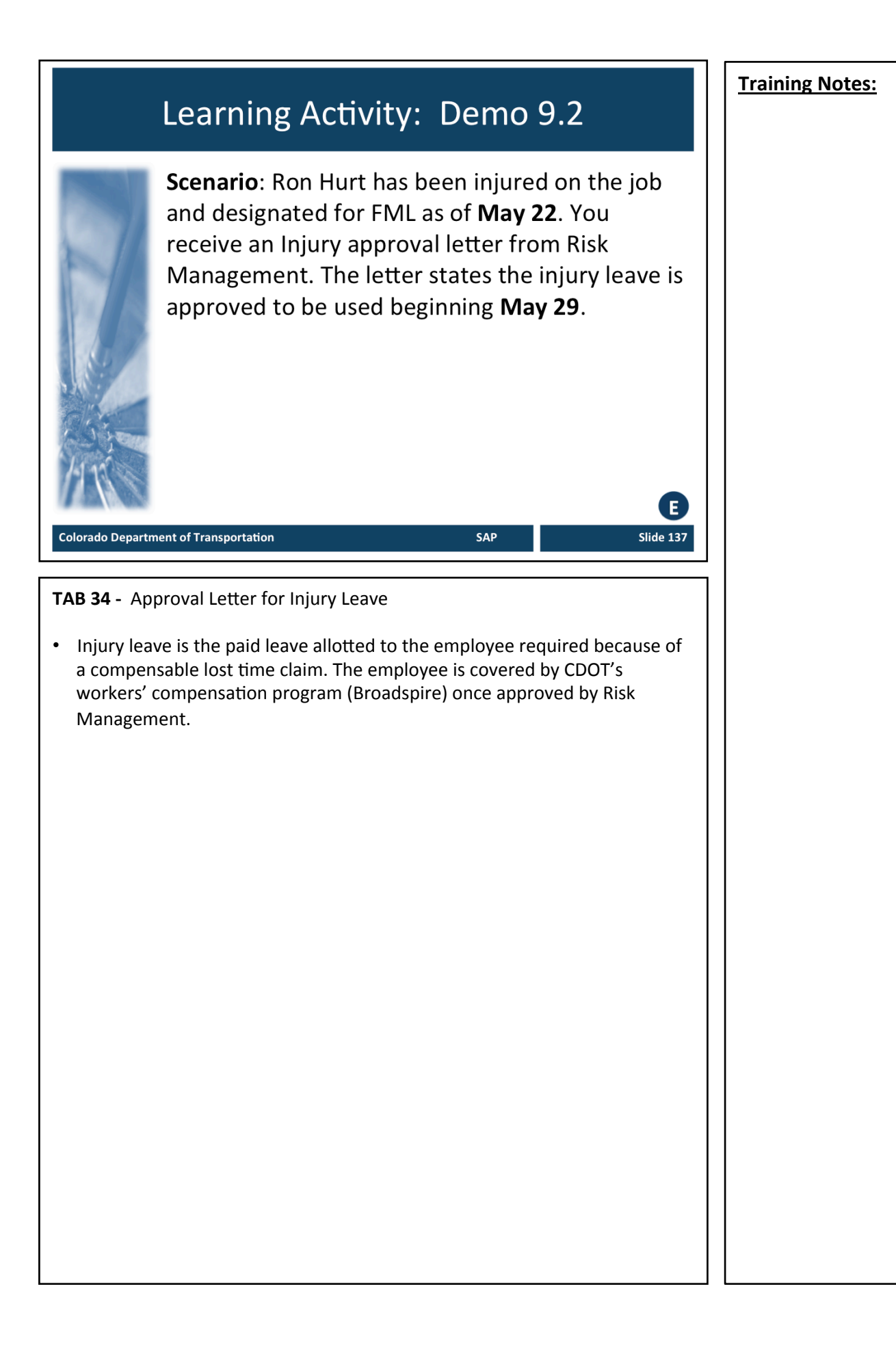

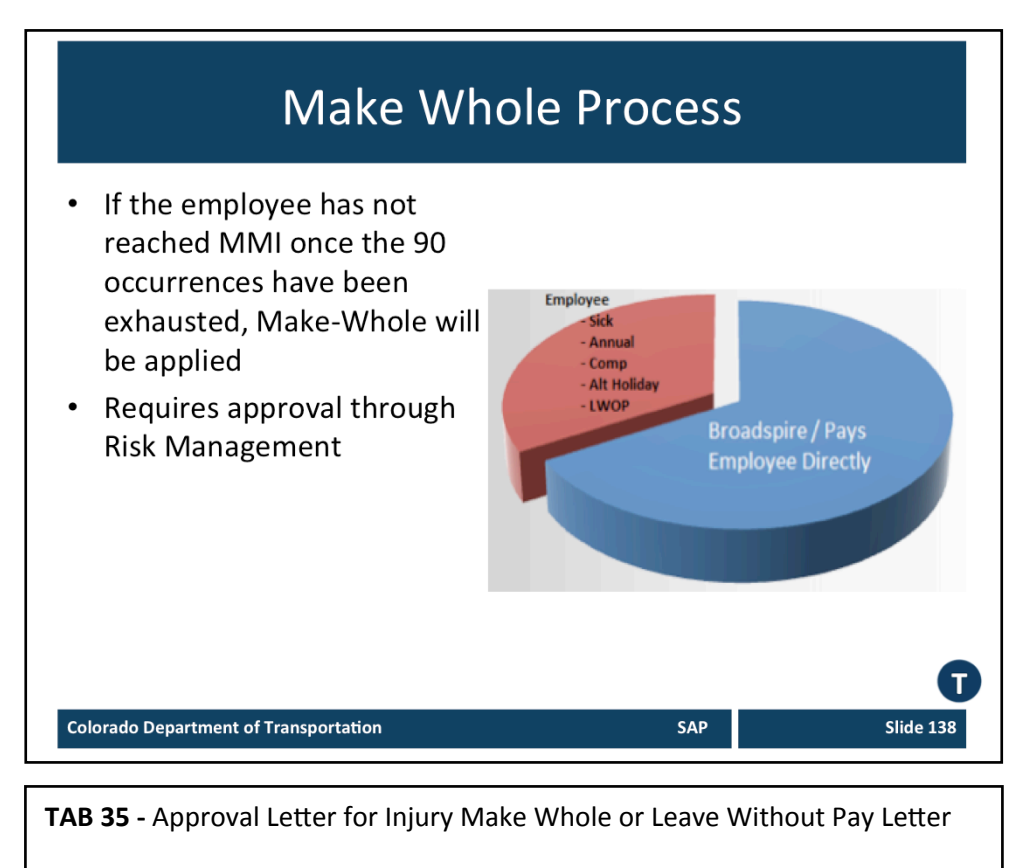

#### **Make Whole**

- If the employee has not reached MMI once the 90 occurrences has been exhausted, Make-Whole will be applied
- Under Make-Whole, the employee is paid approximately two-thirds of their Average Weekly Wage (AWW) directly from Broadspire every two weeks
- The additional one-third must be "made-whole" by the employee using work time, accrued paid leave, and/or LWOP
	- Amount of leave an employee is required to use depends on salary
	- Employee exhausts leave then LWOP
	- If LWOP is used, notify Payroll AND Risk Management
- If the employee has been approved for Make-Whole leave, Risk Management will issue a letter outlining the employee's entitlement. Make-Whole should not be used until this letter is received.
- FML CONTINUES on Make Whole
- Claim Status Update Form 975, including leave balances, is required every two weeks

## Learning Activity: Demo 9.3

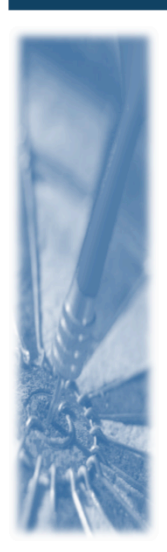

Scenario: Ron has now exhausted his 90 occurrences of injury leave, but is still unable to work and using FML. You have received a letter from Risk Management indicating that he has been approved for Make Whole. We will use the letter provided to enter the appropriate leave for one week.

SAP

**Colorado Department of Transportation** 

TAB 35 - Approval Letter for Injury Make Whole or Leave Without Pay Letter

#### **Training Notes:**

Ε

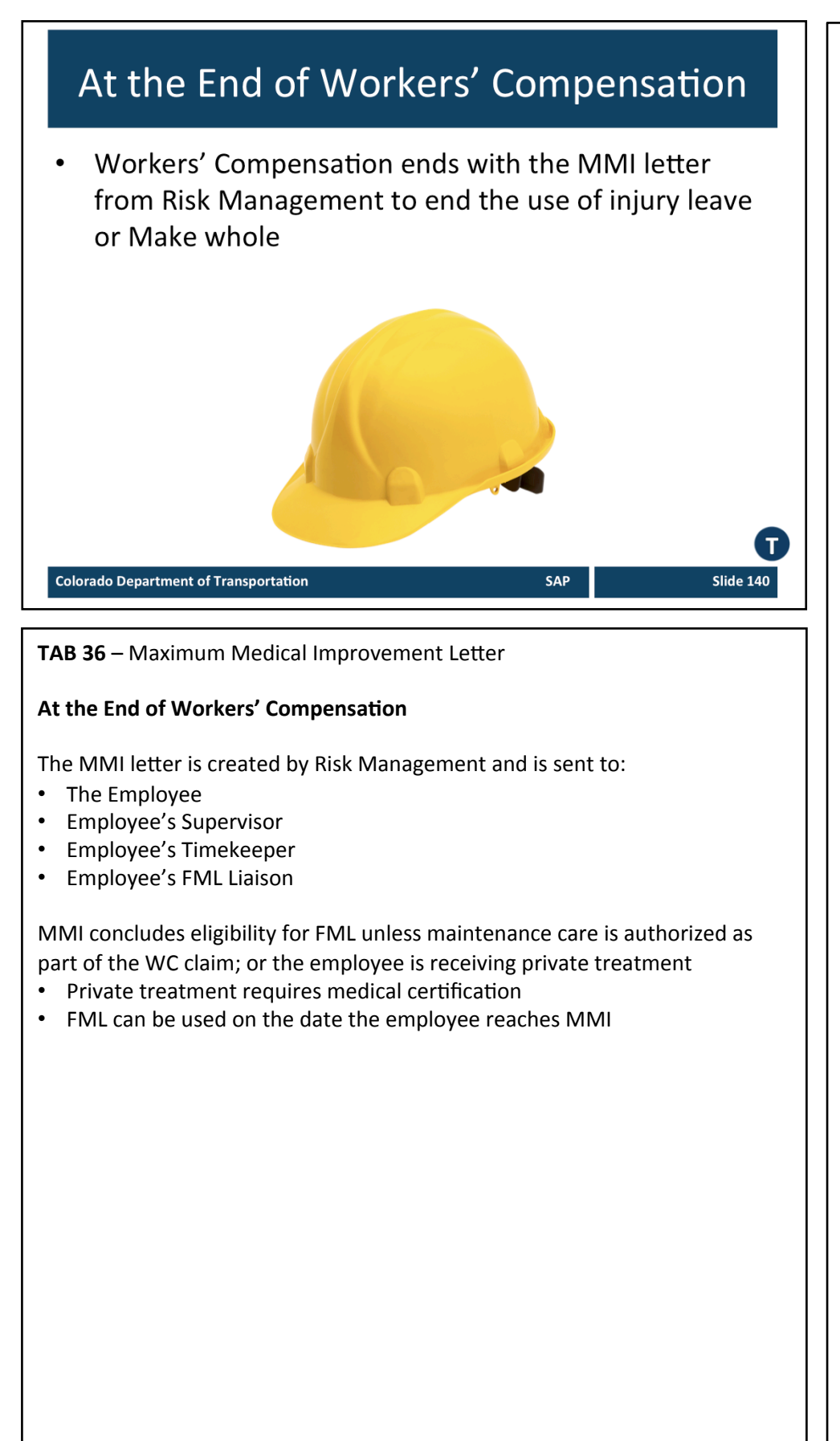

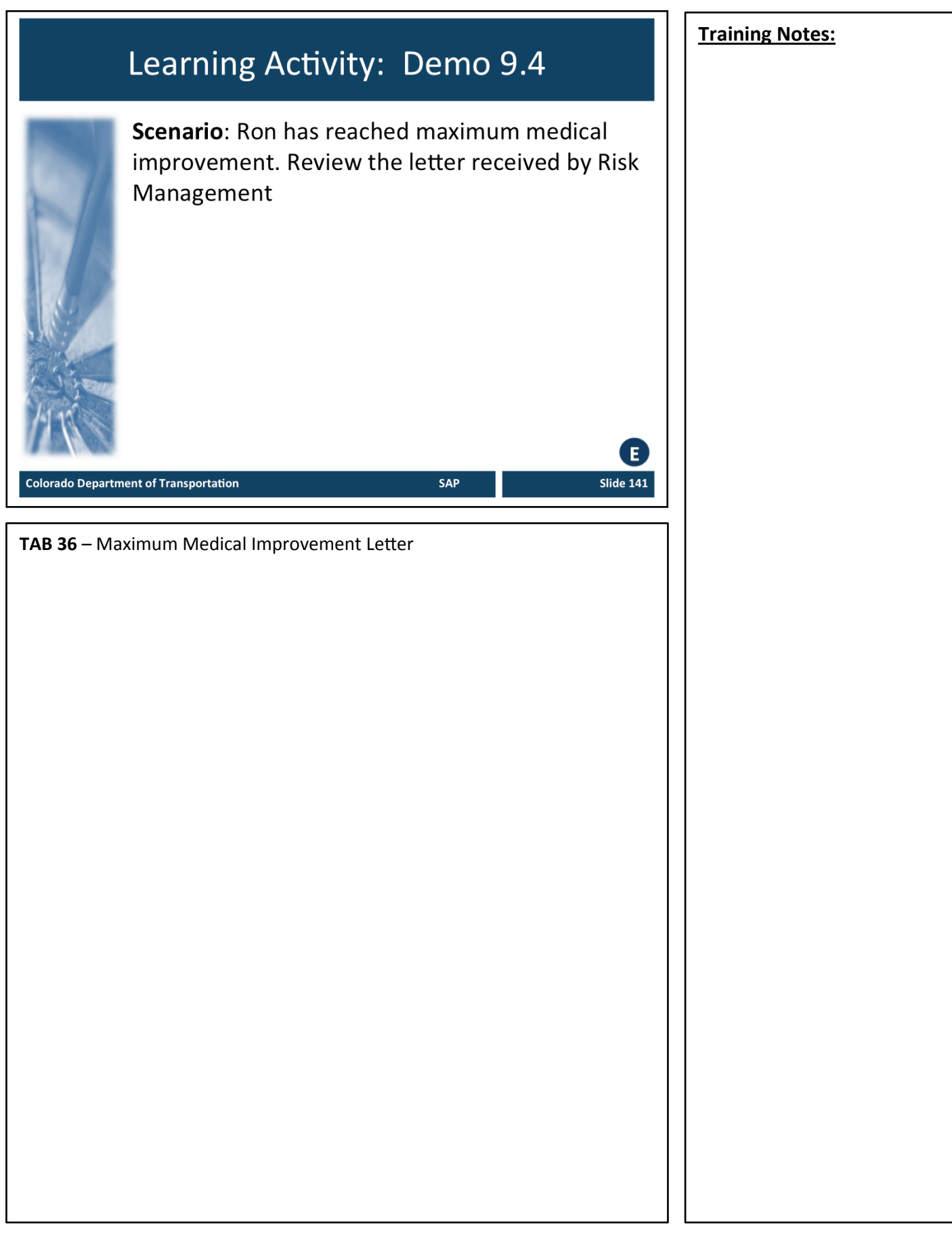

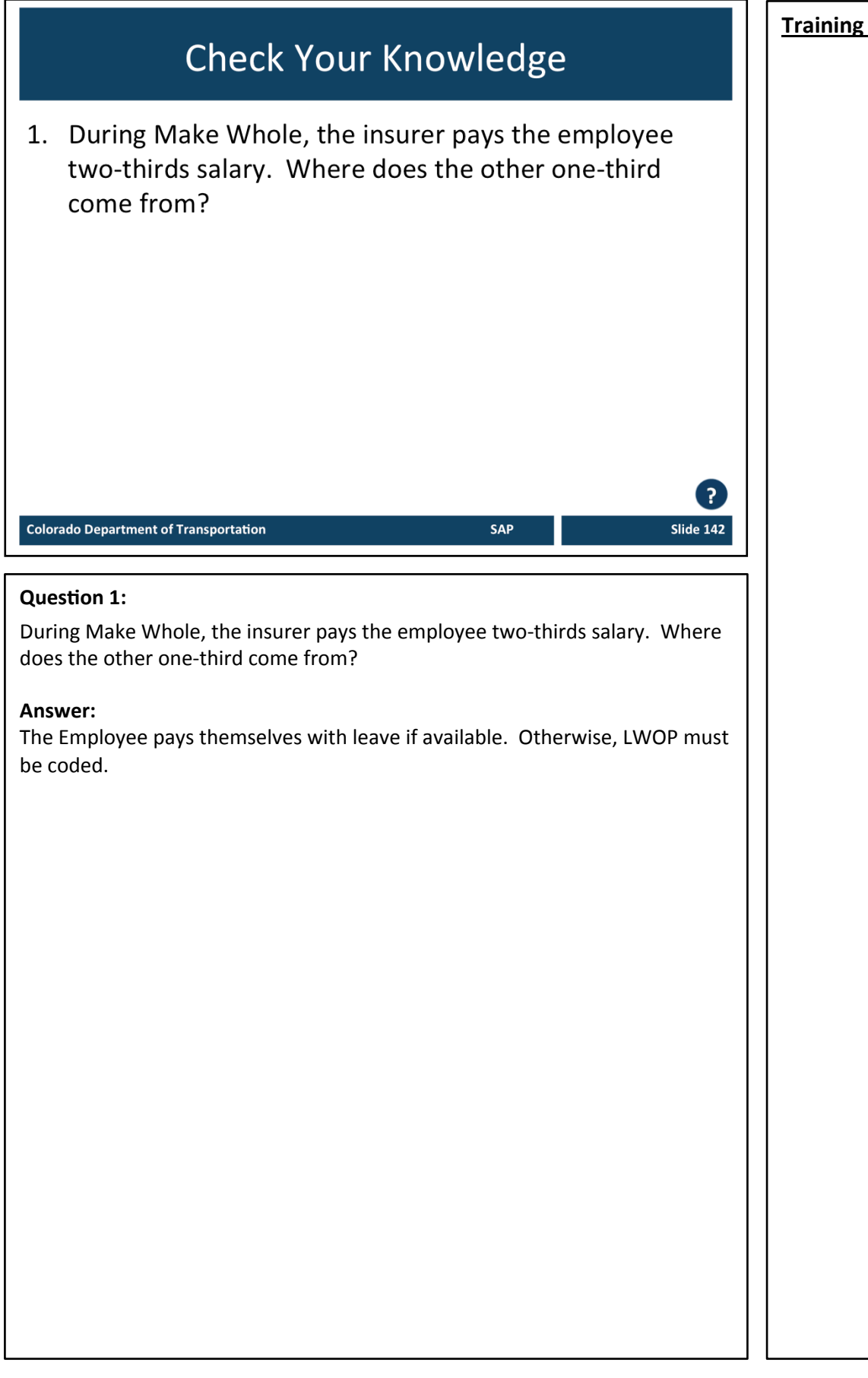

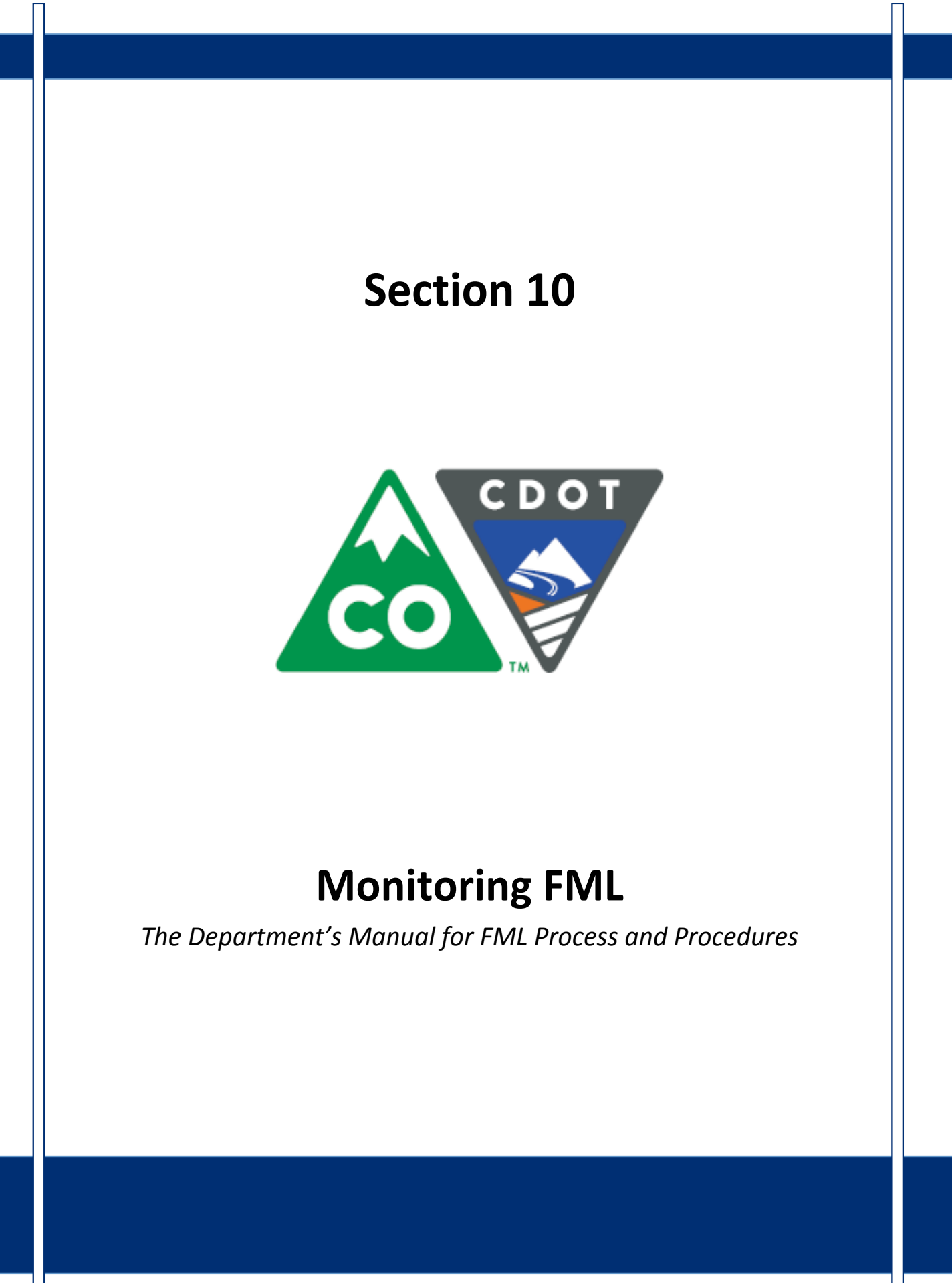

## **Course Agenda**

Section 7 - FML Workbench Section 8 – Leave and Timesheet Section 9 - FML and Workers' Comp Section 10 - Monitoring FML Section 11 – Completing the Process Section 12 - Case Study Conclusion

**Colorado Department of Transportation** 

The course is broken out into 12 sections. Sections 7 through 12 and the conclusion are described below:

• Section Seven - Provides you with an overview of the FML Workbench and how create and maintain a workbench

SAP

- **Section Eight** Discusses how to maintain the timesheet for FML qualifying Employees, resolving errors, and entering holidays
- Section Nine Explains the connection between FML and Workers' Comp
- **Section Ten** Provides an explanation of how FML is monitored through Leave approval, entitlement remaining, re-certification and low and exhausted balances
- Section Eleven Covers the actions of the FML Liaison once the Employee no longer is taking FML leave
- **Section Twelve** Consists of case studies used to practice what you have learned in the course
- **Conclusion** At the end of this course you will have the opportunity to evaluate the course and identify where to get help
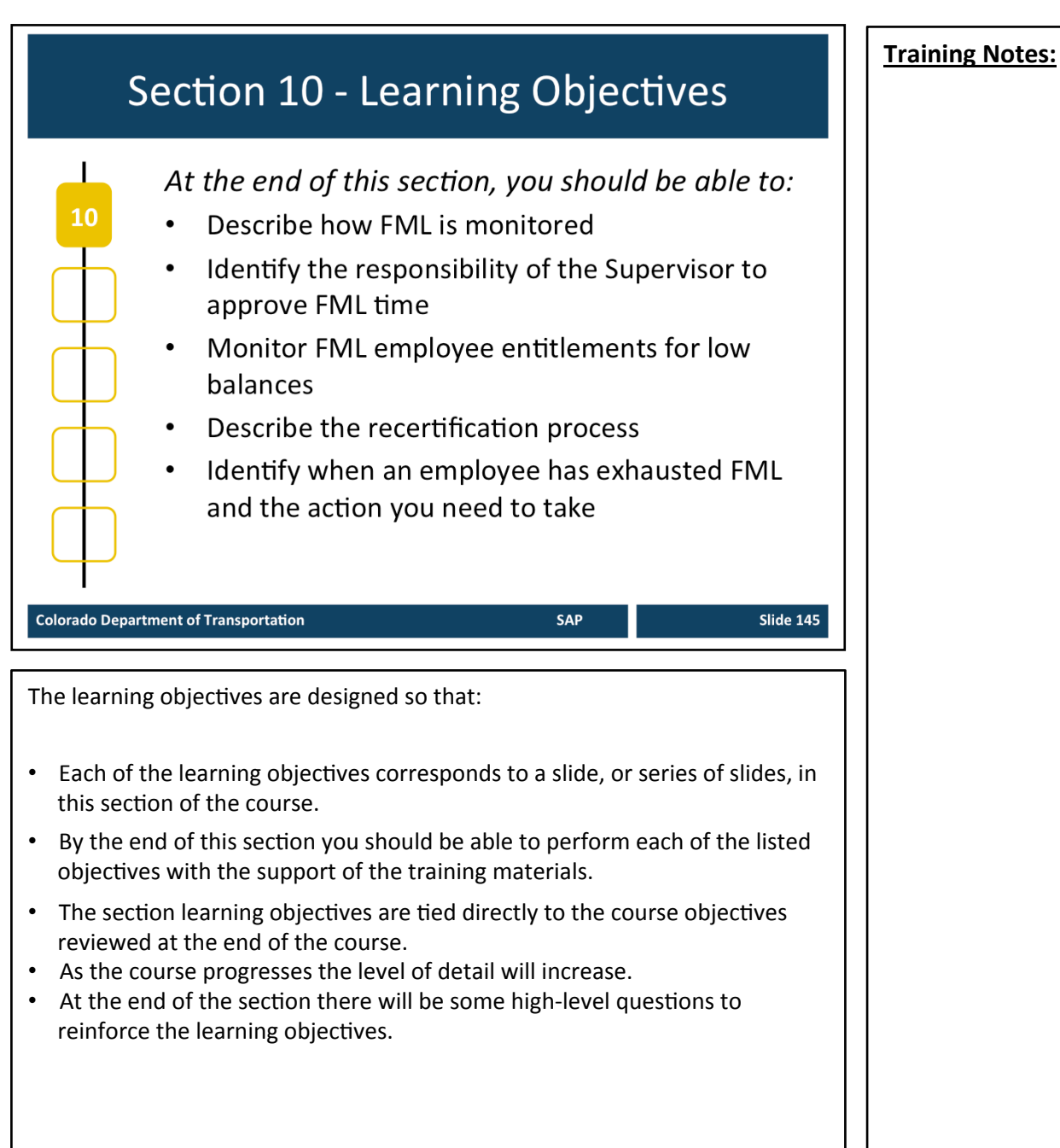

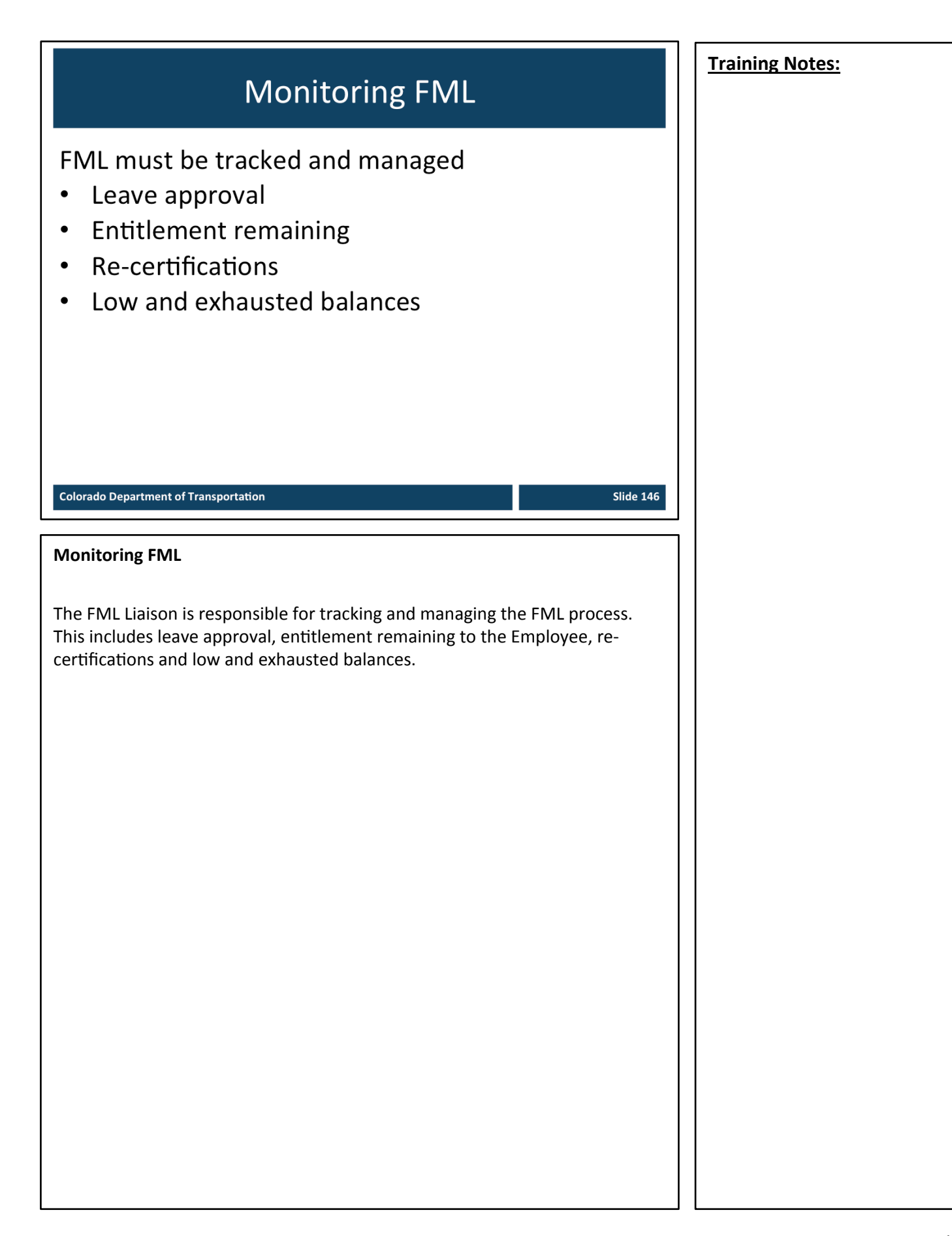

## **Training Notes:** Leave Approval Supervisors with FML employees must approve absences to ensure the accuracy of the FML balance reports Time must be approved weekly by the Supervisor  $\bullet$ The AA approves leave without pay by the  $15<sup>th</sup>$  of  $\bullet$ the month **Colorado Department of Transportation** Slide 147 **TAB 08** – CADO Display Time Entry Status with a Variant **Leave Approval** • Supervisors use CAPP to approve time. A similar transaction, CADO, allows you to view all time and leave entries and their statuses • Determine if time has been approved using CADO or CAT2 **Using CADO to Display Approved FML Leave Entries** 1. Use FMLA (ALL) variant to view approved FML entries for an employee 2. Enter PERNRs you would like to report on 3. Variant defaults to approved status: leave blank or enter additional statuses as needed 4. Variant defaults to current month; change the date specification as needed SAP roles are available to give managers additional time approval authority when appropriate. **Continued on next page**

#### **Continued from previous page Training Notes: Training Notes:**

#### **CADO and CAT2 Status Codes**

CADO and CAT2 use status codes to indicate where time is in the time approval process. The following table describes the status codes fields. Each of the columns are described after the table.

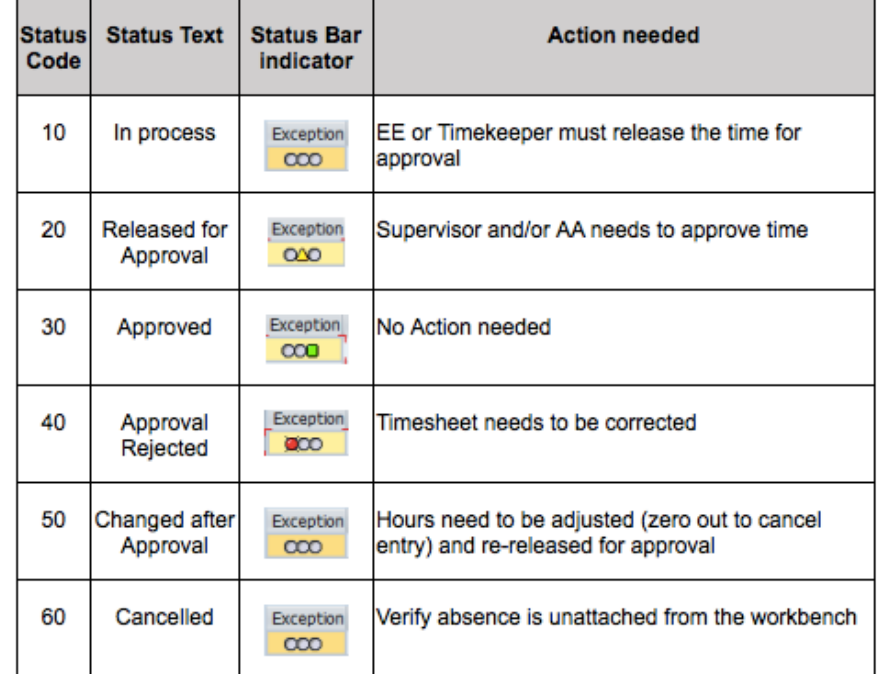

The bulleted list below describe the table columns.

- Status Code Displays where the entered time is in the time approval process
- Status Text provided an explanation of the Status Code field
- Status Indicator Bar Provides a visual indicator of the status of the time
- Action needed Describes the action the roles or roles need to take in order to continue the time approval process

# Learning Activity: Demo 10.1 **Transaction: CADO** Scenario: You need to know if Debbie's FML absences you entered previously have been approved. We will use CADO to determine the answer Ε SAP Slide 149 **Colorado Department of Transportation** TAB 08 - CADO Display Timesheet Status with a Variant

## Learning Activity: Demo 10.2 **Transaction: CAT2** Scenario: As an alternative, you can look up the approval status of an absence in CAT2. We will now use CAT2 to determine if an absence has been approved. **Colorado Department of Transportation** SAP Slide 150 TAB 31 - CAT2 Maintain Timesheet - General 1. Variable View - Choose Approved; approved entries appear in blue 2. Double click in Hours cell

#### **Training Notes:**

Ε

## **Entitlement remaining**

What to monitor:

- Employees with low entitlement  $\bullet$
- Employees moving in and out of entitlement  $\bullet$
- Employees exhausting paid leave  $\bullet$

**Colorado Department of Transportation** 

#### **Entitlement Remaining**

The following actions are taken by the FML Liaison to monitor entitlement remaining. 

- Use ZH62 to monitor current and future balances.
- Anticipate when entitlement will be restored and exhausted.
- Determine when employees need to be notified regarding remaining entitlement
- Track when/if employees will need to use unpaid leave

**Training Notes:** 

**Slide 151** 

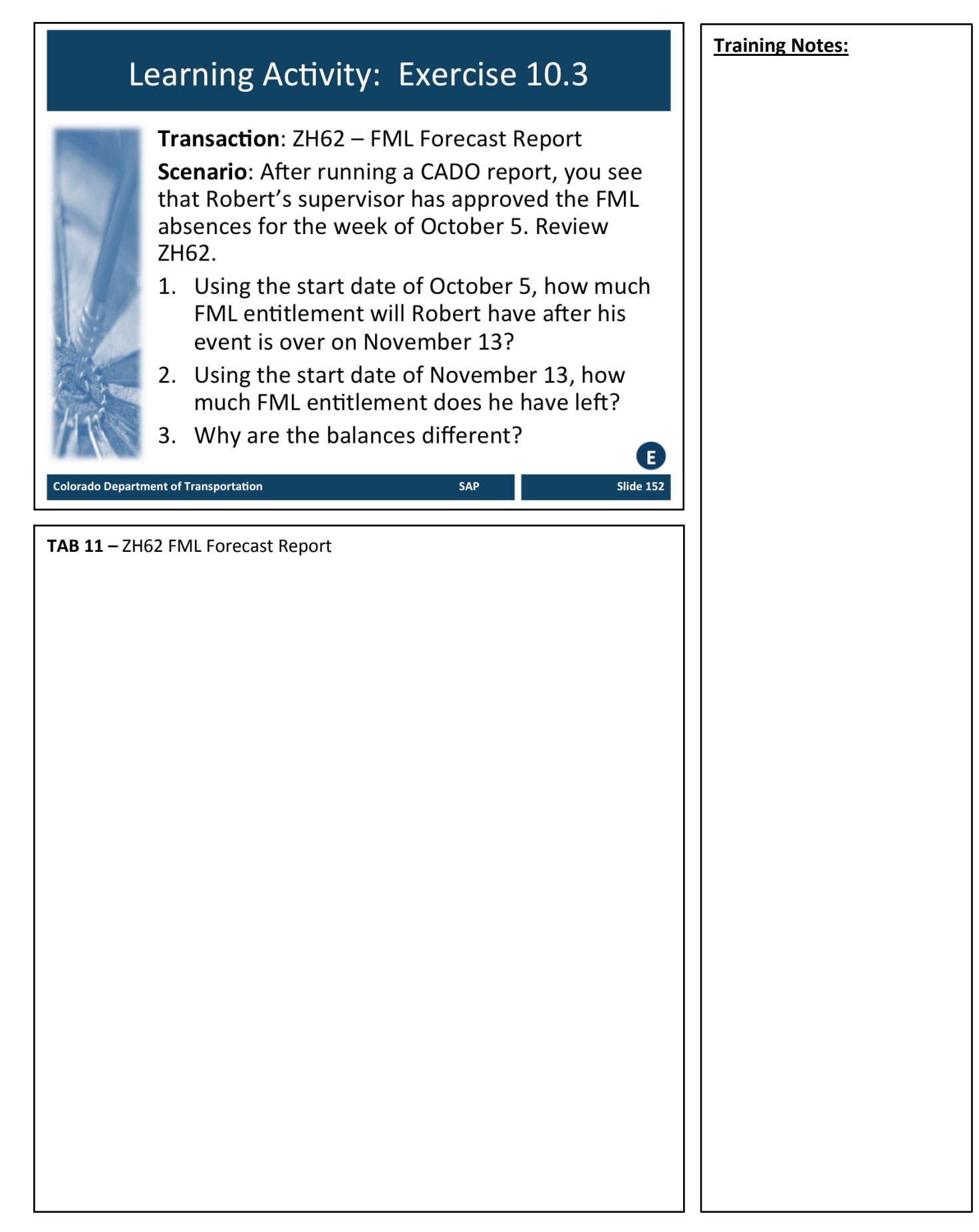

## **Recertification Scenarios**

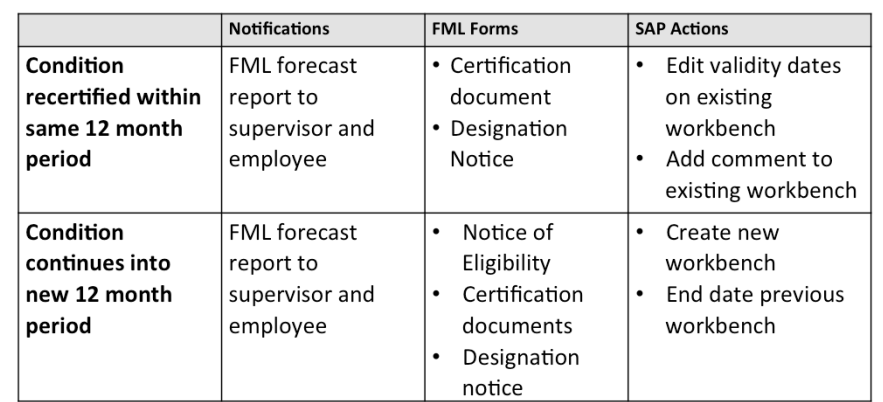

**Colorado Department of Transportation** 

SAP

Slide 153

#### **Recertification Scenarios**

- Liaison needs to ensure timesheet is complete and approved immediately upon exhaustion
- Timeliness is critical

Slide 154

### **Low Balance**

- What is considered low balance?
	- 120 hours for continuous FML
	- 40 hours for intermittent FML
- Employees must be notified of low balance  $\bullet$
- Low balance report and notification letters are generated monthly

#### **Colorado Department of Transportation**

#### **What is Considered a Low Balance and Communication**

- Low and exhausted balances must be monitored closely because employees are at risk of losing job protection
	- For Continuous FML, low balance is less than 120 hours of entitlement remaining
	- For Intermittent FML, low balance is less than 40 hours of entitlement remaining
- Low balance must be communicated to the:
	- Employee
	- $1<sup>st</sup>$  and  $2<sup>nd</sup>$  level supervisor
	- Regional Civil Rights Managers
	- Appointing Authority
- Employees may restore and use entitlement simultaneously resulting in chronic low balance
- Low balance report and notification letters are generated monthly
	- If you need to send this prior to the run the template is available on sharepoint

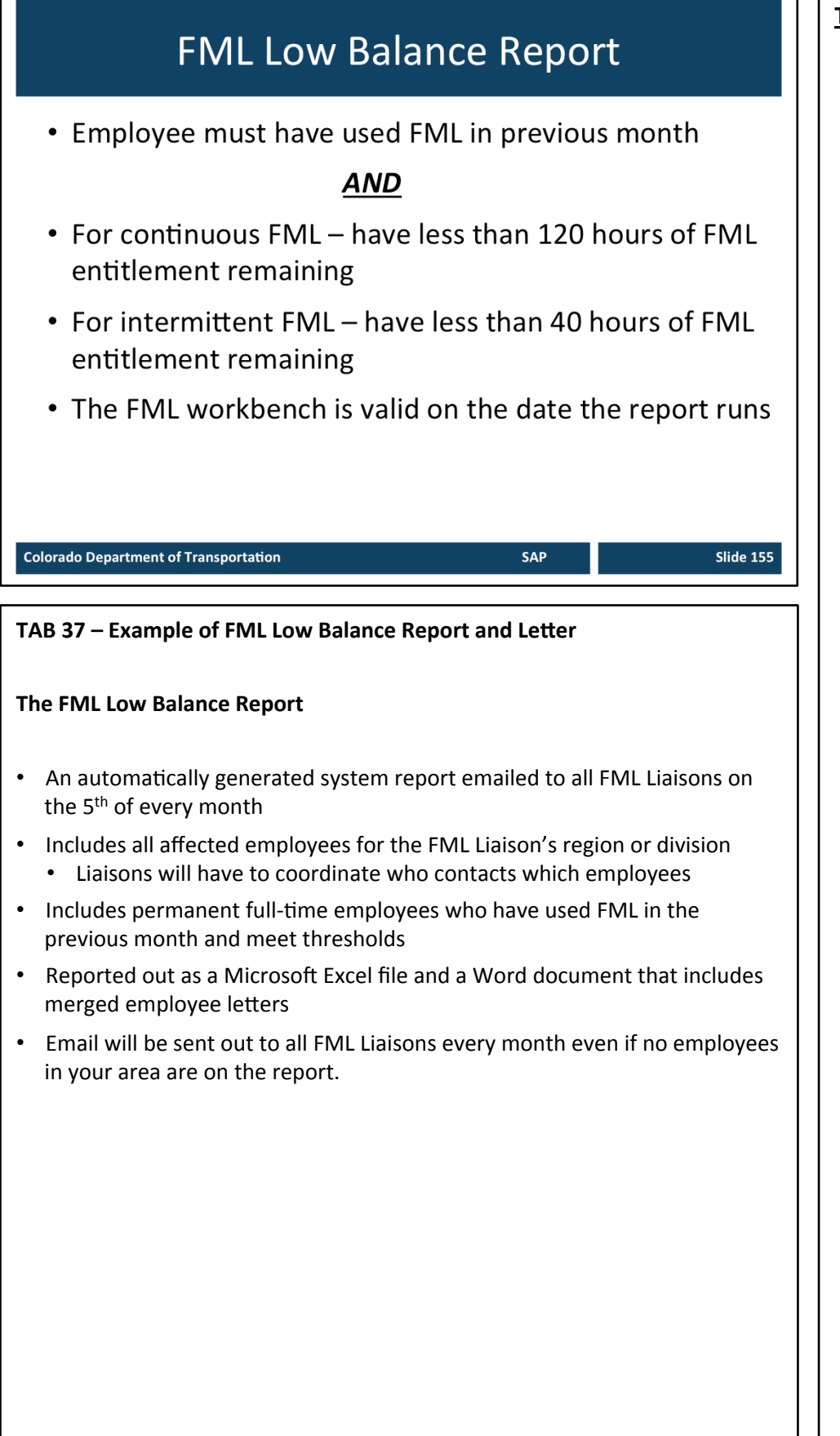

## **Low Balance Notifications** FML Low Balance report and letters sent to Liaisons on the 5<sup>th</sup> of every month • Liaison sends letter within 3 business days to employee and copies 1st and 2<sup>nd</sup> level supervisor • FML Program Manager informs Civil Rights Managers  $(CRM)$ • Appointing Authorities are contacted by the CRMs and **Employee Relations (HQ only) Colorado Department of Transportation Slide 156 Low Balance Notifications** • Notification by CDOT email or hand delivery is appropriate for employees on intermittent FML. • Certified and regular postal mail is necessary for employees on continuous FML. • Low Balance reports are essential to closely monitor all employees on the low balance report The tracking process continues until all FML Leave is exhausted

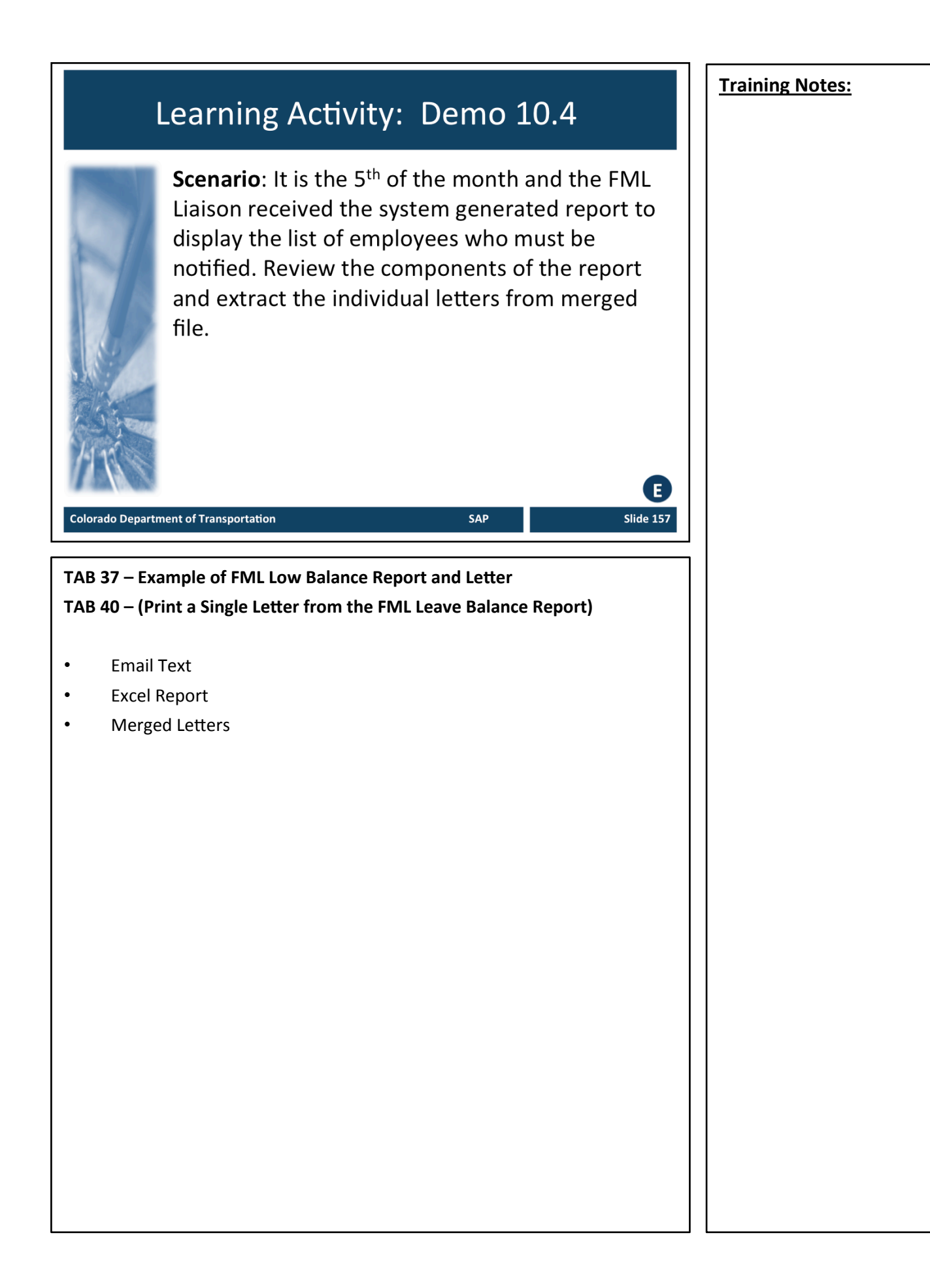

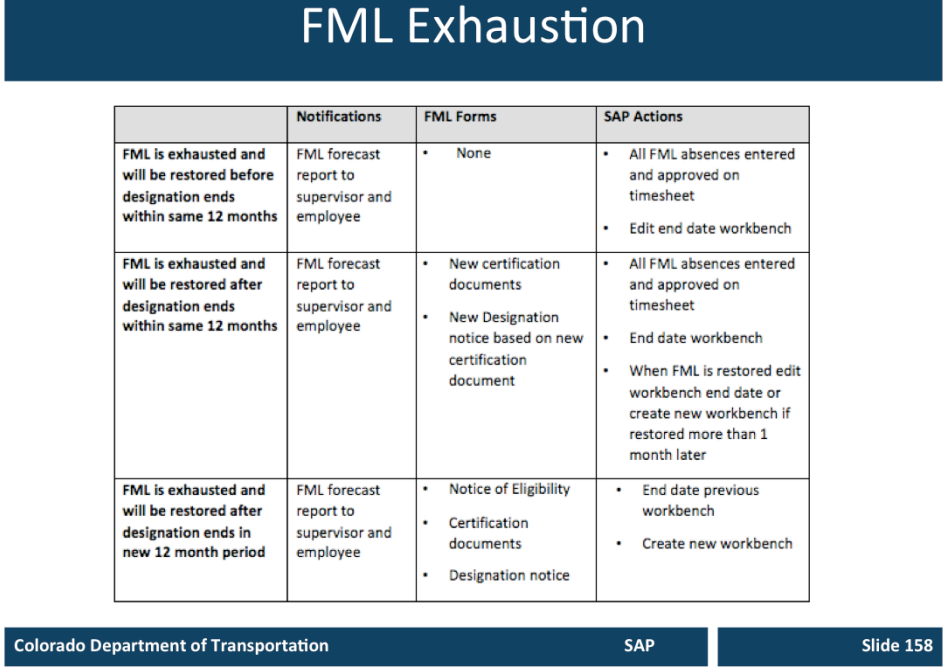

#### **FML Exhaustion**

The table above describes the required notification, form and SAP actions required. 

The following apply when leave is exhausted:

- Exhaustion of FML ends job protection
- Short term disability and ADA may offer alternate resources for job protection
- Identify if employee will restore job protection prior to designation period ending
	- needs to ensure timesheet is complete and approved immediately upon exhaustion
	- Timeliness is critical

## **FML Exhaustion Process**

#### FML is exhausted and Employee still requests leave:

- As of exhaustion date, provide copy of FML Forecast Report to Employee and 1. supervisor indicating when additional FML entitlement will be restored
- $2.$ End date workbench as of exhaustion date
- 3. Educate employee on alternative resources including ADA, as necessary

#### Once FML entitlement is restored:

- 1. Complete any required forms (Recertification, Designation, etc.)
- 2. Create a new FML Workbench if certification exists for the same event and more than one month has elapsed since exhaustion in the current 12 month period
- 3. Once FML entitlement is earned back, create new work bench if same event occurs in a new 12 month period

SAP

**Slide 159** 

#### **Colorado Department of Transportation**

#### **FML Exhaustion Process**

The slide above describes the FML exhaustion process, additionally:

- Liaison needs to ensure timesheet is complete and approved immediately upon exhaustion
- Timeliness is critical

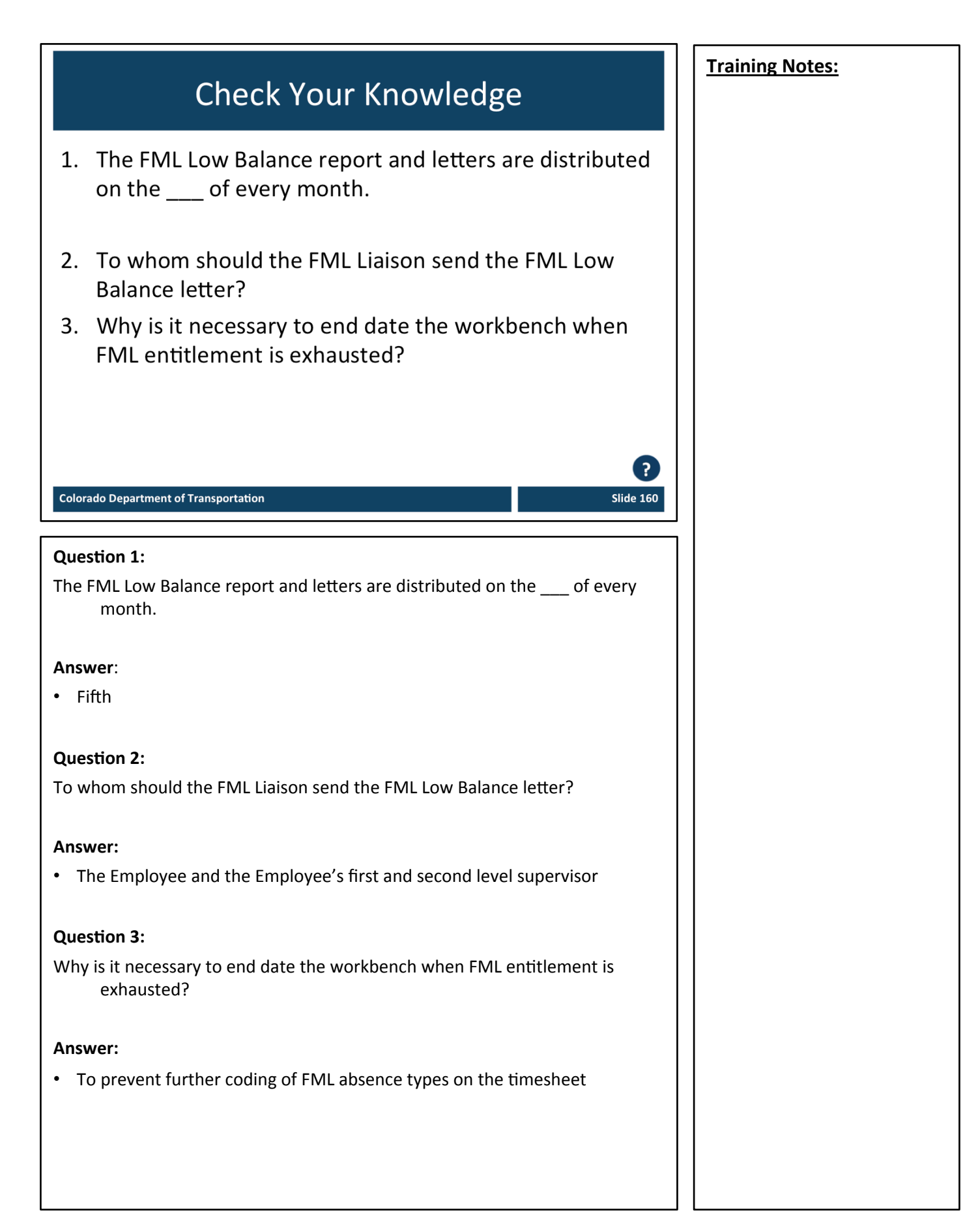

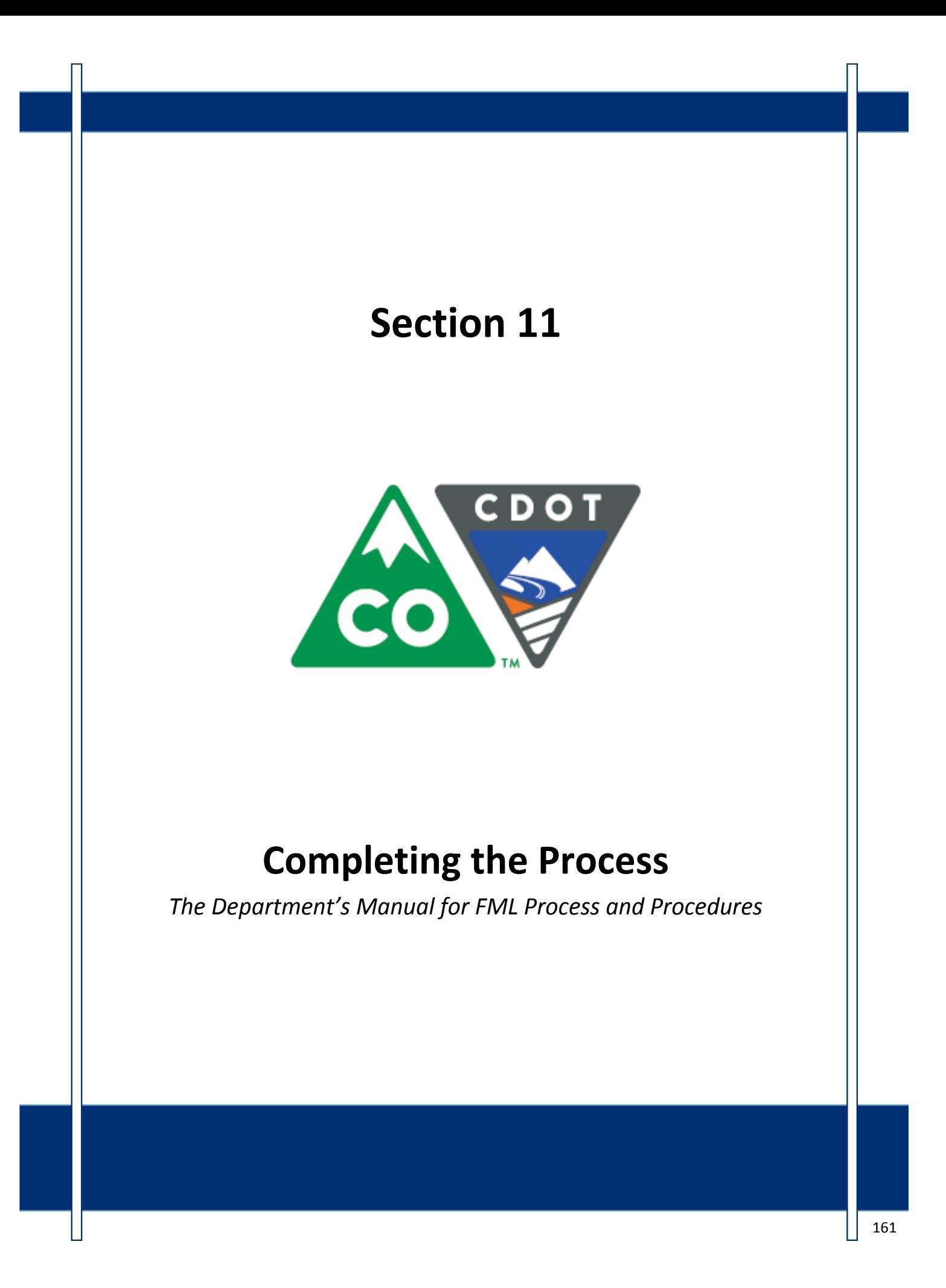

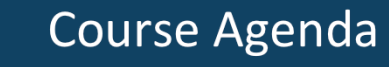

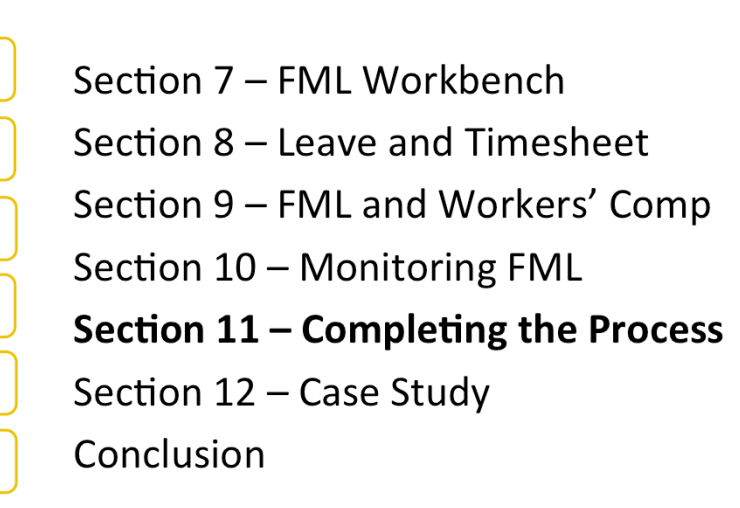

**Colorado Department of Transportation** 

The course is broken out into 12 sections. Sections 7 through 12 and the conclusion are described below:

• Section Seven - Provides you with an overview of the FML Workbench and how create and maintain a workbench

SAP

**Slide 162** 

- **Section Eight** Discusses how to maintain the timesheet for FML qualifying Employees, resolving errors, and entering holidays
- Section Nine Explains the connection between FML and Workers' Comp
- **Section Ten** Provides an explanation of how FML is monitored through Leave approval, entitlement remaining, re-certification and low and exhausted balances
- Section Eleven Covers the actions of the FML Liaison once the Employee no longer is taking FML leave
- **Section Twelve** Consists of case studies used to practice what you have learned in the course
- **Conclusion** At the end of this course you will have the opportunity to evaluate the course and identify where to get help

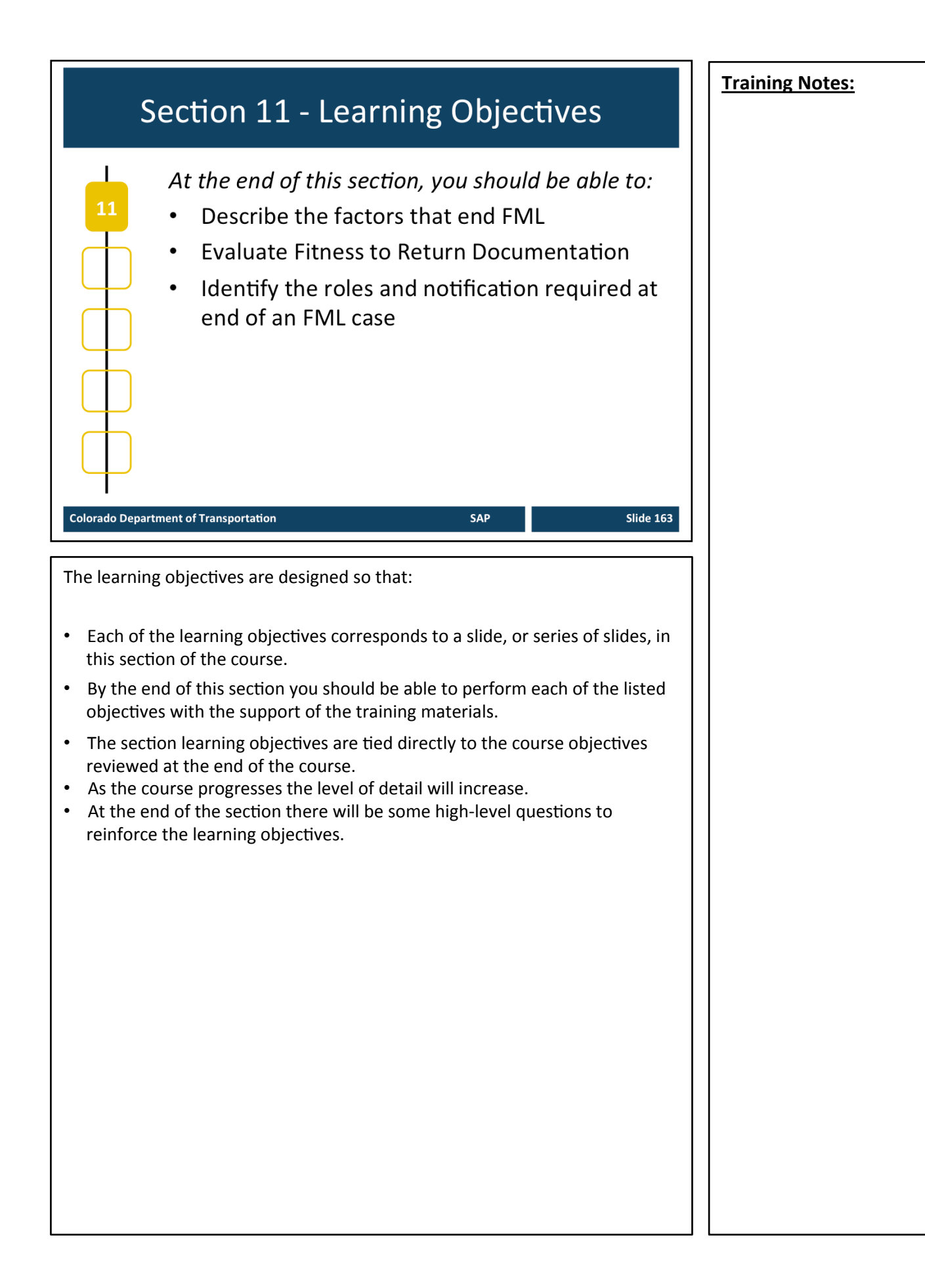

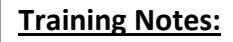

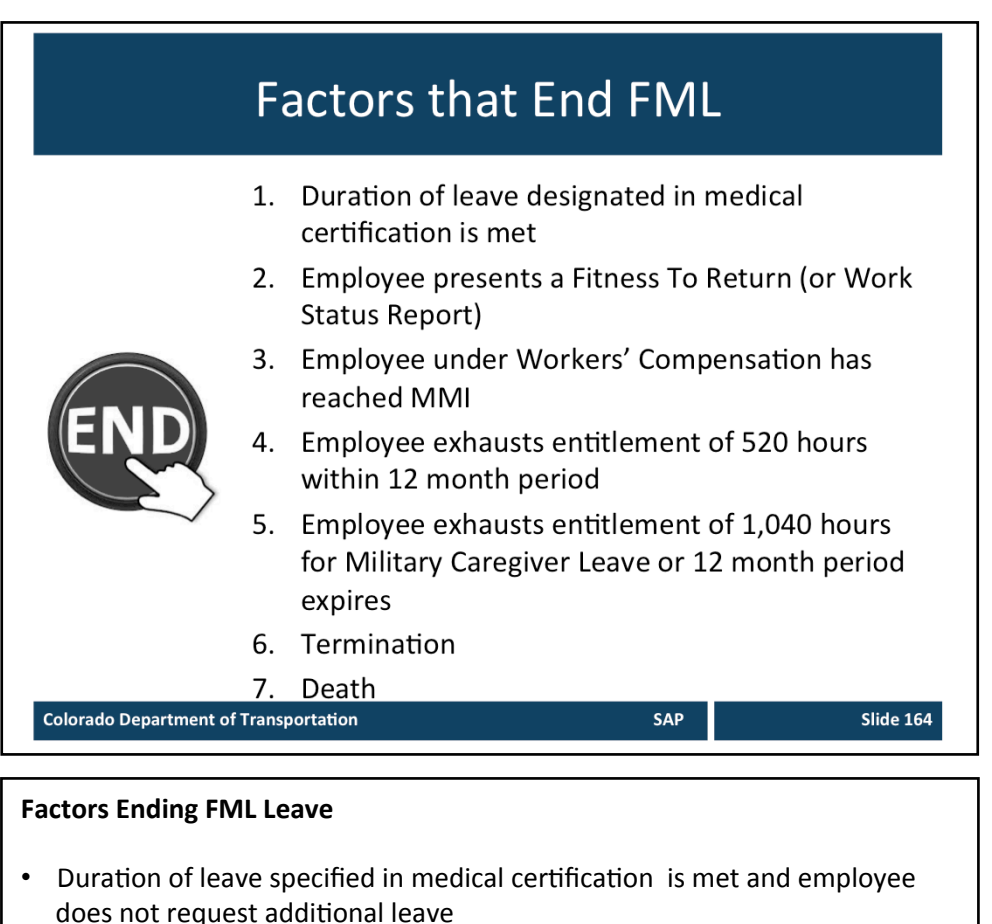

- Employee presents a Fitness To Return (or Work Status Report) allowing full duty/no restrictions/no continuing treatment
- Employee under Workers' Compensation is determined to reach MMI with no Workers' Compensation maintenance care; and no continuing treatment from personal medical providers
- Employee exhausts entitlement of 520 hours for regular FML in 12 month period
- Employee exhausts 12 month entitlement of 1,040 hours for Military Caregiver Leave or 12 month period expires before Military Caregiver entitlement exhausted
- no re-certifications permitted
- Termination of the Employee for any reason
- Death of the Employee on FML leave

### **Evaluate Fitness and Work Status Report**

Supervisors must receive a copy of the Fitness To Return or Work Status Report to release the employee back to work There are four return to work options:

- Return to work with no restrictions
- Unable to return at this time
- Able to return with reduced work schedule
- Able to return with restrictions

**Colorado Department of Transportation** 

**TAB 38** - State of Colorado Fitness To Return Certification

#### **Evaluating Fitness to Return and Work Status Report**

Restrictions must be evaluated in relationship to the job duty statements from the employee's PDQ

SAP

Slide 165

- In Workers' Compensation cases, CDOT Procedural Directive 89.3 on Modified Duty governs return to work with temporary accommodations lasting no longer than six months from the time a modified duty offer is made by the Appointing Authority
- CDOT has no formal modified duty program outside Workers' Comp
- The Appointing Authority must evaluate restrictions on a case-by-case basis in comparison to the business needs of the organization
- Nothing in rule or law requires accommodation of temporary work restrictions
- FML Liaison must consult with Appointing Authority (or designee) and Risk Management concerning temporary work restrictions in Worker's Compensation cases
- FML Liaison must consult with Appointing Authority (or designee) and FML Program Manager concerning temporary work restrictions in all other cases
- In all cases, permanent work restrictions will trigger referral to the Civil Rights Manager or ADA Coordinator.

## **End of FML Notification** The following stakeholders need to be notified when an FML case is closed: • Supervisory Chain and Appointing Authority • FML Program Manager • Employee • Employee's regular timekeeper If it is also a Worker's Compensation case,  $\mathcal{E}$   $\oplus$   $\mathbf{R}$ notify: POST OF • Risk Management **Colorado Department of Transportation** SAP Slide 166 **End of FML Notification** The following is a list of the stakeholders that need to be notified when an FML case is closed and what they need to be told. Remember, you need to protect the Employee's right to privacy. *Notify Supervisory Chain and Appointing Authority* • Employee's anticipated return date if returning to work • Employee's inability to return *Notify the FML Program Manager* • Employee has exhausted FML, but still cannot return to work • Request STD balance remaining, if applicable *Notify Employee: Use Low Balance Report Letter* • FML exhausted • Paid leave balances remaining • Paid leave exhausted, but unpaid FML remaining **Continued on next page**

#### **Continued from previous page**  $\blacksquare$  **Training Notes:**

*Notify regular timekeeper if other than yourself* FML and/or Make Whole is completed

• Regular timekeeper resumes maintenance of the time sheet

*If the FML is also a Workers' Compensation case* 

Submit a Claim Status Update Form 975 to Risk Management noting

- MMI if applicable
- Employee returned to work with no additional lost time anticipated
- Employee returned to work, but additional lost time is anticipated
- Occurrence count
- FML remaining or exhausted

## **FML Liaison End of FML Actions**

The FML Liaison is responsible for:

- Reconciling the Employee timesheet
- Revising timesheet if needed (especially unused FML LWOP coded for the month)
- Adjusting end date of workbench, if needed
- Verifying the FML hardcopy file is complete
	- Retain for three years
	- Destroy by shredding after three years

**Colorado Department of Transportation** 

#### **End of FML Actions**

As the FML Liaison you must complete all of the hardcopy files and verify they are complete. The files are confidential and must be stored in a secured location.

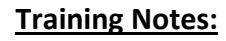

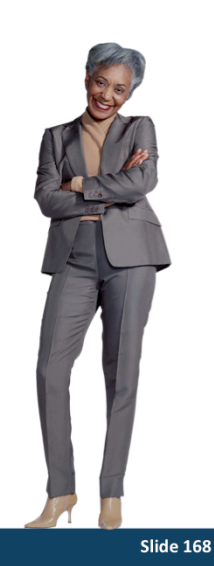

SAP

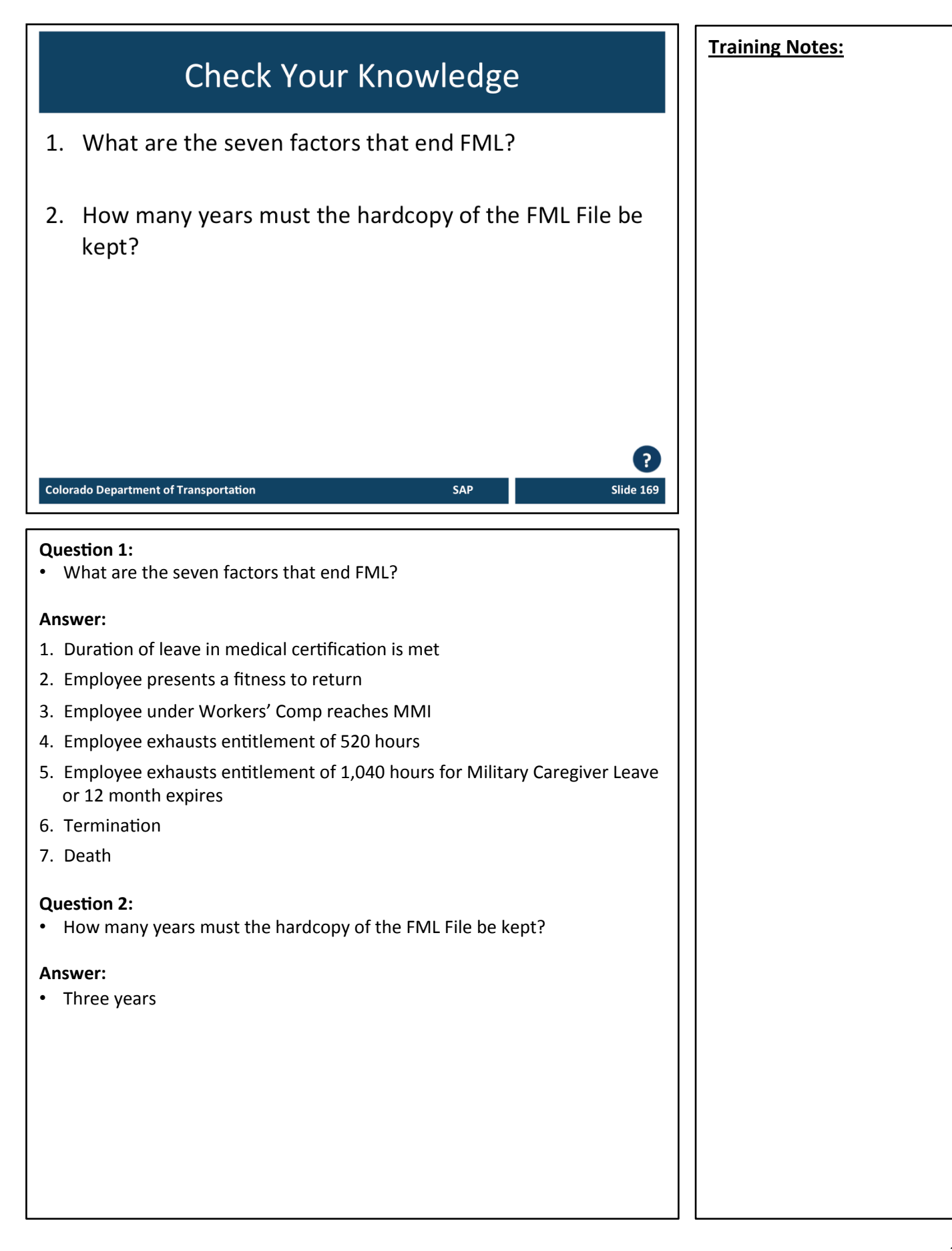

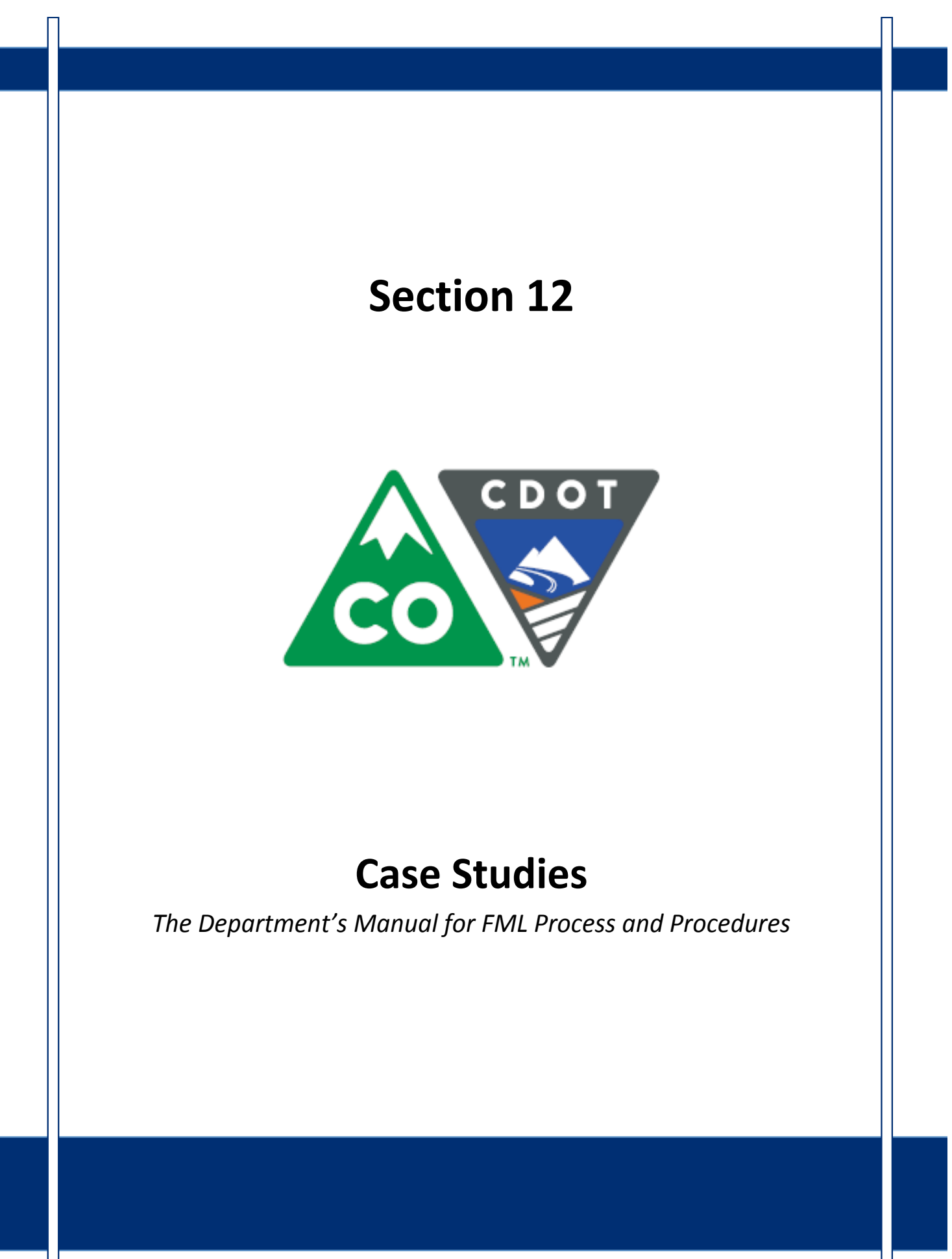

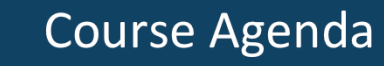

Section 7 - FML Workbench Section 8 – Leave and Timesheet Section 9 - FML and Workers' Comp Section 10 - Monitoring FML Section 11 - Completing the Process Section 12 - Case Study

Conclusion

**Colorado Department of Transportation** 

The course is broken out into 12 sections. Sections 7 through 12 and the conclusion are described below:

• Section Seven - Provides you with an overview of the FML Workbench and how create and maintain a workbench

SAP

**Slide 171** 

- **Section Eight** Discusses how to maintain the timesheet for FML qualifying Employees, resolving errors, and entering holidays
- Section Nine Explains the connection between FML and Workers' Comp
- **Section Ten** Provides an explanation of how FML is monitored through Leave approval, entitlement remaining, re-certification and low and exhausted balances
- Section Eleven Covers the actions of the FML Liaison once the Employee no longer is taking FML leave
- **Section Twelve** Consists of case studies used to practice what you have learned in the course
- **Conclusion** At the end of this course you will have the opportunity to evaluate the course and identify where to get help

## **Case Studies**

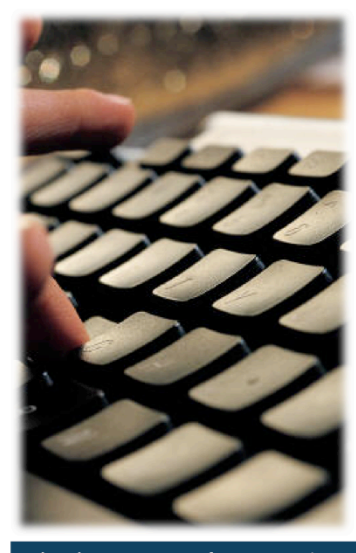

Now is your chance to practice what you have learned in the system

- There are three case studies
- Ask questions and get help as you need it

SAP

Slide 172

**Colorado Department of Transportation** 

• Now is the time to practice what you have been learning. Refer to the slides in this section for the case studies and the details of each.

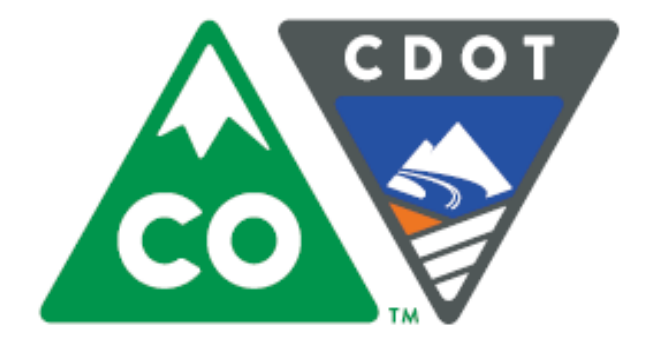

## **Conclusion**

*The\$Department's\$Manual\$for\$FML Process\$and\$Procedures*

## **Course Agenda**

Section 7 - FML Workbench

Section 8 – Leave and Timesheet

Section 9 - FML and Workers' Comp

Section 10 - Monitoring FML

Section 11 - Completing the Process

SAP

**Slide 174** 

Section 12 - Case Study

**Conclusion** 

**Colorado Department of Transportation** 

The course is broken out into 12 sections. Sections 7 through 12 and the conclusion are described below:

- Section Seven Provides you with an overview of the FML Workbench and how create and maintain a workbench
- **Section Eight** Discusses how to maintain the timesheet for FML qualifying Employees, resolving errors, and entering holidays
- Section Nine Explains the connection between FML and Workers' Comp
- **Section Ten** Provides an explanation of how FML is monitored through Leave approval, entitlement remaining, re-certification and low and exhausted balances
- Section Eleven Covers the actions of the FML Liaison once the Employee no longer is taking FML leave
- **Section Twelve** Consists of case studies used to practice what you have learned in the course
- **Conclusion** At the end of this course you will have the opportunity to evaluate the course and identify where to get help

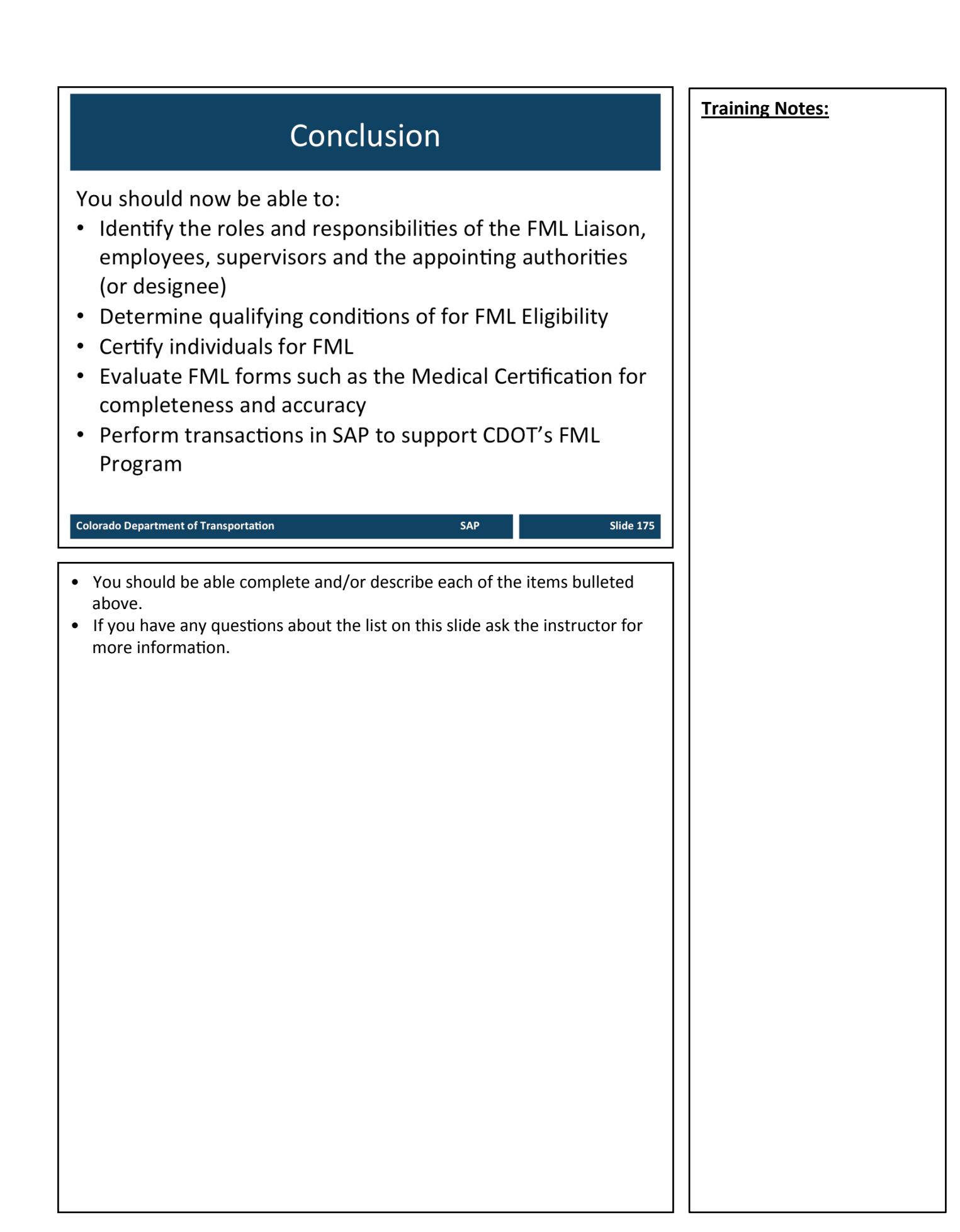

## Learning Activity: Course Evaluation

- It is critical to CDOT to receive your  $\bullet$ feedback on this class
- You will be sent a survey about this  $\bullet$ class

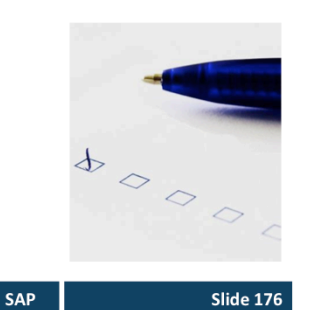

**Colorado Department of Transportation** 

• The Survey will appear on My Learning tab in the SAP portal. You will have 2 weeks to complete it.

## Where Can I Get Help - People?

For additional assistance with changes to FML contact: **Christine Andersen (Process)** 

- · Email: Christine.Andersen@state.co.us
- Phone: 303.512.5449

Rachel Grafton (SAP)

- · Email: Rachel.Grafton@state.co.us
- Phone: 303.757.9230

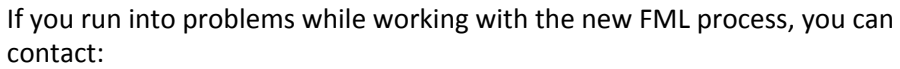

- Christine for help with the process and website questions
- Rachel for SAP technical and reporting assistance

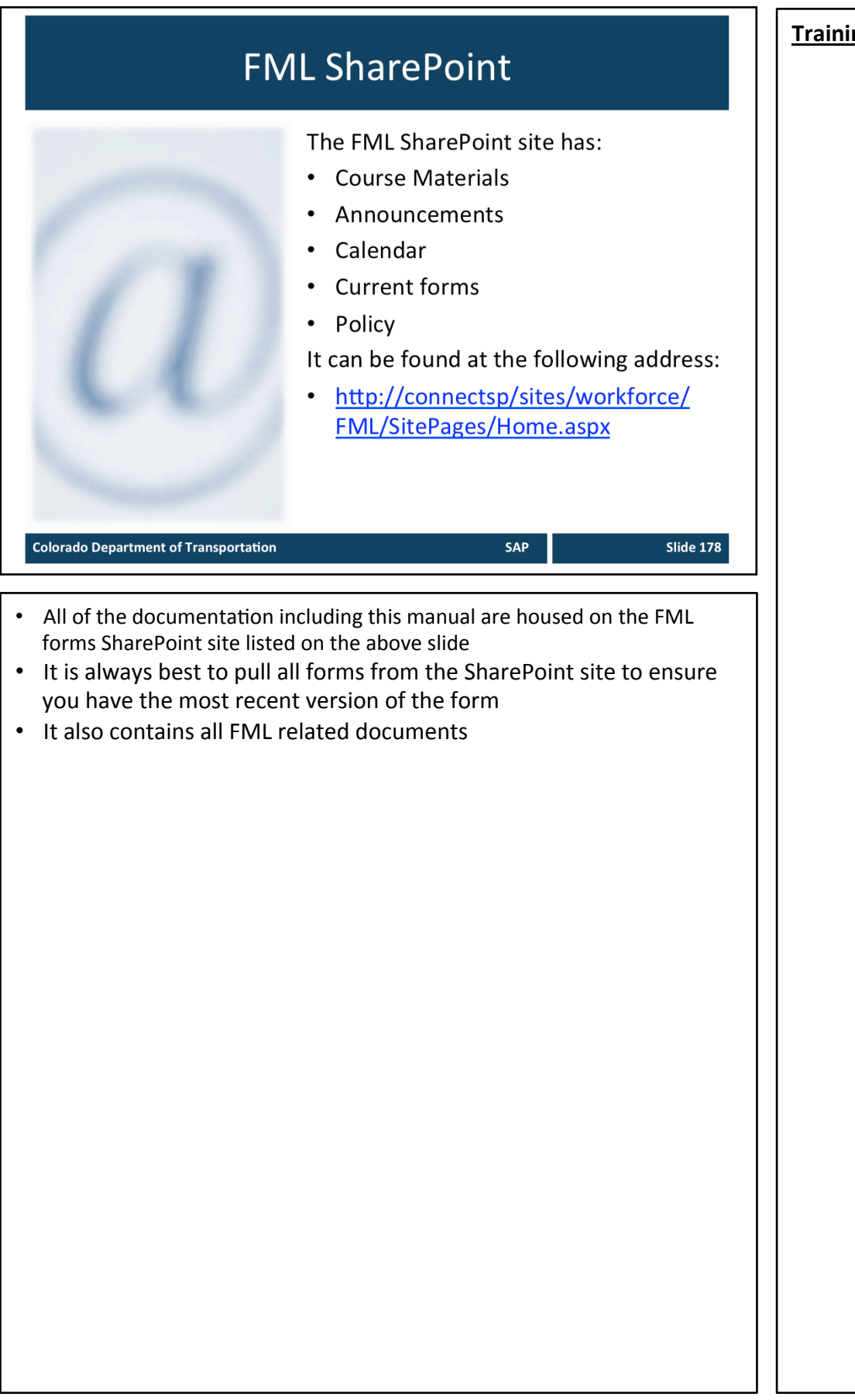

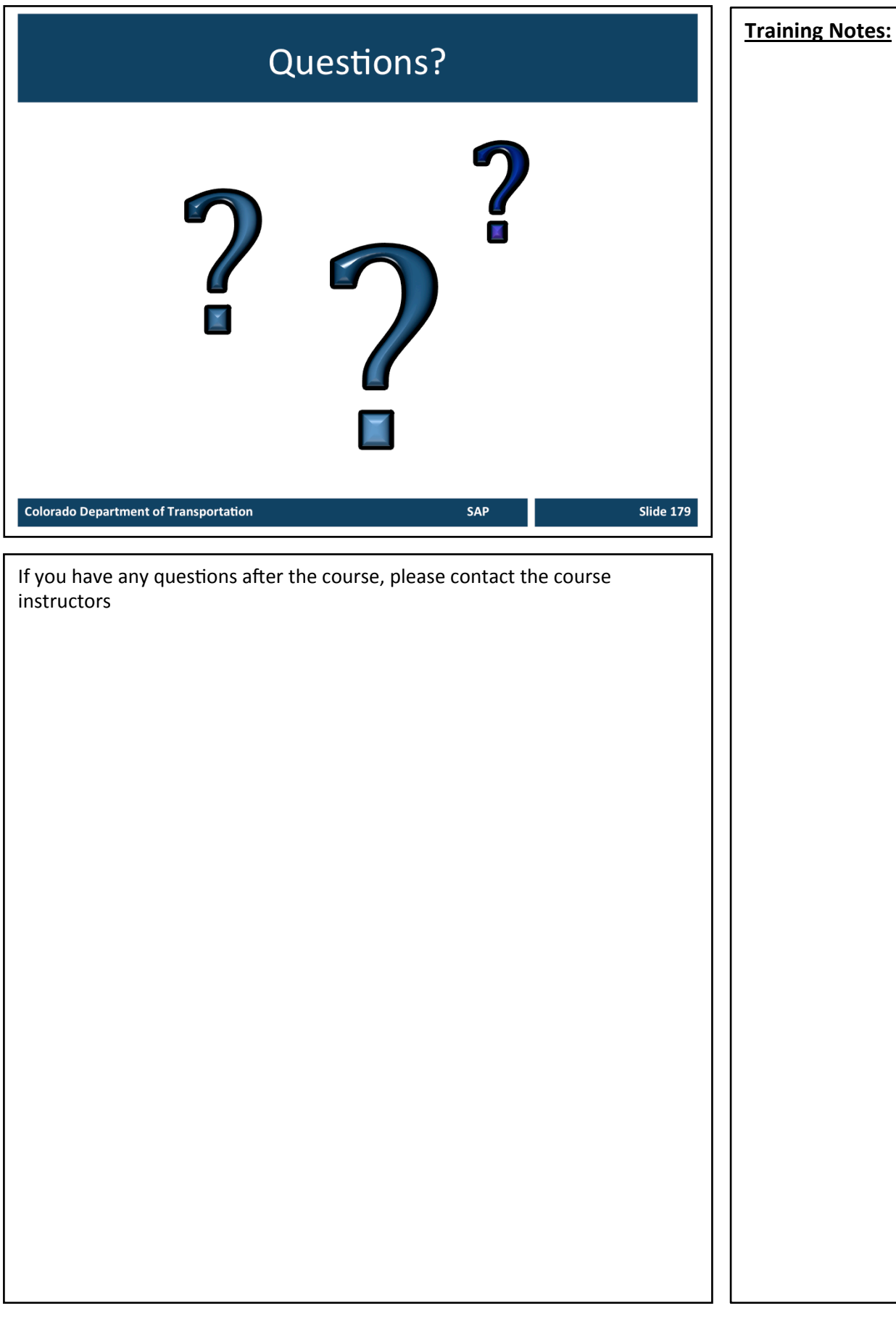